#### **Uchwała Nr 1581/2016 Zarządu Województwa Wielkopolskiego z dnia 4 lutego 2016 r.**

**w sprawie przyjęcia zasad ubiegania się o dofinansowanie w ramach Działania 6.1** *Aktywizacja zawodowa osób bezrobotnych i poszukujących pracy – projekty pozakonkursowe realizowane przez PSZ* **w ramach Wielkopolskiego Regionalnego Programu Operacyjnego na lata 2014-2020.**

Na podstawie art. 41 ust. 1 i ust. 2 pkt 4 ustawy z dnia 5 czerwca 1998 r. o samorządzie województwa (t.j. Dz. U. z 2015 r., poz. 1392 z późn. zm.) oraz art. 9 ust. 1 pkt 2 oraz art. 48 ust. 1 ustawy z dnia 11 lipca 2014 r. o zasadach realizacji programów w zakresie polityki spójności finansowanych w perspektywie finansowej 2014-2020 (t.j. Dz. U. z 2014 r., poz. 1146 z późn. zm.), Zarząd Województwa Wielkopolskiego uchwala, co następuje:

**§ 1**

Postanawia się przyjąć zasady ubiegania się o dofinansowanie w ramach Działania 6.1 *Aktywizacja zawodowa osób bezrobotnych i poszukujących pracy – projekty pozakonkursowe realizowane przez PSZ* w ramach Wielkopolskiego Regionalnego Programu Operacyjnego na lata 2014-2020, w dziedzinie objętej wsparciem przez Europejski Fundusz Społeczny, w brzmieniu określonym w załączniku nr 1 do niniejszej Uchwały.

#### **§ 2**

Zasady ubiegania się o dofinansowanie w ramach Działania 6.1 *Aktywizacja zawodowa osób bezrobotnych i poszukujących pracy – projekty pozakonkursowe realizowane przez PSZ* w ramach Wielkopolskiego Regionalnego Programu Operacyjnego na lata 2014-2020 określają kryteria wyboru do dofinansowania projektów pozakonkursowych, realizowanych przez Powiatowe Urzędy Pracy.

#### § **3**

Wykonanie Uchwały powierza się Dyrektorowi Wojewódzkiego Urzędu Pracy w Poznaniu.

#### **§ 4**

Uchwała wchodzi w życie z dniem podjęcia.

*z up. Marszałka Województwa*

*Wojciech Jankowiak*

*Wicemarszałek*

#### **Uzasadnienie do Uchwały Nr 1581 /2016 Zarządu Województwa Wielkopolskiego z dnia 4 lutego 2016 r.**

**w sprawie przyjęcia zasad ubiegania się o dofinansowanie w ramach Działania 6.1** *Aktywizacja zawodowa osób bezrobotnych i poszukujących pracy – projekty pozakonkursowe realizowane przez PSZ* **w ramach Wielkopolskiego Regionalnego Programu Operacyjnego na lata 2014-2020.**

Zgodnie z art. 9 ust. 1 ustawy z dnia 11 lipca 2014 r. o zasadach realizacji programów w zakresie polityki spójności finansowanych w perspektywie finansowej 2014-2020, Instytucją Zarządzającą, odpowiedzialną za prawidłową realizację Wielkopolskiego Regionalnego Programu Operacyjnego na lata 2014-2020, jest Zarząd Województwa Wielkopolskiego.

Następnie w myśl art. 9 ust. 2 pkt 2 wyżej wymienionej ustawy do zadań Instytucji Zarządzającej należy w szczególności wybór projektów, które będą dofinansowane w ramach Wielkopolskiego Regionalnego Programu Operacyjnego na lata 2014-2020.

Jednocześnie Uchwałą Nr 395/2015 Zarządu Województwa Wielkopolskiego z dnia 2 kwietnia 2015 r. zadania związane z realizacją Wielkopolskiego Regionalnego Programu Operacyjnego na lata 2014-2020 w zakresie m.in. Priorytetu inwestycyjnego 8i *Dostęp do zatrudnienia dla osób poszukujących pracy i osób biernych zawodowo, w tym długotrwale bezrobotnych oraz oddalonych od rynku pracy, także poprzez lokalne inicjatywy na rzecz zatrudnienia oraz wspieranie mobilności pracowników*, w ramach którego zaplanowano Działanie 6.1 *Aktywizacja zawodowa osób bezrobotnych i poszukujących pracy – projekty pozakonkursowe realizowane przez PSZ*, powierzono Wojewódzkiemu Urzędowi Pracy w Poznaniu.

W oparciu o art. 38 ust. 1 pkt 2 przywołanej wyżej ustawy, projekty, które otrzymają dofinansowanie, wyłonione zostaną w trybie pozakonkursowym.

Biorąc pod uwagę przepisy ustawy oraz w celu zapewnienia przejrzystości reguł obowiązujących w trakcie wyboru projektu do dofinansowania, konieczne jest przyjęcie zasad ubiegania się o dofinansowanie w ramach Działania 6.1 *Aktywizacja zawodowa osób bezrobotnych i poszukujących pracy – projekty pozakonkursowe realizowane przez PSZ* w ramach Wielkopolskiego Regionalnego Programu Operacyjnego na lata 2014-2020.

Zasady ubiegania się o dofinansowanie, stanowiące załącznik do niniejszej uchwały, określają m.in. przedmiot naboru, kryteria i sposób wyboru do dofinansowania projektów pozakonkursowych realizowanych przez Powiatowe Urzędy Pracy oraz wzór wniosku o dofinansowanie.

W związku z powyższym podjęcie uchwały w przedmiotowym kształcie jest w pełni uzasadnione.

*Wojciech Jankowiak*

*Wicemarszałek*

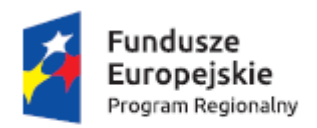

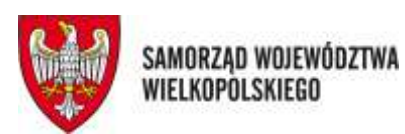

Unia Europejska Europejski Fundusz Społeczny

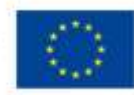

# **Wojewódzki Urząd Pracy w Poznaniu**

# **Ogłoszenie o naborze wniosków o dofinansowanie**

**Zasady naboru wniosków o dofinansowanie w ramach Wielkopolskiego Regionalnego Programu Operacyjnego na lata 2014-2020**

**Oś Priorytetowa 6.** *Rynek pracy*

**Działanie 6.1** *Aktywizacja zawodowa osób bezrobotnych i poszukujących pracy – projekty pozakonkursowe realizowane przez PSZ*

**NABÓR NR RPWP.06.01.00-IZ-00-30-001/16**

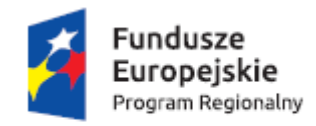

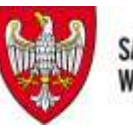

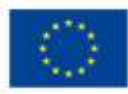

# **Wojewódzki Urząd Pracy w Poznaniu zaprasza**

**do składania wniosków o dofinansowanie realizacji projektów**

**w ramach**

**Osi priorytetowej 6.** *Rynek pracy*

# **Działania 6.1** *Aktywizacja zawodowa osób bezrobotnych i poszukujących pracy – projekty pozakonkursowe realizowane przez PSZ*

**Wielkopolskiego Regionalnego Programu Operacyjnego na lata 2014-2020**

**Termin naboru: 05.02.2016 r. – 26.02.2016 r.**

**Wnioski o dofinansowanie projektów należy składać w dwóch formach:**

**w wersji elektronicznej za pośrednictwem Lokalnego Systemu** 

**Informatycznego (LSI 2014+) do obsługi Wielkopolskiego Regionalnego** 

**Programu Operacyjnego na lata 2014-2020 oraz**

**w wersji papierowej osobiście, kurierem lub pocztą w siedzibie** 

**Wojewódzkiego Urzędu Pracy w Poznaniu, ul. Kościelna 37,**

**budynek A – Punkt Informacyjny, w godzinach 7<sup>30</sup> -15<sup>30</sup> .**

**O dofinansowanie projektu mogą ubiegać się wyłącznie powiatowe urzędy pracy z terenu województwa wielkopolskiego.**

> **Realizacja projektu musi mieścić się w okresie: 01.01.2016 r. – 30.06.2017 r.**

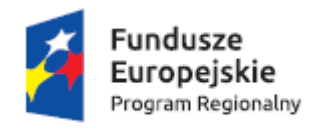

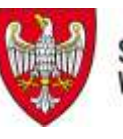

**Unia Europejska**<br>Europejski Fundusz Społeczny

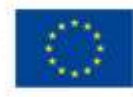

## **SPIS TREŚCI**

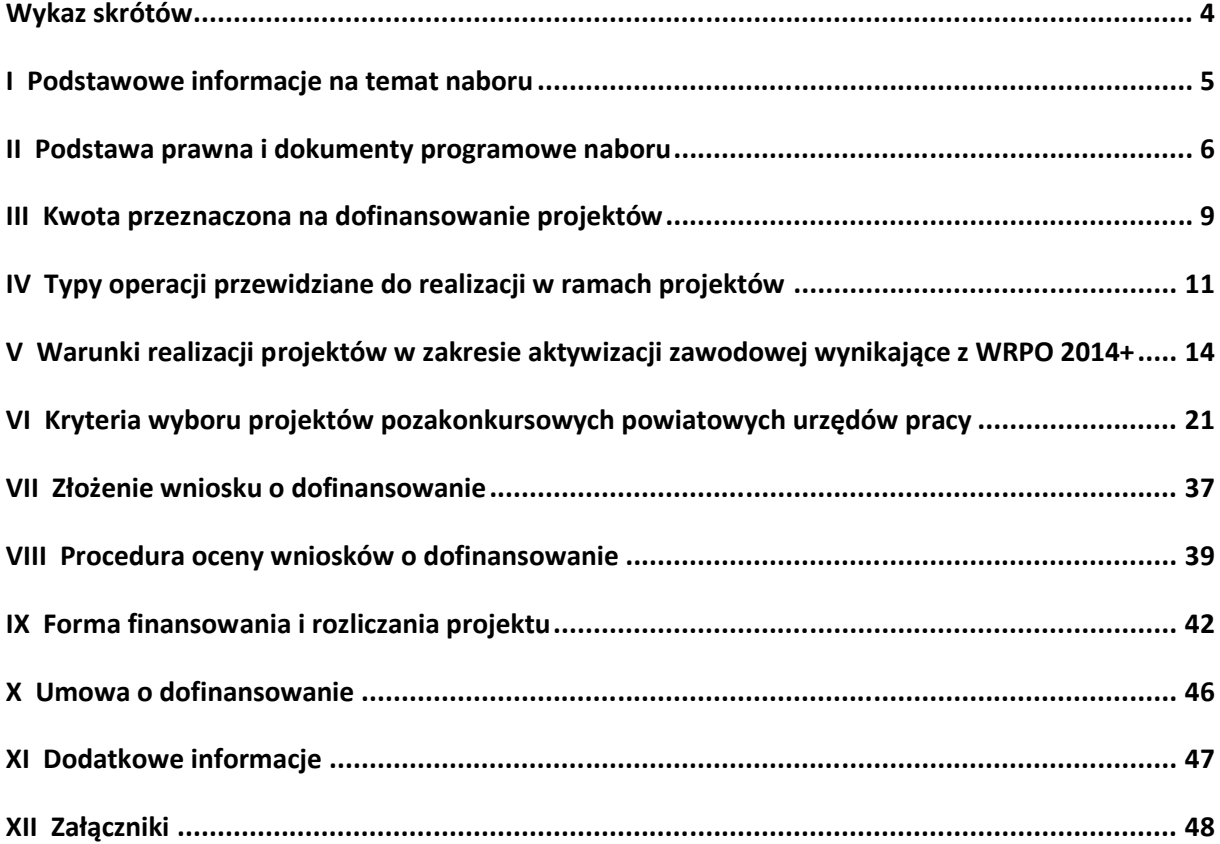

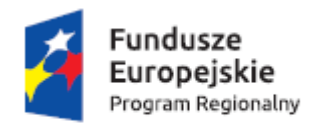

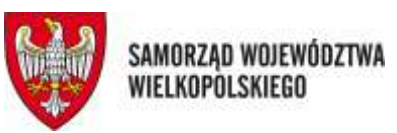

**Unia Europejska**<br>Europejski Fundusz Społeczny

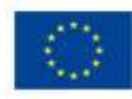

## **Wykaz skrótów**

<span id="page-5-0"></span>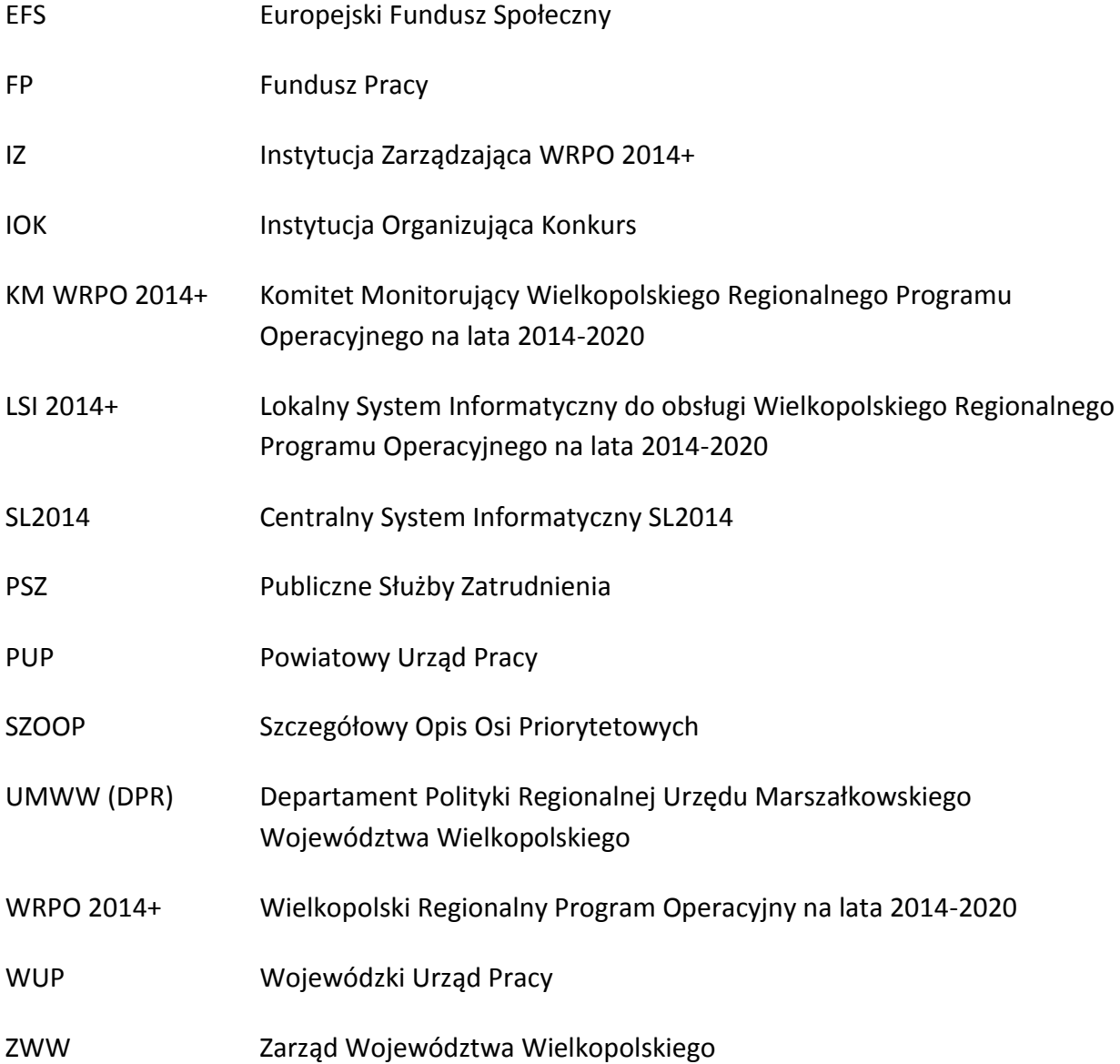

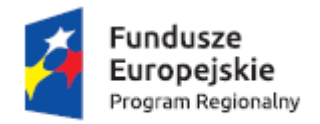

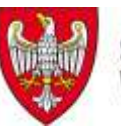

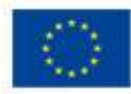

### <span id="page-6-0"></span>**I Podstawowe informacje na temat naboru**

## **Informacje ogólne**

- Przedmiotem naboru są projekty powiatowych urzędów pracy współfinansowane z Europejskiego Funduszu Społecznego w ramach Osi Priorytetowej 6. *Rynek Pracy* Działania 6.1 *Aktywizacja zawodowa osób bezrobotnych i poszukujących pracy – projekty pozakonkursowe realizowane przez PSZ* WRPO 2014+.
- Celem interwencji jest zwiększenie możliwości zatrudnienia osób powyżej 29 roku życia<sup>1</sup> pozostających bez pracy zarejestrowanych w PUP, zakwalifikowanych do profilu pomocy I (tzw. bezrobotni aktywni) lub profilu pomocy II (tzw. wymagający wsparcia) w rozumieniu art. 33 ustawy z dnia 20 kwietnia 2004 r. o promocji zatrudnienia i instytucjach rynku pracy, należących co najmniej do jednej z poniższych grup:
	- $-$  osoby długotrwale bezrobotne<sup>2</sup>,
	- kobiety,
	- osoby z niepełnosprawnościami,
	- $-$  osoby o niskich kwalifikacjach<sup>3</sup>,
	- osoby w wieku 50 lat i więcej.
- W ramach projektów mogą być realizowane instrumenty i usługi rynku pracy wynikające z Ustawy z dnia 20 kwietnia 2004 r. o promocji zatrudnienia i instytucjach rynku pracy, z wyłączeniem robót publicznych (typy operacji wskazano w dalszej części niniejszego dokumentu).

**<sup>.</sup>** <sup>1</sup> Grupę docelową mogą stanowić jedynie osoby powyżej 29 roku życia (do projektu kwalifikować się będą wyłącznie uczestnicy, którzy w dniu rozpoczęcia udziału w projekcie ukończyli 30 rok życia). Wiek określany jest na podstawie daty urodzenia i ustalany w dniu rozpoczęcia udziału w projekcie.

 $^{\rm 2}$  Mając na uwadze odmienną definicję osoby długotrwale bezrobotnej określoną przez Komisję Europejską na potrzeby monitorowania Europejskiego Funduszu Społecznego w porównaniu z definicją tej grupy określoną w ustawie o promocji zatrudnienia i instytucjach rynku pracy, na potrzeby monitorowania projektów EFS stosowana będzie definicja wskazana przez Komisję Europejską. Dla umożliwienia monitorowania tej grupy w systemie SYRIUSZ dodana zostanie odrębna kategoria odnosząca się do definicji KE celem odróżnienia od definicji określonej w ww. ustawie. Definicja osoby długotrwale bezrobotnej znajduje się w *Wytycznych Ministra Infrastruktury i Rozwoju w zakresie monitorowania postępu rzeczowego realizacji programów operacyjnych na lata 2014-2020*.

<sup>&</sup>lt;sup>3</sup> Za osoby niskowykwalifikowane uznaje się osoby o niskich kwalifikacjach, tj. posiadające wykształcenie na poziomie do ISCED 3 włącznie. Definicja poziomów wykształcenia (ISCED) została zawarta w *Wytycznych Ministra Infrastruktury i Rozwoju w zakresie monitorowania postępu rzeczowego realizacji programów operacyjnych na lata 2014-2020* w części dotyczącej wskaźników wspólnych EFS monitorowanych we wszystkich PI. Stopień uzyskanego wykształcenia jest określany w dniu rozpoczęcia udziału w projekcie.

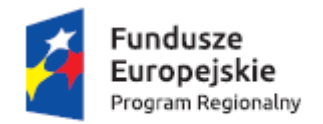

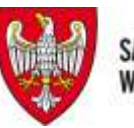

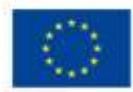

- Funkcję Instytucji Zarządzającej (IZ) dla Osi Priorytetowej 6. *Rynek Pracy* WRPO 2014+ pełni Zarząd Województwa Wielkopolskiego działający w imieniu i na rzecz Samorządu Województwa Wielkopolskiego.
- Instytucją organizującą nabór jest Zarząd Województwa Wielkopolskiego, al. Niepodległości 34, 61-714 Poznań, działający w imieniu i na rzecz Samorządu Województwa Wielkopolskiego, w imieniu którego występuje Wojewódzki Urząd Pracy w Poznaniu, adres: ul. Kościelna 37, 60-537 Poznań.
- W ramach naboru wniosków o dofinansowanie dokonywana będzie ocena formalnomerytoryczna projektów w oparciu o kryteria i zasady opisane w dalszej części dokumentu.
- Wszelkie terminy realizacji określonych czynności wskazane w niniejszym dokumencie, jeśli nie określono inaczej, wyrażone są **w dniach kalendarzowych**. Do sposobu ich obliczania stosuje się ustawę z dnia 14 czerwca 1960 r. Kodeks postępowania administracyjnego (tekst jednolity Dz. U. z 2013 r., poz. 267 z późn. zm.), w związku z tym jeżeli ostatni dzień terminu przypada na dzień ustawowo wolny od pracy, za ostatni dzień terminu uważa się najbliższy następny dzień powszedni. Na potrzeby niniejszego dokumentu nie uważa się za dni robocze sobót oraz dni ustawowo wolnych od pracy określonych w ustawie z dnia 18 stycznia 1951 r. o dniach wolnych od pracy (tekst jednolity Dz. U. z 2015 r., poz. 90).
- WUP w Poznaniu zastrzega sobie prawo do wprowadzania uzupełnień w niniejszych założeniach w trakcie trwania naboru. W związku z powyższym, zaleca się, aby powiatowe urzędy pracy na bieżąco zapoznawały się z informacjami zamieszczanymi na stronach internetowych [www.efs.wup.poznan.pl](http://www.efs.wup.poznan.pl/) oraz [www.wrpo.wielkopolskie.pl.](http://www.wrpo.wielkopolskie.pl/)

## **Dane teleadresowe**

Dodatkowych informacji udziela Punkt Informacyjny Wojewódzkiego Urzędu Pracy w Poznaniu, ul. Kościelna 37 (budynek A), 60-537 Poznań, w godzinach od  $8^{\text{00}}$  do  $14^{\text{00}}$ , tel. 61 846 38 23, e-mail: [infoefs@wup.poznan.pl.](mailto:infoefs@wup.poznan.pl)

### <span id="page-7-0"></span>**II Podstawa prawna i dokumenty programowe naboru**

1. rozporządzenie Parlamentu Europejskiego i Rady (UE) Nr 1303/2013 z dnia 17 grudnia 2013 r. ustanawiające wspólne przepisy dotyczące Europejskiego Funduszu Rozwoju Regionalnego, Europejskiego Funduszu Społecznego, Funduszu Spójności,

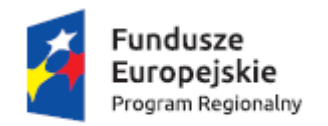

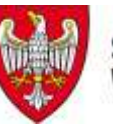

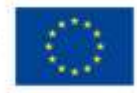

Europejskiego Funduszu Rolnego na rzecz Rozwoju Obszarów Wiejskich oraz Europejskiego Funduszu Morskiego i Rybackiego oraz ustanawiające przepisy ogólne dotyczące Europejskiego Funduszu Rozwoju Regionalnego, Europejskiego Funduszu Społecznego, Funduszu Spójności i Europejskiego Funduszu Morskiego i Rybackiego oraz uchylające rozporządzenie Rady (WE) nr 1083/2006 (Dz. U. UE. L. 2013. 347. 320 z 20.12.2013);

- 2. rozporządzenie Parlamentu Europejskiego i Rady (UE) nr 1304/2013 z dnia 17 grudnia 2013 r. w sprawie Europejskiego Funduszu Społecznego i uchylające rozporządzenie Rady (WE) nr 1081/2006 (Dz. U. UE. L. 2013. 347. 470 z 20.12.2013);
- 3. rozporządzenie Ministra Infrastruktury i Rozwoju z dnia 2 lipca 2015 r. w sprawie udzielania pomocy *de minimis* oraz pomocy publicznej w ramach programów operacyjnych finansowanych z Europejskiego Funduszu Społecznego na lata 2014-2020 (Dz. U. z 2015 r. poz. 1073);
- 4. rozporządzenie Ministra Infrastruktury i Rozwoju z dnia 19 marca 2015 r. w sprawie udzielania pomocy *de minimis* w ramach regionalnych programów operacyjnych na lata 2014-2020 (Dz. U. z 2015 poz. 488);
- 5. ustawa z dnia 11 lipca 2014 r. o zasadach realizacji programów w zakresie polityki spójności finansowanych w perspektywie finansowej 2014-2020 (Dz. U. z 2014 r., poz. 1146 z późn. zm.), zwana dalej ustawą wdrożeniową;
- 6. ustawa z dnia 20 kwietnia 2004 r. o promocji zatrudnienia i instytucjach rynku pracy (tekst jednolity Dz. U. z 2015 r., poz. 149, z późn. zm.), zwana dalej ustawą o promocji zatrudnienia i instytucjach rynku pracy;
- 7. ustawa z dnia 29 stycznia 2004 r. Prawo zamówień publicznych (tekst jednolity Dz. U. z 2015 r., poz. 2164 z późn. zm.);
- 8. ustawa z dnia 27 sierpnia 2009 r. o finansach publicznych (tekst jednolity Dz. U. z 2013 r., poz. 885 z późn. zm.);
- 9. rozporządzenie Rady Ministrów z dnia 25 sierpnia 2014 r. w sprawie algorytmu ustalania kwot środków Funduszu Pracy na finansowanie zadań w województwie (Dz. U. z 2014 r. poz. 1294 z późn. zm.);
- 10. Wielkopolski Regionalny Program Operacyjny na lata 2014-2020 z dnia 12 grudnia 2014 r.;

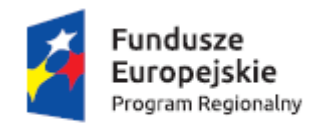

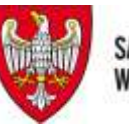

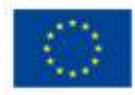

- 11. Programowanie perspektywy finansowej 2014-2020 Umowa Partnerstwa z dnia 21 maja 2014 r.;
- 12. Szczegółowy Opis Osi Priorytetowych Wielkopolskiego Regionalnego Programu Operacyjnego na lata 2014-2020 dla Działania 6.1 *Aktywizacja zawodowa osób bezrobotnych i poszukujących pracy – projekty pozakonkursowe realizowane przez PSZ* przyjęty przez Zarząd Województwa Wielkopolskiego w dniu 17 grudnia 2015 r.;
- 13. Wytyczne w zakresie realizacji projektów finansowanych ze środków Funduszu Pracy w ramach programów operacyjnych współfinansowanych z Europejskiego Funduszu Społecznego na lata 2014-2020, zatwierdzone w dniu 30 stycznia 2015 r.;
- 14. Wytyczne Ministerstwa Infrastruktury i Rozwoju w zakresie kwalifikowalności wydatków w ramach Europejskiego Funduszu Rozwoju Regionalnego, Europejskiego Funduszu Społecznego oraz Funduszu Spójności na lata 2014-2020 zatwierdzone w dniu 10 kwietnia 2015 r. (zwane dalej Wytycznymi w zakresie kwalifikowalności wydatków);
- 15. Wytyczne Ministra Infrastruktury i Rozwoju w zakresie realizacji [zasady równości](http://efs.wup.poznan.pl/att/programy/PO_KL/dokumenty/aktualne/Zasada_rownoci_szans-podrecznik.pdf)  szans i [niedyskryminacji, w tym dostępności dla osób z niepełnosprawnościami oraz](http://efs.wup.poznan.pl/att/programy/PO_KL/dokumenty/aktualne/Zasada_rownoci_szans-podrecznik.pdf)  [zasady równości szans kobiet i mężczyzn w ramach funduszy unijnych na lata](http://efs.wup.poznan.pl/att/programy/PO_KL/dokumenty/aktualne/Zasada_rownoci_szans-podrecznik.pdf)  [2014-2020](http://efs.wup.poznan.pl/att/programy/PO_KL/dokumenty/aktualne/Zasada_rownoci_szans-podrecznik.pdf) zatwierdzone w dniu 8 maja 2015 r.;
- 16. Wytyczne Ministra Infrastruktury i Rozwoju w zakresie realizacji przedsięwzięć z udziałem środków Europejskiego Funduszu Społecznego w obszarze rynku pracy na lata 2014-2020, zatwierdzone w dniu 22 lipca 2015 r.;
- 17. Wytyczne Ministra Infrastruktury i Rozwoju w zakresie trybów wyboru projektów na lata 2014-2020, zatwierdzone w dniu 31 marca 2015 r.;
- 18. Wytyczne Ministra Infrastruktury i Rozwoju w zakresie warunków gromadzenia i przekazywania danych w postaci elektronicznej na lata 2014-2020, zatwierdzone w dniu 3 marca 2015 r.;
- 19. Wytyczne Ministra Infrastruktury i Rozwoju w zakresie monitorowania postępu rzeczowego realizacji programów operacyjnych na lata 2014-2020, zatwierdzone w dniu 22 kwietnia 2015 r.;
- 20. Wytyczne Ministra Infrastruktury i Rozwoju w zakresie informacji i promocji programów operacyjnych polityki spójności na lata 2014-2020, zatwierdzone w dniu 30 kwietnia 2015 r.;

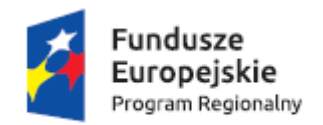

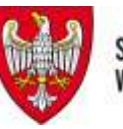

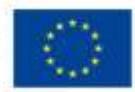

- 21. Wytyczne Ministra Infrastruktury i Rozwoju w zakresie kontroli realizacji programów operacyjnych na lata 2014-2020, zatwierdzone w dniu 28 maja 2015 r.;
- 22. Podręcznik podmiotu zgłaszającego/beneficjenta Lokalnego Systemu Informatycznego do obsługi Wielkopolskiego Regionalnego Programu Operacyjnego na lata 2014-2020, w zakresie obsługi LSI 2014+.

#### **UWAGA**

- Wnioskodawcy ubiegający się o dofinansowanie w ramach projektów pozakonkursowych zobowiązani są do korzystania z aktualnych wersji dokumentów.
- Nieznajomość dokumentów skutkować może niewłaściwym przygotowaniem projektu, nieprawidłowym wypełnieniem formularza wniosku oraz opracowaniem budżetu i konsekwencjami skutkującymi skierowaniem wniosku do poprawy.
- Odpowiedzialność za znajomość podstawowych dokumentów, zasad i wytycznych związanych z przygotowaniem wniosku o dofinansowanie bierze na siebie Wnioskodawca.

## <span id="page-10-0"></span>**III Kwota przeznaczona na dofinansowanie projektów**

Okres realizacji projektu pozakonkursowego PUP dotyczy okresu **od 01.01.2016 r. do 30.06.2017 r.**

Wydatki w projekcie w danym roku są ponoszone z limitu określonego dla konkretnego roku, niezależnie od okresu realizacji projektu.

Kwota środków Funduszu Pracy możliwa do wykorzystania w ramach projektów pozakonkursowych PUP realizowanych w 2016 r. wynosi **36 313 034,00 zł**, zgodnie z Uchwałą 1377/2015 Zarządu Województwa Wielkopolskiego z dnia 10 grudnia 2015 r.

Należy mieć na uwadze, iż kwota środków FP możliwa do wykorzystania w ramach nowych projektów PUP z 2016 r. (realizowanych w ramach niniejszego naboru) powinna być pomniejszona o kwotę środków FP z limitu na 2016 rok zakontraktowaną w projektach PUP z 2015 r. w ramach WRPO 2014+.

Ponadto PUP w projektach realizowanych w ramach niniejszego naboru mają możliwość przeznaczenia dodatkowej kwoty, nie większej niż 30% środków FP z limitu na dany rok kalendarzowy pomniejszonego o zakontraktowane środki na 2016 r. w projektach PUP z 2015 r., na realizację projektów w okresie od 01.01.2017 r. do 30.06.2017 r.

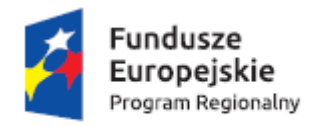

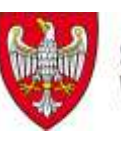

Unia Europejska Europejski Fundusz Społeczny

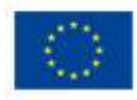

## **Podział środków Funduszu Pracy na realizację projektów współfinansowanych z EFS w ramach WRPO 2014+ na samorządy powiatowe Wielkopolski na 2016 r.**

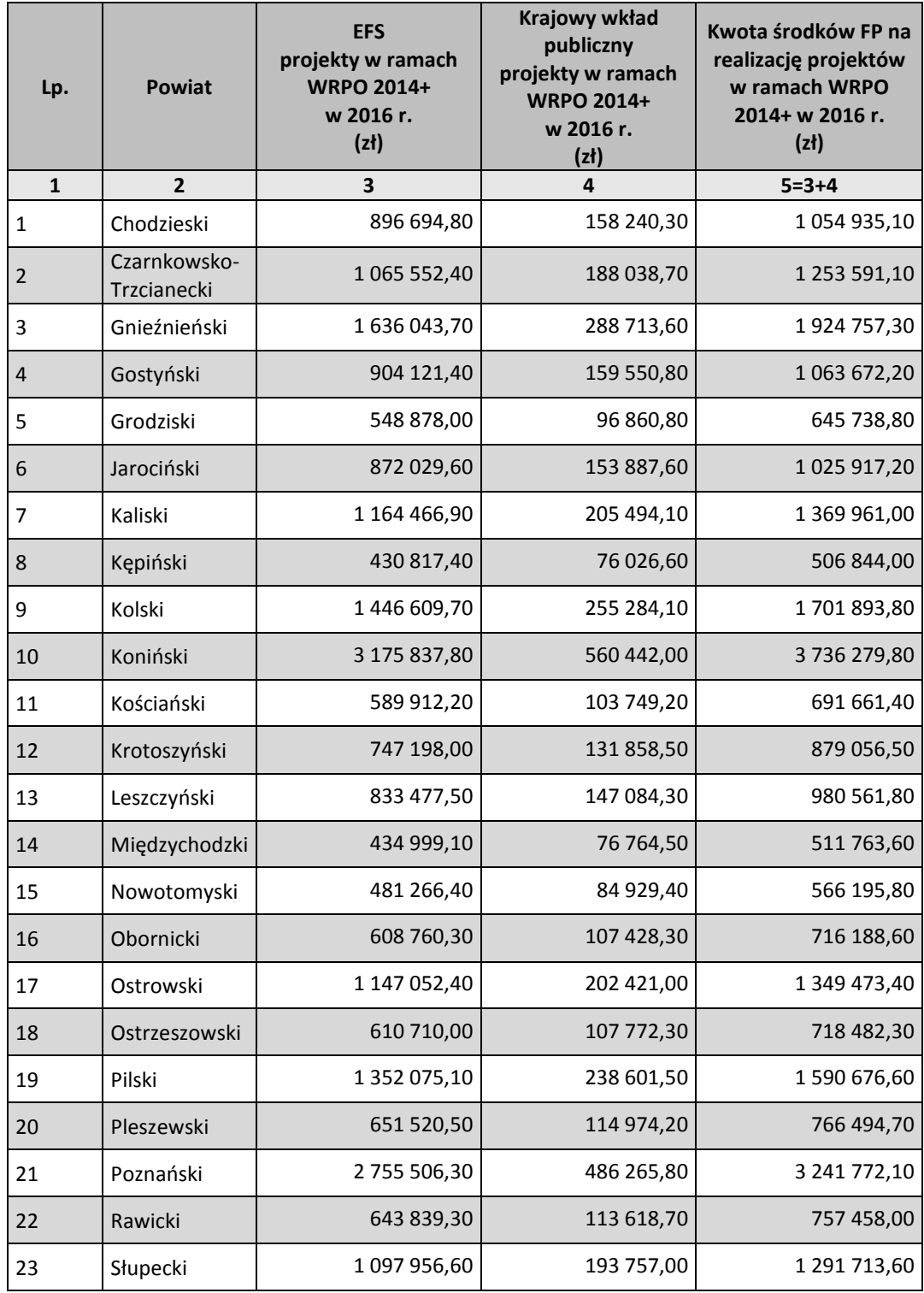

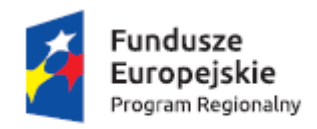

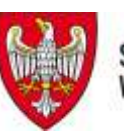

Unia Europejska Europejski Fundusz Społeczny

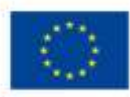

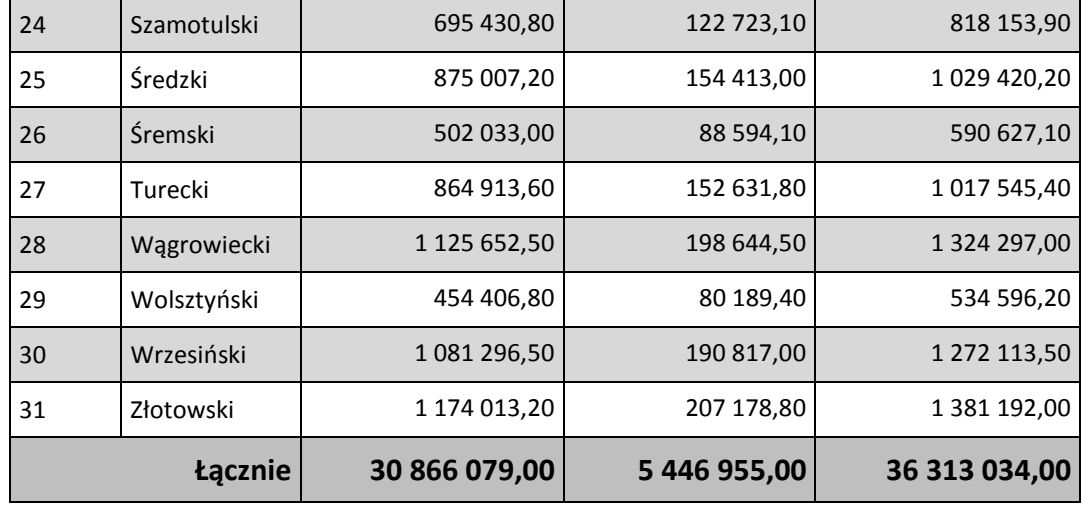

**Wskazana powyżej kwota wynika z decyzji Dysponenta Funduszu Pracy z dnia 10 grudnia 2015 r. i jest mniejsza od wskazanej w Kontrakcie Terytorialnym dla Województwa Wielkopolskiego. Jednocześnie zaznacza się, iż w przypadku zmiany limitu Funduszu Pracy regionalnego programu operacyjnego 2014-2020, podana kwota może ulec zmianie.**

Maksymalny poziom dofinansowania UE wydatków kwalifikowalnych na poziomie projektu wynosi 85%.

Maksymalny poziom dofinansowania całkowitego wydatków kwalifikowalnych na poziomie projektu wynosi: 85% (środki UE) + 15% (środki Funduszu Pracy będące w dyspozycji samorządu powiatu).

Środki na finansowanie projektu pozakonkursowego PUP mogą zostać przeznaczone na sfinansowanie przedsięwzięć zrealizowanych w ramach projektu pozakonkursowego PUP przed podpisaniem umowy dla zatwierdzonego wniosku o dofinansowanie projektu pozakonkursowego na dany rok, o ile wydatki zostaną uznane za kwalifikowalne – tj. będą zgodne z Wytycznymi w zakresie kwalifikowalności.

**UWAGA** Należy zwrócić uwagę, że do chwili pozytywnej oceny wniosku i podpisania umowy dla zatwierdzonego wniosku o dofinansowanie projektu pozakonkursowego na dany rok budżetowy, ponoszenie wydatków na rzecz projektu odbywa się na wyłączną odpowiedzialność PUP.

## <span id="page-12-0"></span>**IV Typy operacji przewidziane do realizacji w ramach projektów**

Instrumenty i usługi rynku pracy wynikające z ustawy o promocji zatrudnienia i instytucjach rynku pracy, z wyłączeniem robót publicznych, odnoszące się do następujących typów operacji:

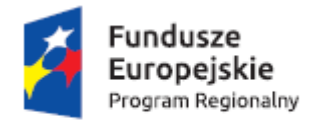

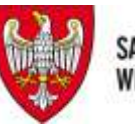

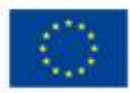

#### OBLIGATORYJNE:

- instrumenty i usługi rynku pracy służące indywidualizacji wsparcia oraz pomocy w zakresie określenia ścieżki zawodowej:
	- identyfikacja potrzeb osób po 29 roku życia pozostających bez zatrudnienia oraz diagnozowanie możliwości w zakresie doskonalenia zawodowego, w tym identyfikacja stopnia oddalenia od rynku pracy,
- kompleksowe i indywidualne pośrednictwo pracy w zakresie wyboru zawodu zgodnego z kwalifikacjami i kompetencjami wspieranej osoby lub poradnictwo zawodowe w zakresie planowania rozwoju kariery zawodowej, w tym podnoszenia lub uzupełniania kompetencji i kwalifikacji zawodowych,

#### FAKULTATYWNE:

- instrumenty i usługi rynku pracy skierowane do osób, u których zidentyfikowano potrzebę uzupełnienia lub zdobycia nowych umiejętności i kompetencji:
	- kontynuacja nauki dla osób po 29 roku życia, u których zdiagnozowano potrzebę uzupełnienia edukacji formalnej lub potrzebę potwierdzenia kwalifikacji m.in. poprzez odpowiednie egzaminy,
	- nabywanie, podwyższanie lub dostosowywanie kompetencji i kwalifikacji, niezbędnych na rynku pracy w kontekście zidentyfikowanych potrzeb osoby, której udzielane jest wsparcie, m.in. poprzez wysokiej jakości szkolenia,
- instrumenty i usługi rynku pracy służące zdobyciu doświadczenia zawodowego wymaganego przez pracodawców:
	- nabywanie lub uzupełnianie doświadczenia zawodowego oraz praktycznych umiejętności w zakresie wykonywania danego zawodu, m.in. poprzez staże i praktyki, spełniające standardy wskazane w Europejskiej Ramie Jakości Praktyk i Staży,
	- wsparcie zatrudnienia osób po 29 roku życia u przedsiębiorcy lub innego pracodawcy, stanowiące zachętę do zatrudnienia, m.in. poprzez pokrycie kosztów subsydiowania zatrudnienia dla osób, u których zidentyfikowano adekwatność tej formy wsparcia,
- instrumenty i usługi rynku pracy służące wsparciu mobilności międzysektorowej i geograficznej (uwzględniając mobilność zawodową na europejskim rynku pracy za pośrednictwem sieci EURES):
	- wsparcie mobilności międzysektorowej dla osób, które mają trudności ze znalezieniem zatrudnienia w sektorze lub branży, m.in. poprzez zmianę lub uzupełnienie kompetencji lub kwalifikacji pozwalającą na podjęcie zatrudnienia w innym sektorze, m.in. poprzez praktyki, staże i szkolenia, spełniające standardy wyznaczone dla tych usług,
	- wsparcie mobilności geograficznej dla osób po 29 roku życia, u których zidentyfikowano problem z zatrudnieniem w miejscu zamieszkania, m.in. poprzez

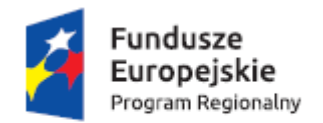

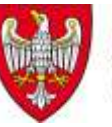

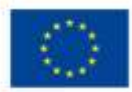

pokrycie kosztów dojazdu do pracy lub wstępnego zagospodarowania w nowym miejscu zamieszkania, m.in. poprzez finansowanie kosztów dojazdu,

- instrumenty i usługi rynku pracy skierowane do osób niepełnosprawnych:
	- niwelowanie barier jakie napotykają osoby niepełnosprawne po 29 roku życia w zakresie zdobycia i utrzymania zatrudnienia, m.in. poprzez finansowanie pracy asystenta osoby niepełnosprawnej, którego praca spełnia standardy wyznaczone dla takiej usługi.
- instrumenty i usługi rynku pracy służące rozwojowi przedsiębiorczości i samozatrudnienia:
	- wsparcie osób po 29 roku życia w zakładaniu i prowadzeniu własnej działalności gospodarczej poprzez udzielenie pomocy bezzwrotnej (dotacji) na utworzenie przedsiębiorstwa oraz doradztwo i szkolenia umożliwiające uzyskanie wiedzy i umiejętności niezbędnych do podjęcia i prowadzenia działalności gospodarczej, a także wsparcie pomostowe.

Wsparcie indywidualnej i kompleksowej aktywizacji zawodowo-edukacyjnej opierać się ma na co najmniej trzech elementach indywidualnej i kompleksowej pomocy (dwa z nich wskazane jako obligatoryjne, trzeci i kolejne – fakultatywne – wybierane w zależności od potrzeb i możliwości osób, którym udzielane jest wsparcie.

Równocześnie uczestnikami projektu mogą być osoby bezrobotne, kwalifikujące się do I profilu pomocy, które po otrzymaniu w okresie realizacji projektu wyłącznie bezkosztowych form pomocy (pośrednictwa pracy i/lub poradnictwa zawodowego), podejmą zatrudnienie.

Projekty realizowane w ramach niniejszego naboru, dotyczące wsparcia indywidualnej i kompleksowej aktywizacji zawodowo-edukacyjnej uczestników i/lub uczestniczek projektów muszą opierać się na co najmniej trzech elementach indywidualnej i kompleksowej pomocy (tzn. dla każdego uczestnika), tj.:

### OBOWIĄZKOWO:

- (1) identyfikacja potrzeb osób po 29 roku życia pozostających bez zatrudnienia oraz diagnozowanie możliwości w zakresie doskonalenia zawodowego, w tym identyfikacja stopnia oddalenia od rynku pracy - obligatoryjnie,
- (2) kompleksowe i indywidualne pośrednictwo pracy w zakresie wyboru zawodu zgodnego z kwalifikacjami i kompetencjami wspieranej osoby lub poradnictwo zawodowe w zakresie planowania rozwoju kariery zawodowej, w tym podnoszenia lub uzupełniania kompetencji i kwalifikacji zawodowych - obligatoryjnie,

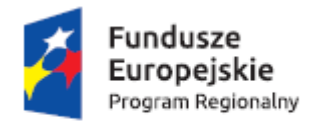

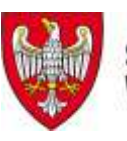

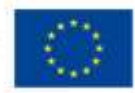

 (3) jeden z pozostałych elementów indywidualnej i kompleksowej pomocy, wskazanych w pozostałych instrumentach i usługach rynku pracy.

DODATKOWO: pozostałe formy wsparcia w zależności od potrzeb uczestnika.

Z uwagi na konieczność objęcia każdego uczestnika w ramach projektu wsparciem w postaci identyfikacji potrzeb (1), realizowane w ramach projektu wsparcie musi być w konsekwencji dopasowane do indywidualnych potrzeb danego uczestnika. Z tego względu realizacja projektów, w których poza elementami obligatoryjnymi (1) i (2) planowana jest realizacja głównie jednego typu operacji/elementów indywidualnej i kompleksowej pomocy dla wszystkich uczestników projektu, nie spełnia powyższego warunku. Wątpliwe jest bowiem, aby zróżnicowana grupa docelowa projektu zgłaszała zapotrzebowanie na tą samą formę wsparcia.

Zaleca się zatem, aby w ramach niniejszego naboru realizowane były projekty cechujące się szerokim wachlarzem usług aktywizacyjnych, zarówno w skali całego projektu, jak i poszczególnego uczestnika. Należy przy tym mieć na uwadze, iż kompleksowe wsparcie powinno być uzasadnione realnymi potrzebami uczestników projektu.

## <span id="page-15-0"></span>**V Warunki realizacji projektów w zakresie aktywizacji zawodowej wynikające z WRPO 2014+**

- 1. Grupę docelową projektu stanowią osoby powyżej 29 roku życia pozostające bez pracy, zarejestrowane w PUP, zakwalifikowane do profilu pomocy I (tzw. bezrobotni aktywni) lub profilu pomocy II (tzw. wymagający wsparcia) w rozumieniu art. 33 ustawy z dnia 20 kwietnia 2004 r. o promocji zatrudnienia i instytucjach rynku pracy, należące co najmniej do jednej z poniższych grup:
	- osoby długotrwale bezrobotne,
	- kobiety,
	- osoby z niepełnosprawnościami,
	- osoby o niskich kwalifikacjach,
	- osoby w wieku 50 lat i więcej.
- 2. W ramach projektów PUP mogą być finansowane usługi i instrumenty rynku pracy określone w ustawie z dnia 20 kwietnia 2004 r. o promocji zatrudnienia i instytucjach rynku pracy, z wyłączeniem robót publicznych. Udzielanie wsparcia w postaci usług i instrumentów wskazanych w ww. ustawie musi zostać poprzedzone pogłębioną analizą umiejętności, predyspozycji, problemów zawodowych danego uczestnika projektu, m.in. poprzez opracowanie/aktualizację Indywidualnego Planu Działania (IPD), o którym mowa

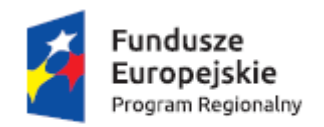

1

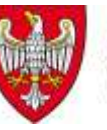

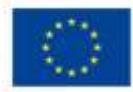

w art. 34a ustawy z dnia 20 kwietnia 2004 r. o promocji zatrudnienia i instytucjach rynku pracy. Analiza ta pozwoli na dopasowanie oferty pomocy w taki sposób, aby odpowiadała na rzeczywiste potrzeby danego uczestnika projektu. Każdy z uczestników projektu powinien otrzymać ofertę wsparcia obejmującą wszystkie formy wsparcia z uwzględnieniem profilu pomocy, które zostaną u niego zidentyfikowane i określone w IPD jako niezbędne w celu poprawy jego sytuacji na rynku pracy lub pozyskania zatrudnienia<sup>4</sup>.

- 3. IZ rekomenduje, by w celu uzyskania wskaźnika efektywności zatrudnieniowej oraz jak najwyższej jakości udzielanego wsparcia uczestnikom projektów PUP nie były przedstawiane inne oferty pracy, niż spełniające poniższe warunki:
	- a. w przypadku stosunku pracy oferta pracy na okres co najmniej trzech miesięcy, przynajmniej na ½ etatu;
	- b. w przypadku umowy cywilnoprawnej oferta pracy na minimum trzy pełne miesiące i wartość całej umowy równa lub wyższa trzykrotności minimalnego wynagrodzenia;
	- c. w przypadku umowy cywilnoprawnej zawartej na okres krótszy niż trzy miesiące (umowy o dzieło) – wartość całej umowy równa lub wyższa trzykrotności minimalnego wynagrodzenia.

Wysokość minimalnego wynagrodzenia określana jest corocznie na podstawie ustawy z dnia 10 października 2002 r. o minimalnym wynagrodzeniu za pracę (tekst jednolity Dz. U. z 2015 r. poz. 2008).

4. Uczestnikiem projektu jest osoba fizyczna bezpośrednio korzystająca z interwencji EFS. Jako uczestników wykazuje się wyłącznie te osoby, które można zidentyfikować i uzyskać od nich dane niezbędne do określenia wspólnych wskaźników produktu (w przypadku osób fizycznych dotyczących co najmniej płci, statusu na rynku pracy, wieku, wykształcenia, sytuacji gospodarstwa domowego) i dla których planowane jest poniesienie określonego wydatku. Osób niekorzystających z bezpośredniego wsparcia nie należy wykazywać jako uczestników. Bezpośrednie wsparcie uczestnika to wsparcie, na które zostały przeznaczone określone środki, świadczone na rzecz konkretnej osoby,

<sup>4</sup> W przypadku gdy osoba przystępująca do projektu posiada aktualny Indywidualny Plan Działania lub otrzymała wsparcie, o którym mowa w art. 35 ust. 1 ustawy z dnia 20 kwietnia 2004 r. o promocji zatrudnienia i instytucjach rynku pracy, może się kwalifikować do projektu, a udzielone jej wcześniej ww. formy wsparcia nie muszą być ponownie udzielane w ramach projektu.

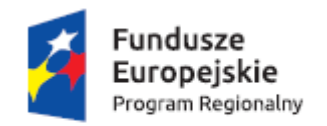

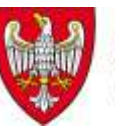

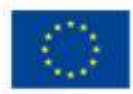

prowadzące do uzyskania korzyści przez uczestnika (np. nabycia kompetencji, podjęcia zatrudnienia).

Urzędy pracy realizujące projekty pozakonkursowe wykazują wszystkie udzielone formy wsparcia w systemie teleinformatycznym, w tym również tzw. formy bezkosztowe jak pośrednictwo pracy czy poradnictwo zawodowe. Co do zasady, uczestnikiem projektu jest osoba, na którą beneficjent poniósł wydatki w ramach projektu. Niemniej jako uczestnika projektu należy wykazać również osobę, która jako pierwszą formę wsparcia otrzymała np. poradnictwo zawodowe.

**Należy zwrócić uwagę, iż proces rekrutacji uczestników projektu powinien zakończyć się do dnia 31 grudnia 2016 r.**

5. Wskaźniki stosowane w ramach naboru oraz ich planowane do osiągnięcia wartości:

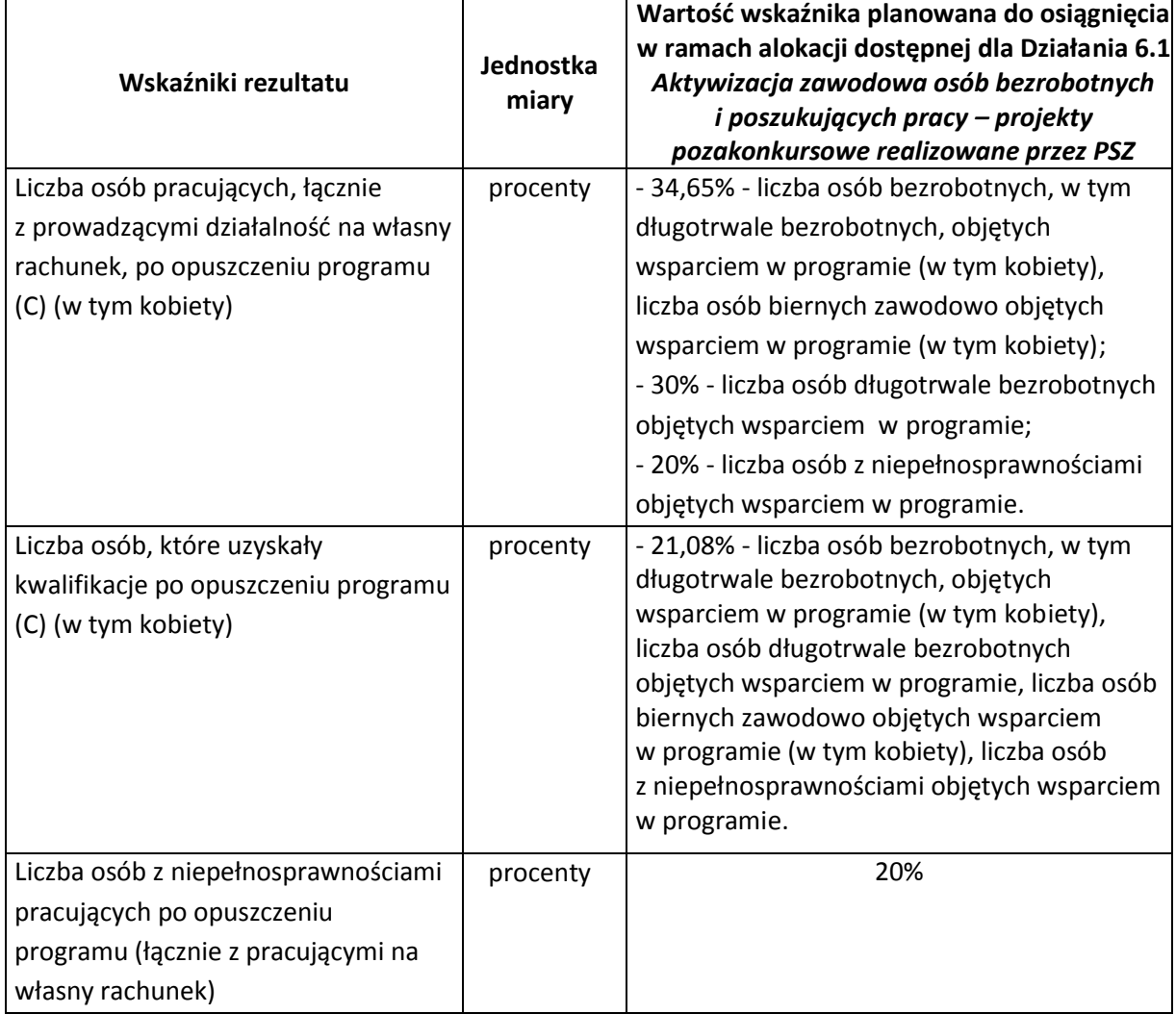

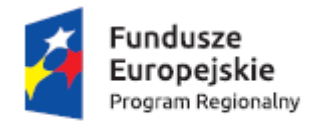

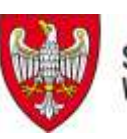

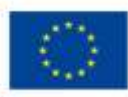

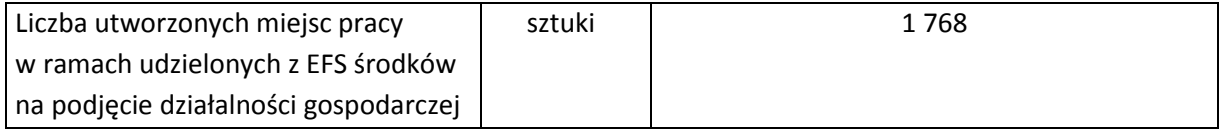

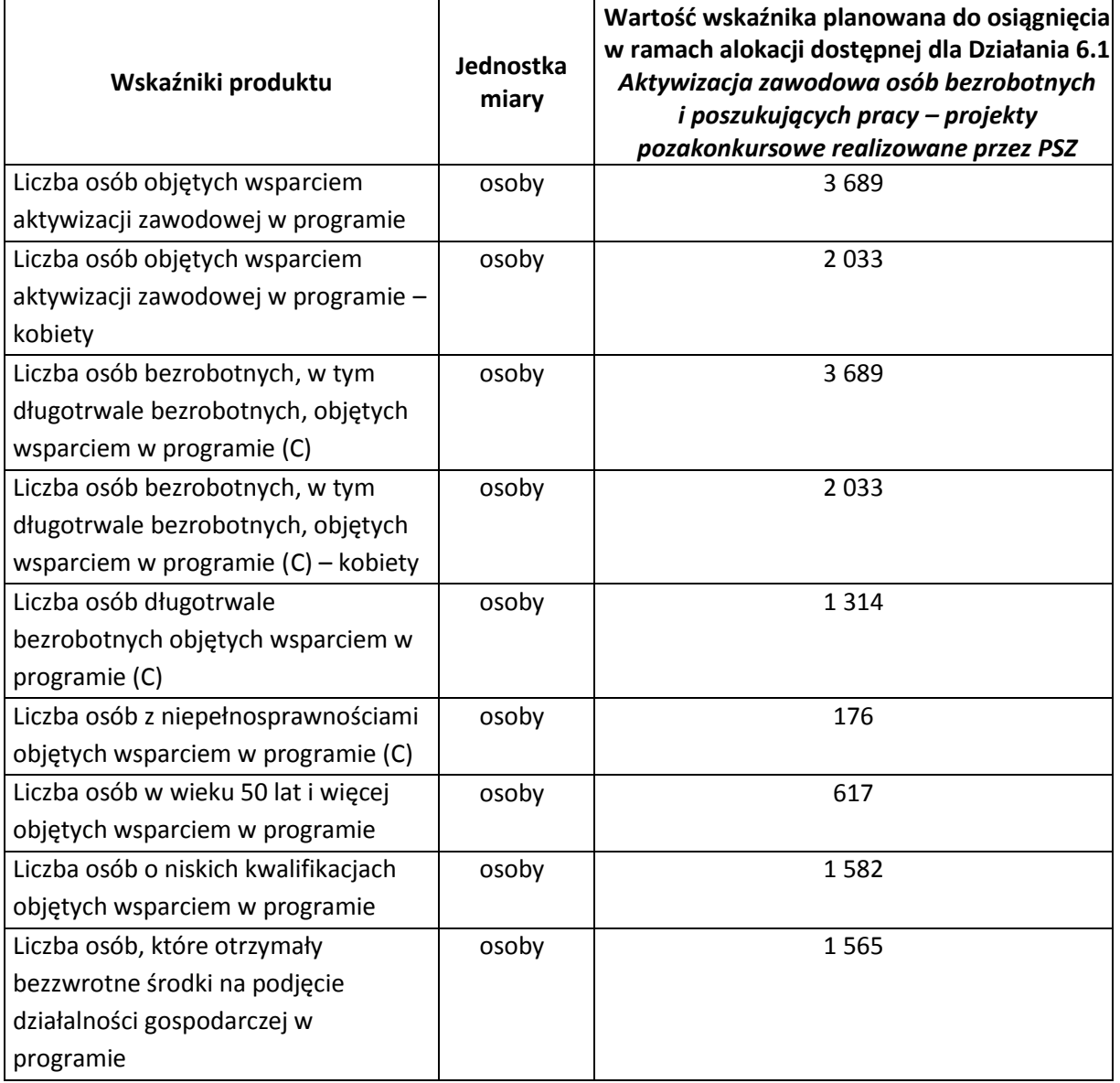

Definicje i sposób pomiaru wskaźników ujęto w Wytycznych w zakresie monitorowania postępu rzeczowego realizacji programów operacyjnych na lata 2014-2020.

6. W ramach projektu obligatoryjne jest określenie wartości docelowych i monitorowanie poniższych wskaźników:

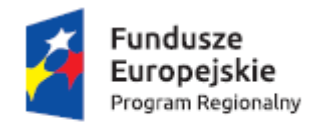

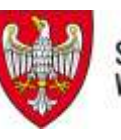

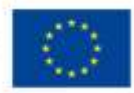

- **Planowane efekty rzeczowe (produkty) uzyskane w wyniku realizacji projektu – wskaźniki kluczowe:**
	- Liczba osób bezrobotnych, w tym długotrwale bezrobotnych, objętych wsparciem w programie;
	- Liczba osób długotrwale bezrobotnych objętych wsparciem w programie;
	- $-$  Liczba osób z niepełnosprawnościami objętych wsparciem w programie;
	- Liczba osób w wieku 50 lat i więcej objętych wsparciem w programie;
	- Liczba osób o niskich kwalifikacjach objętych wsparciem w programie;
	- Liczba osób, które otrzymały bezzwrotne środki na podjęcie działalności gospodarczej w programie;
- **Planowane efekty rzeczowe (produkty) uzyskane w wyniku realizacji projektu – wskaźniki specyficzne dla programu:**
	- Liczba osób objętych wsparciem aktywizacji zawodowej w programie;
- **Planowane rezultaty realizacji projektu – wskaźniki specyficzne dla projektu:**
	- dla osób w wieku 50 lat i więcej wskaźnik efektywności zatrudnieniowej na poziomie co najmniej 33%;
	- dla kobiet wskaźnik efektywności zatrudnieniowej na poziomie co najmniej 39%;
	- dla osób z niepełnosprawnościami wskaźnik efektywności zatrudnieniowej na poziomie co najmniej 33%;
	- dla osób długotrwale bezrobotnych wskaźnik efektywności zatrudnieniowej na poziomie co najmniej 30%;
	- dla osób o niskich kwalifikacjach wskaźnik efektywności zatrudnieniowej na poziomie co najmniej 38%.

Zaleca się korzystanie ze wskaźników wskazanych w liście rozwijanej.

### **Przewidywana liczba osób bezrobotnych objętych wsparciem w ramach projektu**

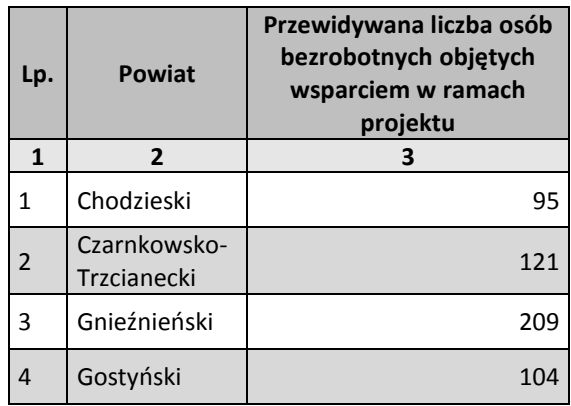

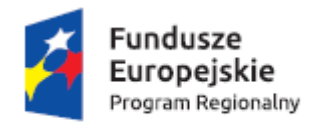

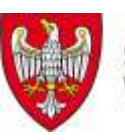

Unia Europejska<br>Europejski Fundusz Społeczny

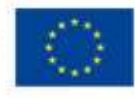

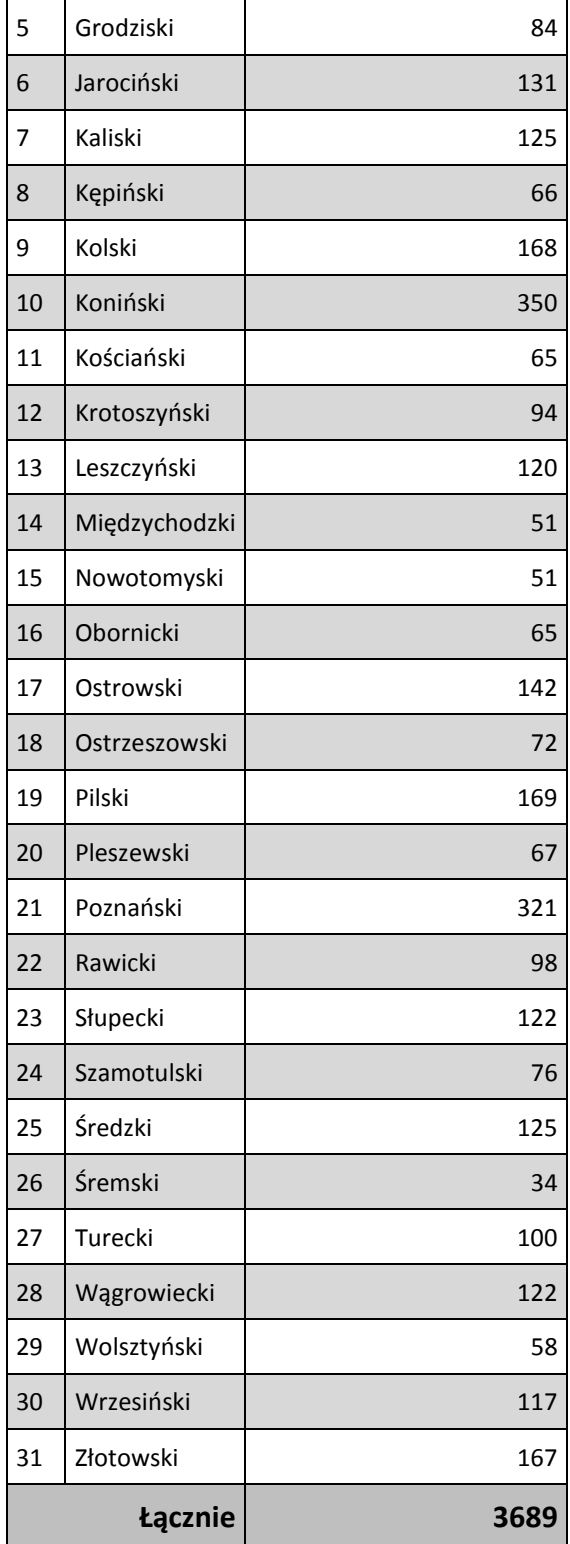

Średnia kwota przypadająca na jednego uczestnika nie powinna przekraczać: **10 042,04 PLN.**

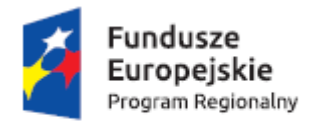

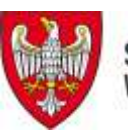

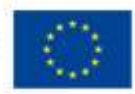

- 7. Sposób prezentacji wskaźników we wniosku o dofinansowanie oraz wymogi w tym zakresie określa instrukcja do wniosku o dofinansowanie realizacji projektów.
- 8. Kryterium efektywności zatrudnieniowej mierzone jest na podstawie zasad określonych w podrozdziale 3.2 *Wytycznych w zakresie realizacji przedsięwzięć z udziałem środków Europejskiego Funduszu Społecznego w obszarze rynku pracy na lata 2014-2020*.

Z kryterium efektywności zatrudnieniowej wyłączone są osoby, które podjęły działalność gospodarczą, w wyniku otrzymania w ramach projektu współfinansowanego z EFS zwrotnych lub bezzwrotnych środków na ten cel.

Należy pamiętać, iż osoby, które w ramach projektu EFS realizowanego przez danego beneficjenta lub w ramach innego projektu EFS otrzymały środki na założenie działalności gospodarczej nie są uwzględniane w kryterium efektywności zatrudnieniowej (zarówno w liczbie osób, które podjęły pracę, jak i zakończyły udział w projekcie).

Przykład:

Liczba osób ogółem w projekcie 100 osób, w tym:

- szkolenia 60 osób
- $-$  staż 20 osób
- dotacie 20 osób.

Efektywność zatrudnieniowa musi być osiągnięta wśród uczestników, którzy zostali skierowani na szkolenia i staże (80 osób).

- 9. Limity i ograniczenia w realizacji projektów:
	- Projekty realizowane są zgodnie z *Wytycznymi w zakresie realizacji projektów finansowanych ze środków Funduszu Pracy w ramach programów operacyjnych współfinansowanych z Europejskiego Funduszu Społecznego na lata 2014-2020* oraz *Wytycznymi w zakresie realizacji przedsięwzięć z udziałem Europejskiego Funduszu Społecznego w obszarze rynku pracy na lata 2014-2020*;
	- Projekty są skierowane do osób z obszaru województwa wielkopolskiego (w przypadku osób fizycznych uczą się, pracują lub zamieszkują one na obszarze województwa wielkopolskiego w rozumieniu przepisów Kodeksu Cywilnego, w przypadku innych podmiotów posiadają one jednostkę organizacyjną na obszarze województwa wielkopolskiego);
	- Dla każdego uczestnika projektu zostanie przygotowany indywidualny plan działania;
	- Projekty z zakresu aktywizacji zawodowej uwzględnią efektywność zatrudnieniową określoną w wytycznych horyzontalnych;

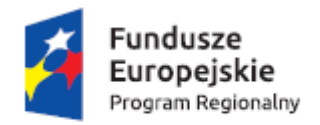

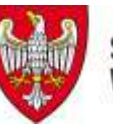

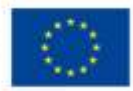

- W przypadku wsparcia tworzenia białych i zielonych miejsc pracy, pod uwagę będą brane wyniki i analizy zapotrzebowania na wsparcie w tym zakresie;
- W przypadku wsparcia skierowanego do rolników, można kwalifikować wszystkich rolników, którzy zgodnie z definicją ustawową mają status osoby bezrobotnej. W wyniku udziału w projekcie uczestnik musi uzyskać wpis do rejestru Zakładu Ubezpieczeń Społecznych;
- Osoby poszukujące zatrudnienia aby być uczestnikami projektu nie mogą być osobami pracującymi;
- Na potrzeby monitorowania wskaźników osoby długotrwale bezrobotne rozumiane są zgodnie z definicją wynikającą z wytycznych Komisji Europejskiej dotyczących monitorowania i ewaluacji EFS 2014-2020 (tj. w przypadku osób w wieku 25 lat i więcej osoby pozostające bezrobotnymi ponad 12 miesięcy);
- Osoby o niskich kwalifikacjach to osoby posiadające wykształcenie na poziomie do ISCED 3 włącznie;
- W obszarach wspieranych z EFS w ramach WRPO 2014+ nie będą finansowane kampanie promocyjne – działania upowszechniające będą realizowane wyłącznie jako uzupełnienie działań wdrożeniowych;
- Wsparcia nie uzyskają projekty, które zostały fizycznie ukończone lub w pełni zrealizowane przed złożeniem do instytucji zarządzającej wniosku o dofinansowanie<sup>5</sup>.

## <span id="page-22-0"></span>**VI Kryteria wyboru projektów pozakonkursowych powiatowych urzędów pracy**

- Nabór wniosków PUP jest prowadzony w oparciu o kryteria wyboru projektów dla Działania 6.1 *Aktywizacja zawodowa osób bezrobotnych i poszukujących pracy – projekty pozakonkursowe realizowane przez PSZ* w ramach Wielkopolskiego Regionalnego Programu Operacyjnego na lata 2014-2020.
- Wyróżnia się kryteria formalne, dostępu, merytoryczne o charakterze horyzontalnym oraz ogólne kryteria merytoryczne punktowe.

**<sup>.</sup>** <sup>5</sup> Art. 65.6 Rozporządzenia Parlamentu Europejskiego i Rady (UE) nr 1303/2013 z dnia 17 grudnia 2013 r. ustanawiającego wspólne przepisy dotyczące Europejskiego Funduszu Rozwoju Regionalnego, Europejskiego Funduszu Społecznego, Funduszu Spójności, Europejskiego Funduszu Rolnego na rzecz Rozwoju Obszarów Wiejskich oraz Europejskiego Funduszu Morskiego i Rybackiego oraz ustanawiającego przepisy ogólne dotyczące Europejskiego Funduszu Rozwoju Regionalnego, Europejskiego Funduszu Społecznego, Funduszu Spójności i Europejskiego Funduszu Morskiego i Rybackiego oraz uchylającego rozporządzenie Rady (WE) nr 1083/2006. Wytyczne w zakresie kwalifikowalności wydatków w ramach Europejskiego Funduszu Rozwoju Regionalnego, Europejskiego Funduszu Społecznego oraz Funduszu Spójności na lata 2014-2020 (Rozdział 6 – 6.1 Ramy czasowe kwalifikowalności).

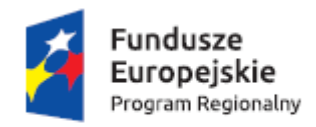

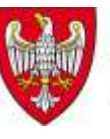

Unia Europejska Europejski Fundusz Społeczny

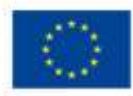

## **Kryteria formalne dla trybu pozakonkursowego**

Ocena wniosku na podstawie kryteriów formalnych ma postać "0-1" tzn. "spełnia – nie spełnia". Wnioski niespełniające kryteriów są kierowane do poprawy lub uzupełnienia. Wymaga się spełnienia następujących kryteriów formalnych:

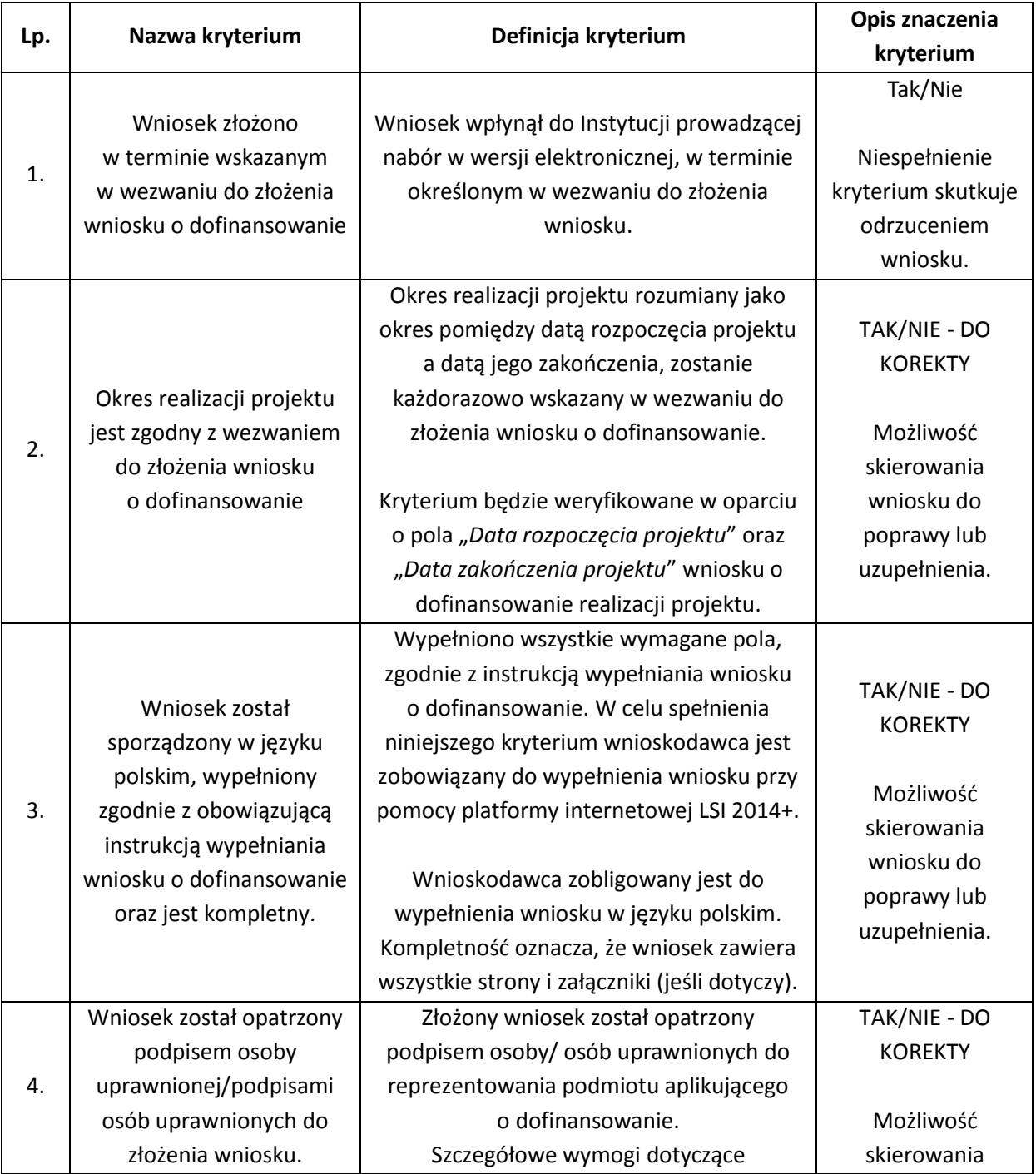

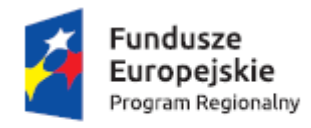

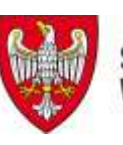

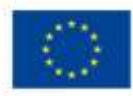

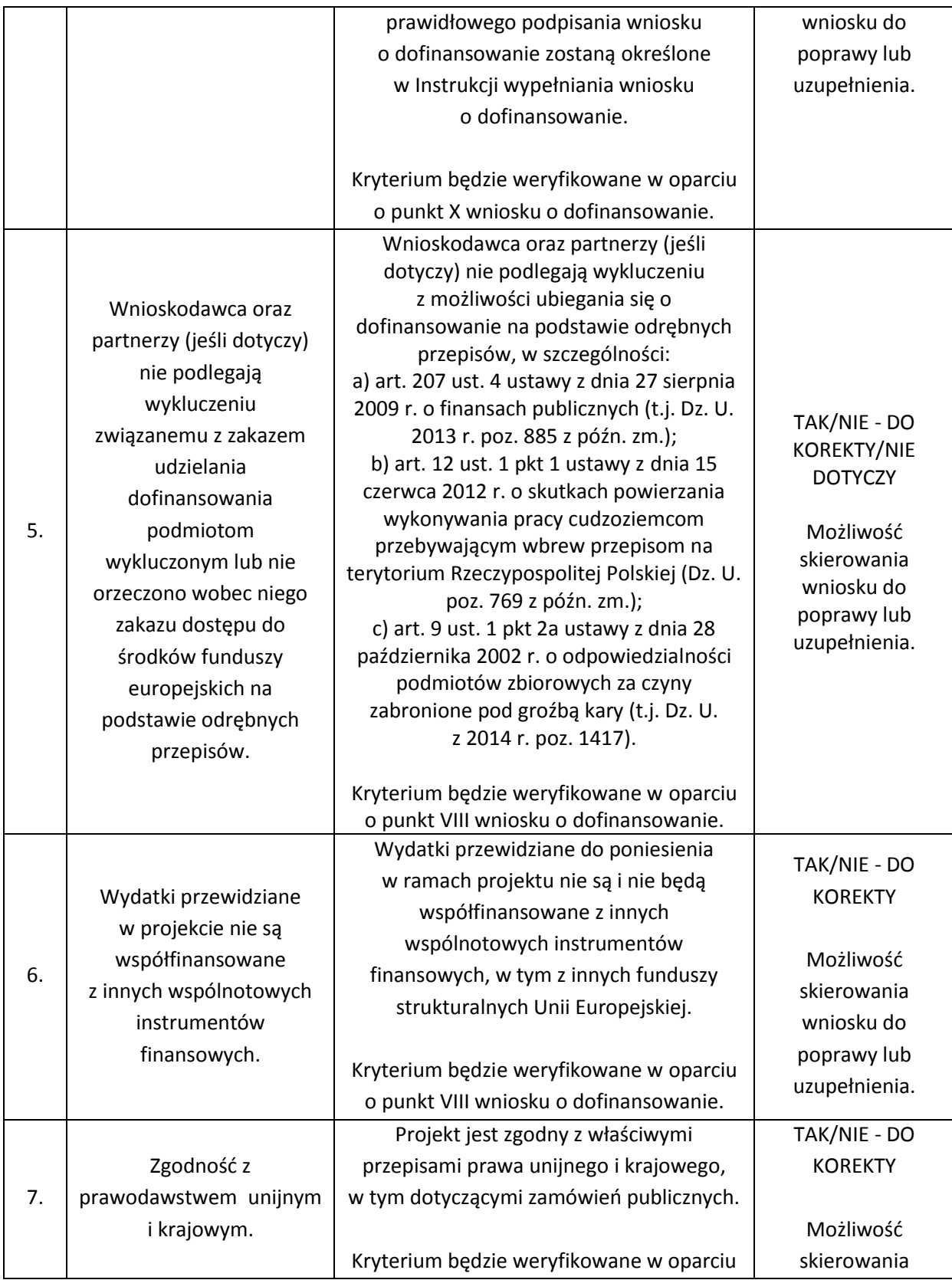

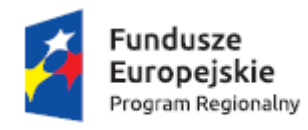

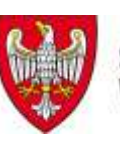

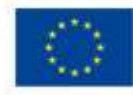

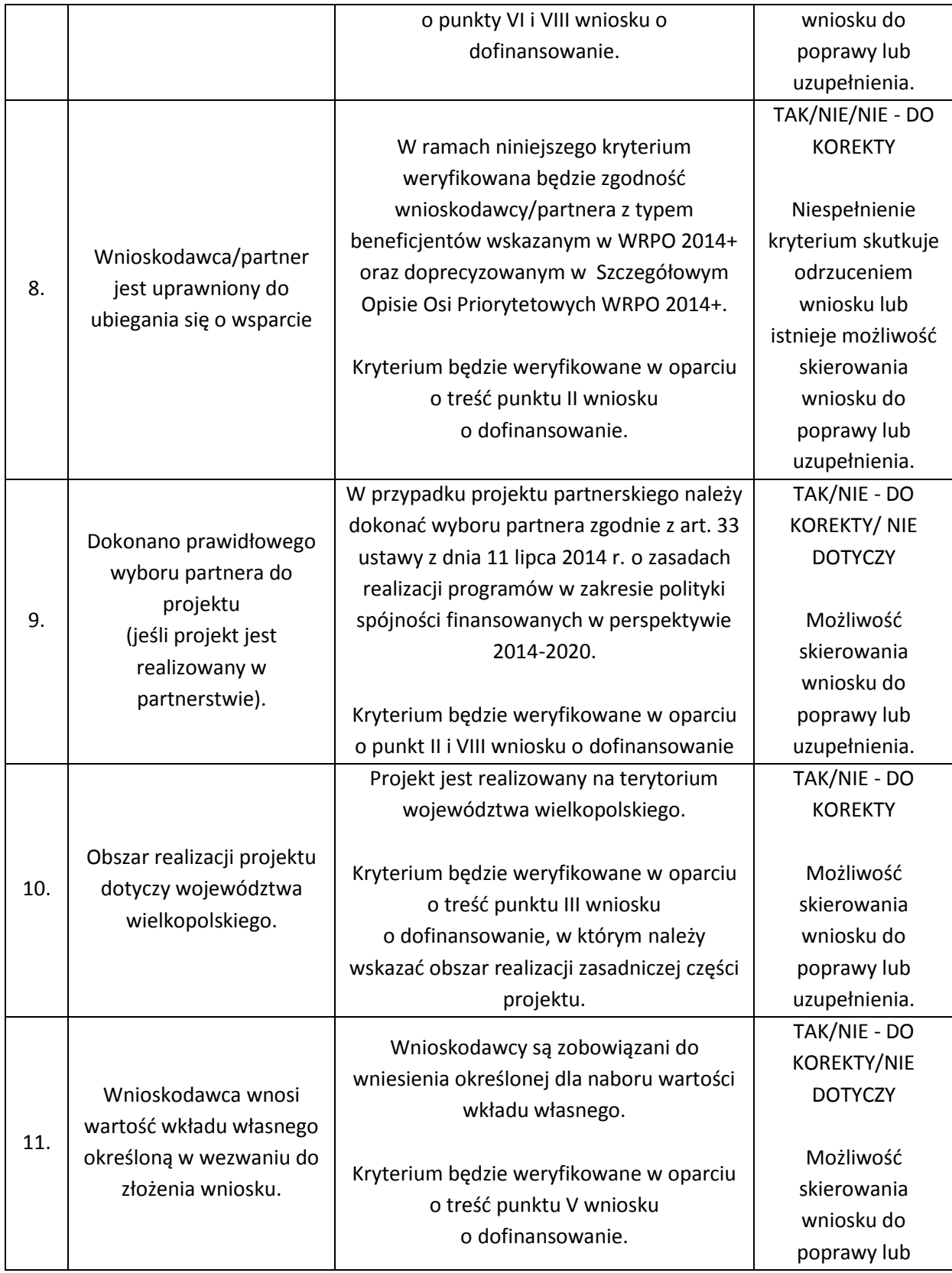

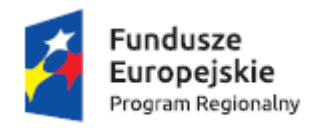

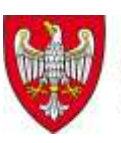

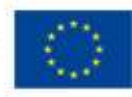

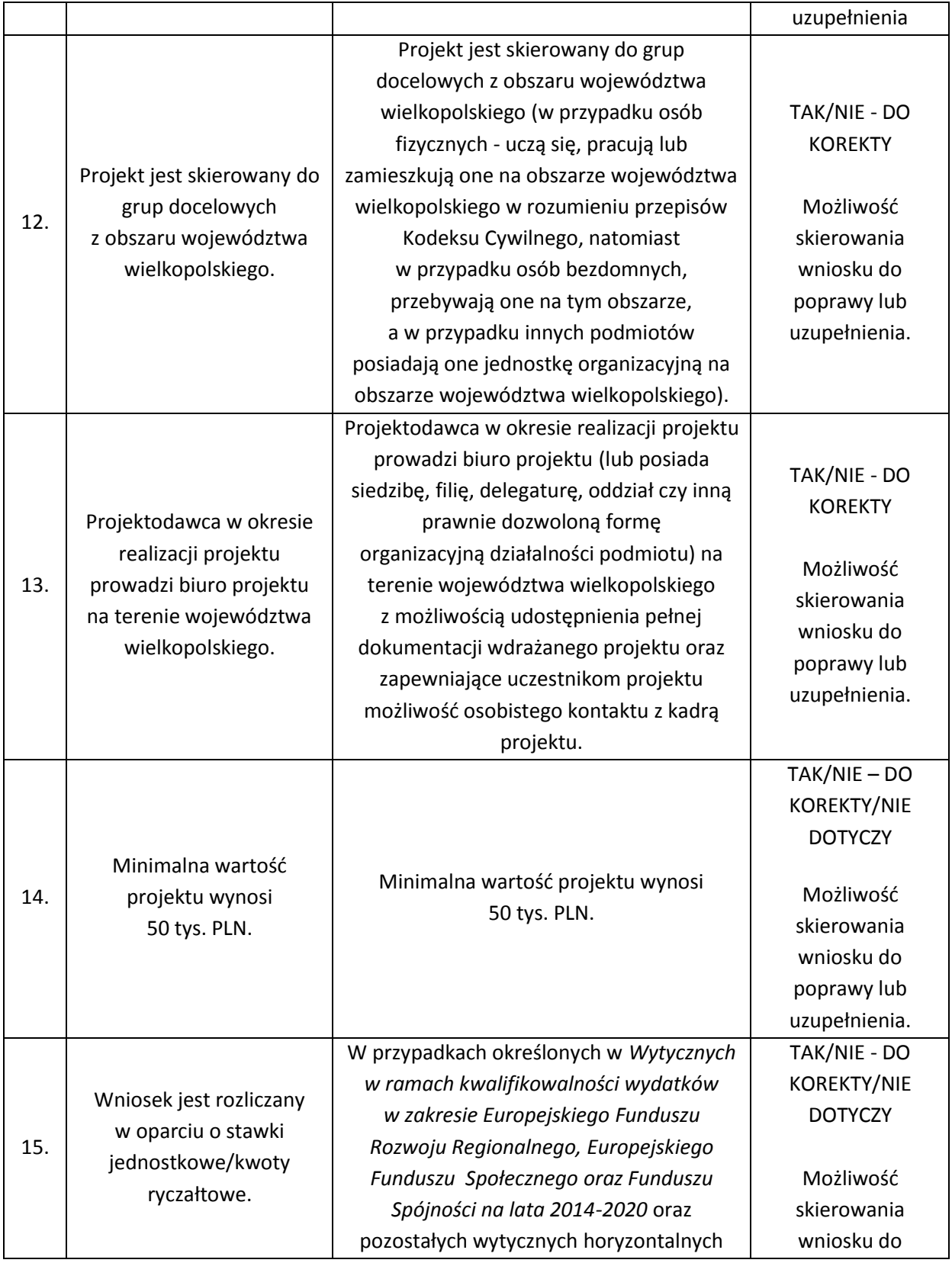

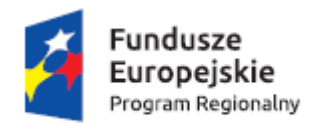

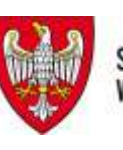

Unia Europejska Europejski Fundusz Społeczny

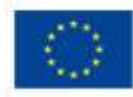

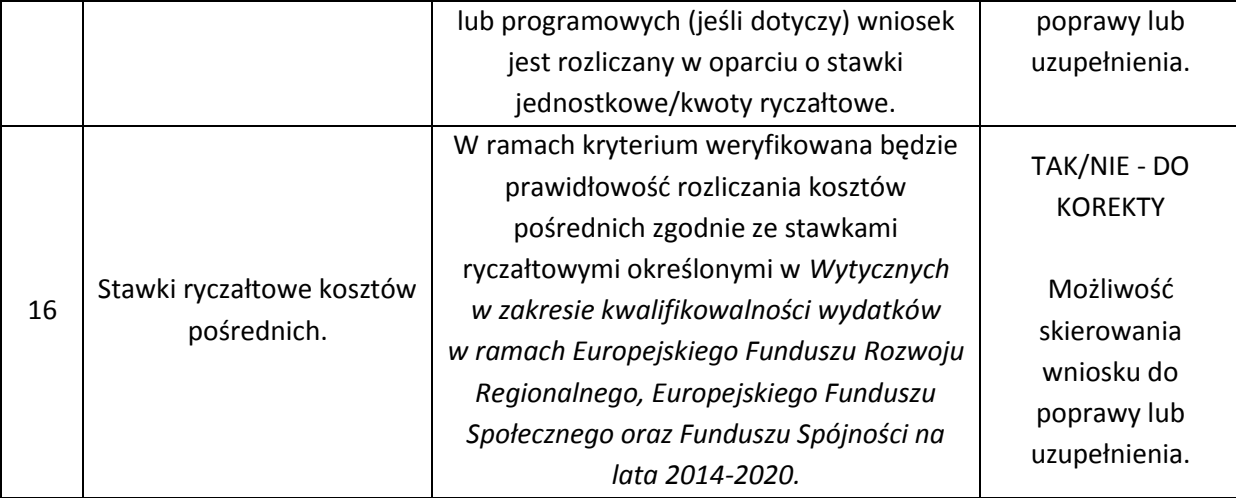

## **Kryteria dostępu dla trybu pozakonkursowego**

Ocena wniosku na podstawie kryteriów dostępu ma postać "0-1" tzn. "spełnia – nie spełnia". Wnioski niespełniające kryteriów dostępu są kierowane do poprawy lub uzupełnienia. Treść wniosku o dofinansowanie musi pozwalać na jednoznaczne stwierdzenie, czy dane kryterium dostępu weryfikowane na etapie oceny formalno-merytorycznej jest spełnione.

Kryteria dostępu są obowiązkowe dla wszystkich Wnioskodawców i podlegają weryfikacji podczas oceny formalno-merytorycznej wniosku. Projekty, które nie spełniają kryteriów dostępu, kierowane są do poprawy lub uzupełnienia. Na etapie oceny formalnomerytorycznej sprawdzane będą następujące kryteria dostępu:

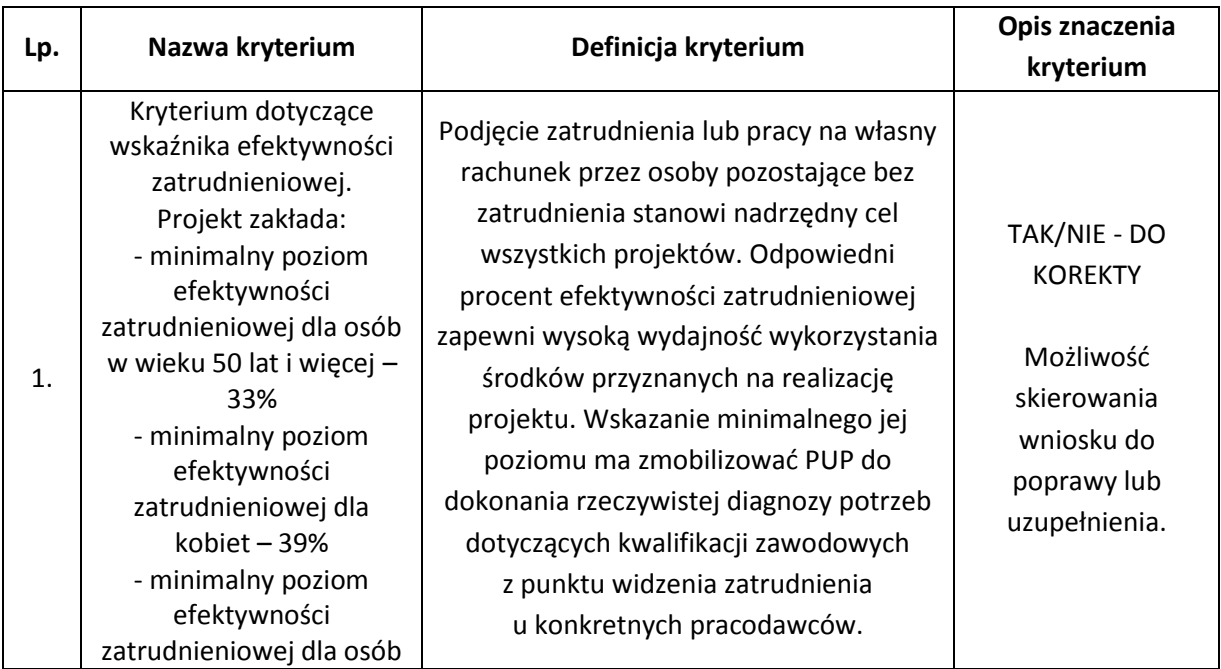

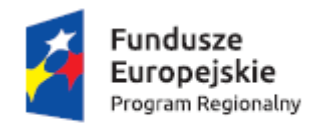

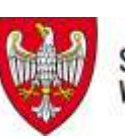

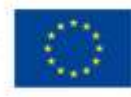

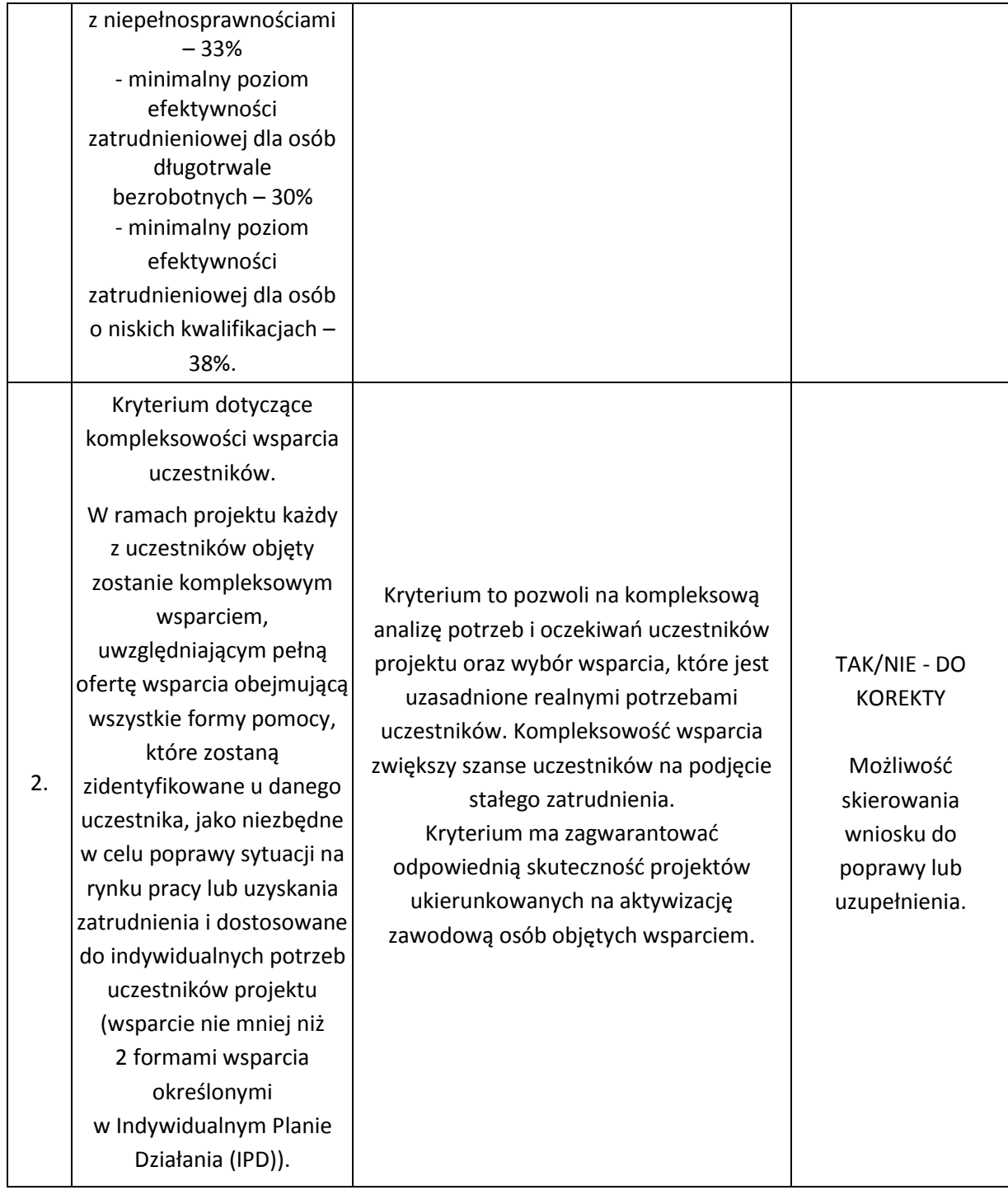

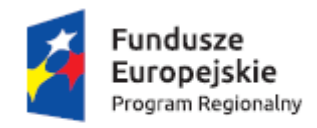

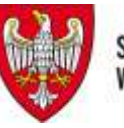

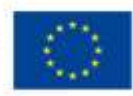

# **Kryteria merytoryczne – o uchybieniach formalnych dla trybu pozakonkursowego**

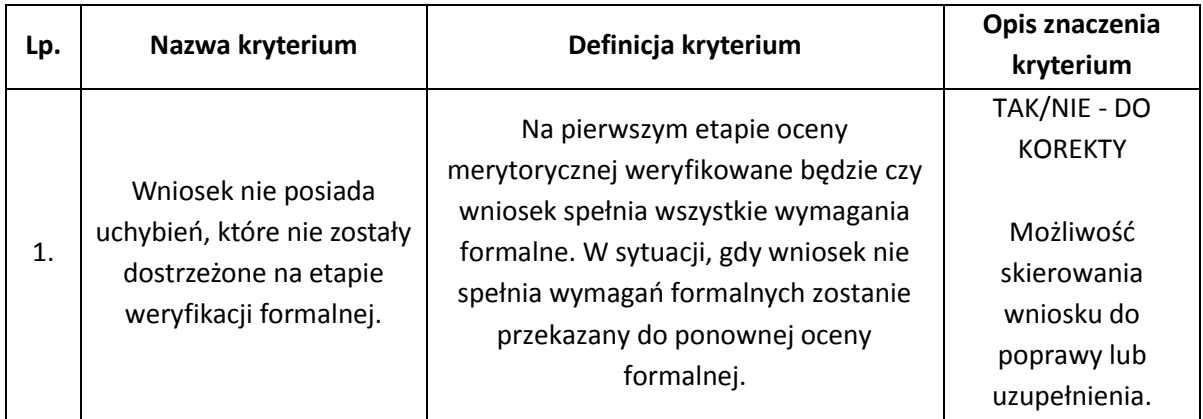

# **Kryteria merytoryczne o charakterze horyzontalnym dla trybu pozakonkursowego**

Ocena wniosku na podstawie kryteriów merytorycznych o charakterze horyzontalnym ma postać "0-1" tzn. "spełnia – nie spełnia". W przypadku projektów pozakonkursowych istnieje możliwość skierowania wniosku do poprawy lub uzupełnienia.

Ocena wniosków złożonych w ramach naboru prowadzona będzie w oparciu o następujące kryteria merytoryczne o charakterze horyzontalnym:

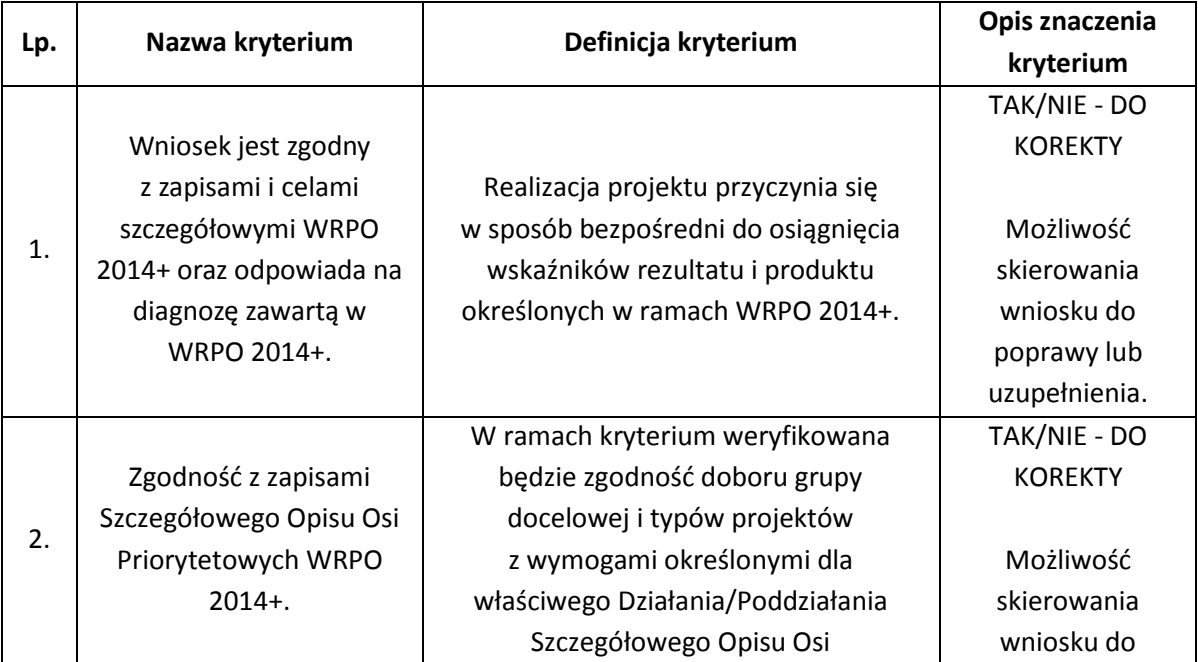

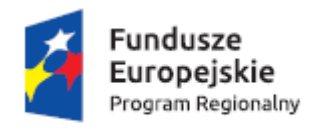

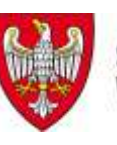

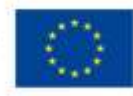

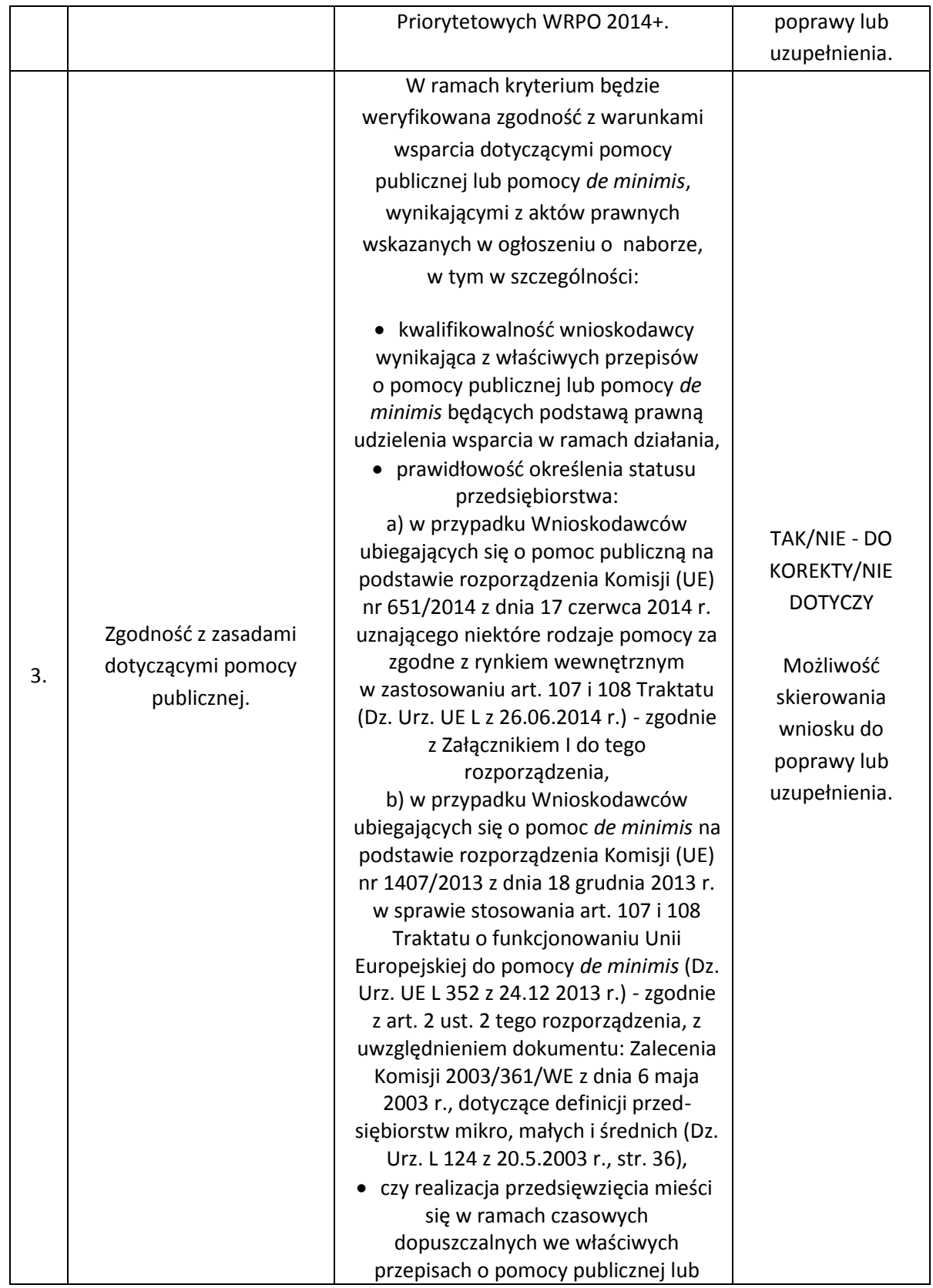

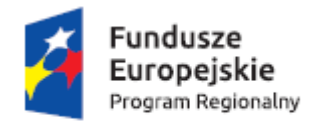

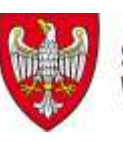

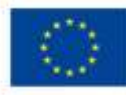

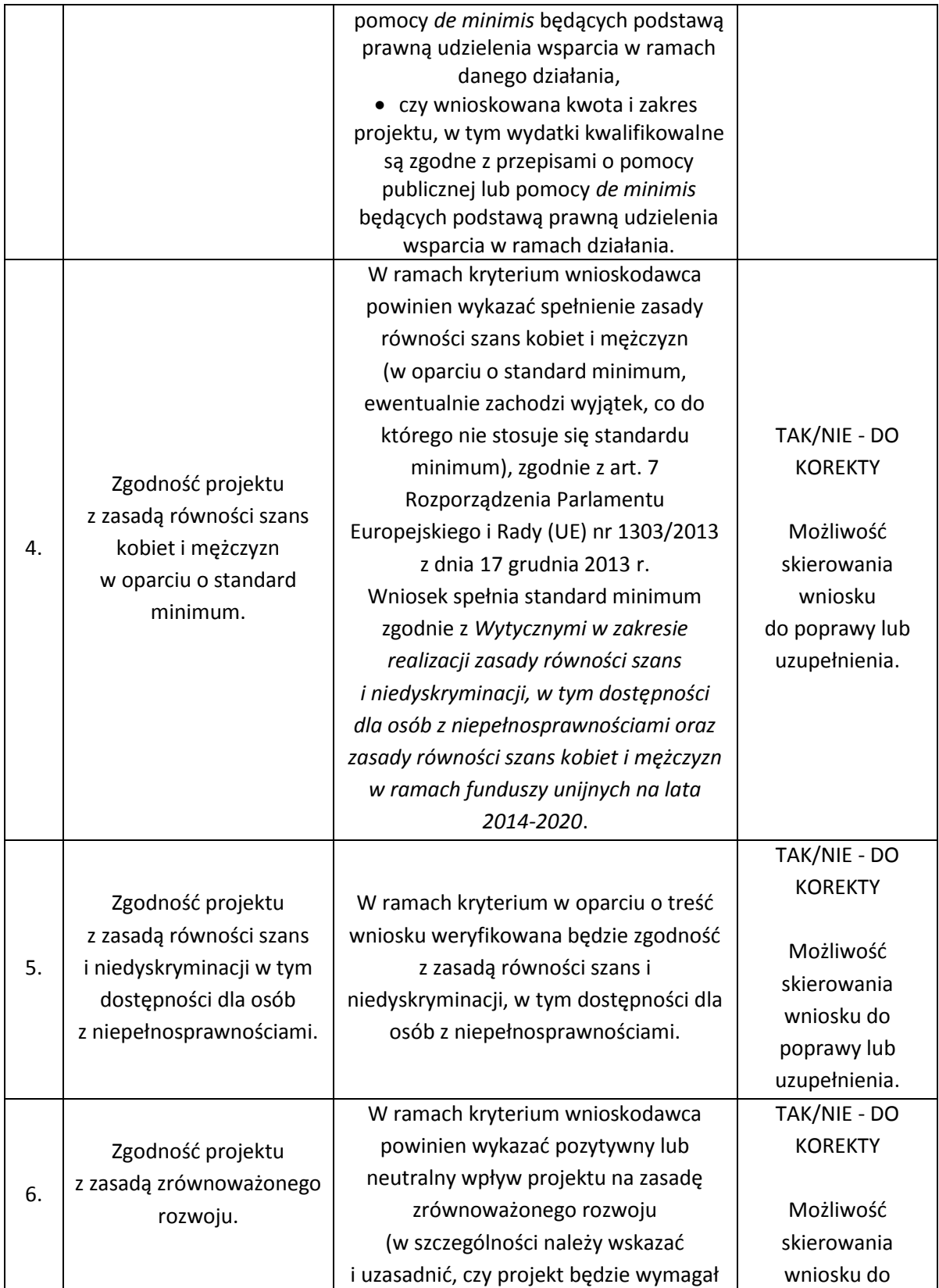

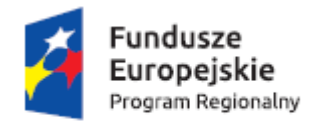

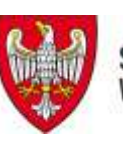

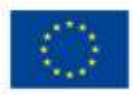

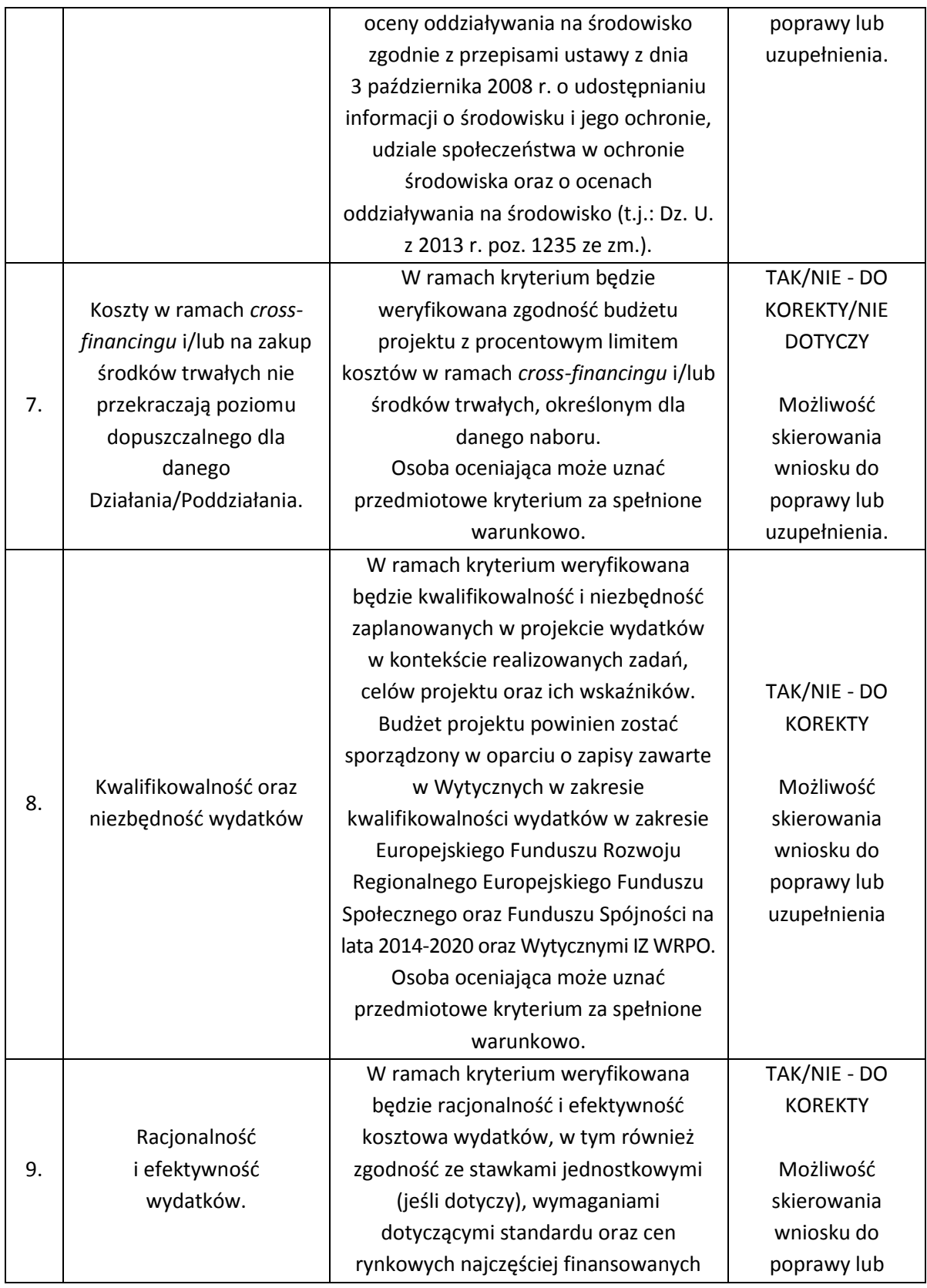

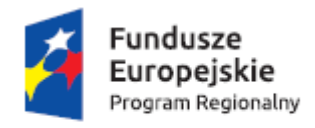

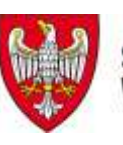

Unia Europejska Europejski Fundusz Społeczny

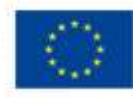

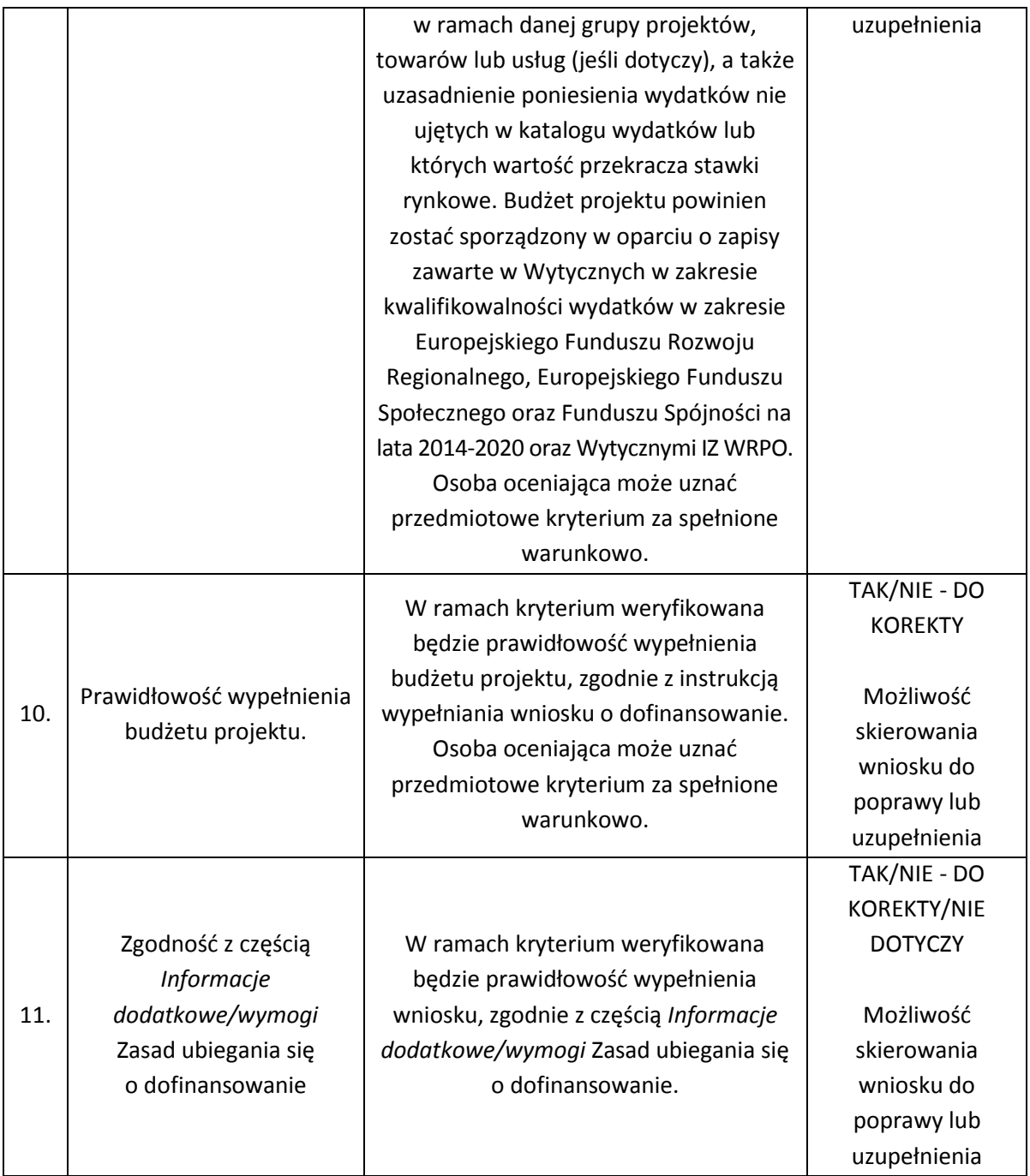

## **Ogólne kryteria merytoryczne – punktowe dla trybu pozakonkursowego**

Maksymalna liczba punktów do uzyskania w trakcie oceny kryteriów merytorycznych punktowych wynosi 100 punktów podczas oceny ogólnych kryteriów merytorycznych Spełnienie przez wniosek kryteriów w minimalnym zakresie oznacza uzyskanie 70 punktów, a także przynajmniej 70% punktów możliwych do uzyskania w każdej z części karty oceny

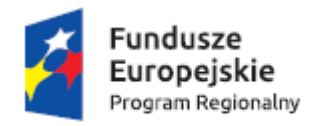

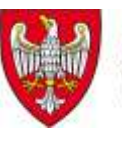

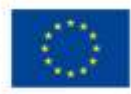

merytorycznej. Wnioski niespełniające wymaganej liczby punktów są kierowane do poprawy lub uzupełnienia. Ogólne kryteria merytoryczne punktowe mają charakter uniwersalny, tj. odnoszą się do wszystkich projektów realizowanych w ramach WRPO 2014+. Stosowane będą następujące ogólne kryteria merytoryczne:

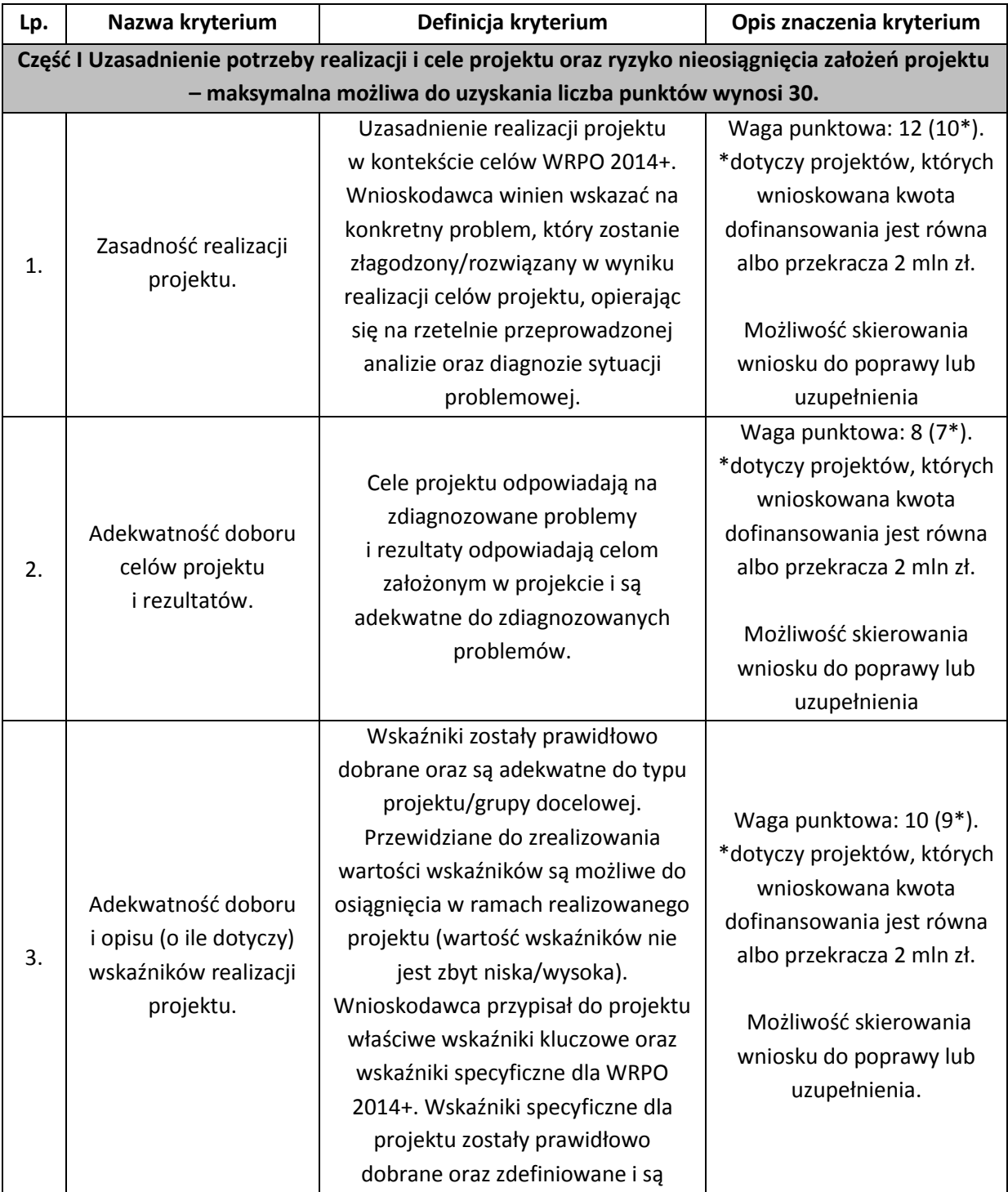

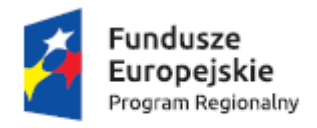

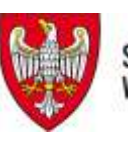

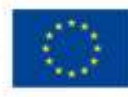

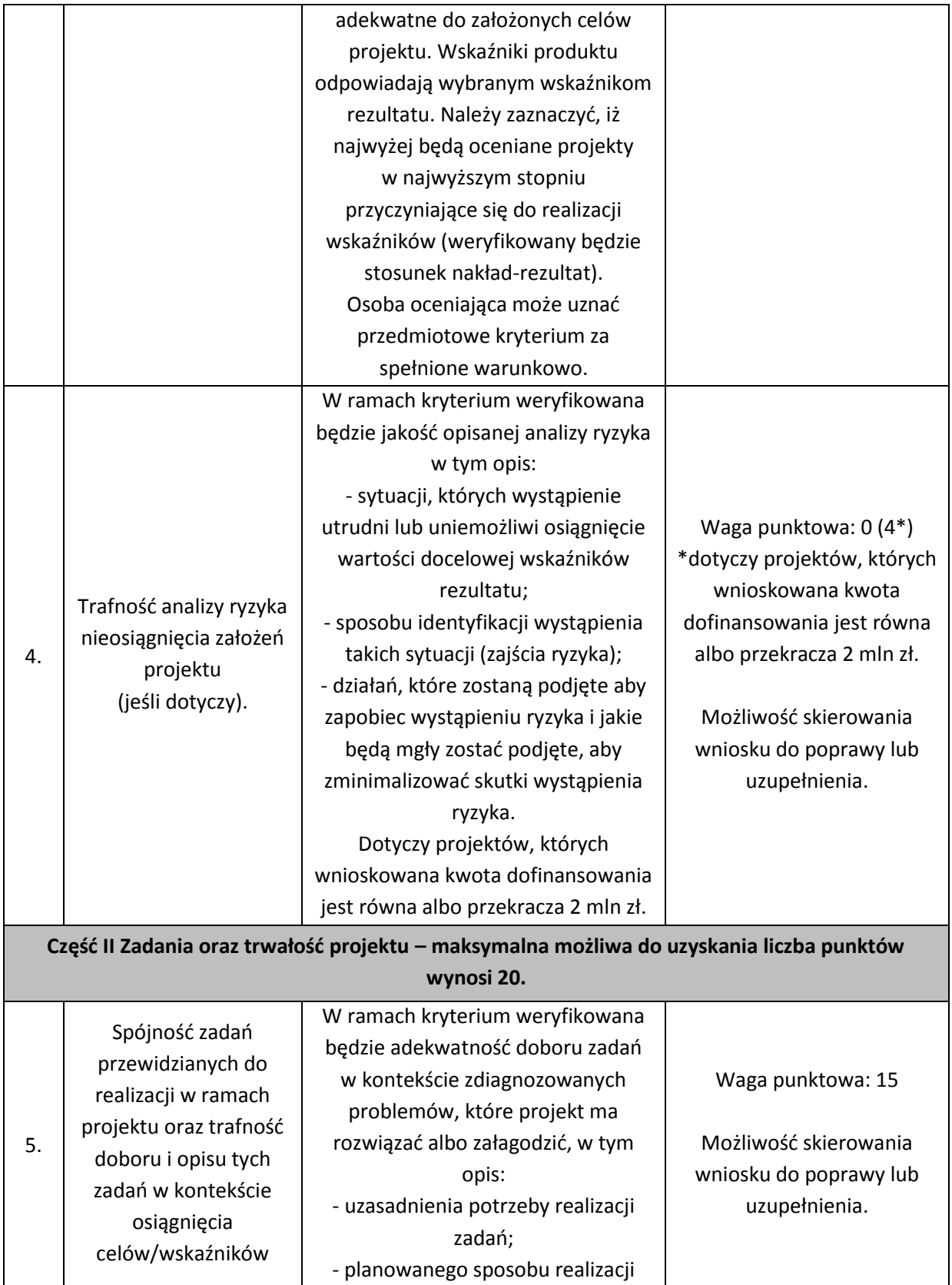
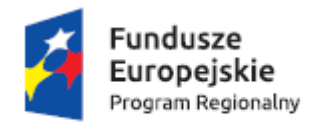

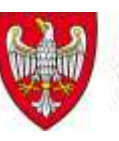

# SAMORZĄD WOJEWÓDZTWA<br>Wielkopolskiego

**Unia Europejska**<br>Europejski Fundusz Społeczny

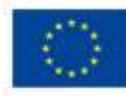

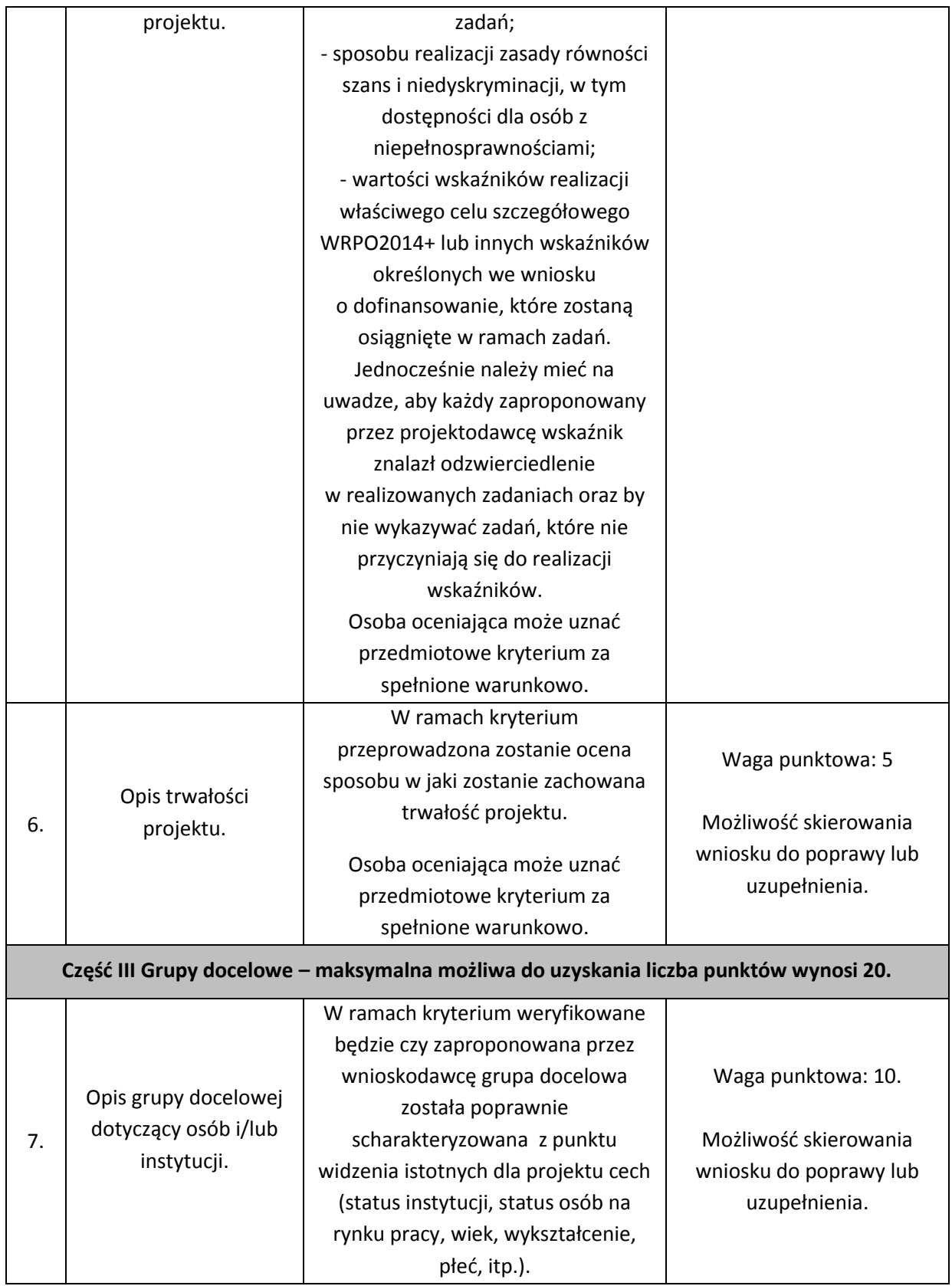

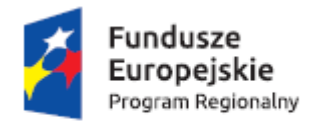

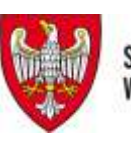

# SAMORZĄD WOJEWÓDZTWA<br>Wielkopolskiego

**Unia Europejska**<br>Europejski Fundusz Społeczny

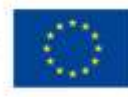

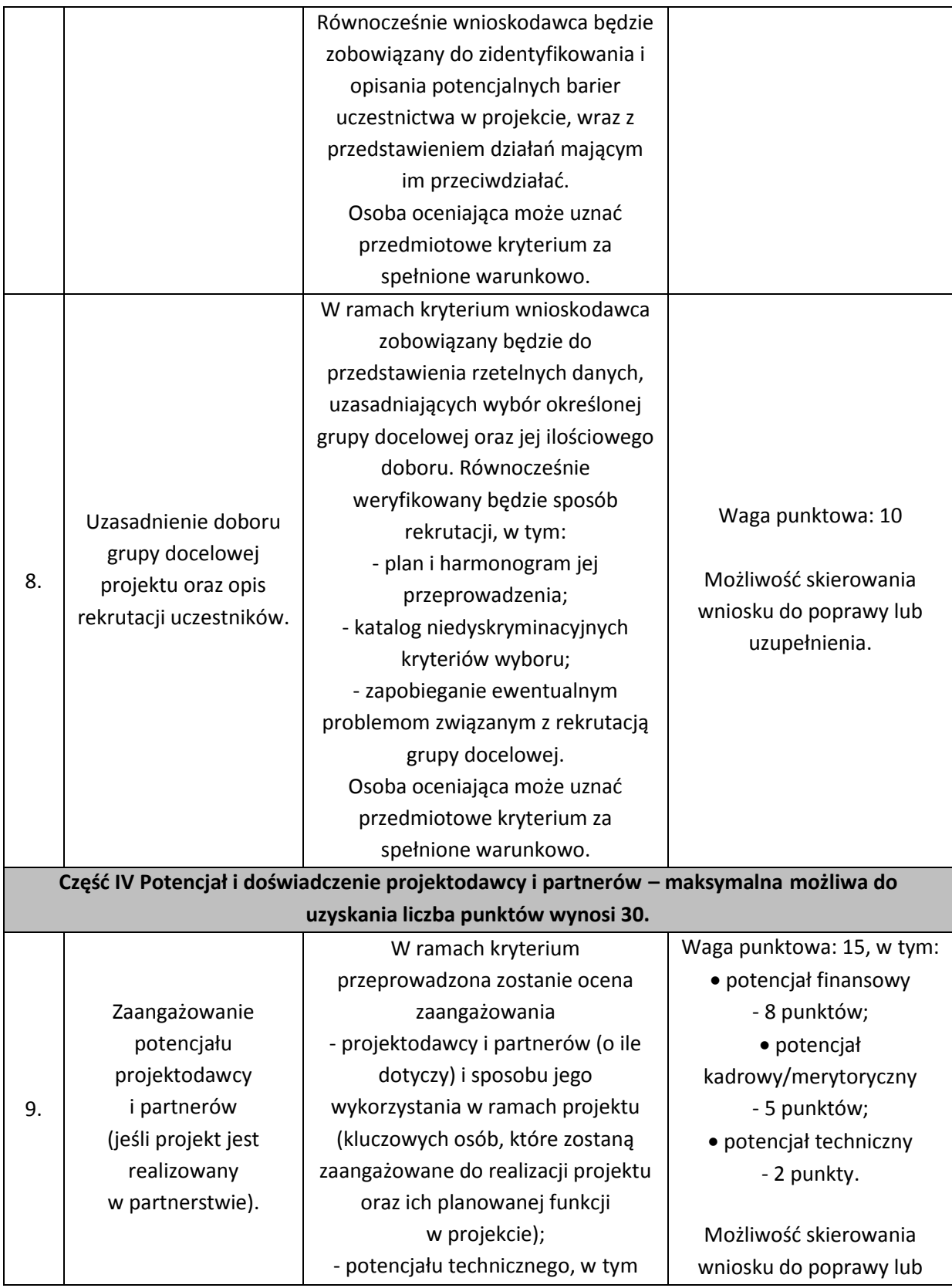

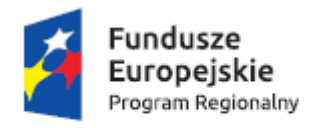

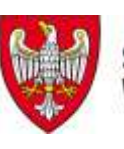

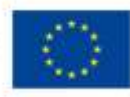

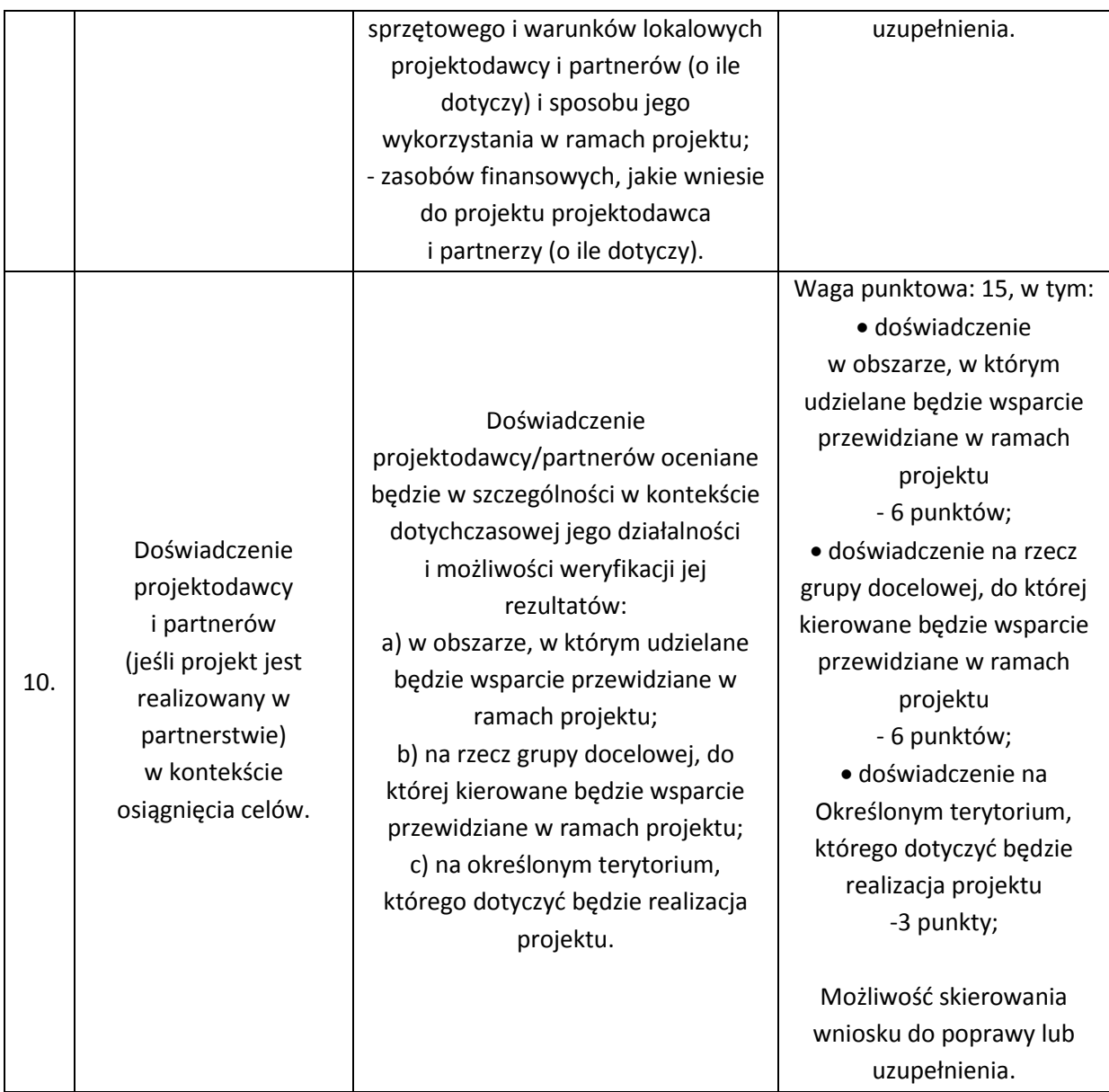

# **VII Złożenie wniosku o dofinansowanie**

1. Podmioty zamierzające złożyć wniosek i uprawnione do składania wniosków w trybie pozakonkursowym powinny wypełnić "Wniosek o nadanie dostępu do naborów prowadzonych w trybie pozakonkursowym" (załącznik nr 8), a następnie skan podpisanego wniosku przesłać do administratora Systemu poprzez formularz kontaktowy LSI 2014+ dostępny na stronie [www.lsi.wielkopolskie.pl,](http://www.lsi.wielkopolskie.pl/) bądź listownie na adres Departamentu Polityki Regionalnej Urzędu Marszałkowskiego Województwa Wielkopolskiego, al. Niepodległości 34, 61-714 Poznań, zgodnie z Podręcznikiem

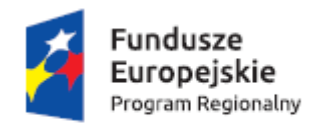

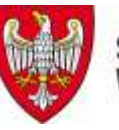

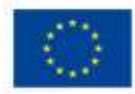

podmiotu zgłaszającego/beneficjenta LSI do obsługi WRPO na lata 2014-2020 w zakresie obsługi LSI 2014+ (załącznik nr 3).

- 2. Wniosek o dofinansowanie projektu pozakonkursowego składany jest w odpowiedzi na ogłoszenie o naborze wniosków, zamieszczone na stronie internetowej IZ oraz wezwanie do złożenia wniosku o dofinansowanie w rozumieniu art. 48 ust. 1 ustawy wdrożeniowej, przesłane przez IZ do potencjalnych wnioskodawców w formie pisemnej.
- 3. Wniosek o dofinansowanie projektu pozakonkursowego powinien zostać przygotowany zgodnie z formularzem wniosku o dofinansowanie projektu (załącznik nr 2), Instrukcją wypełniania wniosku o dofinansowanie w ramach WRPO na lata 2014-2020 (załącznik nr 4), Podręcznikiem podmiotu zgłaszającego/beneficjenta LSI do obsługi WRPO na lata 2014-2020 w zakresie obsługi LSI 2014+ (załącznik nr 3) i Regulaminem Użytkownika LSI 2014+ (załącznik 7).
- 4. Wniosek o dofinansowanie projektu pozakonkursowego PUP należy przesłać w dwóch formach (pamiętając o zachowaniu tożsamości obu wersji):
	- a) w formie dokumentu elektronicznego za pośrednictwem LSI 2014+ oraz
	- b) w formie papierowej osobiście, kurierem lub pocztą w siedzibie Wojewódzkiego Urzędu Pracy w Poznaniu, ul. Kościelna 37, budynek A – Punkt Informacyjny w godz. 7<sup>30</sup> do 15<sup>30</sup>.

**Nabór wniosków o dofinansowanie realizacji projektów w wersji elektronicznej będzie prowadzony od dnia 5 lutego 2016 r. od godz. 00<sup>00</sup> do dnia 26 lutego 2016 r. do godz. 15<sup>30</sup> .**

**Za datę złożenia wniosku uznaje się datę przesłania wniosku w systemie LSI 2014+. Wnioskodawca jest zobowiązany do dostarczenia wersji papierowej wniosku w terminie 5 dni roboczych od daty dostarczenia wniosku za pośrednictwem LSI 2014+. Po dostarczeniu wersji papierowej wniosku Wnioskodawca otrzymuje od pracownika WUP potwierdzenie wpływu wniosku. Zaznacza się, że do kompetencji pracownika WUP, potwierdzającego wpływ wniosku, nie należy weryfikacja kompletności złożonych dokumentów. W przypadku wniosków nadsyłanych pocztą lub przesyłką kurierską o przyjęciu wniosku decyduje data i godzina wpływu wniosku do siedziby Urzędu.**

## **UWAGA:**

**Przed złożeniem wniosku do WUP należy porównać zgodność sumy kontrolnej wersji papierowej oraz wersji złożonej za pośrednictwem LSI 2014+.**

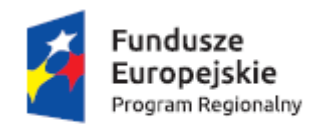

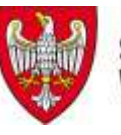

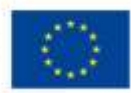

W wyniku zaistnienia przyczyn obiektywnych (np. awaria systemu LSI 2014+) IZ zastrzega sobie możliwość zmiany formy składania wniosku przewidzianej w Ogłoszeniu o naborze wniosków o dofinansowanie w ramach WRPO 2014+, podając ten fakt do publicznej wiadomości poprzez stronę internetową oraz portal.

W przypadku awarii systemu LSI 2014+ wniosek składany jest w formie papierowej oraz w wersji elektronicznej na płycie CD lub innym nośniku (w tym przypadku za datę wpływu wniosku o dofinansowanie projektu uznaje się termin jego dostarczenia do siedziby WUP).

- 5. Wniosek składany w formie papierowej musi być podpisany i opieczętowany pieczęcią imienną w wyznaczonym miejscu (pkt 10.1 wniosku) przez osobę/y uprawnioną/e do reprezentowania podmiotu aplikującego o dofinansowanie, wskazaną/e w punkcie 2.5 wniosku.
- 6. Do momentu złożenia tożsamej papierowej wersji wniosku istnieje możliwość jego wycofania w LSI 2014+ w celu ponownej edycji. Po przesłaniu wniosku w wersji elektronicznej oraz dostarczeniu tożsamej wersji papierowej żadne zmiany we wniosku nie będą już mogły zostać wprowadzone do momentu podpisania umowy o dofinansowanie. Nie dotyczy to sytuacji, gdy wystąpi konieczność uzupełnienia wniosku na etapie oceny formalno-merytorycznej.
- 7. W przypadku niezłożenia wniosku o dofinansowanie w wyznaczonym terminie, IZ ponownie wzywa w formie pisemnej potencjalnego wnioskodawcę do złożenia wniosku o dofinansowanie, wyznaczając ostateczny termin. W przypadku bezskutecznego upływu ostatecznego terminu WUP prowadzi procedurę wykreślenia projektu z wykazu projektów zidentyfikowanych przez IZ w ramach trybu pozakonkursowego stanowiącego załącznik do SZOOP WRPO 2014+.

## **VIII Procedura oceny wniosków o dofinansowanie**

- 1. Zgodnie z art. 48 ust. 1-3 ustawy wdrożeniowej jako pozakonkursowy może zostać złożony jedynie wniosek o dofinansowanie projektu wcześniej zdefiniowany w SZOOP, składany na wezwanie IZ.
- 2. Zarejestrowany wniosek złożony w trybie pozakonkursowym wpływa do WUP, który w ciągu 35 dni roboczych dokonuje oceny formalno-merytorycznej, zgodnie z kryteriami przedstawionymi we wzorze karty oceny formalno-merytorycznej projektu pozakonkursowego (załącznik nr 5).

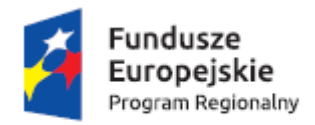

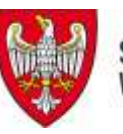

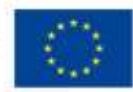

## **Ocena formalno-merytoryczna wniosków**

- 1. WUP w Poznaniu dokonuje oceny formalno-merytorycznej wniosku, której celem jest sprawdzenie, czy dany wniosek spełnia ogólne kryteria formalne, kryteria dostępu, kryteria horyzontalne oraz ogólne kryteria merytoryczne.
- 2. Oceny formalno-merytorycznej wniosku o dofinansowanie projektu pozakonkursowego dokonuje jedna osoba: a) pracownik instytucji, w której złożony został wniosek o dofinansowanie albo b) ekspert, o którym mowa w art. 49 ustawy.
- 3. Przed dokonaniem oceny formalno-merytorycznej projektu pracownik instytucji, w której złożony został wniosek o dofinansowanie albo ekspert, o którym mowa w art. 49 ustawy składa deklarację poufności oraz oświadczenie o bezstronności.
- 4. Ocena formalno-merytoryczna jest dokonywana przy pomocy karty oceny formalnomerytorycznej wniosku o dofinansowanie projektu pozakonkursowego (załącznik nr 5). Jednym z elementów ww. karty jest narzędzie w postaci standardu minimum spełniania zasady równości szans kobiet i mężczyzn. Ocena projektu pod kątem zgodności z tą zasadą jest dokonywana w oparciu o *Wytyczne w zakresie realizacji zasady równości szans i niedyskryminacji, w tym dostępności dla osób z niepełnosprawnościami oraz zasady równości szans kobiet i mężczyzn w ramach funduszy unijnych na lata 2014-2020*.
- 5. Ocena formalno-merytoryczna jest dokonywana w terminie nie późniejszym niż 35 dni roboczych.
- 6. Po zakończeniu oceny zmieniany jest status wniosku o dofinansowanie w LSI 2014+ oraz uzupełniona zostaje karta informacyjna wniosku.
- 7. Niezwłocznie od zakończenia oceny formalno-merytorycznej poprawny wniosek rejestrowany jest w SL2014 (aplikacji głównej centralnego systemu teleinformatycznego, o którym mowa w rozdziale 16 ustawy wdrożeniowej).
- 8. W przypadku pozytywnej oceny wniosku IZ przekazuje wnioskodawcy pisemną informację o poprawności formalno-merytorycznej wniosku wraz z uzasadnieniem wyniku oceny każdego ocenianego kryterium (formalnego, dostępu, horyzontalnego i merytorycznego).
- 9. W przypadku negatywnej oceny wniosku IZ przekazuje wnioskodawcy pisemną informację o tym fakcie wraz z uzasadnieniem wyniku oceny każdego ocenianego kryterium (formalnego, dostępu, horyzontalnego i merytorycznego). Wniosek jest

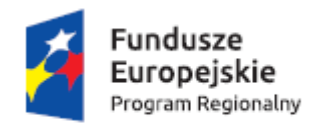

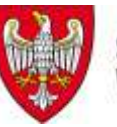

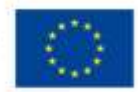

poprawiany lub uzupełniany i składany przez wnioskodawcę w terminie 7 dni od daty otrzymania pisma lub wysłania przez IZ pisma faksem/mailem.

- 10. Poprawy we wniosku lub uzupełnienia wniosku rzutujące na spełnianie kryteriów (formalnych, dostępu, horyzontalnych, merytorycznych) mogą polegać jedynie na tym, że projekt będzie spełniał większą liczbę kryteriów lub będzie je spełniał w większym stopniu.
- 11. Nowa wersja wniosku o dofinansowanie podlega ponownej ocenie formalnomerytorycznej w terminie nie późniejszym niż 35 dni roboczych od dnia jej złożenia i dokonywana jest na zasadach analogicznych jak przy pierwotnej wersji wniosku o dofinansowanie przy pomocy karty oceny formalno-merytorycznej projektu pozakonkursowego zgodnie z załącznikiem nr 5.
- 12. W przypadku nieuzupełnienia wniosku o dofinansowanie w zakresie i terminie wskazanym przez IZ lub niezłożenia wymaganych wyjaśnień, projekt nie zostaje dopuszczony do dalszej oceny. Jednocześnie w związku z tym, że wymogi formalne w odniesieniu do wniosku o dofinansowanie nie są kryteriami, wnioskodawcy, w przypadku pozostawienia jego wniosku o dofinansowanie bez rozpatrzenia, nie przysługuje protest w rozumieniu rozdziału 15 ustawy wdrożeniowej.
- 13. Wybór projektu do dofinansowania następuje w drodze uchwały Zarządu Województwa Wielkopolskiego (ZWW).
- 14. Po zakończeniu procedury nie później niż w ciągu 7 dni kalendarzowych WUP zamieszcza na swojej stronie internetowej oraz na portalu informację o projekcie, który został wybrany do dofinansowania.
- 15. Jednocześnie WUP informuje ubiegających się o wsparcie o decyzji ZWW. Wnioskodawcy są informowani o wynikach oceny formalno-merytorycznej pisemnie w terminie 5 dni roboczych od zatwierdzenia projektu przez ZWW. Po zakończeniu oceny formalno-merytorycznej pracownicy WUP wprowadzają dane w zakresie oceny merytorycznej do systemu LSI 2014+.
- 16. Informacja, o której mowa w pkt. 14 zawiera co najmniej:
	- a. nazwę projektu wybranego do dofinansowania;
	- b.nazwę wnioskodawcy;
	- c. kwotę przyznanego dofinansowania;
	- d. kwotę całkowitą projektu;
	- e. wyniki oceny w sytuacji, gdy oceniane kryteria miały charakter punktowy;

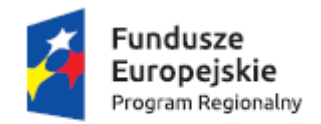

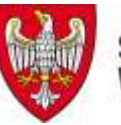

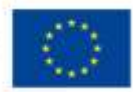

f. datę wybrania projektu do dofinansowania, tj. datę zakończenia oceny projektu; g. przewidywany czas realizacji projektu.

17. Każdemu Wnioskodawcy przysługuje prawo pisemnego wystąpienia do IZ o wycofanie złożonego przez siebie wniosku o dofinansowanie projektu w ramach WRPO 2014+ z dalszych etapów procedury udzielania dofinansowania. Wycofanie wniosku jest skuteczne również na etapie oceny formalno-merytorycznej. Wycofanie wniosku przez Wnioskodawcę następuje poprzez złożenie podania podpisanego przez osobę/y upoważnioną/e do reprezentowania Wnioskodawcy.

# **IX Forma finansowania i rozliczania projektu**

- 1. Projekty Powiatowych Urzędów Pracy są finansowane ze środków FP przeznaczonych na finansowanie zadań w województwie:
	- aktywne formy przeciwdziałania bezrobociu w części limitu będącego w dyspozycji samorządu województwa i części limitu będącego w dyspozycji samorządu powiatu,
	- inne fakultatywne zadania w części limitu będącego w dyspozycji samorządu powiatu, przy czym dotyczy to wyłącznie kosztów zarządzania realizowanymi projektami współfinansowanymi z EFS do wysokości 3% kwoty przyznanej ze środków FP będących w dyspozycji samorządu województwa (kwota w części EFS) na realizację zadań współfinansowanych z EFS (zgodnie z art. 9 ust. 2d ustawy z dnia 20 kwietnia 2004 r. o promocji zatrudnienia i instytucjach rynku pracy). **Koszty zarządzania stanowią wyłącznie koszty pośrednie rozliczane ryczałtem.**

Zgodnie z art. 9 ust. 2 d ustawy z dnia 20 kwietnia 2004 r. o promocji zatrudnienia i instytucjach rynku pracy (tekst jednolity Dz. U. z 2015 r., poz. 149, z późn. zm.): *Starosta może przeznaczyć środki Funduszu Pracy, w ramach kwoty przyznanej na finansowanie innych fakultatywnych zadań realizowanych przez powiatowe urzędy pracy, na finansowanie kosztów zarządzania realizowanymi projektami współfinansowanymi z Europejskiego Funduszu Społecznego, w szczególności na:*

*1) pomoc i doradztwo prawne powiatowemu urzędowi pracy w zakresie przygotowania i przeprowadzenia postępowania o udzielenie zamówienia publicznego bezpośrednio związanego z realizacją projektów współfinansowanych z Europejskiego Funduszu Społecznego i Funduszu Pracy,*

*2) zakup lub amortyzację sprzętu oraz zakup materiałów biurowych dla powiatowego urzędu pracy, niezbędnych i bezpośrednio związanych z realizacją projektów współfinansowanych z Europejskiego Funduszu Społecznego i Funduszu Pracy,*

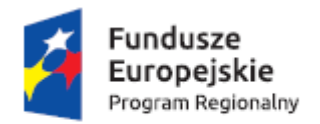

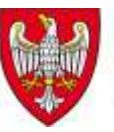

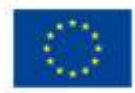

*3) koszty wynagrodzeń oraz składek na ubezpieczenia społeczne pracowników nowo zatrudnionych w powiatowych urzędach pracy do obsługi projektów współfinansowanych z Europejskiego Funduszu Społecznego*

*- do wysokości 3% kwoty przyznanej ze środków będących w dyspozycji samorządu województwa na realizację zadań współfinansowanych ze środków Europejskiego Funduszu Społecznego i Funduszu Pracy.*

W związku z tym, że w ww. przepisie ustawy wskazano katalog otwarty, należy przyjąć, iż w ramach projektów powiatowych urzędów pracy realizowanych na podstawie *Wytycznych w zakresie realizacji projektów finansowanych ze środków Funduszu Pracy w ramach programów operacyjnych współfinansowanych z Europejskiego Funduszu Społecznego na lata 2014-2020,* możliwe jest finansowanie na podstawie art. 9 ust. 2d ustawy *o promocji zatrudnienia i instytucjach rynku pracy,* następujących kosztów pośrednich:

- 1) kosztów pomocy i doradztwa prawnego powiatowemu urzędowi pracy w zakresie przygotowania i przeprowadzenia postępowania o udzielenie zamówienia publicznego bezpośrednio związanego z realizacją projektu współfinansowanego z EFS i Funduszu Pracy,
- 2) kosztów zakupu lub amortyzacji sprzętu oraz kosztów zakupu materiałów biurowych dla powiatowego urzędu pracy, niezbędnych i bezpośrednio związanych z realizacją projektu współfinansowanego z EFS i Funduszu Pracy,
- 3) kosztów wynagrodzeń oraz składek na ubezpieczenia społeczne pracowników nowo zatrudnionych w powiatowych urzędach pracy do obsługi projektów współfinansowanych z EFS, oraz
- 4) innych kosztów administracyjnych projektu, niemniej jednak tylko takich, które związane są ściśle z realizacją zadań w ramach zarządzania projektami współfinansowanymi z EFS, tj. takich, których obowiązek realizacji przez powiatowe urzędy pracy jest nałożony przepisami unijnymi i krajowymi oraz wynika z zawartych umów o dofinansowanie projektu, w szczególności kosztów działań informacyjnopromocyjnych projektu (np. zakup materiałów promocyjnych i informacyjnych, zakup ogłoszeń prasowych).

Należy zaznaczyć, że z uwagi na konstrukcję zapisu ustawy, tj. wskazanie możliwości finansowania wyłącznie kosztów zarządzania projektami, nie jest możliwe ujmowanie w tej kategorii kosztów wszystkich kosztów wskazanych w katalogu kosztów pośrednich określonych w podrozdziale 8.4 *Wytycznych w zakresie kwalifikowalności wydatków* 

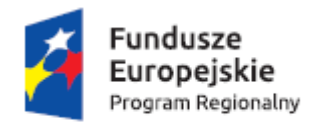

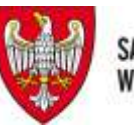

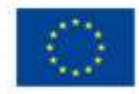

*w ramach Europejskiego Funduszu Rozwoju Regionalnego, Europejskiego Funduszu Społecznego oraz Funduszu Spójności na lata 2014-2020.* W szczególności, brak jest możliwości finansowania na podstawie art.9 ust. 2d ustawy takich kosztów jak:

- 1) wynagrodzenie innego personelu niż ten wskazany w pkt 3 art. 9 ust. 2d ustawy,
- 2) kosztów utrzymania powierzchni biurowych i wszelkiego rodzaju opłat z tym związanych,

w szczególności kosztów ochrony czy kosztów sprzątania pomieszczeń.

2. Schemat konstruowania budżetu projektu PUP:

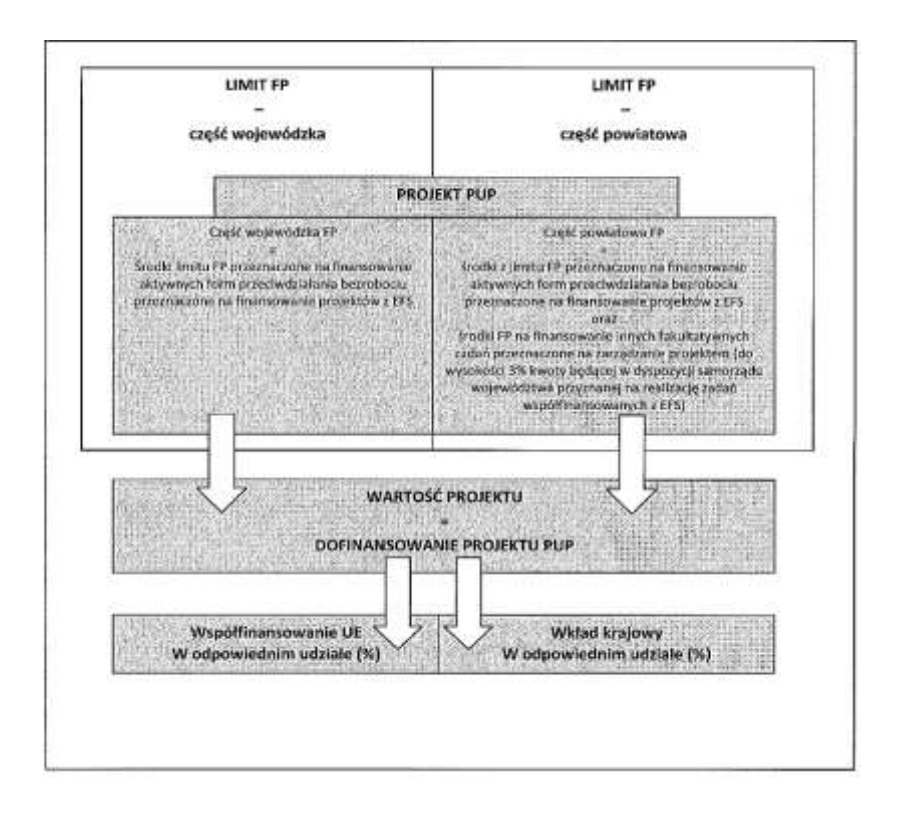

- 3. Poziom finansowania projektów realizowanych w ramach WRPO 2014+, Osi Priorytetowej 6. wynosi:
	- kwota w części EFS 85%;
	- kwota w części wkładu krajowego 15%.
- 4. W ramach projektów powiatowych urzędów pracy nie ma możliwości wnoszenia wkładu własnego. W projektach PUP nie są wykazywane żadne środki prywatne angażowane w związku z udzielanym wsparciem w ramach realizowanego projektu.

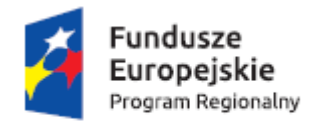

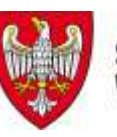

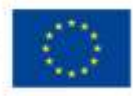

- 5. Każdy z planowanych wydatków we wniosku o dofinansowanie powinien zostać przyporządkowany do poniższych kategorii kosztów:
	- Szkolenia;
	- Studia podyplomowe;
	- Staż;
	- Przygotowanie zawodowe dorosłych;
	- Poradnictwo zawodowe;
	- Pośrednictwo pracy;
	- Prace interwencyjne;
	- Jednorazowe środki na podjęcie działalności gospodarczej;
	- $-$  Inne formy wsparcia PUP.
- 6. Rozliczanie wydatków poniesionych w związku z realizacją projektu PUP jest dokonywane na podstawie wniosku o płatność, sporządzonego w SL2014, zawierającego dane na temat postępu finansowego i rzeczowego realizacji projektu. Wniosek o płatność jest składany do WUP nie rzadziej niż raz na kwartał (Szczegółowy harmonogram składania wniosków o płatność określa WUP w umowie o dofinansowanie projektu). Dane niezbędne do monitorowania postępu finansowego i rzeczowego, w tym dane dot. uczestników projektu są gromadzone w systemie teleinformatycznym SYRIUSZ. Wniosek o płatność, co najmniej w części dot. zestawienia wydatków oraz danych o uczestnikach projektu jest sporządzany w oparciu o dane gromadzone w systemie teleinformatycznym SYRIUSZ.
- 7. Zgodnie z *Wytycznymi w zakresie kwalifikowalności wydatków* w przypadku niespełnienia kryterium zatwierdzonego przez Komitet Monitorujący WRPO 2014+ bądź w przypadku nieosiągnięcia celu projektu wyrażonego wskaźnikami produktu lub rezultatu bezpośredniego właściwa instytucja będącą stroną umowy może uznać wszystkie lub odpowiednią część wydatków dotychczas rozliczonych w ramach projektu za niekwalifikowalne. Wydatki niekwalifikowalne obejmują wydatki związane z tym zadaniem merytorycznym (zadaniami merytorycznymi), którego założenia nie zostały osiągnięte i kosztów pośrednich, a ich wysokość uzależniona jest od stopnia niezrealizowania celu projektu.
- 8. Zgodnie z *Wytycznymi w zakresie kwalifikowalności wydatków* w projektach PUP nie dochodzi do zlecania zadań, ale zakupu usług. W związku z powyższym nie należy odznaczać zadań zleconych w budżecie projektu podczas przygotowywania wniosku o dofinansowanie.

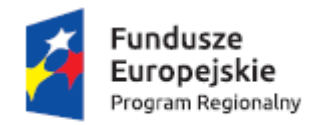

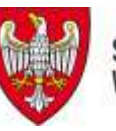

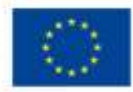

9. W projektach możliwe jest stosowanie uproszczonych metod rozliczania wydatków przez zastosowanie kwot ryczałtowych, z zastrzeżeniem, że w przypadku projektów, w których wartość wkładu publicznego (środków publicznych) nie przekracza wyrażonej w PLN równowartości 100.000 EUR stosowanie ww. uproszczonej metody rozliczania wydatków jest obligatoryjne<sup>6</sup>, z zastrzeżeniem pkt 3 podrozdziału 6.6 Wytycznych w zakresie kwalifikowalności wydatków w ramach Europejskiego Funduszu Rozwoju Regionalnego, Europejskiego Funduszu Społecznego oraz Funduszu Spójności na lata 2014-2020.

## **X Umowa o dofinansowanie**

W momencie gdy wniosek o dofinansowanie uzyska pozytywną ocenę merytoryczną i projekt zostanie przyjęty do realizacji, wymagane będzie złożenie następujących dokumentów niezbędnych do przygotowania umowy o dofinansowanie:

- 1. Pełnomocnictwo lub upoważnienie do reprezentowania ubiegającego się o dofinansowanie (załącznik wymagany, gdy wniosek jest podpisywany przez osobę/y nie posiadające statutowych uprawnień do reprezentowania projektodawcy lub gdy z innych dokumentów wynika, że uprawnionymi do podpisywania wniosku są co najmniej dwie osoby). Powyższe pełnomocnictwo musi być ważne na dzień złożenia wniosku.
- 2. Uchwałę Rady Miasta lub Powiatu zatwierdzającą projekt do realizacji, zawierającą m.in. wartość projektu (jeżeli projekt jest realizowany na przełomie lat, należy uwzględnić podział na lata), tytuł projektu oraz jego okres realizacji.
- 3. Oświadczenie o kwalifikowalności podatku VAT, którego wzór stanowi załącznik do umowy.
- 4. Harmonogram płatności, którego wzór stanowi załącznik do umowy.

**<sup>.</sup>** 6 Nie dotyczy projektów realizowanych na podstawie *Wytycznych Ministra Infrastruktury i Rozwoju w zakresie realizacji projektów finansowanych ze środków Funduszu Pracy w ramach programów operacyjnych współfinansowanych z Europejskiego Funduszu Społecznego na lata 2014-2020*, o ile w projektach tych rozliczane są koszty pośrednie, o których mowa w podrozdziale 8.4 *Wytycznych w zakresie kwalifikowalności wydatków w ramach Europejskiego Funduszu Rozwoju Regionalnego, Europejskiego Funduszu Społecznego oraz Funduszu Spójności na lata 2014-2020.* 

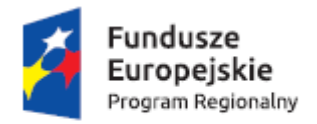

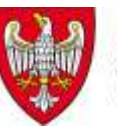

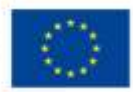

- 5. Wypełniony wniosek/wnioski o nadanie/zmianę/wycofanie dostępu dla osoby uprawnionej w imieniu beneficjenta do wykonywania czynności związanych z realizacją Projektu w ramach SL 2014, którego wzór stanowi załącznik do umowy.
- 6. Informację na temat podstawowego rachunku bankowego, na który przekazywane są środki Funduszu Pracy z MRPiPS (nazwa właściciela rachunku, nazwa i adres banku, numer rachunku bankowego) oraz informację na temat ewentualnego w przedmiotowym naborze rachunku pomocniczego (nazwa właściciela rachunku, nazwa i adres banku, numer rachunku bankowego).
- 7. Informację o danych: NIP, REGON, adres siedziby (osobno dla powiatu oraz Powiatowego Urzędu Pracy).

Wszystkie załączane kopie dokumentów obligatoryjnie muszą zostać potwierdzone za zgodność z oryginałem przez Wnioskodawcę. Potwierdzenie za zgodność z oryginałem kopii oznacza złożenie podpisu wraz z pieczęcią imienną (lub czytelne imię i nazwisko osoby dokonującej poświadczenia) na każdej stronie dokumentu z zapisem "potwierdzam zgodność z oryginałem" lub podpis wraz z pieczęcią imienną na pierwszej stronie z zapisem "potwierdzam zgodność z oryginałem stron od… do…". Wszystkie strony tak potwierdzonego dokumentu muszą być ponumerowane i przedstawione w sposób wskazujący na integralność dokumentu (np. zszyte). Do podpisywania i parafowania dokumentów zaleca się stosowanie niebieskiego tuszu.

## **XI Dodatkowe informacje**

Zgodnie z Instrukcją wypełniania wniosku o dofinansowanie PUP stanowiącą załącznik nr 4, w polu Tytuł projektu, należy wpisać "Aktywizacja zawodowa osób bezrobotnych i poszukujących pracy w powiecie X (II)" gdzie X stanowi nazwę powiatu.

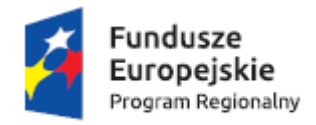

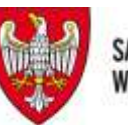

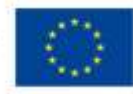

# **XII Załączniki**

- 1. Zestawienie typów Operacji dla Osi Priorytetowej 6 w odniesieniu do Ustawy o promocji zatrudnienia i instytucjach rynku pracy;
- 2. [Formularz wniosku o dofinansowanie projektu;](http://www.wrpo.wielkopolskie.pl/system/file_resources/attachments/000/000/573/original/8.4_Formularz_wniosku_o_dofinansowanie_projektu.pdf?1432912632)
- 3. P[odręcznik podmiotu zgłaszającego/beneficjenta LSI do obsługi WRPO na lata](http://www.wrpo.wielkopolskie.pl/system/file_resources/attachments/000/000/626/original/8.5_Podr%C4%99cznik_podmiotu_zg%C5%82aszaj%C4%85cego_beneficjenta_LSI_do_obs%C5%82ugi_WRPO_na_lata_2014-2020_w_zakresie_obs%C5%82ugi_LSI2014_.pdf?1434371120)  2014-[2020 w zakresie obsługi LSI](http://www.wrpo.wielkopolskie.pl/system/file_resources/attachments/000/000/626/original/8.5_Podr%C4%99cznik_podmiotu_zg%C5%82aszaj%C4%85cego_beneficjenta_LSI_do_obs%C5%82ugi_WRPO_na_lata_2014-2020_w_zakresie_obs%C5%82ugi_LSI2014_.pdf?1434371120) 2014+;
- 4. [Instrukcja wypełniania wniosku o dofinansowanie](http://www.wrpo.wielkopolskie.pl/system/file_resources/attachments/000/000/575/original/8.6_Instrukcja_wype%C5%82niania_wniosku_o_dofinansowanie_projektu_w_ramach_WRPO_na_lata_2014-2020.pdf?1432912822) projektu pozakonkursowego PUP w [ramach WRPO na lata 2014-2020;](http://www.wrpo.wielkopolskie.pl/system/file_resources/attachments/000/000/575/original/8.6_Instrukcja_wype%C5%82niania_wniosku_o_dofinansowanie_projektu_w_ramach_WRPO_na_lata_2014-2020.pdf?1432912822)
- 5. Wzór karty [oceny formalno-merytorycznej projektu pozakonkursowego;](http://www.wrpo.wielkopolskie.pl/system/file_resources/attachments/000/000/576/original/8.7_Karta_oceny_wymog%C3%B3w_formalnych_wniosku_o_dofinansowanie_projektu_konkursowego_WRPO_2014_.pdf?1432912852)
- 6. Instrukcja do standardu minimum realiz[acji zasady równości szans kobiet i mężczyzn](http://www.wrpo.wielkopolskie.pl/system/file_resources/attachments/000/000/583/original/8.14_Standard_minimum_realizacji_zasady_r%C3%B3wno%C5%9Bci_kobiet_i_m%C4%99%C5%BCczyzn_w_ramach_projekt%C3%B3w_wsp%C3%B3%C5%82finansowanych_z_EFS.pdf?1432913475)  w [programach operacyjnych współfinansowanych z EFS](http://www.wrpo.wielkopolskie.pl/system/file_resources/attachments/000/000/583/original/8.14_Standard_minimum_realizacji_zasady_r%C3%B3wno%C5%9Bci_kobiet_i_m%C4%99%C5%BCczyzn_w_ramach_projekt%C3%B3w_wsp%C3%B3%C5%82finansowanych_z_EFS.pdf?1432913475);
- 7. Regulamin [Użytkownika](http://www.wrpo.wielkopolskie.pl/system/file_resources/attachments/000/000/587/original/8.18_Regulamin_Lokalnego_systemu_informatycznego_LSI_2014_.pdf?1432913596) LSI 2014+;
- 8. Wniosek o nadanie dostępu do naborów prowadzonych w trybie pozakonkursowym;
- 9. Typy projektów dla Działania 6.1 WRPO.

Załącznik nr 1 – Zestawienie typów Operacji dla Osi Priorytetowej 6 w odniesieniu do Ustawy o promocji zatrudnienia i instytucjach rynku pracy

# **Zestawienie typów operacji dla Osi Priorytetowej 6. Rynek pracy, Działanie 6.1** *Aktywizacja zawodowa osób bezrobotnych i poszukujących pracy – projekty pozakonkursowe realizowane przez PSZ***, WRPO 2014+, w odniesieniu do instrumentów i usług rynku pracy z Ustawy o promocji zatrudnienia i instytucjach rynku pracy.**

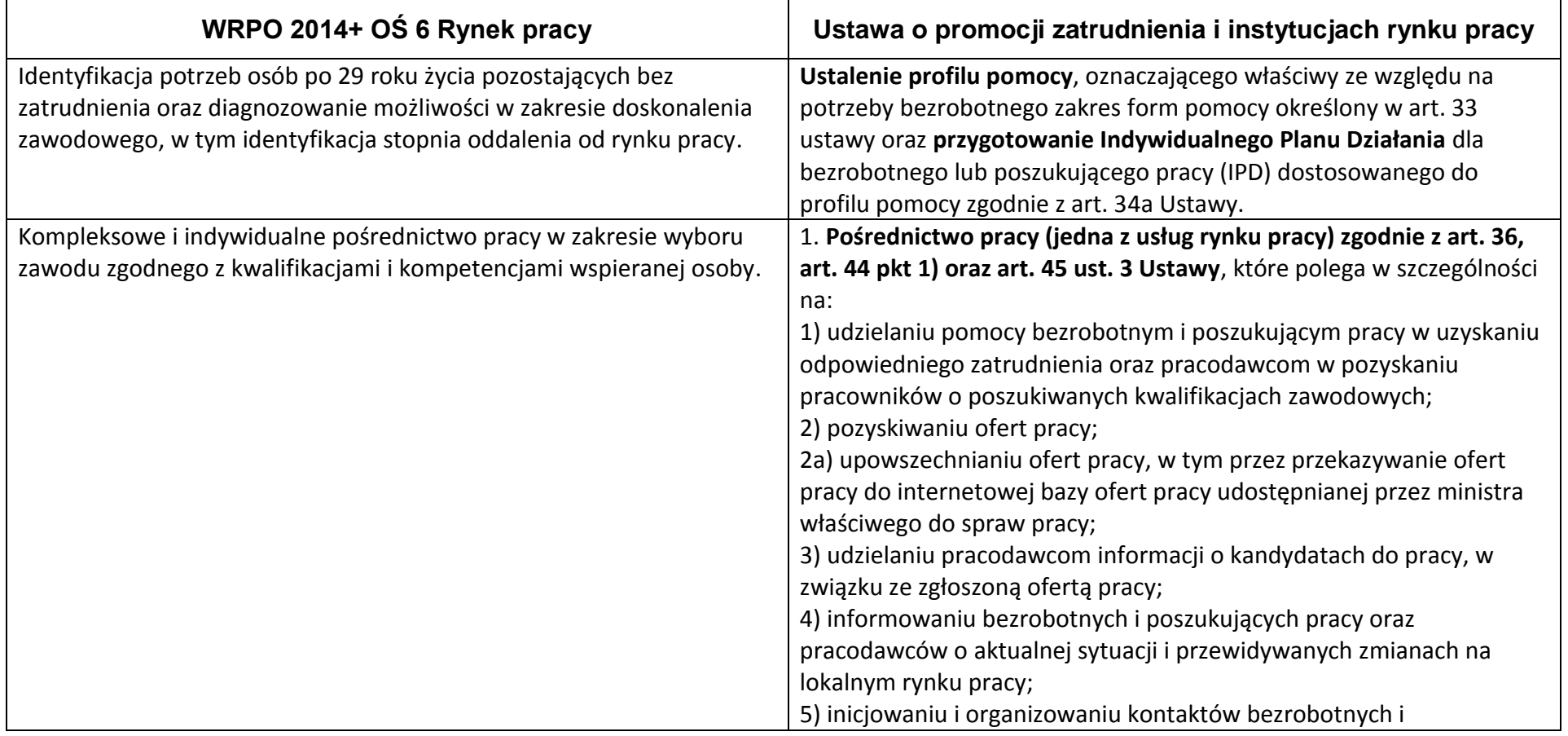

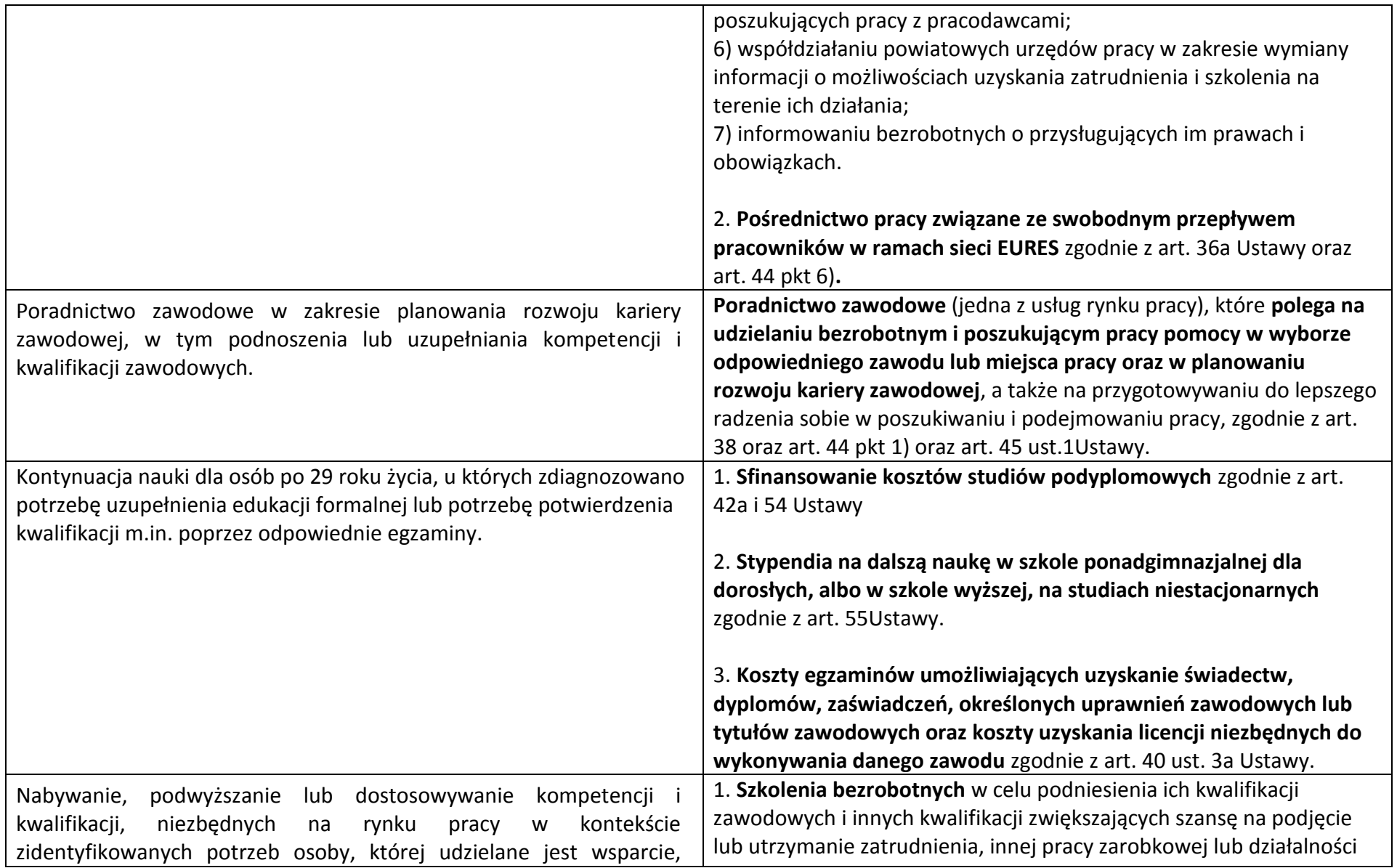

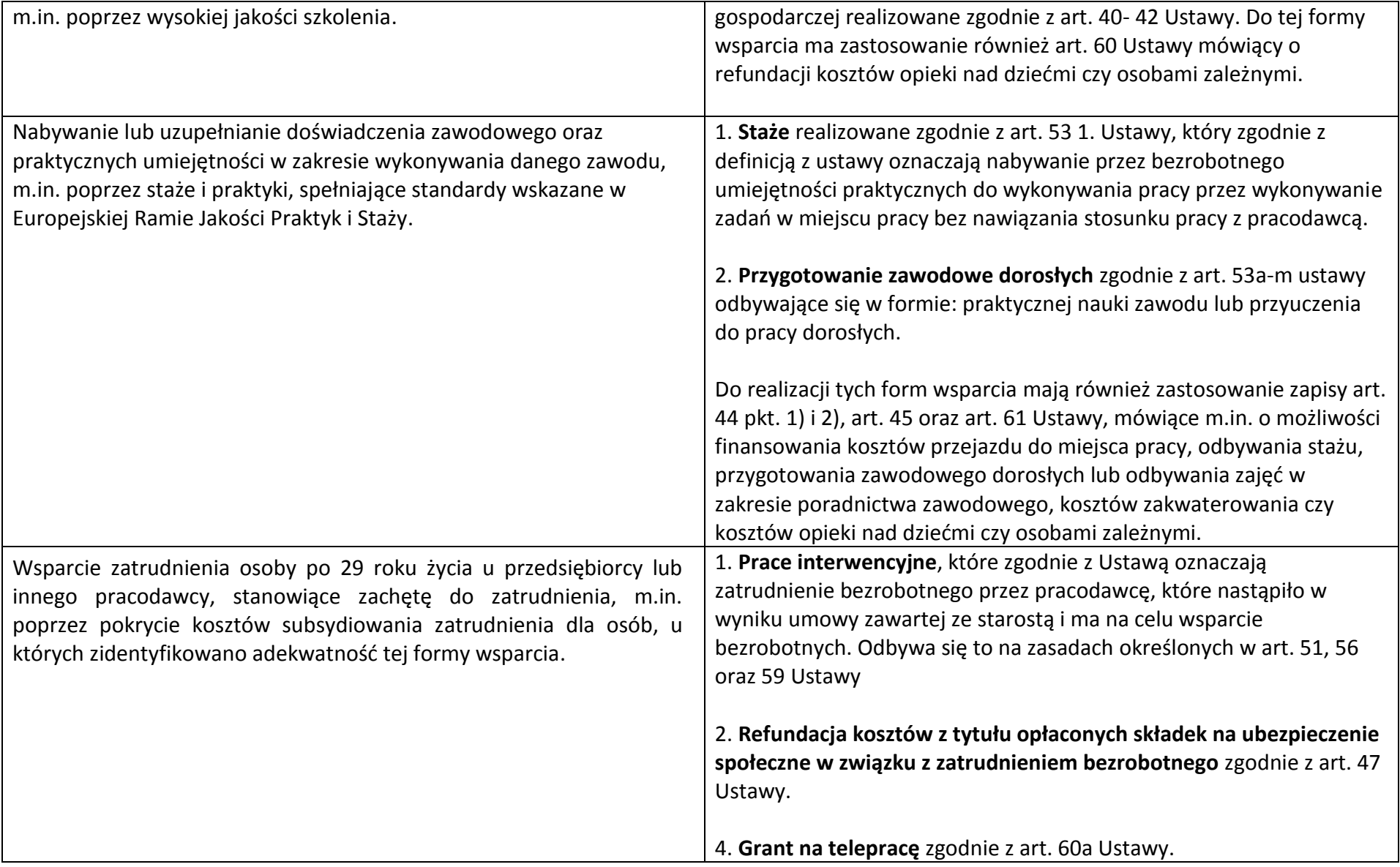

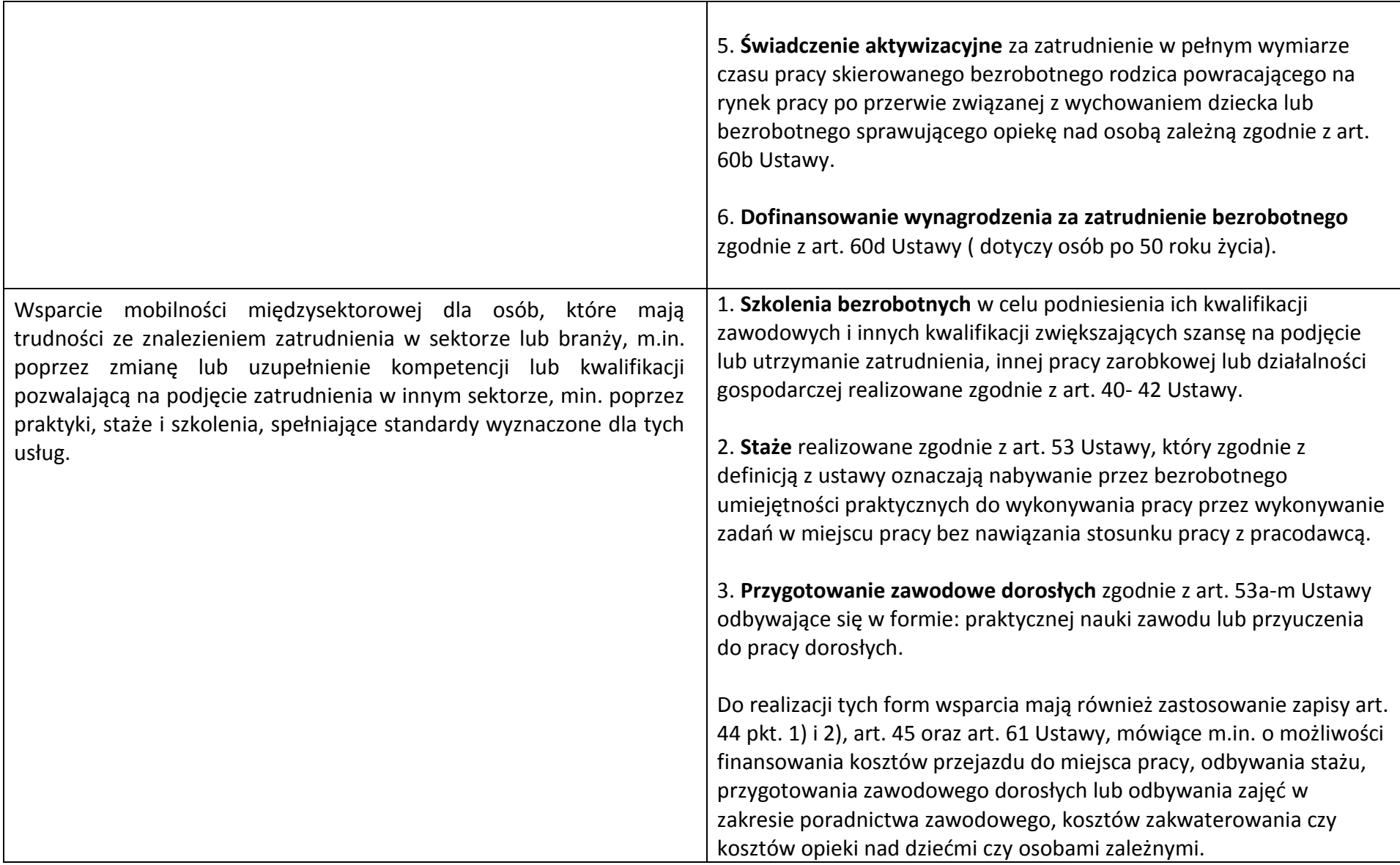

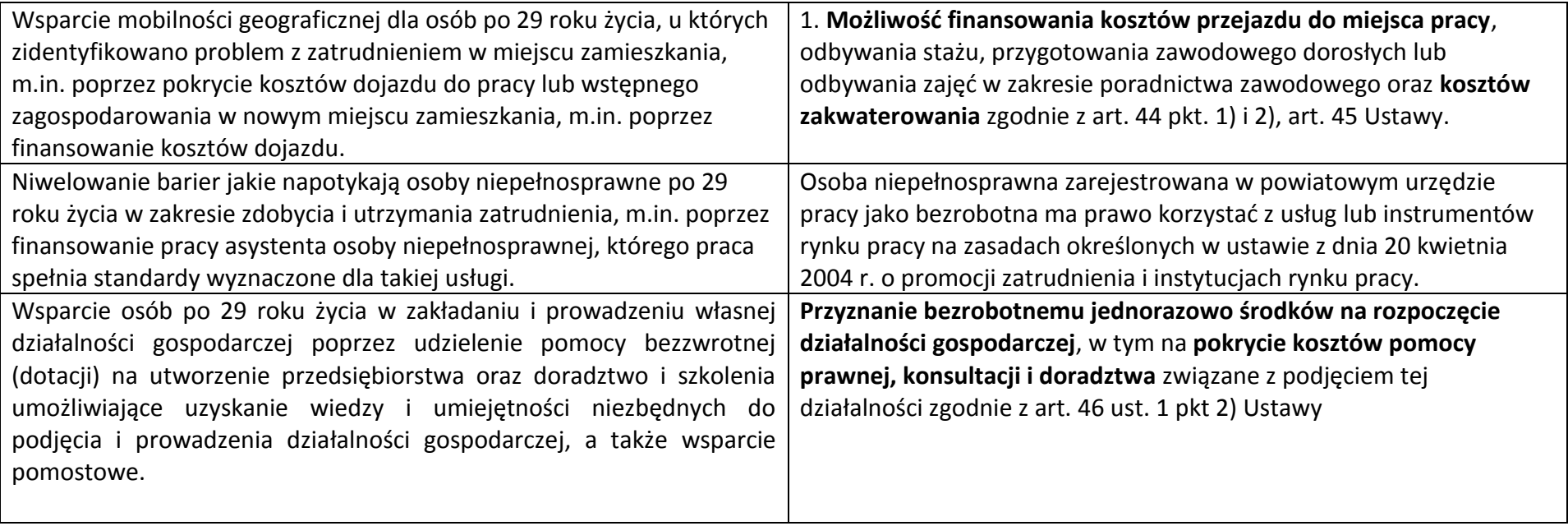

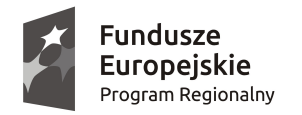

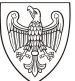

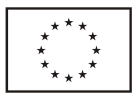

# **WIELKOPOLSKI REGIONALNY PROGRAM OPERACYJNY NA LATA 2014–2020. WNIOSEK O DOFINANSOWANIE W RAMACH EUROPEJSKIEGO FUNDUSZU SPOŁECZNEGO**

*UWAGA: W CELU POPRAWNEGO WYPEŁNIENIA WNIOSKU WNIOSKODAWCA POWINIEN ZAPOZNAĆ SIĘ Z INSTRUKCJĄ.*

**/** *(Nr kancelaryjny)/Nr naboru*

*Nr wniosku o dofinansowanie*

*Status wniosku Data wpływu wniosku <sup>o</sup> dofinansowanie projektu*

*Nazwa Wnioskodawcy*

*Tytuł projektu*

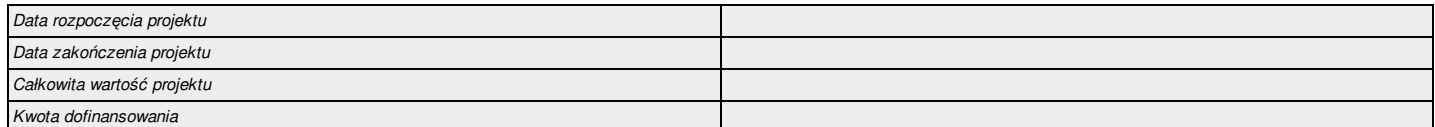

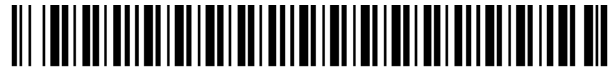

0000 0000 0000 0000

#### **I. Określenie obszaru interwencji**

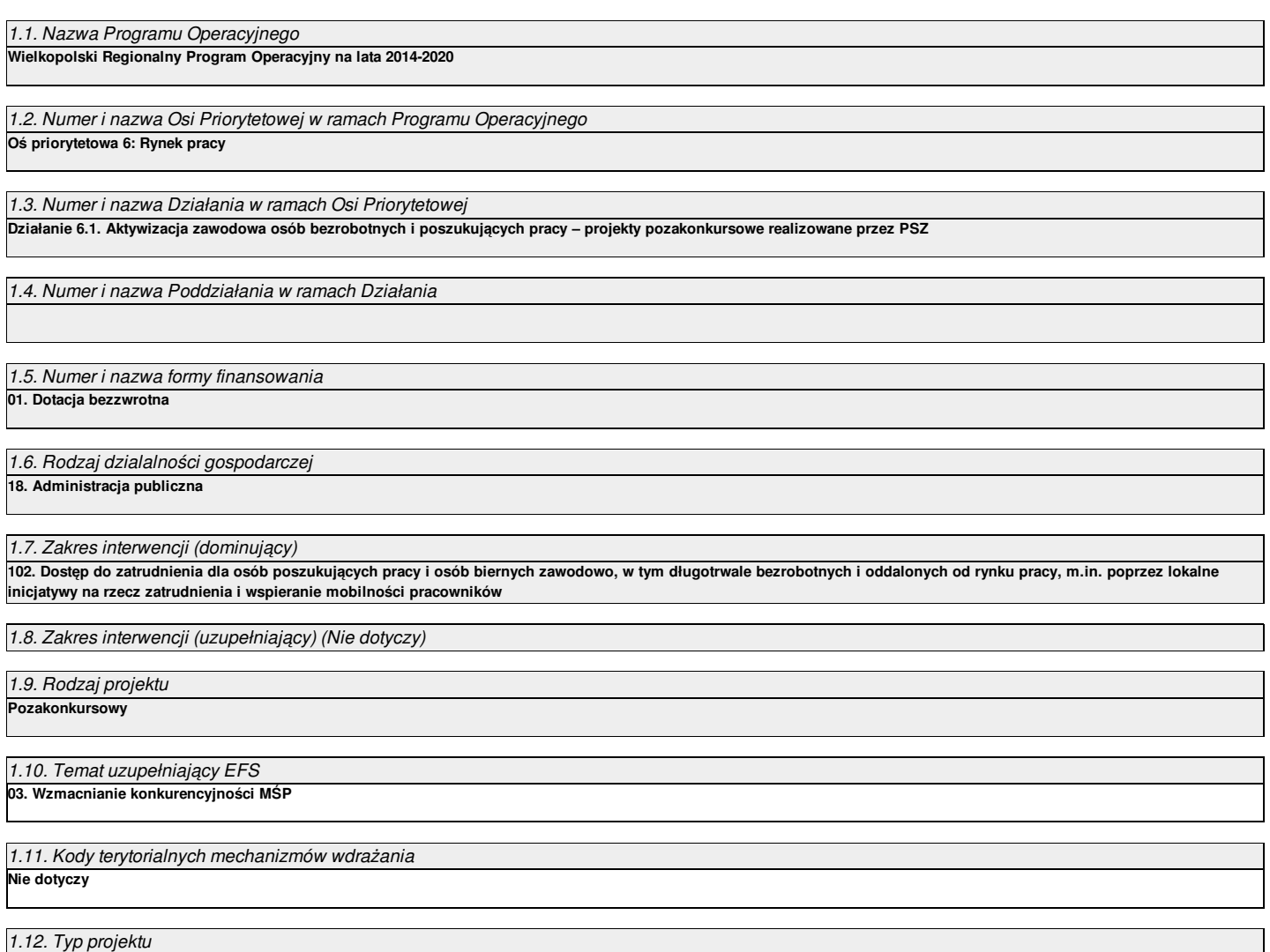

# **II. Identyfikacja Wnioskodawcy**

## 2.1. Dane Wnioskodawcy

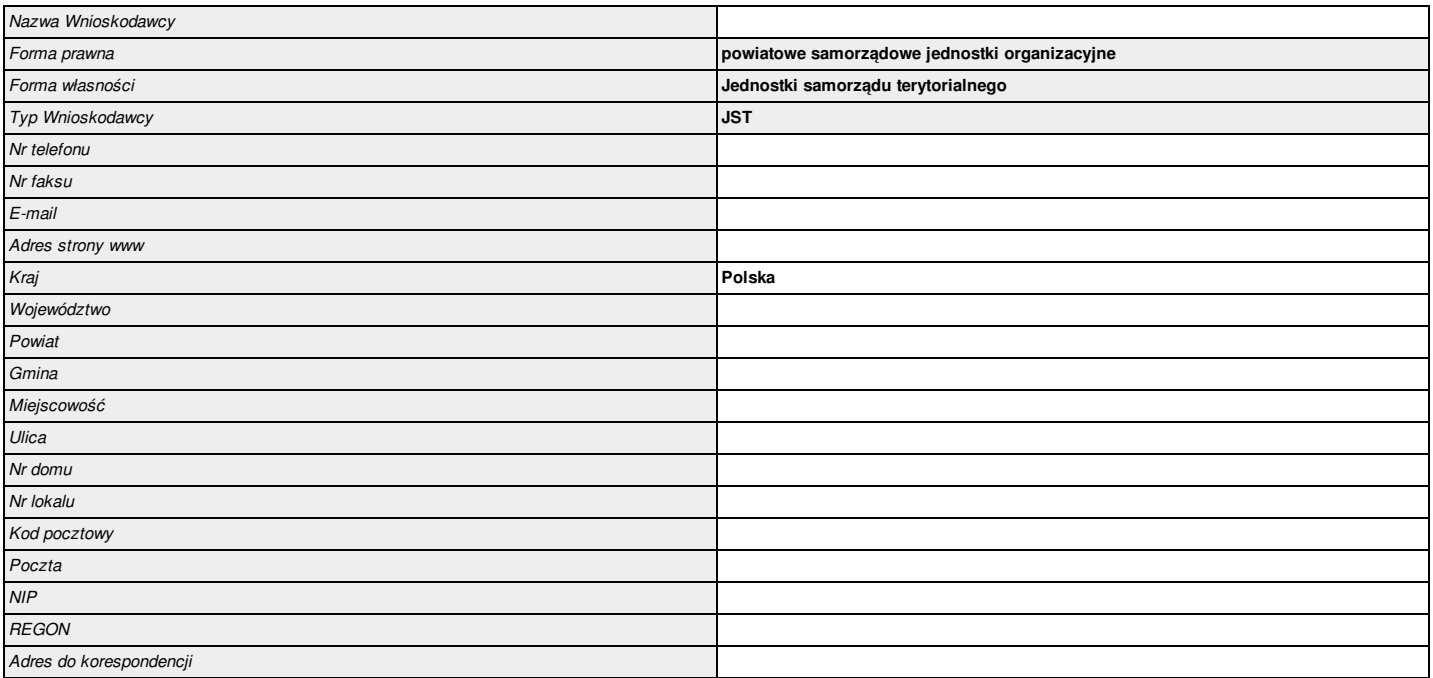

## 2.2. Informacja o występowaniu pomocy publicznej

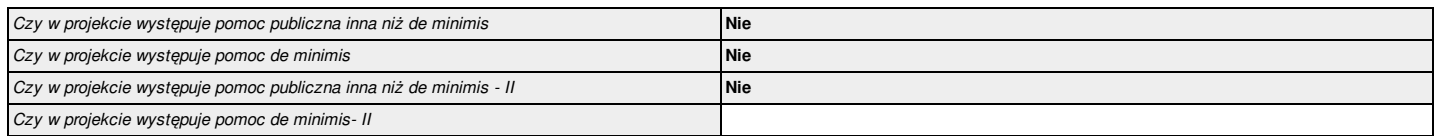

#### 2.2.1. Status Wnioskodawcy jako podatnika VAT

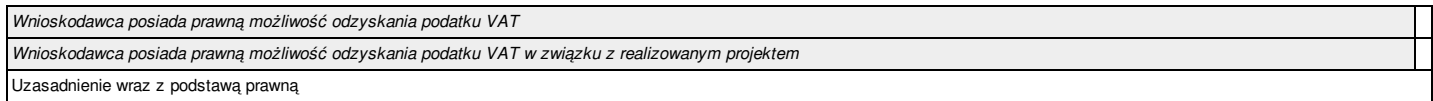

2.3.1. Instytucje zaangażowane w realizację projektu (tzn. dotyczy wyłącznie projektów partnerskich)

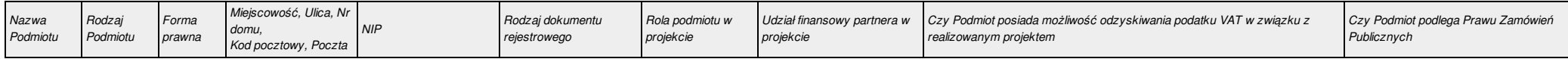

#### 2.4. Osoba do kontaktu w sprawach projektu

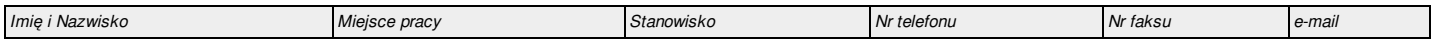

## 2.5. Osoba upoważniona do podpisywania umowy o dofinansowanie/zaciągania zobowiązań

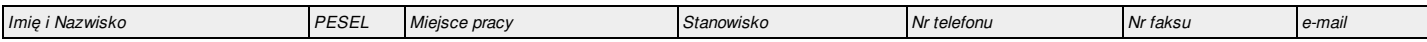

#### **III. Informacje o projekcie**

#### 3.1. Tytuł projektu

#### 3.2. Profil działalności, której dotyczy projekt

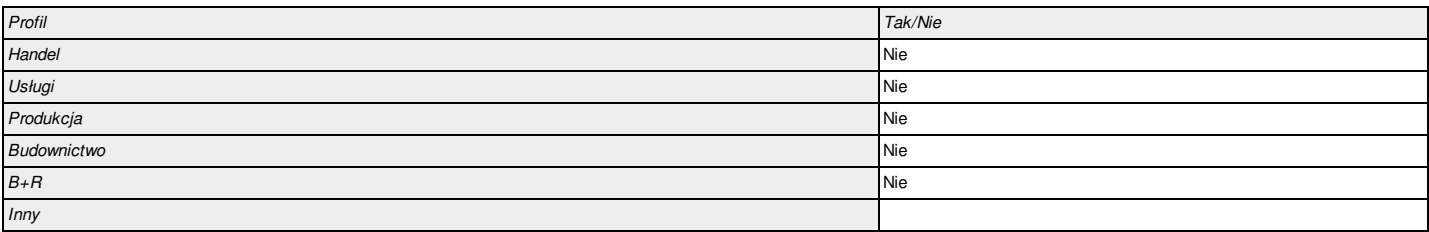

## 3.3. Miejsce realizacji projektu

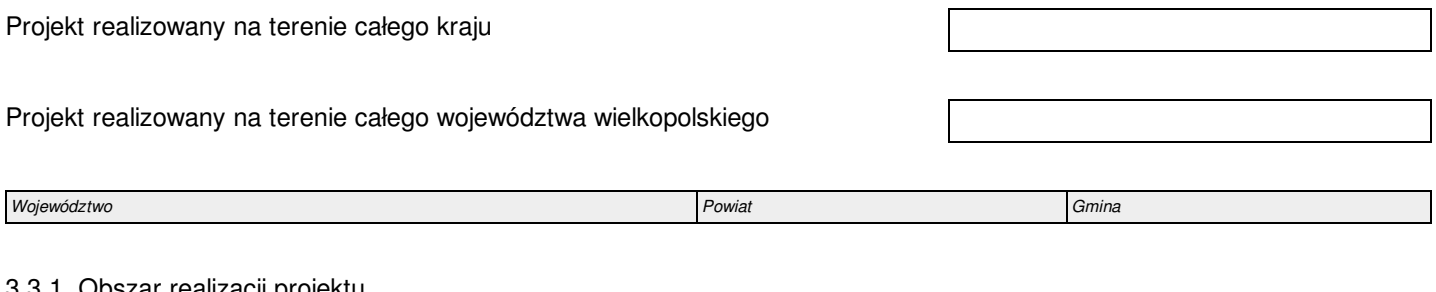

#### 3.3.1. Obszar realizacji projektu

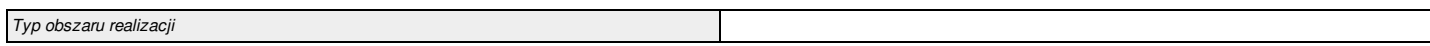

# 3.4. Harmonogram realizacji projektu

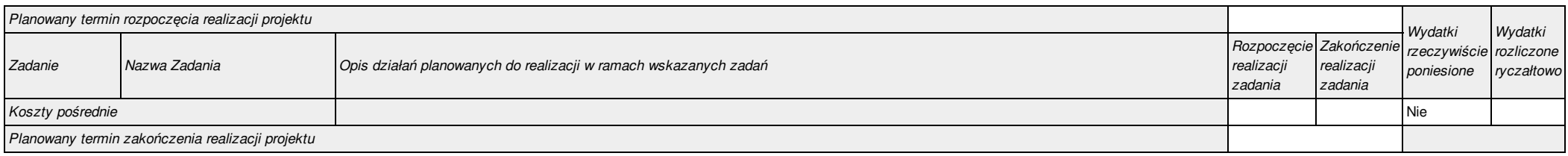

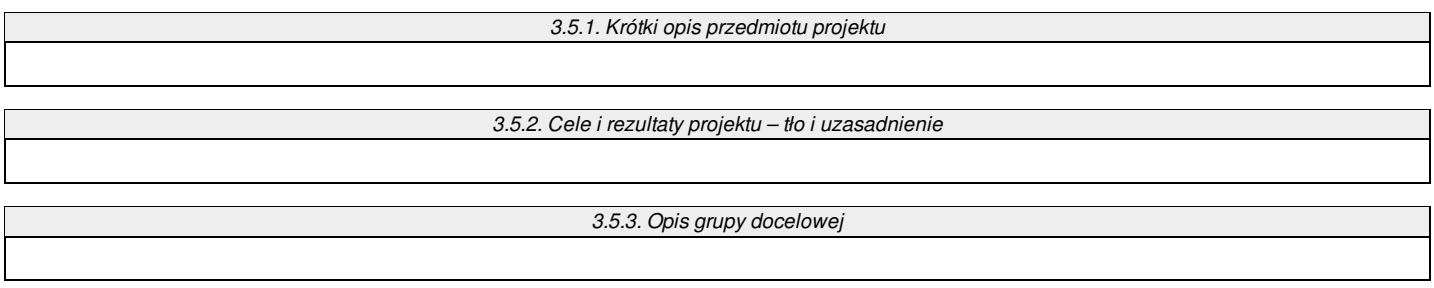

#### 3.5.3.1. Przewidywana liczba osób objętych wsparciem EFS w ramach projektu i ich status

*Brak danych w podziale na płeć* **Nie**

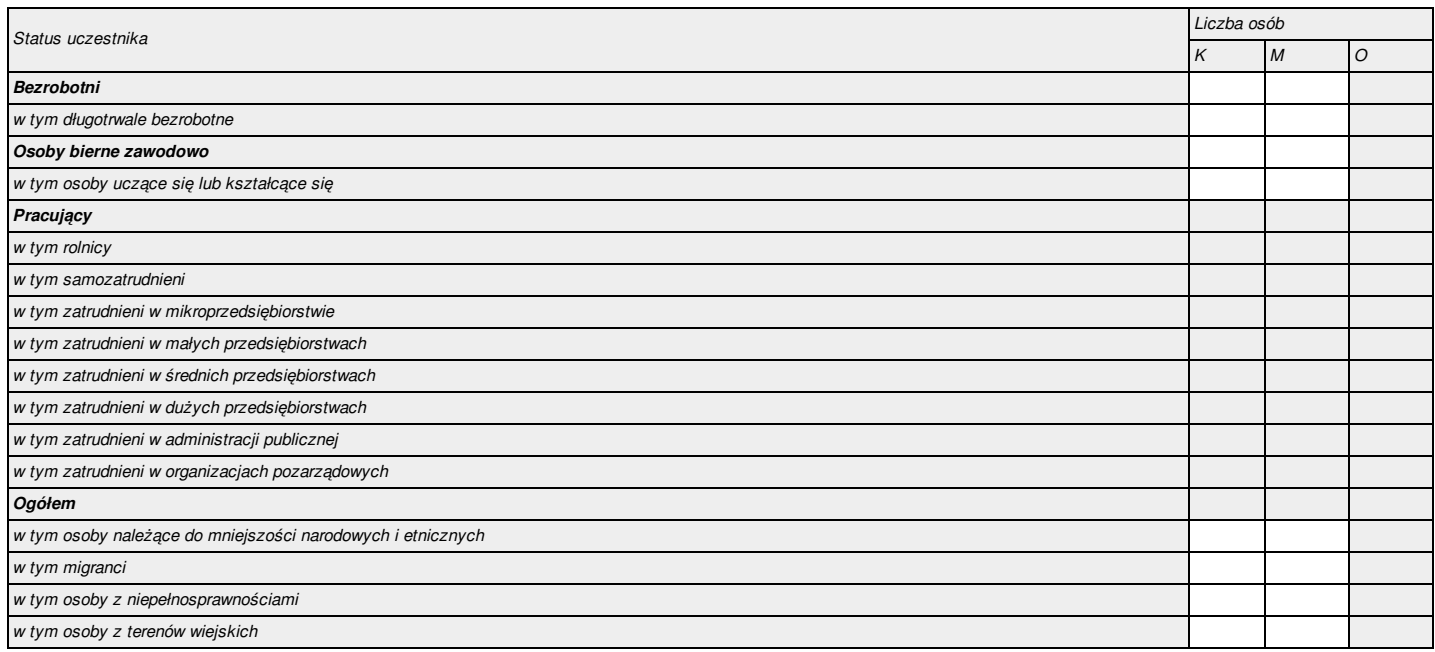

#### 3.5.3.1a. Przewidywana liczba instytucji objętych wsparciem EFS w ramach projektu

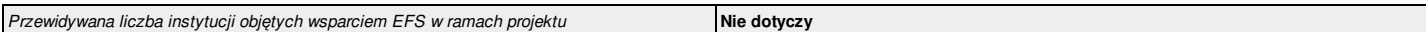

#### 3.6. Szczegółowe dane dotyczące projektu

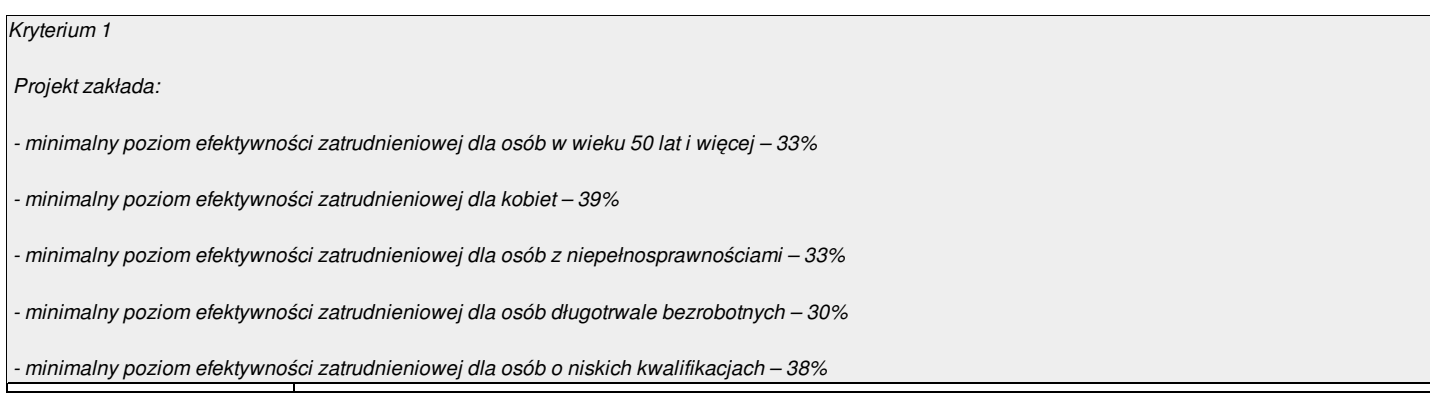

W ramach projektu każdy z uczestników objęty zostanie kompleksowym wsparciem, uwzględniającym pełną ofertę wsparcia obejmującą wszystkie formy pomocy, które zostaną zidentyfikowane u danego uczestnika, jako niezbędne w celu poprawy sytuacji na rynku pracy lub uzyskania zatrudnienia i dostosowane do indywidualnych potrzeb uczestników projektu (wsparcie nie mniej niż 2 formami wsparcia określonymi w Indywidualnym Planie Działania *(IPD)).*

#### 3.7. Komplementarność z innymi projektami zrealizowanymi przez Wnioskodawcę ze środków europejskich

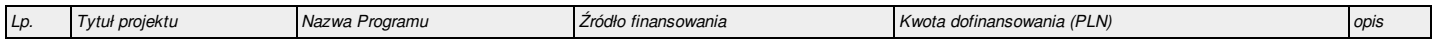

#### 3.8. Komplementarność z innymi dokumentami strategicznymi

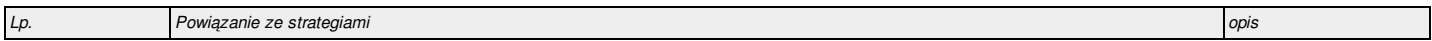

#### **IV. Wskaźniki osiągnięć**

#### 4.1. Planowane efekty rzeczowe (produkty) uzyskane w wyniku realizacji projektu

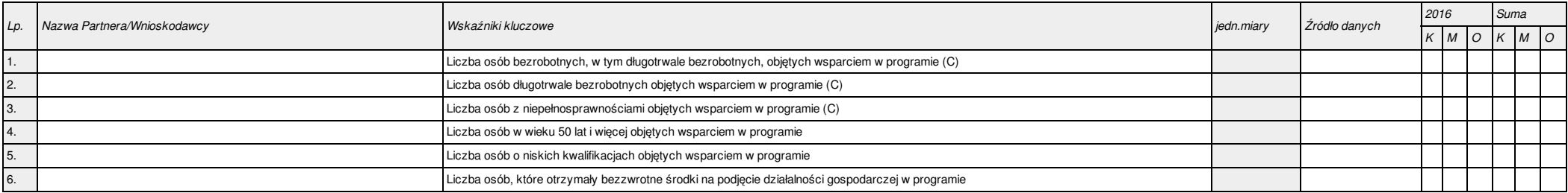

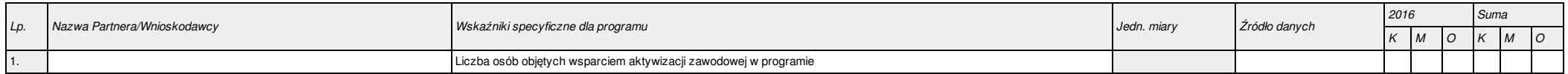

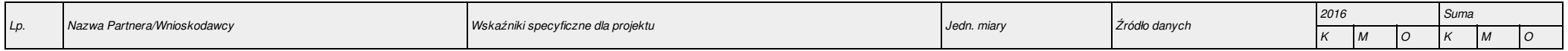

#### 4.2. Planowane rezultaty realizacji projektu

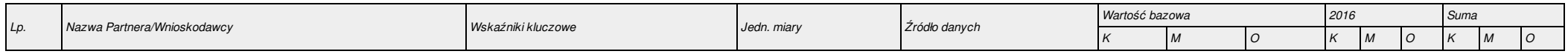

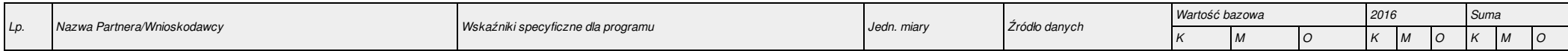

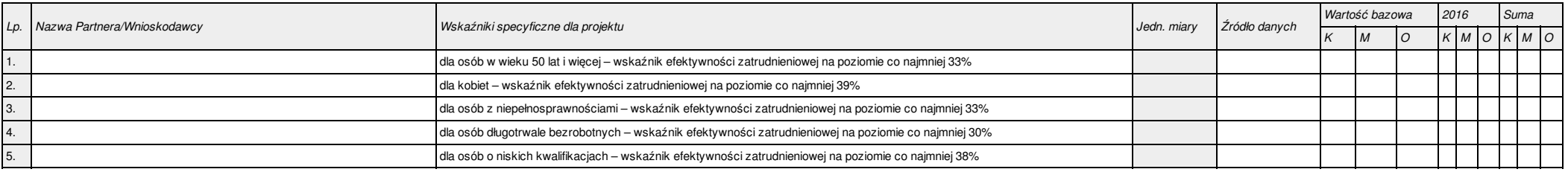

#### 5.1.1. Planowane wydatki w ramach projektu w PLN

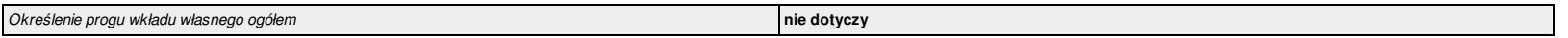

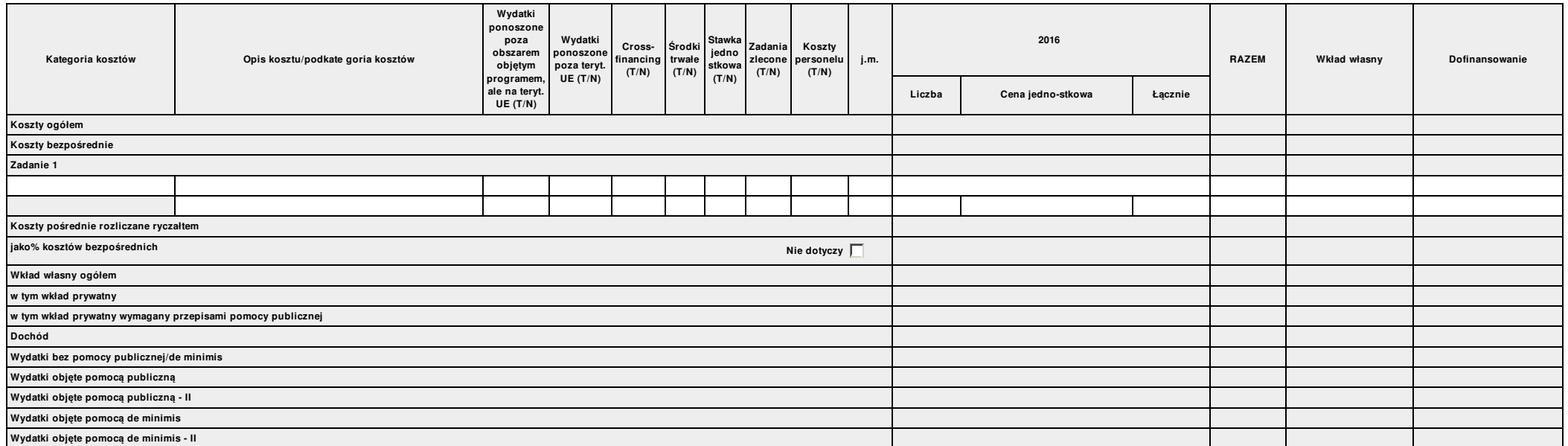

#### 5.1.2. Uzasadnienie kosztów

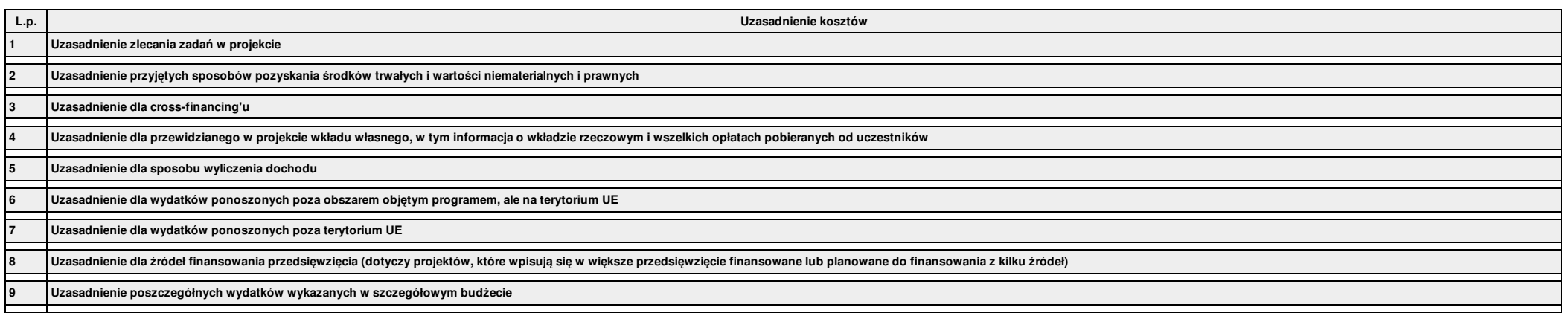

5.1.3. Metodologia wyliczenia dofinansowania i wkładu prywatnego w ramach wydatków objętych pomocą publiczną i pomocą de minimis (Nie dotyczy)

Metodologia wyliczenia dofinansowania i wkładu prywatnego w ramach wydatków objętych pomocą publiczną i pomocą de minimis

#### 5.1.4. Budżet projektu

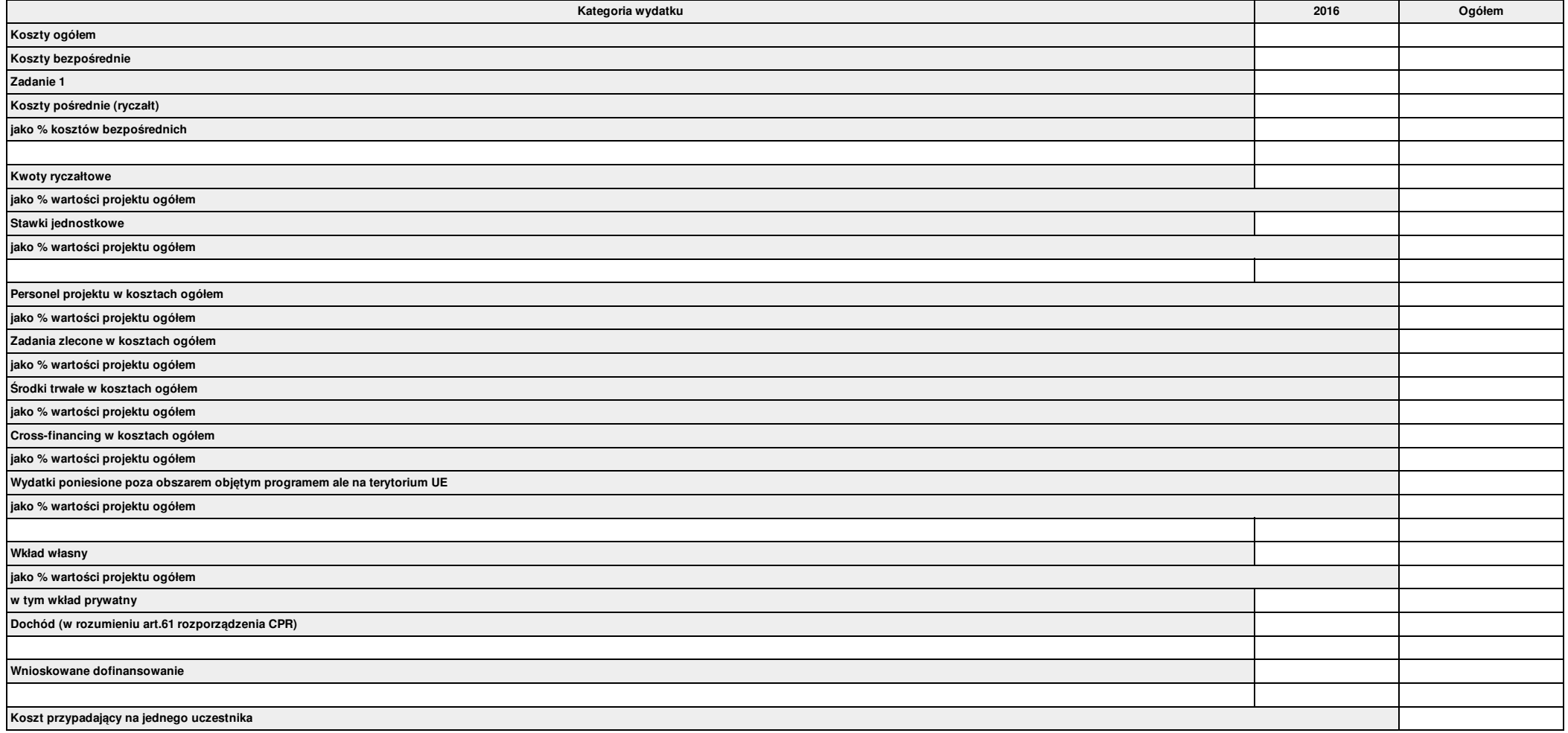

5.1.4a. Ryzyko nieosiągnięcia założeń projektu (dotyczy projektów, których wnioskowana kwota dofinansowania jest równa albo przekracza 2 mln zł)

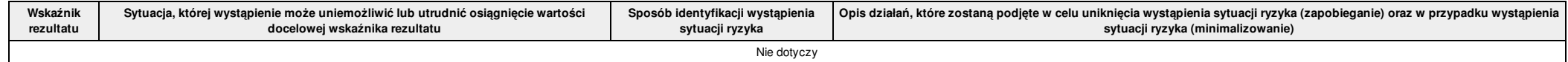

Nie dotyczy

Suma kontrolna: 0000 0000 0000 0000 Wygenerowano: 2016-01-29 12:14:48 Wyslanie wersji elektronicznej: --- Strona 11

5.1.5. Ustalenie poziomu dofinansowania (dotyczy projektów, które nie podlegają schematom pomocy publicznej) – dane muszą być zbieżne ze studium wykonalności/biznesplanem

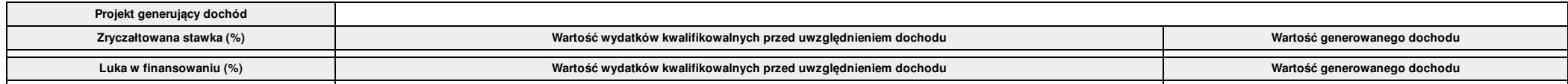

#### 5.1.6. Kwoty ryczałtowe

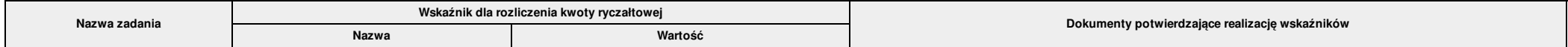

#### 5.2. Planowane/docelowe źródła finansowania wydatków kwalifikowalnych projektu

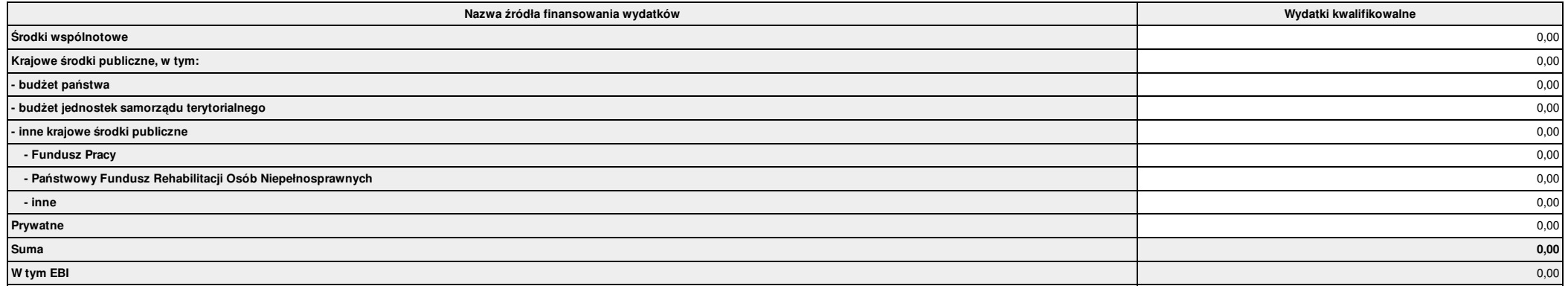

#### 5.3. Potencjał i doświadczenie Projektodawcy

*Nie dotyczy*

**Potencjał i doświadczenie Projektodawcy**

#### **VI. Aspekty prawno – finansowe**

#### 6.1. Trwałość projektu

*Nie dotyczy*

#### 6.2. Pomoc publiczna

*Nie dotyczy*

#### 6.3. Zgodność projektu z politykami horyzontalnymi UE w obszarze:

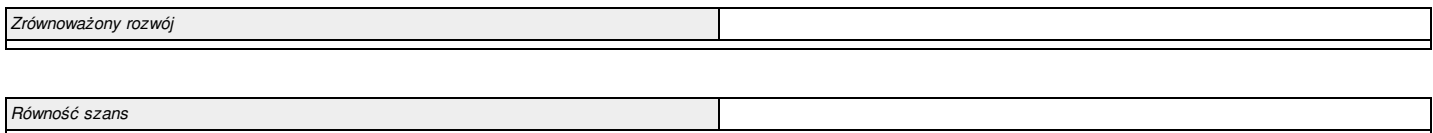

#### **VII. Tryb wyboru wykonawcy/dostawcy w ramach projektu**

7.1. W ramach ilu kontraktów Projekt będzie realizowany?

*Nie dotyczy*

7.2. Czy Wnioskodawca podlega Prawu Zamówień Publicznych

7.3. Zgodność Projektu z przepisami obowiązującymi Wnioskodawcę

*Nie dotyczy*

#### **VIII. Oświadczenia Wnioskodawcy / Partnera**

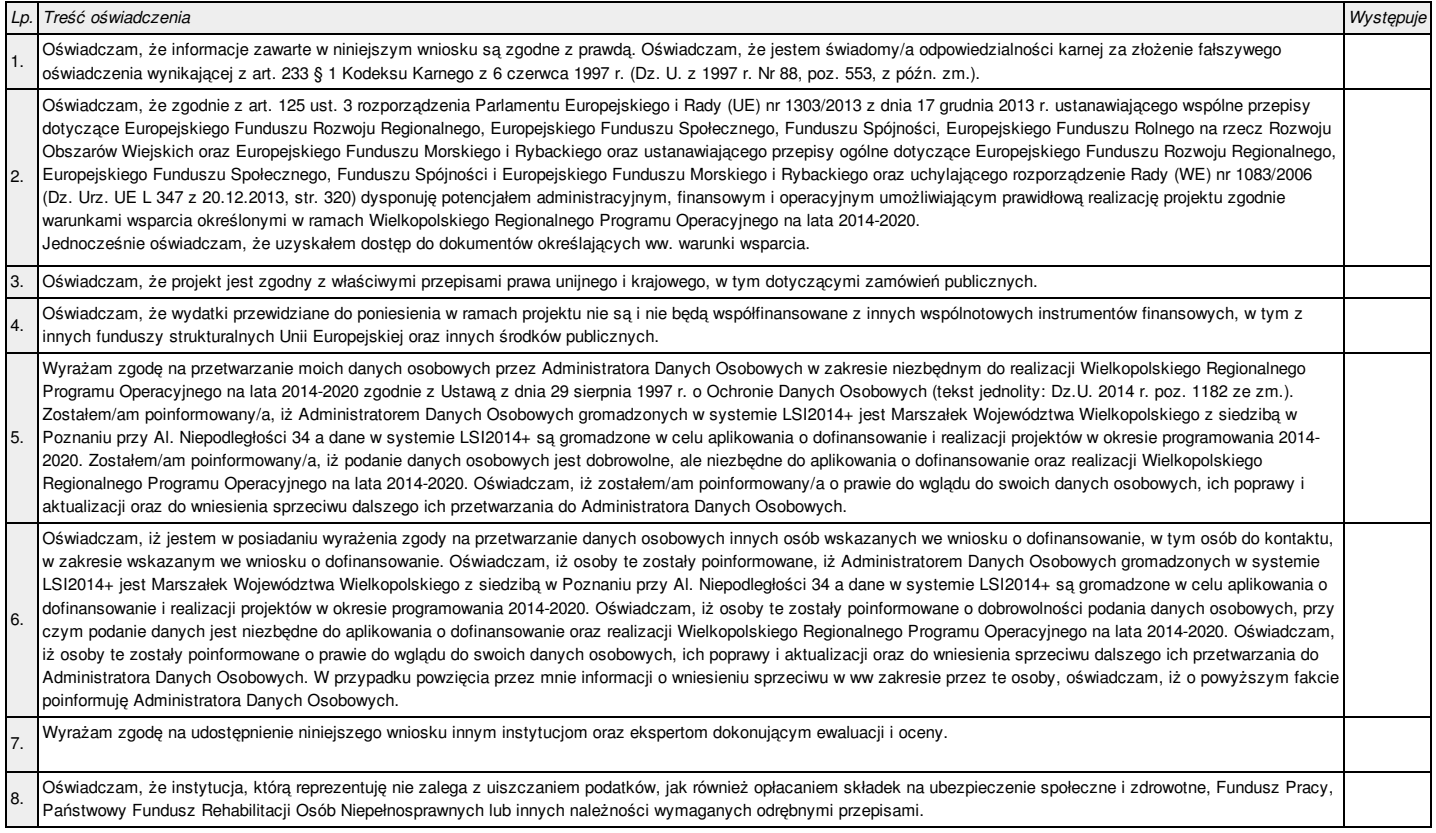

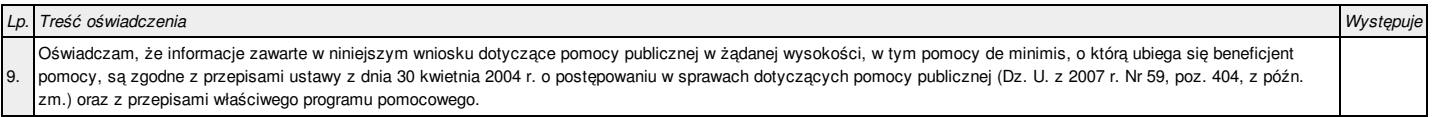

#### **IX. Załączniki**

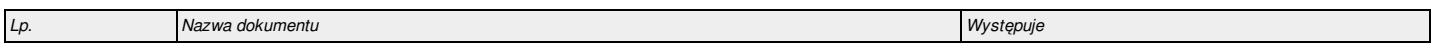

#### **X. Podpis Wnioskodawcy / Partnera**

Oświadczam, iż informacje zawarte w niniejszym wniosku oraz w dołączonych jako załączniki dokumentach są prawdziwe. Jednocześnie oświadczam, iż jestem świadom praw iobowiązków związanych z realizacją Projektu finansowanego z Europejskiego Funduszu Społecznego w ramach Wielkopolskiego Regionalnego Programu Operacyjnego na lata 2014 - 2020, a w przypadku pozytywnego rozpatrzenia niniejszego wniosku zobowiązuję się do osiągnięcia i utrzymania planowanych efektów Projektu. Wyrażam zgodę na przeprowadzenie przez Instytucję Zarządzającą WRPO2014+ wizyt monitorujących/kontroli w siedzibie Wnioskodawcy oraz w miejscu fizycznej realizacji projektu, na każdym etapie oceny wniosku aplikacyjnego a następnie jego realizacji oraz w okresie wymaganym do zachowania trwałości projektu i/lub jego rezultatów. Jestem świadomy odpowiedzialności karnej za podanie fałszywych danych lub złożenie fałszywych oświadczeń.

#### 10.1. Podpis Wnioskodawcy

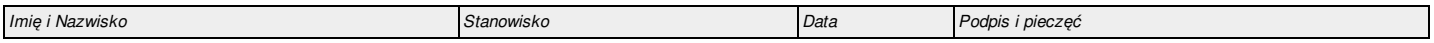

#### 10.2. Podpis Partnera/Partnerów

*Nie dotyczy*

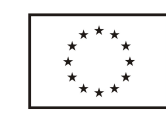

Unia Europejska Europejskie Fundusze Strukturalne i Inwestycyjne

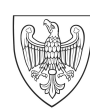

SAMORZĄD WOJEWÓDZTWA<br>WIELKOPOLSKIEGO

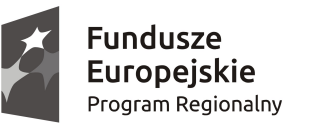

# **Podręcznik podmiotu zgłaszającego/beneficjenta**

Lokalnego Systemu Informatycznego do obsługi Wielkopolskiego Regionalnego Programu Operacyjnego na lata 2014-2020

w zakresie obsługi LSI2014+

wersja 1.3

# Spis treści

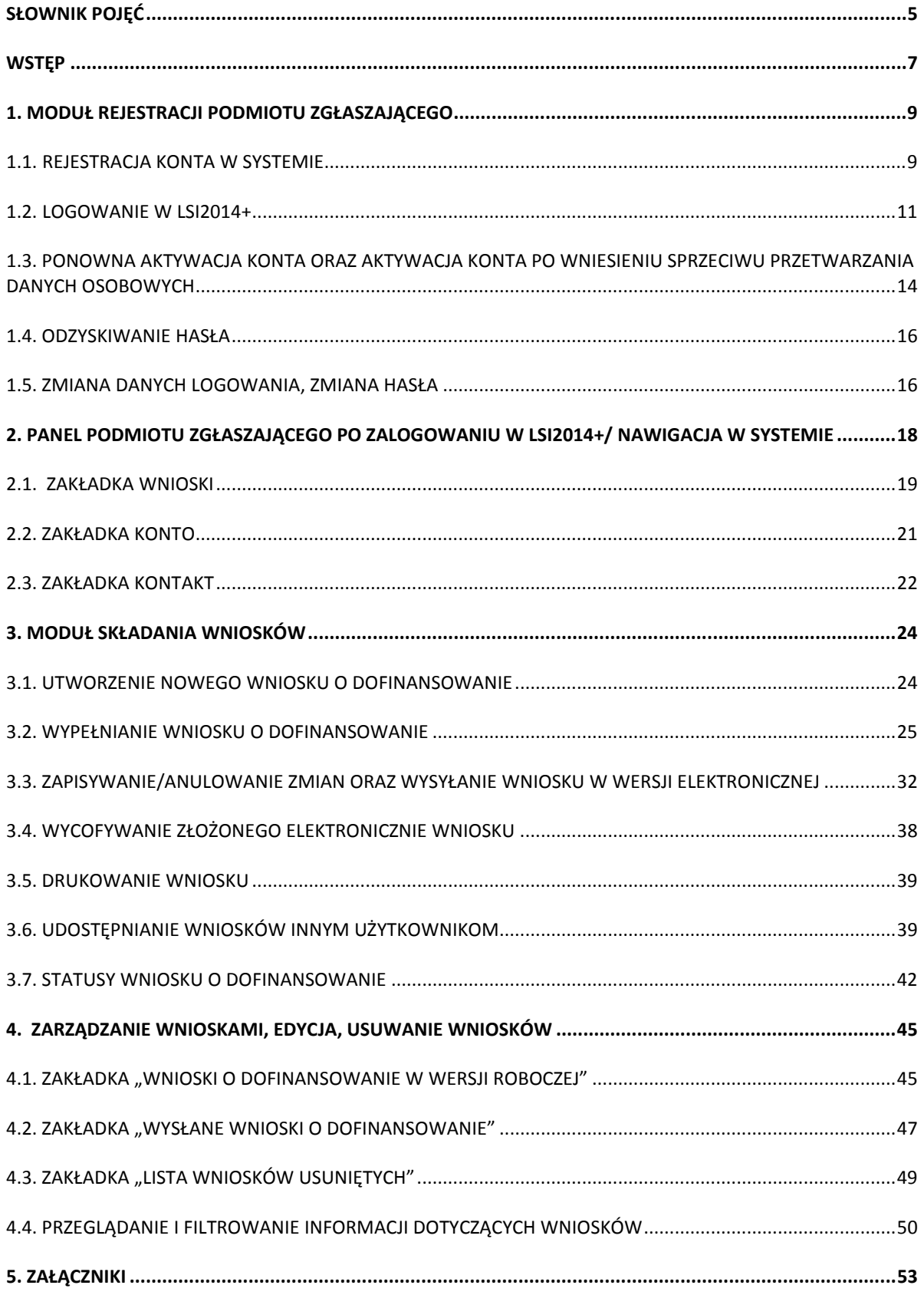
### **Słownik pojęć**

**Captcha** – rodzaj zabezpieczenia na stronach www, celem którego jest dopuszczenie do przesłania danych wypełnionych tylko przez człowieka.

**Formularz** – wyświetlany na ekranie zbiór pól, które można wypełniać w podobny sposób jak dokumenty papierowe.

**Instytucja Zarządzająca** – Instytucja lub organ publiczny lub prywatny, wyznaczony przez państwo członkowskie na poziomie krajowym, regionalnym lub lokalnym, lub też państwo członkowskie, o ile sam sprawuje funkcje zarządzania pomocą, odpowiedzialna za sterowanie i nadzorowanie procesu realizacji określonego dokumentu.

**IOK** – Instytucja Ogłaszająca Konkurs.

**Login** - rozumie się przez to indywidualną i niepowtarzalną nazwę użytkownika w Systemie, jaka została przez niego wybrana na etapie rejestracji. Login w LSI2014+ jest jednocześnie adresem e-mail.

**LSI2014+** – Lokalny System Informatyczny do obsługi Wielkopolskiego Regionalnego Programu Operacyjnego na lata 2014 – 2020 nazywany zamiennie jako "System".

**PDF** – format pliku, w którym generowany jest wniosek o dofinansowanie w Systemie.

**Podmiot zgłaszający/beneficjent/wnioskodawca** - użytkownik wypełniający wnioski online w Systemie.

**Tryb wysokiego kontrastu** – jest funkcją, która zwiększa kontrast kolorów części tekstu i obrazów na ekranie komputera, ułatwiając ich dostrzeżenie i identyfikację.

**Użytkownik** – podmiot mający dostęp do LSI2014+, którego dane zostały zarejestrowane w Systemie.

**Walidacja** – sprawdzenie poprawności wypełnienia formularza pod względem prawidłowości wypełnienia wymaganych pól.

**Wniosek o dofinansowanie w wersji elektronicznej** – wniosek o dofinansowanie wygenerowany i dostępny w Systemie dla użytkowników mających dostęp do Systemu.

Wniosek o dofinansowanie w wersji papierowej - wniosek wydrukowany na podstawie wypełnionego i wysłanego elektronicznie w Systemie wniosku o dofinansowanie.

**WRPO 2014-2020** – Wielkopolski Regionalny Program Operacyjny na lata 2014-2020.

**ZIT** – Zintegrowane Inwestycje Terytorialne.

# **Wstęp**

Lokalny System Informatyczny do obsługi Wielkopolskiego Regionalnego Programu Operacyjnego na lata 2014-2020 został stworzony w celu podniesienia efektywności wykorzystania funduszy europejskich poprzez usprawnienie procedur wdrażania, monitorowania i zarządzania programem operacyjnym dla województwa wielkopolskiego w okresie programowania 2014-2020. LSI2014+ ma na celu wspomaganie wnioskodawców w procesie wnioskowania o dofinansowanie.

Niniejszy podręcznik ma na celu pomóc wnioskodawcom w obsłudze Systemu do składania wniosków o dofinansowanie w wersji elektronicznej. Szczegółowe informacje dotyczące naborów będą dostępne w regulaminie konkursu na stronie http://www.wrpo.wielkopolskie.pl/.

**Lokalny System Informatyczny (LSI 2014+)** Podręcznik Beneficjenta Vielkopolski Regionalny Program Operacyjny na lata 2014-2020

# **1. Moduł rejestracji podmiotu zgłaszającego**

# **1.1. Rejestracja konta w Systemie**

Celem głównym modułu jest zarejestrowanie podmiotu zgłaszającego w LSI2014+.

Podmiot zgłaszający, aby móc zarejestrować się w Systemie musi posiadać komputer, dostęp do Internetu, adres e-mail oraz zainstalowaną jedną z rekomendowanych przeglądarek zaktualizowanych do najnowszej wersji: Internet Explorer, Mozilla Firefox, Google Chrome (System obsługuje przeglądarki maksymalnie do dwóch wersji wstecz).

W celu dokonania rejestracji w Systemie należy otworzyć stronę internetową *https://lsi.wielkopolskie.pl,*  następnie wybrać zakładkę *"***Rejestracja"**. Przed przystąpieniem do wypełniania formularza rejestracyjnego należy zapoznać się oraz zaakceptować regulamin LSI2014+ (Rys. 1.).

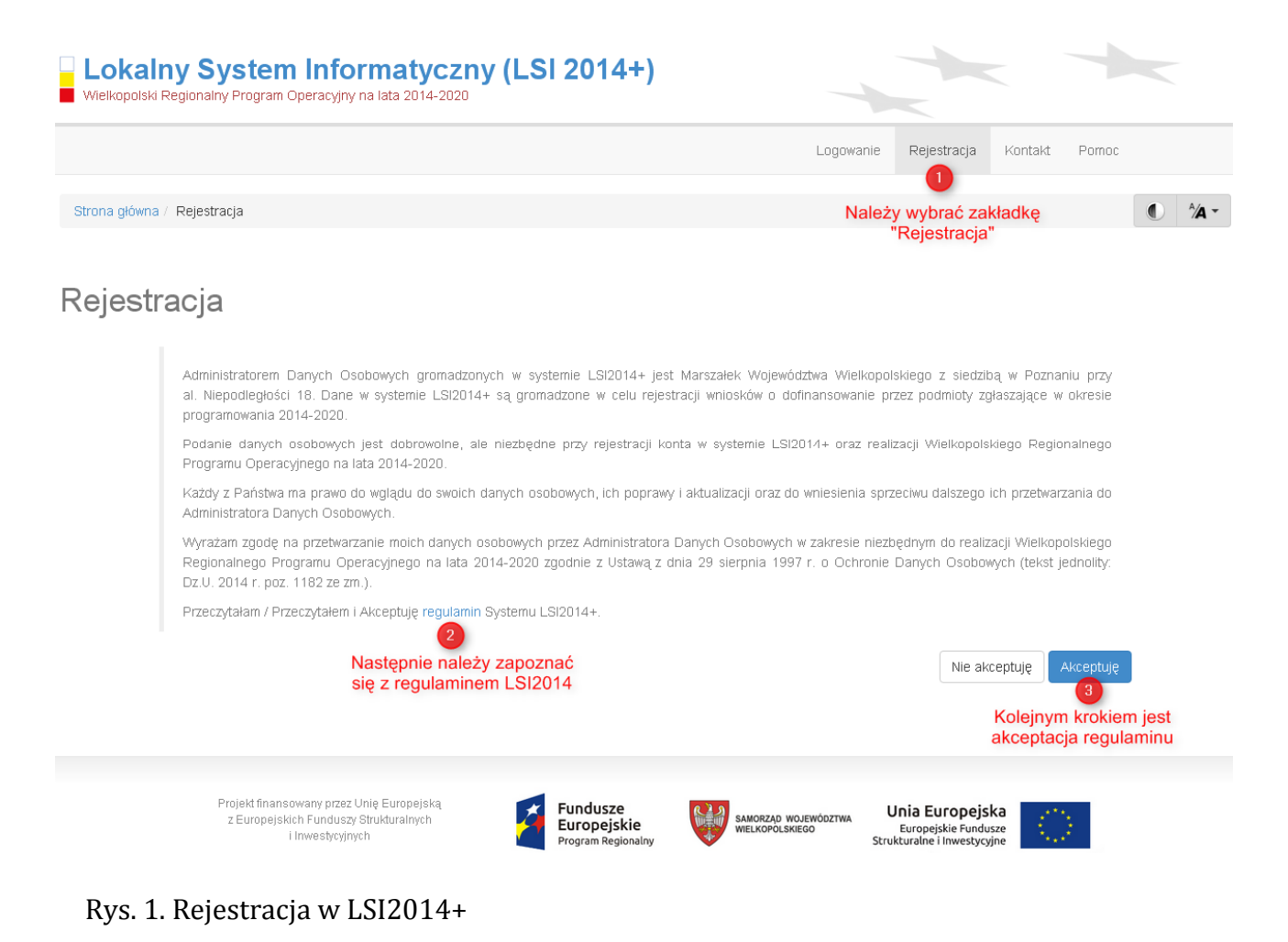

Wielkopolski Regionalny Program Operacyjny na lata 2014-2020

Następnie podmiot zgłaszający może przystąpić do wypełnienia formularza rejestracyjnego podając adres e-mail, hasło (minimum 8 znaków, w tym przynajmniej 1 wielka litera i 1 cyfra), imię i nazwisko oraz numer telefonu.<sup>1</sup> Konieczne jest także zaakceptowanie zgody na przetwarzanie danych osobowych poprzez zaznaczenie pola poniżej danych identyfikacyjnych oraz "przepisanie" wyświetlonego ciągu znaków (zabezpieczenie typu Captcha). Podanie danych osobowych jest dobrowolne, ale jednocześnie niezbędne do rejestracji konta w LSI2014+ oraz do realizacji projektu w ramach WRPO 2014-2020 (Rys. 2.)

# Rejestracia

ı

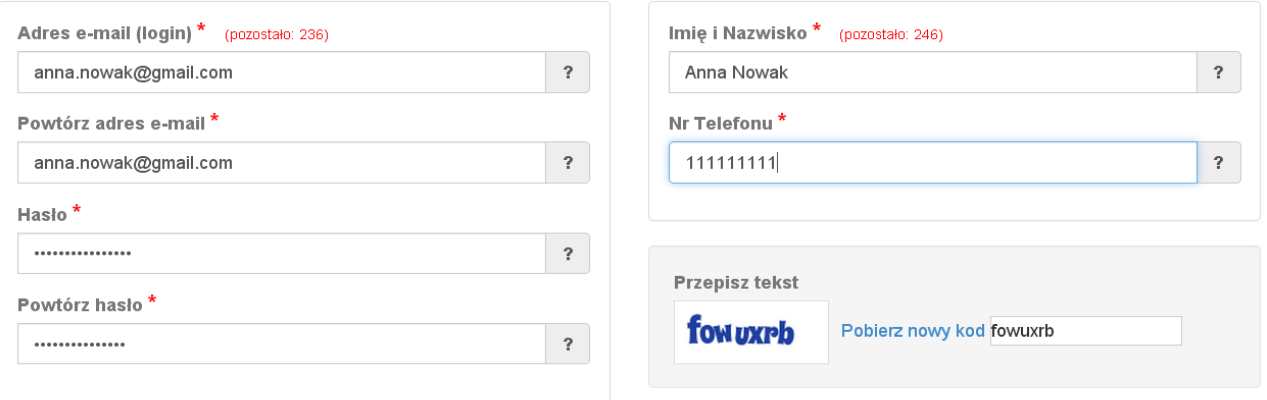

D Wyrażam zgodę na przetwarzanie moich danych osobowych przez Administratora Danych Osobowych w zakresie niezbędnym do realizacji Wielkopolskiego Regionalnego Programu Operacyjnego na lata 2014-2020 zgodnie z Ustawą z dnia 29 sierpnia 1997 r. o Ochronie Danych Osobowych (tekst jednolity: Dz.U. 2014 r. poz. 1182 ze zm.)

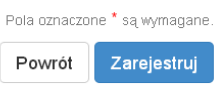

#### Rys. 2. Formularz rejestracyjny LSI2014+

Po wypełnieniu wszystkich obowiązkowych pól należy użyć przycisku "Zarejestruj". Jeżeli pozostały pola niewypełnione lub wypełnione niepoprawnie<sup>2</sup> – System wyświetli odpowiedni komunikat ze wskazaniem pól/pola do poprawy – w takim przypadku należy poprawić/uzupełnić wskazane pola/pole i ponownie wcisnąć przycisk "Zarejestruj".

Na konto e-mail podane przy rejestracji zostanie wysłana wiadomość z linkiem aktywującym konto oraz loginem. Należy użyć linku zawartego w wiadomości – podmiot zgłaszający zostanie przeniesiony na stronę internetową LSI2014+, gdzie wyświetlona zostanie informacja o aktywacji konta.

<sup>1</sup> Można skorzystać z podpowiedzi do pól (przycisk "?"), które wskażą, jaki jest poprawny format wypełniania pól.

<sup>2</sup> System automatycznie blokuje rejestrację w przypadku braku bądź błędnego formatu wypełnienia pól (np. za krótkiego numeru telefonu, kodu, nieodpowiedniego formatu e-mail itp.)

Od tej pory podmiot zgłaszający za pomocą utworzonego loginu i hasła może zalogować się do Systemu wybierając zakładkę "Logowanie".

# **1.2. Logowanie w LSI2014+**

Aby zalogować się do systemu należy wpisać login (adres e-mail) oraz hasło, a następnie kliknąć przycisk "Zaloguj", który jest dostępny na zakładce "Logowanie" (Rys 3).

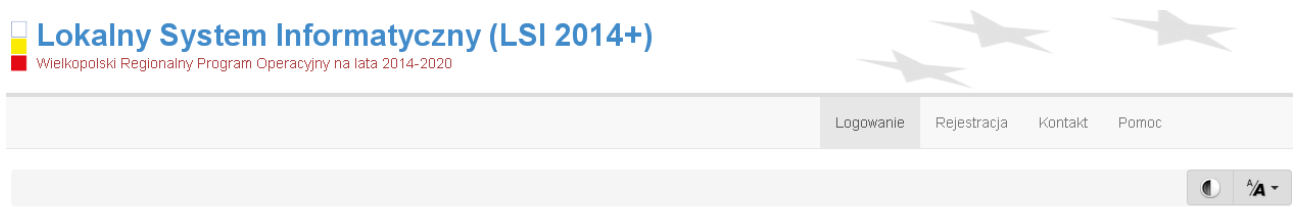

Panel logowania do systemu

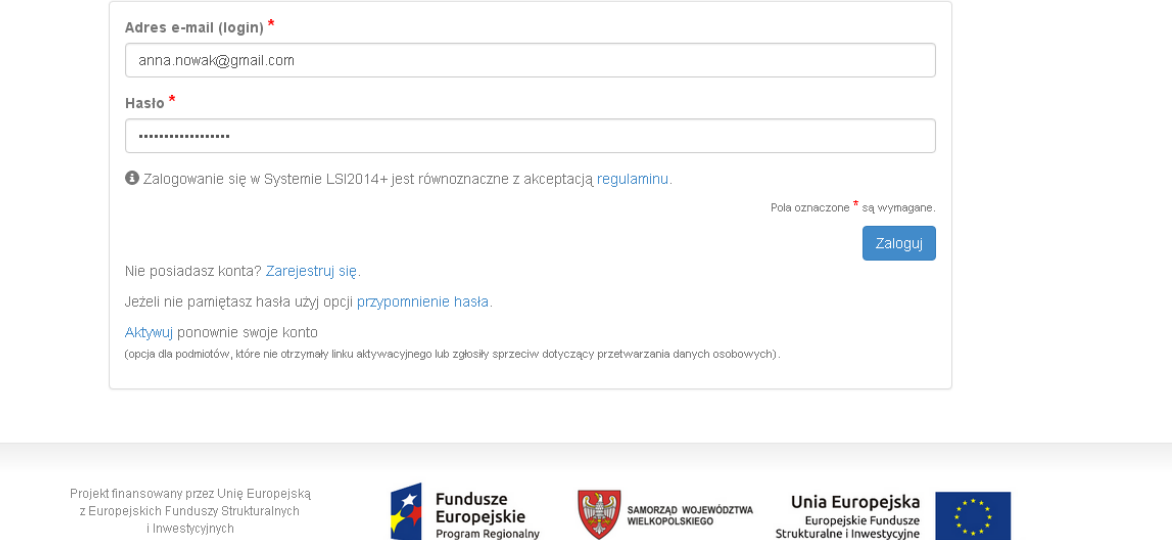

Rys. 3. Panel logowania do Systemu

i Inwestvcvinvch

System po 3 błędnych próbach logowania wymaga przy każdej następnej próbie, "przepisania" wyświetlonego ciągu znaków – jest to zabezpieczenie typu Captcha (Rys. 4.).

# **Podręcznik Beneficjenta Podręcznik Beneficjenta Podręcznik Beneficjenta Podręcznik Beneficjenta** Wielkopolski Regionalny Program Operacyjny na lata 2014-2020

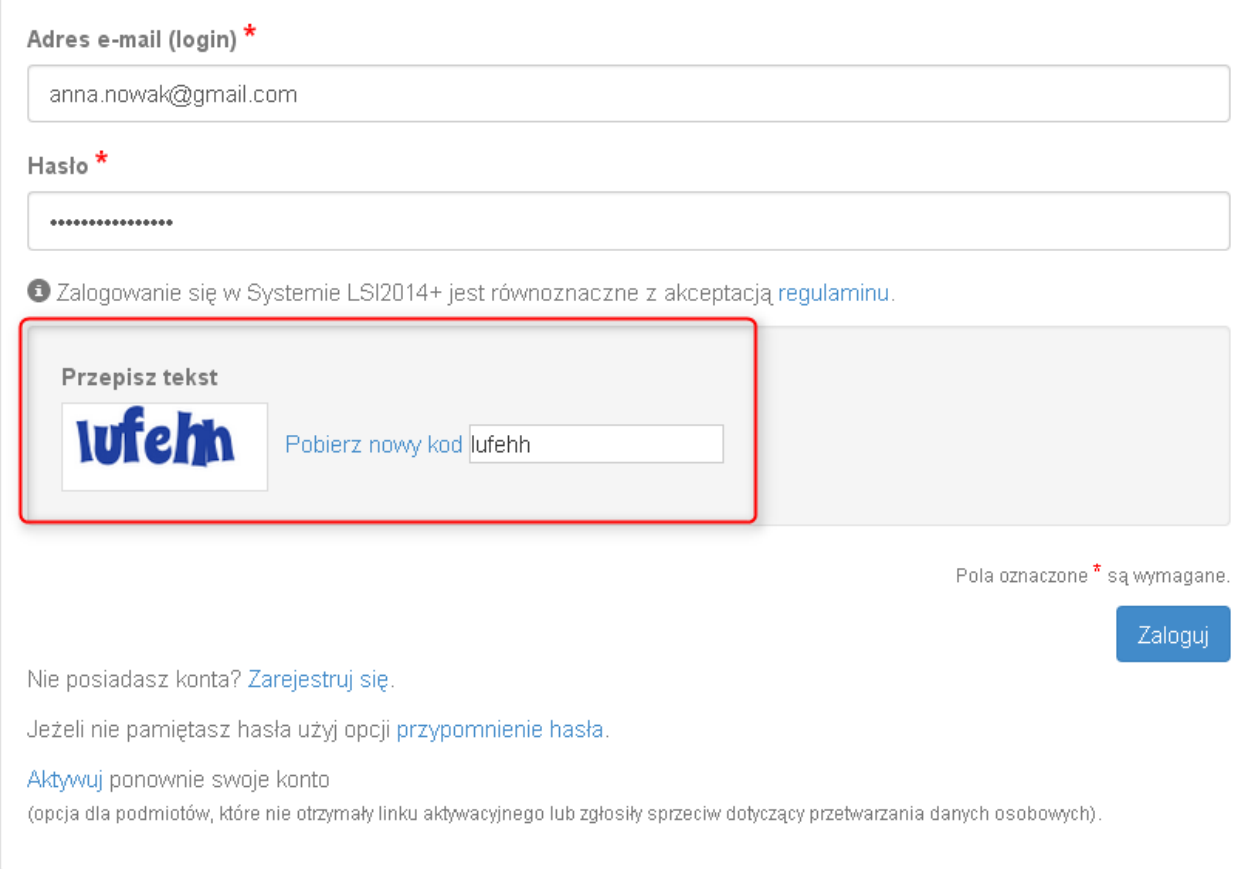

Rys. 4. Zabezpieczenie typu Captcha

# **Podrecznik Beneficjenta 1917 | Podrecznik Beneficjenta**

Wielkopolski Regionalny Program Operacyjny na lata 2014-2020

#### Po zalogowaniu, domyślnym widokiem jest "Lista wniosków" (Rys. 5.).

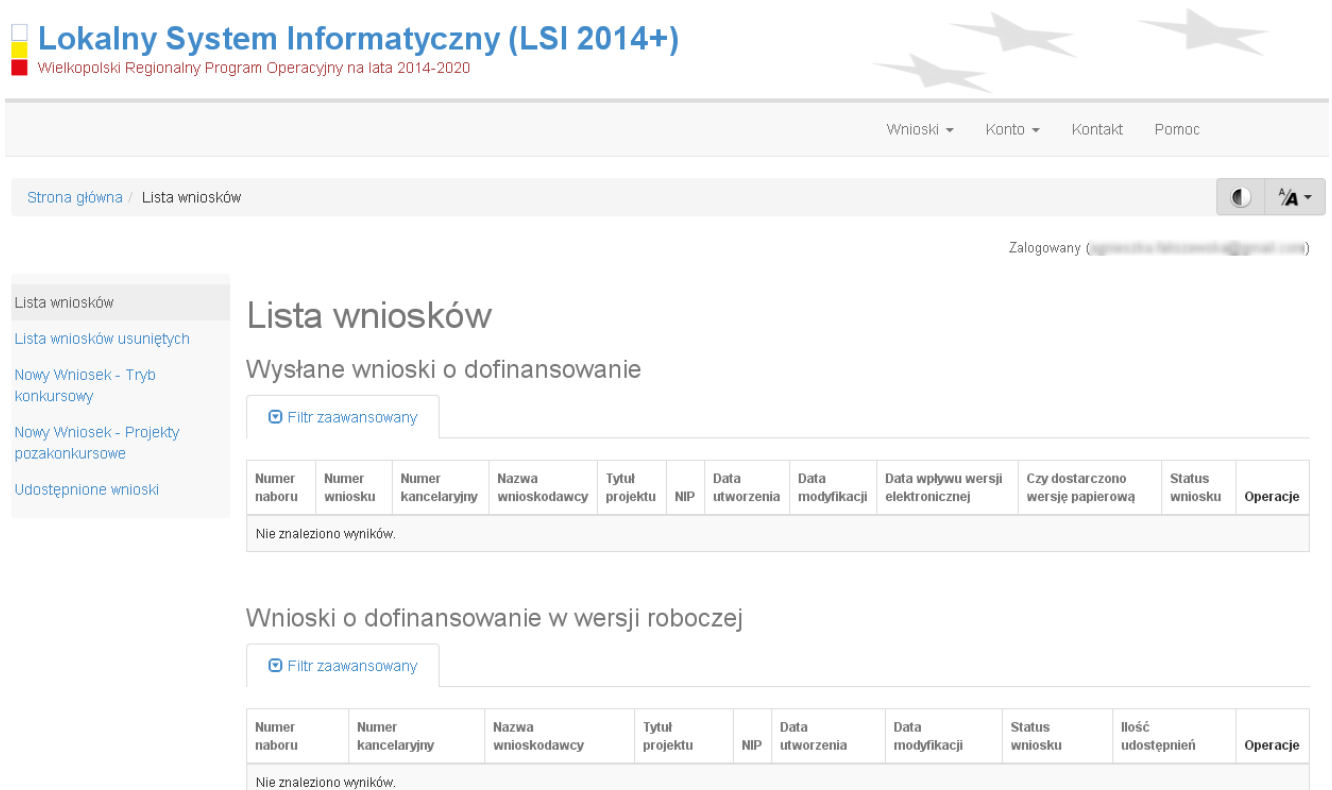

Rys. 5. "Lista wniosków" - domyślny widok po zalogowaniu

# **1.3. Ponowna aktywacja konta oraz aktywacja konta po**

# **wniesieniu sprzeciwu przetwarzania danych osobowych**

Każdy z zarejestrowanych podmiotów ma prawo wglądu do swoich danych osobowych, ich poprawy, aktualizacji oraz do wniesienia sprzeciwu dalszego ich przetwarzania do Administratora Danych Osobowych. Wniesienie sprzeciwu jest możliwe po wybraniu z listy rozwijanej z zakładki "Konto" pozycji "Zezwolenia" (Rys. 6.).

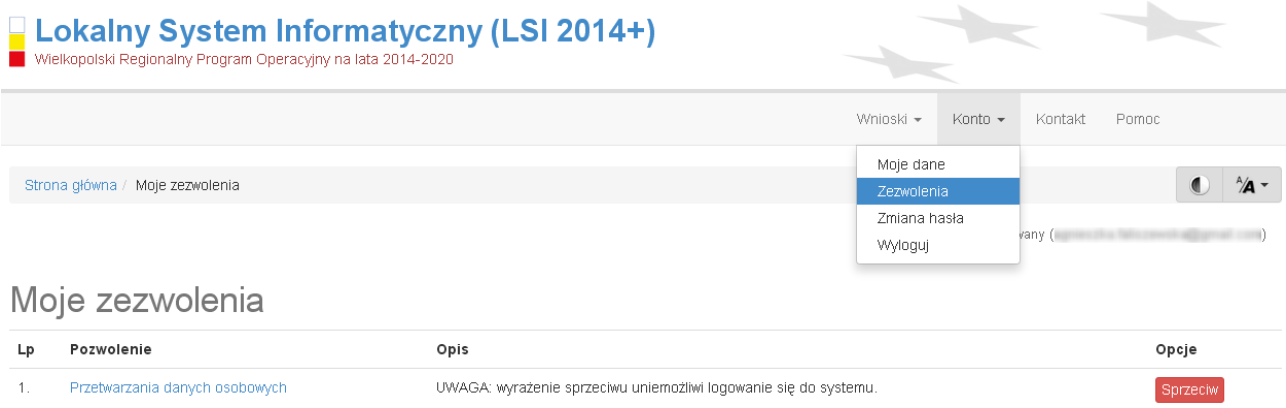

Rys. 6. Zakładka "Zezwolenia" umożliwiająca wniesienie sprzeciwu przetwarzania danych osobowych

Konto podmiotu zgłaszającego, który skorzysta z opcji wniesienia sprzeciwu przetwarzania danych osobowych zostaje dezaktywowane – tzn. niemożliwe jest dalsze logowanie do Systemu. Aby ponownie aktywować konto należy kliknąć **"Aktywuj ponownie swoje konto"**, dostępne w **Panelu logowania do systemu** (Rys. 7.). Przywrócenie aktywności konta jest równoznaczne z akceptacją regulaminu, w tym wyrażeniem zgody na przetwarzanie danych osobowych.

Lokalny System Informatyczny (LSI 2014+) Podręcznik Beneficjenta<br>Wielkopolski Regionalny Program Operacyjny na lata 2014-2020

# Panel logowania do systemu

· Twoje konto jest nieaktywne z uwagi na wniesienie sprzeciwu przetwarzania danych osobowych. Aktywuj konto jeżeli chcesz mieć ponownie możliwość logowania sie do Systemu LSI2014+.

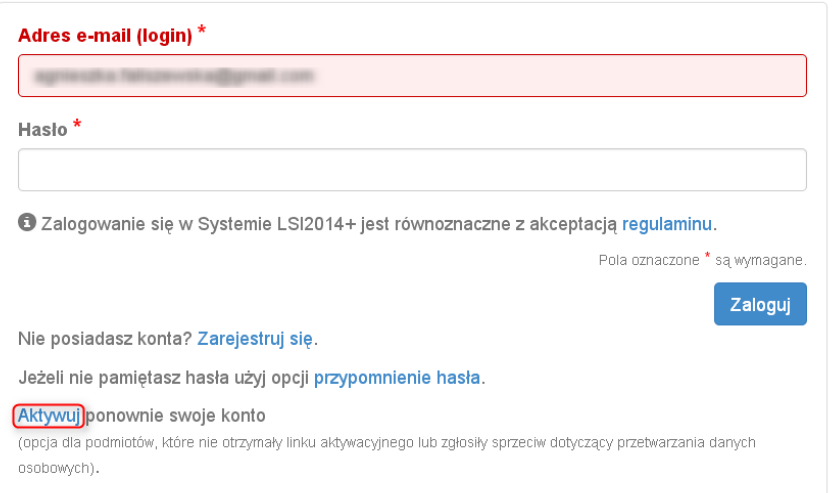

Rys. 7. Widok strony logowania po wniesieniu sprzeciwu przetwarzania danych osobowych

W przypadku, gdy po zarejestrowaniu konta podmiot zgłaszający nie otrzyma linka aktywującego konto, ma możliwość ponownego wysłania linka aktywującego, podając adres e-mail i klikając w "Aktywuj ponownie **swoje konto"** w **Panelu logowania do systemu**. W przypadku, gdy konto zostało wcześniej aktywowane, podmiot zgłaszający przy próbie wysłania ponownie linka aktywacyjnego otrzyma stosowny komunikat o treści: "To konto jest aktywne".

Wielkopolski Regionalny Program Operacyjny na lata 2014-2020

# **1.4. Odzyskiwanie hasła**

W przypadku, kiedy podmiot zgłaszający zapomni danych logowania może skorzystać z funkcji tzw. "przypomnienia hasła" dostępnego w **Panelu logowania do systemu** (Rys. 8.).

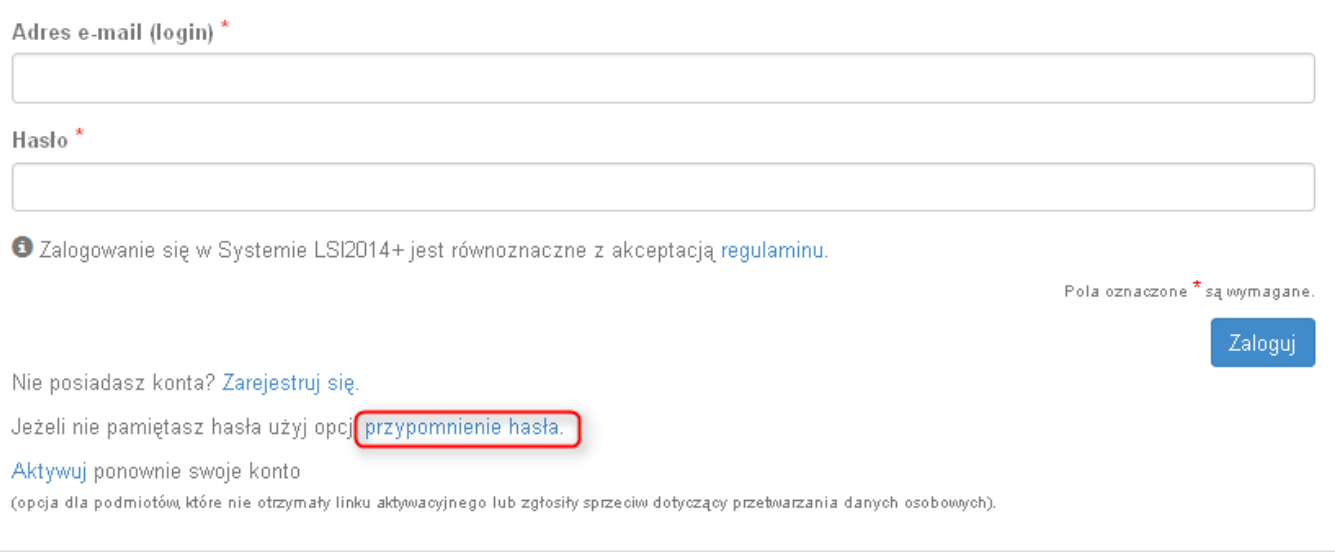

Rys. 8. Przypomnienie hasła w Panelu logowania do Systemu

Po kliknięciu w "przypomnienie hasła" należy podać adres e-mail użyty przy rejestracji. Na ten adres zostaje wysłana automatycznie generowana wiadomość z informacją o loginie, haśle tymczasowym i linkiem umożliwiającym ustawienie nowego hasła. Podmiot zgłaszający po kliknięciu w link przeniesiony zostanie na stronę gdzie może ustawić nowe hasło. W przypadku, gdy podanego adresu e-mail nie ma w bazie danych System wyświetli komunikat: **"Brak zarejestrowanego adresu e-mail".**

# **1.5. Zmiana danych logowania, zmiana hasła**

Na zakładce **"Konto"** dostępnej po zalogowaniu się do Systemu w widoku **"Moje dane"**, podmiot zgłaszający ma możliwość zmiany swoich danych (imię i nazwisko oraz numer telefonu). Nie można zmienić adresu e-mail (loginu) podanego podczas rejestracji w Systemie.

Zmiana hasła jest możliwa po wybraniu z listy rozwijanej na zakładce "**Konto"** pozycji **"Zmiana hasła"**. Należy wówczas podać obowiązujące  $\overline{2}$  obecnie hasło, a następnie wprowadzić nowe hasło i  $\overline{3}$  zapisać zmiany. Nowe hasło zacznie obowiązywać od momentu następnego zalogowania do Systemu (Rys. 9.).

**Podręcznik Beneficjenta Program Operacyjny na lata 2014-2020** (LSI 2014+) Podręcznik Beneficjenta Wielkopolski Regionalny Program Operacyjny na lata 2014-2020

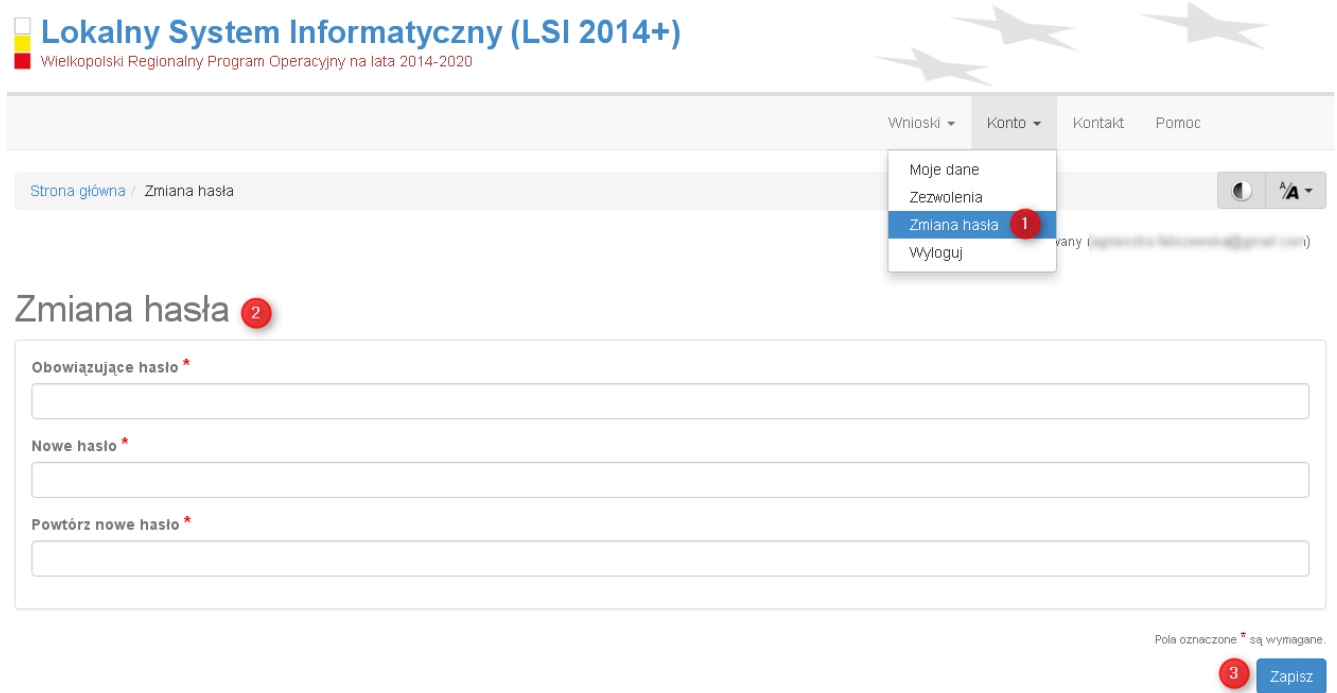

Rys. 9. Formularz umożliwiający zmianę obowiązującego hasła

# **2. Panel Podmiotu Zgłaszającego po zalogowaniu w LSI2014+/ nawigacja w Systemie**

Nawigacja w Systemie odbywa się za pomocą górnego paska nawigacyjnego znajdującego się w górnej części po prawej stronie widoku strony po zalogowaniu (menu górne), gdzie podmiot zgłaszający ma dostęp do wszystkich list rozwijanych i opcji. Dla ułatwienia nawigacja odbywa się także za pomocą bocznego paska nawigacyjnego.

Użytkownik Systemu w górnym prawym rogu ma możliwość przemieszczania się po zakładkach: "Wnioski", **"Konto"** oraz **"Kontakt"**. W podpunktach 2.1.,2.2.,2.3. szczegółowo zostały opisane poszczególne zakładki LSI2014+.

Użytkownik Systemu ma możliwość użycia trybów zwiększających czytelność wyświetlanych stron. Funkcje te są szczególnie przydatne dla osób niedowidzących. Do tego celu służą dwie ikony znajdujące się po zalogowaniu na panelu użytkownika w prawym górnym rogu:

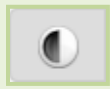

włączanie trybu wysokiego kontrastu zwiększającego czytelność dla osób niedowidzących; zwiększa kontrast kolorów, części tekstu i obrazów na ekranie komputera, ułatwiając ich dostrzeżenie oraz identyfikację.

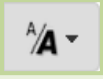

tryb zwiększający rozmiar czcionki – użytkownik Systemu może dostosować rozmiar czcionki tekstu wyświetlanego w Systemie do swoich potrzeb.

W prawym dolnym rogu strony znajduje się ikona ułatwiająca powrót na początek strony:

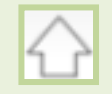

przewija na początek strony

Wielkopolski Regionalny Program Operacyjny na lata 2014-2020

# **2.1. Zakładka Wnioski**

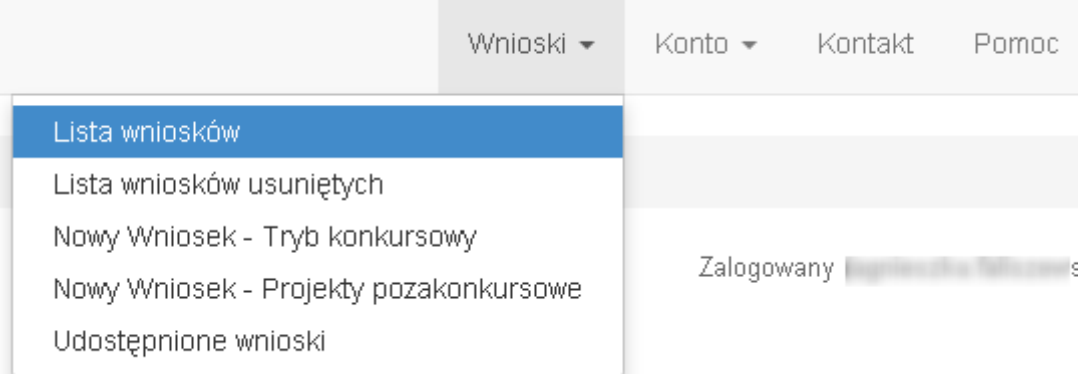

W zakładce **"Wnioski"** z rozwijanej listy dostępne są do wyboru pozycję takie jak:

- *Lista wniosków* gdzie widoczne są wszystkie wysłane przez podmiot zgłaszający wnioski o dofinansowanie oraz wnioski o dofinansowanie w wersji roboczej;
- *Lista wniosków usuniętych* widoczne są wszystkie usunięte przez podmiot zgłaszający wnioski o dofinansowanie. Można usunąć tylko wnioski o statusie "wersja robocza";
- *Nowy Wniosek Tryb konkursowy* w widoku tym, widoczne są wszystkie ogłoszone nabory, dla których możliwe jest składanie wniosków o dofinansowanie, a także nabory mające status zawieszony (wysyłanie wniosków jest niemożliwe do momentu wznowienia) lub unieważniony (tworzenie wersji roboczych oraz wysyłanie wniosków o dofinansowanie jest niemożliwe). Do każdego naboru widoczne są również informacje o numerze naboru, kodzie i nazwie działania, dacie ogłoszenia naboru, rozpoczęcia naboru w Systemie;
- *Udostępnione wnioski* w tym miejscu widoczne są wnioski, które zostały udostępnione użytkownikowi Systemu. Szerzej funkcjonalność opisana w podpunkcie 3.6.

Nabór wniosków może być prowadzony również w trybie pozakonkursowym. Wówczas podmiot zgłaszający, któremu wcześniej administrator udostępni możliwość składania wniosków w trybie pozakonkursowym, będzie miał do wyboru dodatkową zakładkę (widoczną zarówno w menu górnym jak i menu bocznym w Systemie): "Nowy Wniosek-Projekty pozakonkursowe" (Rys. 10.), gdzie będzie mógł wypełnić i wysłać wniosek o dofinansowanie w wersji elektronicznej.

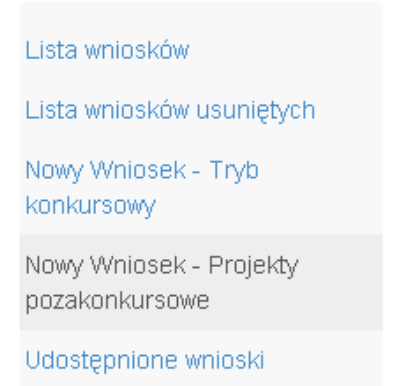

Rys. 10. Zakładka: "Nowy wniosek - Projekty pozakonkursowe" widoczna dla podmiotów biorących udział w trybie pozakonkursowym składania wniosków o dofinansowanie

#### **Kto może wnioskować o dostęp umożliwiający składanie wniosków w trybie pozakonkursowym?**

Podmioty wskazane w Szczegółowym Opisie Osi Priorytetowych (Uszczegółowieniu WRPO2014+) mogą wnioskować o dostęp umożliwiający składanie wniosków w trybie pozakonkursowym.

#### **Jak uzyskać dostęp do menu "Nowy Wniosek-Projekty pozakonkursowe"?**

1. Podmiot uprawniony, który chce uzyskać dostęp do tworzenia wniosków w trybie pozakonkursowym powinien najpierw założyć konto w LSI2014+. W tym celu należy wypełnić formularz rejestracyjny (patrz podpunkt 1.1.)

2. Po założeniu konta w Systemie, podmiot uprawniony wypełnia "Wniosek o nadanie dostępu do naborów prowadzonych w trybie pozakonkursowym", który jest załącznikiem nr 1 do niniejszego podręcznika i podpisany skan wniosku przesyła do administratora Systemu poprzez formularz kontaktowy LSI2014+ dostępny na stronie https://lsi.wielkopolskie.pl/ (patrz podpunkt 2.3.), bądź listownie na adres Departamentu Polityki Regionalnej Urzędu Marszałkowskiego Województwa Wielkopolskiego.

Wzór wniosku znajduje się na stronie http://www.wrpo.wielkopolskie.pl/ w części poświęconej LSI2014+ (Załącznik nr 1 do Podręcznika użytkownika LSI2014+ wersja 1.2.) a także w zakładce **"Pomoc"** (patrz podpunkt 2.4.)

3. Po nadaniu przez administratora Systemu dostępu do trybu pozakonkursowego dla podmiotów uprawnionych, które złożyły wniosek wysyłana jest do nich informacja na podany we wniosku adres e-mail o nadaniu stosownego uprawnienia.

4. Wówczas Podmiot zgłaszający po zalogowaniu się do Systemu będzie miał do wyboru dodatkową zakładkę (widoczną zarówno w menu górnym jak i menu bocznym w Systemie): "Nowy Wniosek-Projekty **pozakonkursowe"**, gdzie będzie mógł wypełnić i wysłać wniosek o dofinansowanie w wersji elektronicznej.

### **2.2. Zakładka Konto**

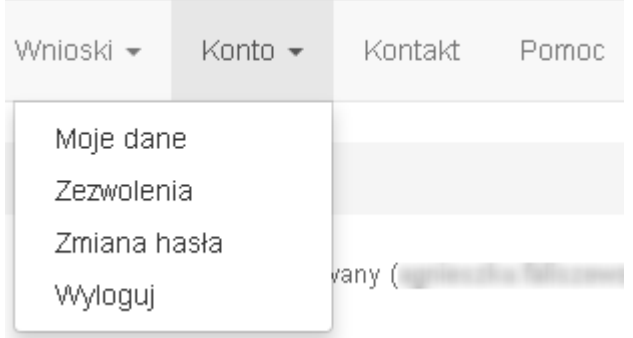

W zakładce "Konto" z rozwijanej listy dostępne są do wyboru następujące pozycje:

• *Moje dane* – wyświetlane są dane dotyczące podmiotu, które zostały wprowadzone podczas rejestracji konta w Systemie (patrz podpunkt 1.1.). Podmiot ma możliwość zmiany imienia i nazwiska oraz telefonu, ale nie ma możliwości zmiany adresu e-mail podanego podczas wypełniania formularza rejestracyjnego;

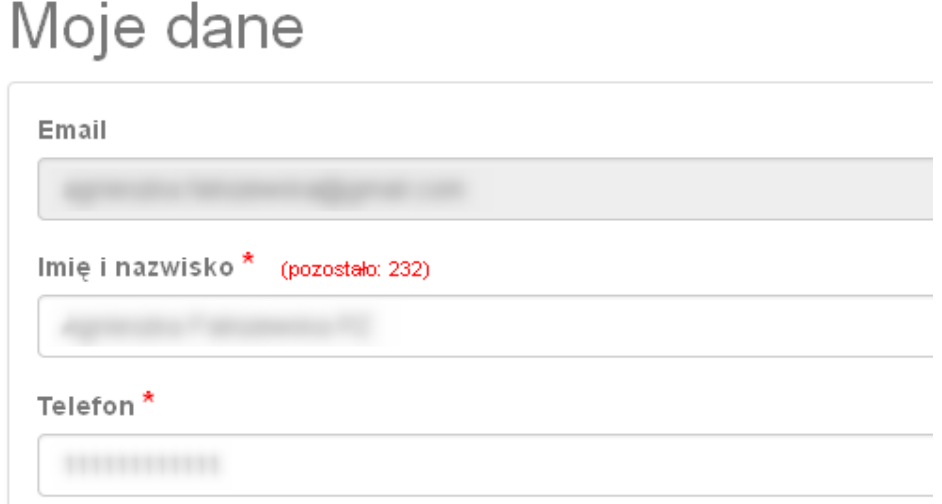

• *Zezwolenia* – w widoku tym można wnieść sprzeciw przetwarzania danych osobowych, którego wyrażenie uniemożliwi logowanie do LSI2014+. Po potwierdzeniu wniesienia sprzeciwu nastąpi wylogowanie z Systemu, a późniejsze zalogowanie nie będzie możliwe, aż do momentu ponownej aktywacji konta (patrz podpunkt 1.3.);

- *Zmiana hasła* umożliwia zmianę obecnie obowiązującego hasła, za pomocą którego podmiot zgłaszający/beneficjent loguje się do LSI2014+ (patrz podpunkt 1.5.);
- *Wyloguj*  umożliwia wylogowanie z Systemu.

### **2.3. Zakładka Kontakt**

Zakładka **"Kontakt"** służy do zgłaszania błędów/awarii technicznych związanych z funkcjonowaniem LSI2014+ (Rys. 11). W razie zauważenia błędów w działaniu Systemu, użytkownik powinien niezwłocznie zgłosić nieprawidłowość poprzez formularz kontaktowy dostępny w zakładce "Kontakt".

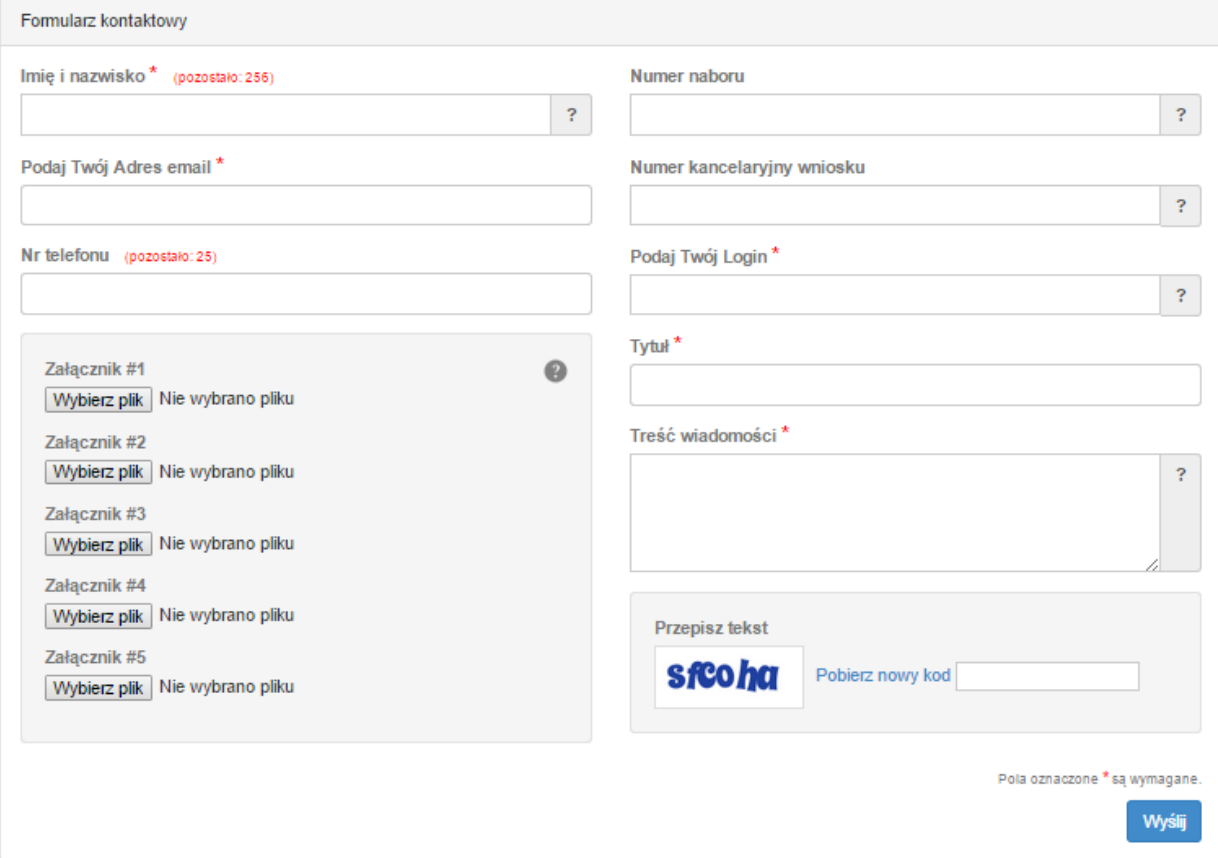

#### Rys. 11. Formularz kontaktowy

W celu wysłania zgłoszenia należy w formularzu kontaktowym podać informacje wymagalne: imię i nazwisko, adres e-mail, login do Systemu, tytuł oraz treść wiadomości zawierającą datę i godzinę wystąpienia błędu, rodzaj i wersję przeglądarki internetowej, na której pojawił się błąd oraz szczegółowy

Poniższy formularz służy do zgłaszania błedów dotyczacych działania Lokalnego Systemu Informatycznego do obsługi Wielkopolskiego Regionalnego Programu Operacyjnego na lata 2014-2020.

opis błędu. Wymagane jest także załączenie zrzutu ekranu obrazującego opisywany błąd w Systemie. Polami nieobowiązkowymi do uzupełnienia w formularzu kontaktowym są: numer naboru oraz numer kancelaryjny wniosku. Brak któregokolwiek z podanych informacji wymagalnych, może skutkować trudnościami z rozpatrzeniem wysłanego przez użytkownika zgłoszenia.

### **2.4. Zakładka Pomoc**

W zakładce "Pomoc" dostępne są zawsze aktualne dokumenty do pobrania : niniejszy Podręcznik użytkownika LSI2014+ oraz Regulamin LSI2014+ z którym każdy użytkownik ma obowiązek zapoznania się przed zalogowaniem do Systemu (Rys. 12)

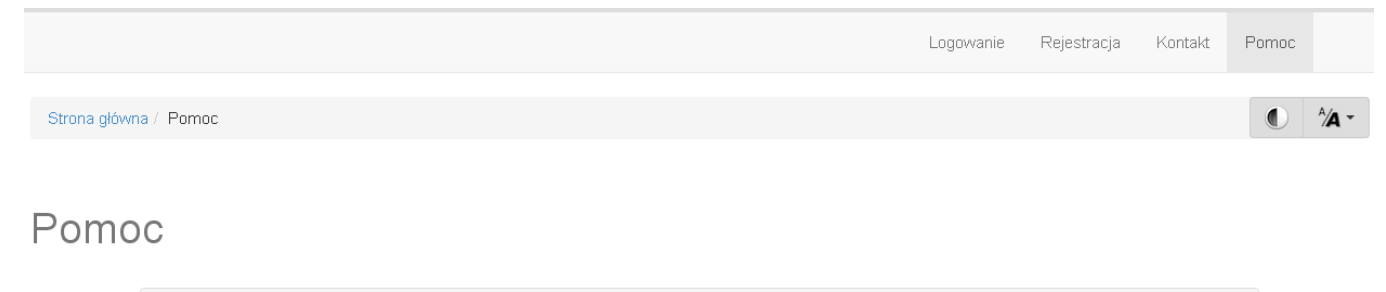

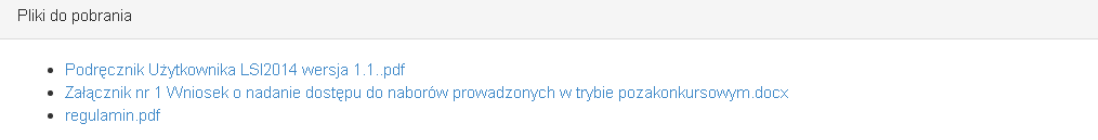

Rys. 12. Pliki do pobrania w zakładce "Pomoc"

.<br>Vielkopolski Regionalny Program Operacyjny na lata 2014-2020

### **3. Moduł składania wniosków**

Za pomocą modułu składania wniosków, podmiot zgłaszający ma możliwość wypełniania, wysyłania oraz korygowania wniosków o dofinansowanie.

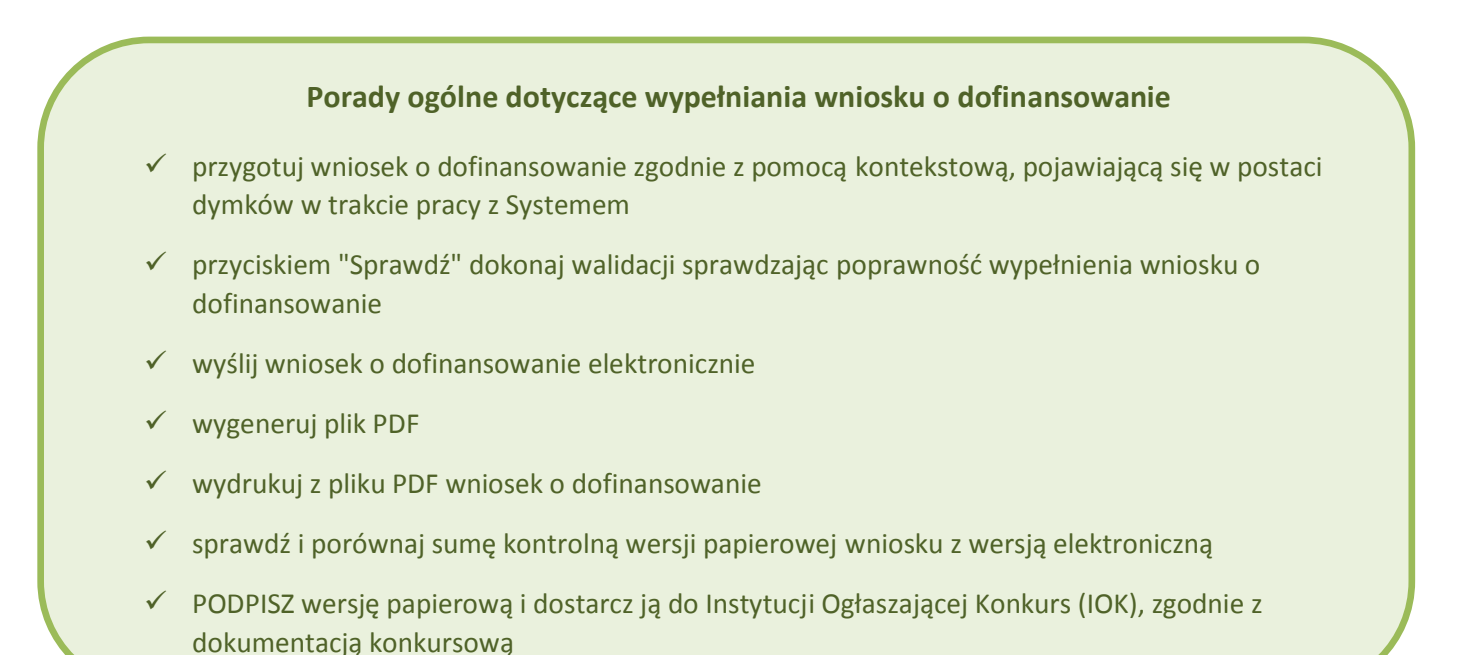

**Szczegółowe informacje dotyczące naborów będą dostępne w regulaminie konkursu na stronie http://www.wrpo.wielkopolskie.pl/.** 

### **3.1. Utworzenie nowego wniosku o dofinansowanie**

Podmiot zgłaszający po zalogowaniu się do LSI2014+ w widoku "Nowy Wniosek (tryb konkursowy)" ma możliwość zapoznania się m.in. z aktualnie prowadzonymi naborami na które istnieje możliwość tworzenia, wypełniania oraz wysyłania wniosków o dofinansowanie. Nabór wniosków może być prowadzony również w trybie pozakonkursowym. Wówczas podmiot zgłaszający, któremu został nadany dostęp do naborów prowadzonych w trybie pozakonkursowym, aby zapoznać się z prowadzonymi naborami powinien wybrać **"Nowy Wniosek-Projekty pozakonkursowe"**, gdzie będzie mógł utworzyć, wypełnić i wysłać wniosek o dofinansowanie w wersji elektronicznej.

Wielkopolski Regionalny Program Operacyjny na lata 2014-2020

W tabeli do każdego naboru wyświetlane są dane dotyczące konkretnego naboru takie jak:

- *Numer naboru* unikalny numer naboru;
- *Kod i nazwa działania* nazwa i kod działania, którego nabór dotyczy;
- *Data ogłoszenia naboru* od tej daty podmiot zgłaszający ma możliwość tworzenia i wypełniania wniosków bez możliwości wysyłania wniosków o dofinansowanie w wersji elektronicznej;
- *Rozpoczęcie naboru w Systemie (data i godzina)* określa datę i godzinę rozpoczęcia możliwości wysyłania wniosków o dofinansowanie w Systemie w wersji elektronicznej;
- *Zakończenie naboru w Systemie (data i godzina)*  określa datę i godzinę zakończenia naboru, co jest równoznaczne z zakończeniem możliwości wysyłania wniosków o dofinansowanie w wersji elektronicznej w Systemie;
- *Status naboru*  pokazuje aktualny status naboru; nabory mogą posiadać status: ogłoszony (na który istnieje możliwość tworzenia, wypełniania oraz wysyłania wniosków), zawieszony (nabór jest zawieszony np. ze względu na wyczerpanie puli środków przewidzianych w ramach danego konkursu; możliwe jest tworzenie i wypełnianie wniosków bez możliwości ich wysyłania), unieważniony (brak możliwości tworzenia, wypełniania i wysyłania wniosków), zakończony (nabór wniosków został zakończony, brak możliwości tworzenia, wypełniania i wysyłania wniosków);
- *Dodatkowe informacje* wyświetlane są dodatkowe informacje odnośnie danego naboru;
- *Operacje* operacja utworzenia wersji roboczej wniosku, którą można wykonać, w zależności od statusu naboru.

# **3.2. Wypełnianie wniosku o dofinansowanie**

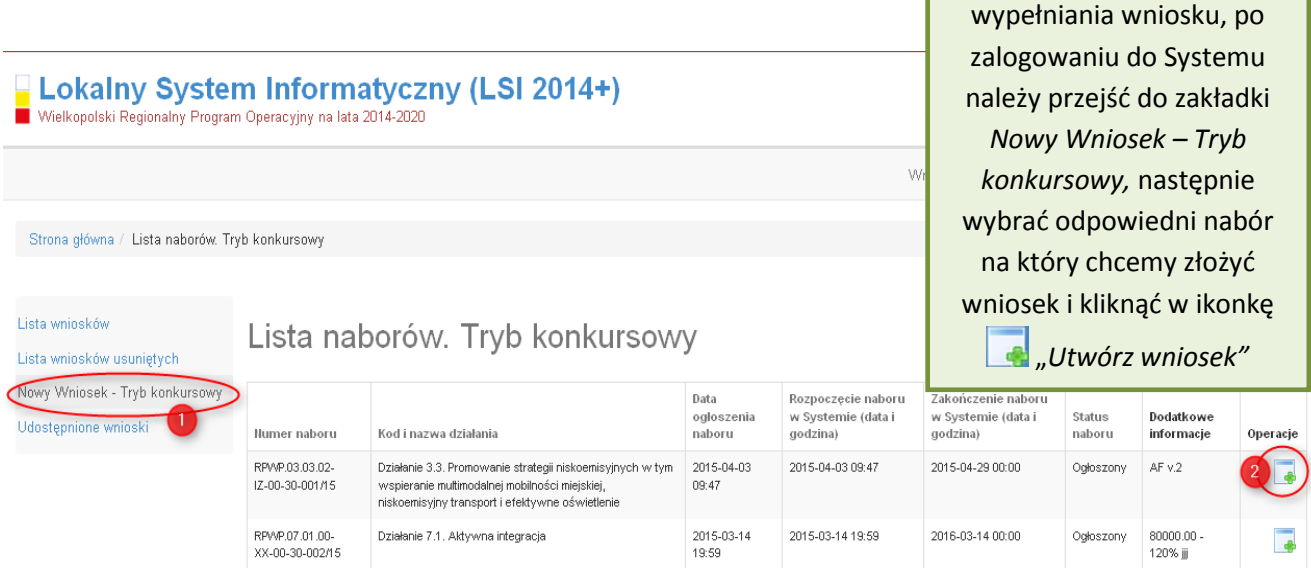

**KROK 1** W celu rozpoczęcia

**Podręcznik Beneficjenta Podręcznik Beneficjenta Podręcznik Beneficjenta Podręcznik Beneficjenta** *Wielkopolski Regionalny Program Operacyjny na lata* 2014-2020

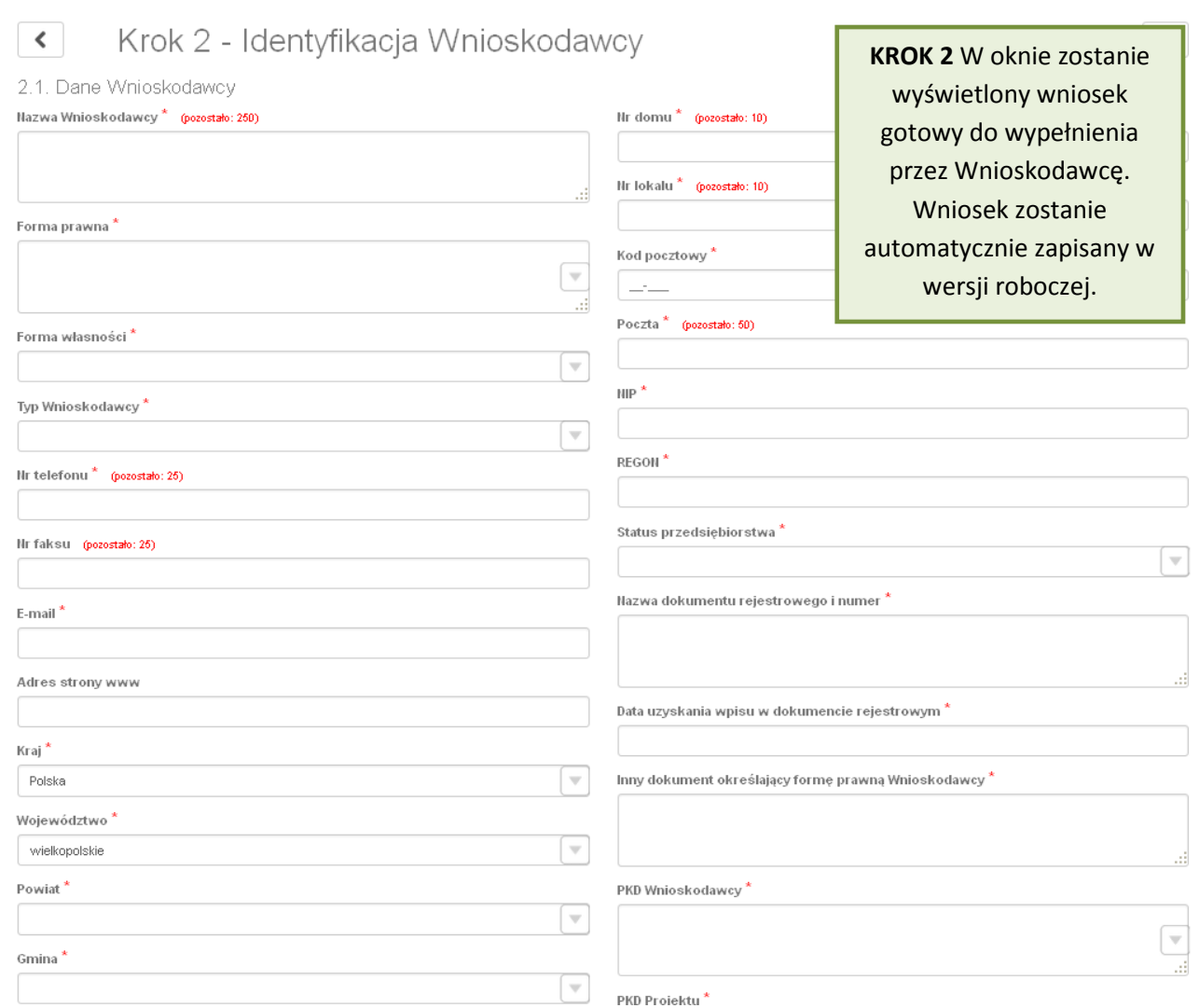

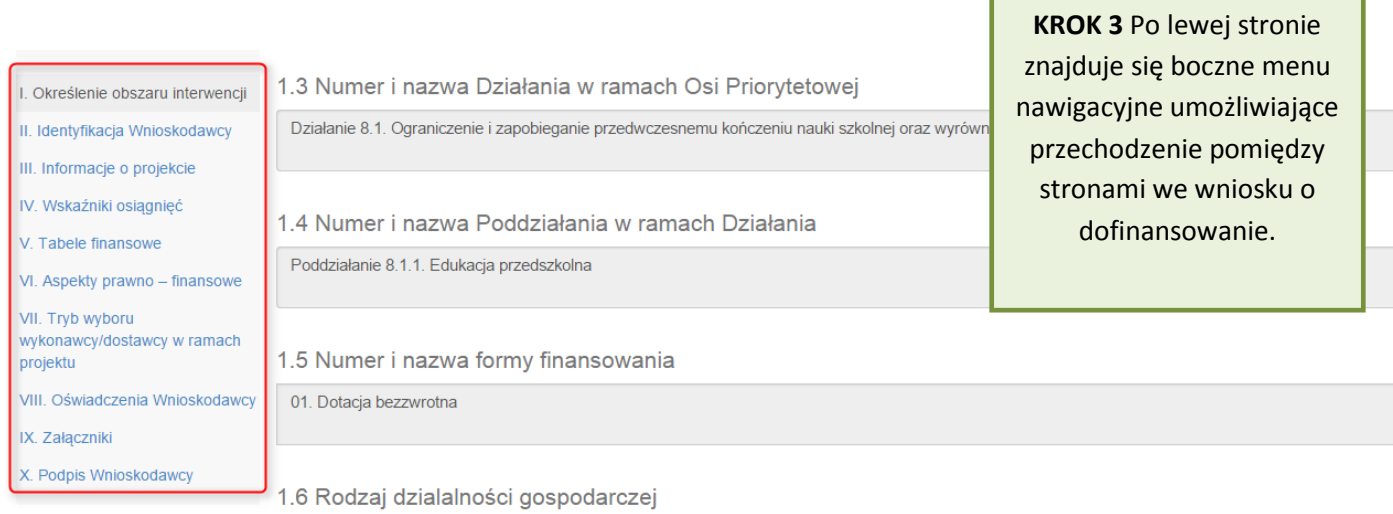

 $\overline{\phantom{a}}$ 

Po wygenerowaniu przez System wniosku o dofinansowanie, po lewej stronie ekranu widoczny jest przycisk

Zwiń menu umożliwiający zwinięcie bocznego paska menu w celu zwiększenia powierzchni obszaru roboczego wypełnianego wniosku. Przywrócenie ukrytego menu następuje po ponownym wciśnięciu przycisku **Rozwiń menu** 

Do wielu pól dodano pola pomocy, które mają na celu pomoc w wypełnianiu wniosku. Aby skorzystać z pomocy kontekstowej dla poszczególnych pól wniosku należy kliknąć w znak pytajnika [?]. Pomoc wyświetli się w dodatkowym okienku (Rys. 13.)

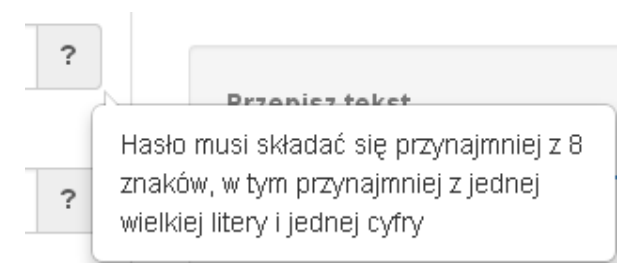

Rys. 13. Pomoc kontekstowa we wniosku w postaci dymków

We wniosku występuje kila typów pól:

*1. Pola nieedytowalne, wstępnie uzupełnione –* pola tego typu pojawiają się z szarym tłem (są one nieedytowalne i uzupełnione przez System).

1.3 Numer i nazwa Działania w ramach Osi Priorytetowej

Działanie 1.3. Wsparcie przedsiębiorczości i infrastruktury na rzecz rozwoju gospodarczego 24

*2. Pola zablokowane do edycji* – pola tego rodzaju pojawiają się z szarym tłem. Nie podlegają one edycji.

1.10 Temat uzupełniający

*3. Pola obowiązkowe* (wymagalne) – wszystkie pola tego rodzaju muszą zostać wypełnione, aby zweryfikować / zwalidować wniosek. Pola tego typu oznaczone są czerwoną gwiazdką. Jeżeli we wniosku nie zostaną wypełnione wszystkie pola wymagalne, na ekranie zostanie wyświetlony odpowiedni komunikat walidacyjny z informacją, które pola należy uzupełnić bądź poprawić. Dodatkowo niektóre pola mają narzucony określony limit znaków, które można wprowadzić w dane pole we wniosku. Limit znaków

wyświetlany jest w nawiasie obok tytułu pola ( jak w przykładzie poniżej). Gdy zostanie przekroczona dopuszczalna liczba znaków w danym polu, System podczas walidacji wniosku wyświetli komunikat walidacyjny informujący, w którym polu limit znaków został przekroczony.

3.1. Tytuł projektu <sup>a\*</sup> (pozostało: 102)

Akademia Języków obcych w subregionie poznańskim

*4. Pola nieobowiązkowe* – muszą zostać wypełnione, jeżeli są istotne dla wniosku, ale nie są one polami obowiązkowymi do uzupełnienia (nie są oznaczone gwiazdką).

#### 1.11 Kody terytorialne mechanizmów

**ZIT Poznań** 

5. Pole słownikowe z rozwijang listg jednokrotnego wyboru – pola tego typu mają po prawej stronie pola edycyjnego widoczną strzałkę , po której kliknięciu pojawi się rozwijana lista słownikowa, z której należy wybrać pozycję, którą chcemy umieścić w polu. W większości przypadków po wpisaniu min. 3 znaków System podpowiada pasujące wartości na liście.

#### 1.5 Numer i nazwa formy finansowania \*

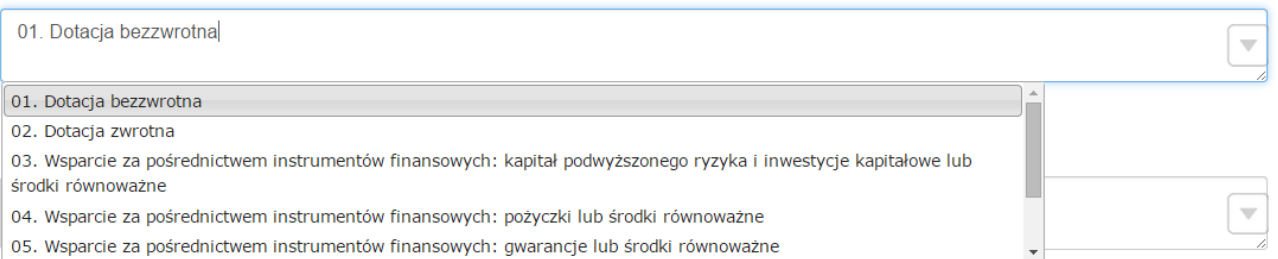

Wprowadzanie danych adresowych w punkcie II wniosku o dofinansowanie odbywa się za pomocą wyboru odpowiedniej pozycji z rozwijanych list słownikowych. Zalecane jest, aby zawsze rozpoczynać wypełnianie pól adresowych od dokonania wyboru kraju, a w przypadku wybrania Polski kolejno województwa, powiatu, gminy, miejscowości i ulicy (jeśli dotyczy). Na podstawie wybranego kraju - Polska, po rozwinięciu listy słownikowej w polu **"Województwo"** zostaną wyświetlone wszystkie województwa. Następnie na podstawie wybranego województwa, System podpowie także najbardziej prawdopodobne wpisy do wyboru w polu "Powiat". Wybierając gminę, lista słownikowa pola "Gmina" zawęzi się do listy gmin w wybranym powyżej powiecie. Analogicznie w polu **"Miejscowość"** będzie można wybrać daną

miejscowość z listy słownikowej, która zostanie przez System zawężona do listy miejscowości w wybranej wcześniej gminie.

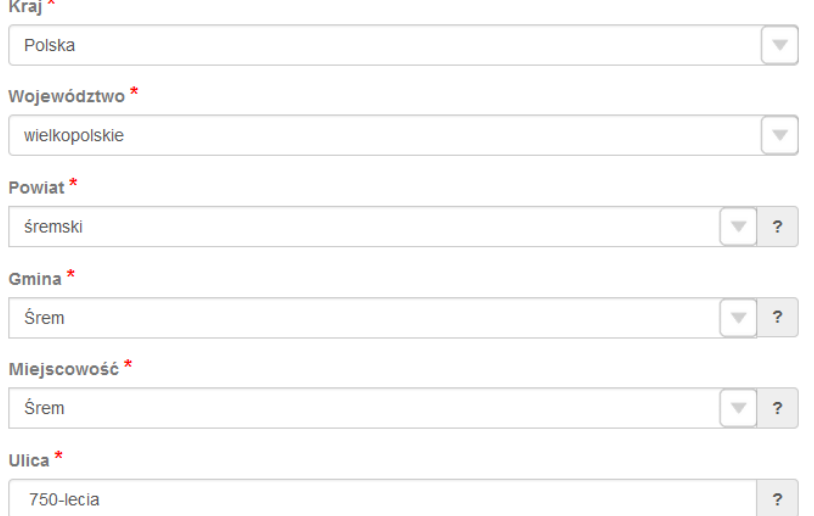

Pole "Ulica" jest szczególnym typem pola słownikowego, gdzie System daje możliwość wyboru ulicy z rozwijanej listy słownikowej (po wpisaniu min. 3 znaków System wyświetla spis ulic w wybranej przez użytkownika miejscowości, które zawierają podany ciąg znaków) lub ręcznego wpisania ulicy. Zalecane jest jednak korzystanie z listy słownikowej w celu uniknięcia wystąpienia literówek we wprowadzanych nazwach ulic.

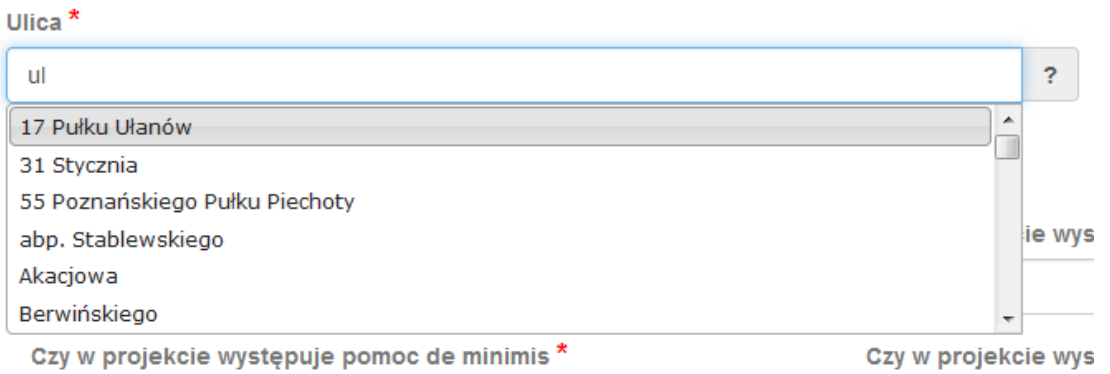

*6. Pole dodatkowe, nieedytowalne –* pole we wniosku dla aktualnie prowadzonego naboru jest zablokowane do edycji*.* 

7.3. Zgodność Projektu z przepisami obowiązującymi Wnioskodawcę

Nie dotyczy.

.<br>Mielkopolski Regionalny Program Operacyjny na lata 2014-2020

7. Pole typu "data" - pola służące do wprowadzania dat. W celu wypełnienia pola, należy posłużyć się funkcją kalendarza, uruchamianą poprzez kliknięcie w pole edycyjne. Pod polem otworzy się pomocnicze okienko kalendarza. W okienku tym w momencie uruchomienia zawsze pokazywany jest aktualny miesiąc z wyróżnionym dniem dzisiejszym. Należy wybrać z kalendarza odpowiednią datę (wybierając odpowiedni dzień miesiąca i rok). Po wybraniu daty okienko kalendarza zostanie zamknięte, a w wypełnianym polu pojawi się wybrana data.

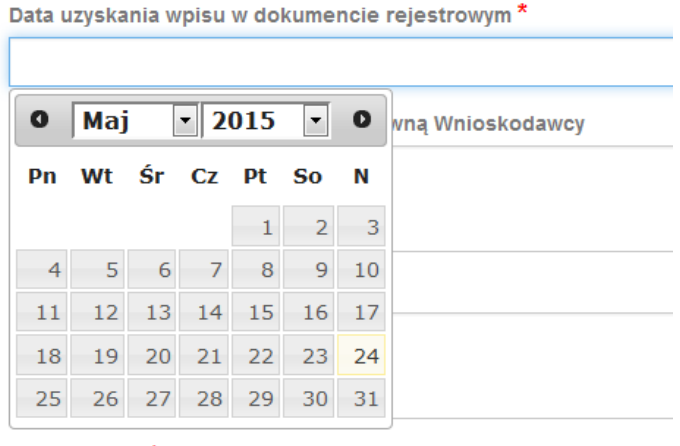

W niektórych tabelach we wniosku istnieje możliwość dodawania i usuwania wierszy z tabel. W przypadku, gdy wniosek przewiduje więcej niż jedno miejsce przeznaczenia, należy dodać wiersze, używając przycisku **"Dodaj pozycję"**. Po uzupełnieniu wszystkich pól można zapisać wiersz używając przycisku **"Zapisz"** lub anulować wprowadzone dane przyciskiem "Anuluj".

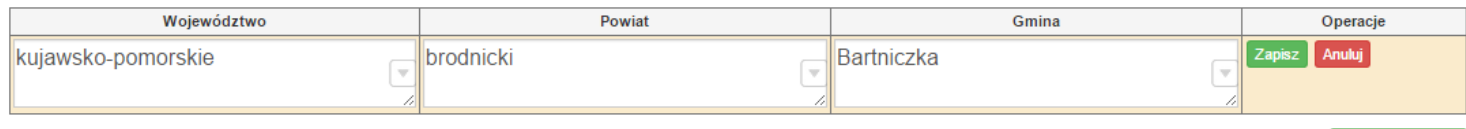

Istnieje również możliwość edycji lub usunięcia każdego z wypełnionych wcześniej wierszy w tabeli. Służą do tego przyciski "Edytuj" oraz "Usuń" znajdujące się w kolumnie "Operacje".

3.8. Komplementarność z innymi dokumentami strategicznymi (Ring – fencing). \*

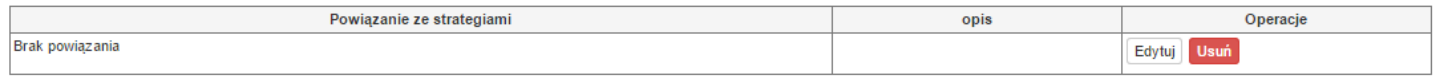

Dodaj pozycję

Dodaj pozycję

Niektóre tabele znajdujące się we wniosku mają widoczny pod tabelką przycisk "Przelicz tabelę", który automatycznie wylicza część wierszy (w przykładzie poniżej wierszami wyliczanymi automatycznie są pola sumujące wydatki kwalifikowalne z poszczególnych źródeł finansowania w punkcie V).

#### 5.2. Planowane/docelowe źródła finansowania wydatków kwalifikowalnych projektu

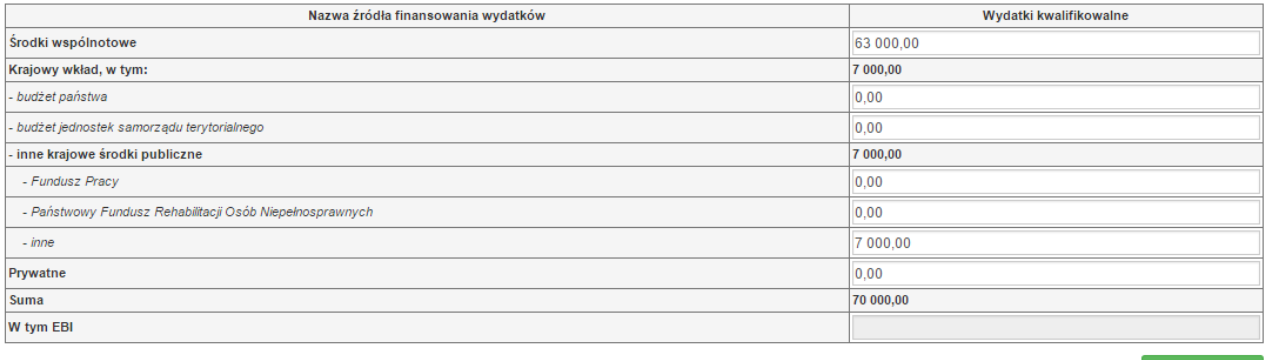

Przelicz tabelę

Tabele w punkcie V posiadają także przyciski dodające dodatkowe wiersze w tabeli. W zależności od rodzaju wniosku są to: "Dodaj kategorię", "Dodaj podkategorię" lub "Wstaw wiersz z kategorią kosztów", "Wstaw **wiersz w ramach kategorii kosztów"** 

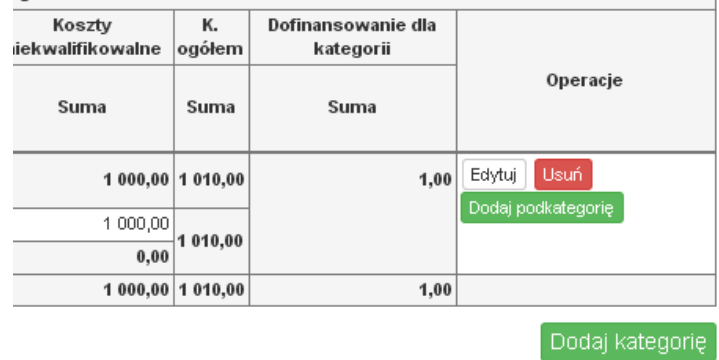

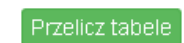

Wielkopolski Regionalny Program Operacyjny na lata 2014-2020

5.1.1. Planowane wydatki w ramach projektu w PLN

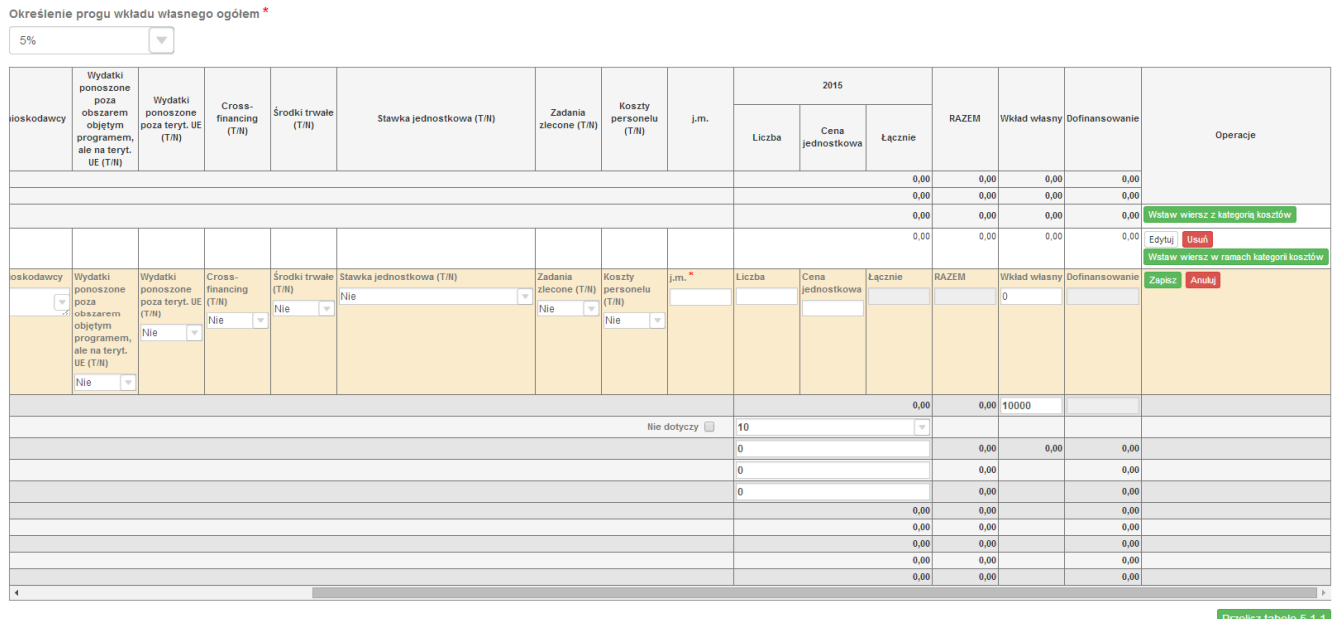

# **3.3. Zapisywanie/anulowanie zmian oraz wysyłanie wniosku w wersji elektronicznej**

Podmiot zgłaszający po utworzeniu wniosku na interesujący go nabór ma możliwość zapisania w każdej chwili wprowadzonych we wniosku danych w wersji roboczej za pomocą przycisku "Zapisz wersję roboczą". Ponadto wniosek jest automatycznie zapisywany co 10 minut (autozapis nie powoduje zapisu danych aktualnie edytowanych) oraz przy przechodzeniu na inną stronę wniosku. W każdej chwili osoba wypełniająca wniosek może również anulować jego wypełnianie.

Po wciśnięciu przycisku <sup>Anuluj</sup> pojawi się ostrzeżenie: "UWAGA! Niezapisane dane zostaną utracone". Możliwe są do wyboru decyzje: **Potwierdź** oraz <sup>Anuluj</sup>. Wybranie opcji **Potwierdź** powoduje utracenie niezapisanych danych.

#### *Uwaga*!

• Należy pamiętać, że zapis wprowadzonych danych do wniosku odbywa się po przejściu na inną stronę wniosku niż obecnie wypełniana za pomocą przycisków "wstecz $\left\{ \left\langle \right\rangle \right\}$  /dalej  $\left\langle \right\rangle$  / lub poprzez kliknięcie "Zapisz wersję roboczą". Jeśli przed przejściem na inną stronę wniosku zostanie kliknięty przycisk "Wyloguj" - dane wprowadzone od ostatniego przejścia na inną stronę wniosku nie zostaną zapisane.

• Zalecane jest, aby podmiot zgłaszający wypełniał wniosek przechodząc kolejno, począwszy od punktu I do punktu X, ponieważ informacje z niektórych pól we wniosku są przenoszone i automatycznie uzupełnianie przez System w polach we wniosku znajdujących się w dalszych punktach wniosku. Niewypełnianie wniosku w zalecany sposób, może przyczynić się do wystąpienia problemów z wypełnieniem wniosku.

• W przypadku dodania nowego partnera (wniosek EFS) w punkcie II w podpunkcie "2.3.1. Instytucie **zaangażowane w realizację projektu"**, po wcześniejszym uzupełnieniu tabeli finansowej w punckie V w podpunkcie "5.1.1. Planowane wydatki **w ramach projektu w PLN"**, należy pamiętać, aby ponownie przypisać nowo dodanych partnerów/wnioskodawców do kategorii kosztów w polu "**Nazwa Partnera/Wnioskodawcy".** 

Podczas wypełniania wniosku, podmiot zgłaszający ma możliwość sprawdzania poprawności wypełnionego

wniosku wskazując przycisk <sup>Sprawdź</sup> . Przycisk <sup>Sprawdź</sup> oprócz walidacji również zapisuje wersję roboczą wniosku. System nie dopuszcza wysłania wniosku z niewypełnionymi wszystkimi obowiązkowymi lub błędnie wypełnionymi polami. Jeśli użytkownik nie wypełnił wszystkich obowiązkowych pól lub wypełnił je błędnie, również po wciśnięciu zatwierdźwersję końcową i wyślij uruchomiona zostaje walidacja i pojawi się

informacja, jakie pola należy uzupełnić / poprawić (Rys. 14.)

. Tabela 5.1.4: Koszty ogółem z tabeli 5.1.1 oraz 5.1.4 nie są równe. Uzpełnij poprawnie i przelicz tabelę 5.1.1. Następnie przelicz tabelę 5.1.4.

. Tabela 5.1.4: Wkład własny z tabeli 5.1.1 oraz 5.1.4 nie są równe. Uzpełnij poprawnie i przelicz tabelę 5.1.1. Następnie przelicz tabelę 5.1.4.

. Tabela 5.1.1: W wierszu "Wkład własny ogółem", suma z poszczególnych lat nie jest zgodna z sumą z klumny "Wkład własny'

Rys. 14. Przykładowe komunikaty walidacyjne wyświetlane podczas wypełniania wniosku w punkcie V.

Zalecane jest zwracanie uwagi na wszystkie pojawiające się komunikaty walidacyjne, szczególnie pojawiające się w punkcie V, ponieważ np. poprawienie błędu wylistowanego jako trzeci, poprawi także błędy wcześniejszych komunikatów walidacyjnych.

#### *Uwaga*!

.<br>-

• Pozytywne przejście walidacji nie oznacza, iż wniosek jest pozbawiony merytorycznych błędów. Walidacje mają jedynie na celu wymuszenie poprawności wypełniania wniosku oraz wyeliminowanie niektórych błędów obliczeniowych.

• W widoku "Wnioski o dofinansowanie w wersji roboczej" możliwe jest wygenerowanie pliku PDF z wypełnianego wniosku. Jednakże generowanie wniosku do PDF służy w tym przypadku tylko do celów podglądowych. Wnioski te nie posiadają naniesionej sumy kontrolnej, dodatkowo oznaczone są znakiem wodnym z napisem "WNIOSEK W WERSJI ROBOCZEJ".

• Docelowy plik PDF z naniesioną sumą kontrolną dostępny jest po zatwierdzeniu i wysłaniu elektronicznie wniosku o dofinansowanie.

• Wysłanie wniosku w Systemie nie wystarczy, aby został on uznany za złożony. Wniosek należy następnie wydrukować i dostarczyć do IOK zgodnie z Regulaminem danego naboru/wezwaniem do złożenia wniosku. Wniosek uznaje się za złożony, tylko w przypadku spełnienia dwóch warunków JEDNOCZEŚNIE tzn. wniosek posiada status **"Wysłany"** i **wniosek został wydrukowany i dostarczony do IOK ze zgodną sumą kontrolną z wnioskiem wysłanym w Systemie.** 

• Wydruki wniosków w wersji roboczej bez sumy kontrolnej nie będą przyjmowane i rozpatrywane.

Gdy podmiot zgłaszający wypełni wniosek, a podczas sprawdzania wniosku nie zostaną napotkane błędy oznacza to, iż wniosek o dofinansowanie jest gotowy do wysłania.

Po wciśnieciu przycisku zatwierdźwersję końcowa i wyślij następuje ponowne sprawdzenie poprawności wypełnienia wniosku i wyświetlenie komunikatu "Czy jesteś pewien, że chcesz wysłać wniosek o numerze **kancelaryjnym "5<sup>3</sup> "? Wniosek został zweryfikowany poprawnie. Potwierdź, aby kontynuować** 

<sup>&</sup>lt;sup>3</sup> Przykładowy numer kancelaryjny wniosku. Każda wersja robocza wniosku o dofinansowanie ma nadawany inny numer kancelaryjny.

Wielkopolski Regionalny Program Operacyjny na lata 2014-2020

wysyłanie." Możliwe są dwie opcje do wyboru: "Potwierdzam" oraz "Wróć".

Po zatwierdzeniu decyzji o wysłaniu wniosku, otrzymuje on status "Wysłany", a wniosek zostaje przeniesiony do widoku **"Wnioski >Lista wniosków> Wysłane wnioski o dofinansowanie"** i zablokowany do edycji dla podmiotu zgłaszającego. Podmiot zgłaszający nie ma możliwości usunięcia wysłanych wniosków o dofinansowanie (opcja usunięcia wniosku w wersji roboczej jest ponownie aktywna po wycofaniu wniosku do edycji przez podmiot zgłaszający, patrz podpunkt 3.4.). Po wysłaniu wniosku, podmiot zgłaszający ma możliwość eksportu wniosku do PDF i jego wydruku w celu złożenia do odpowiedniej IOK.

W przypadku, gdy nabór na dany konkurs zostanie zawieszony bądź unieważniony, przy próbie edycji wniosku zostanie wyświetlona odpowiednia informacja o zawieszeniu/unieważnieniu konkursu. Nie ma wówczas możliwości wysłania wniosku (brak przycisku **"Zatwierdź wersję końcową i wyślij"**) (Rys. 15.).

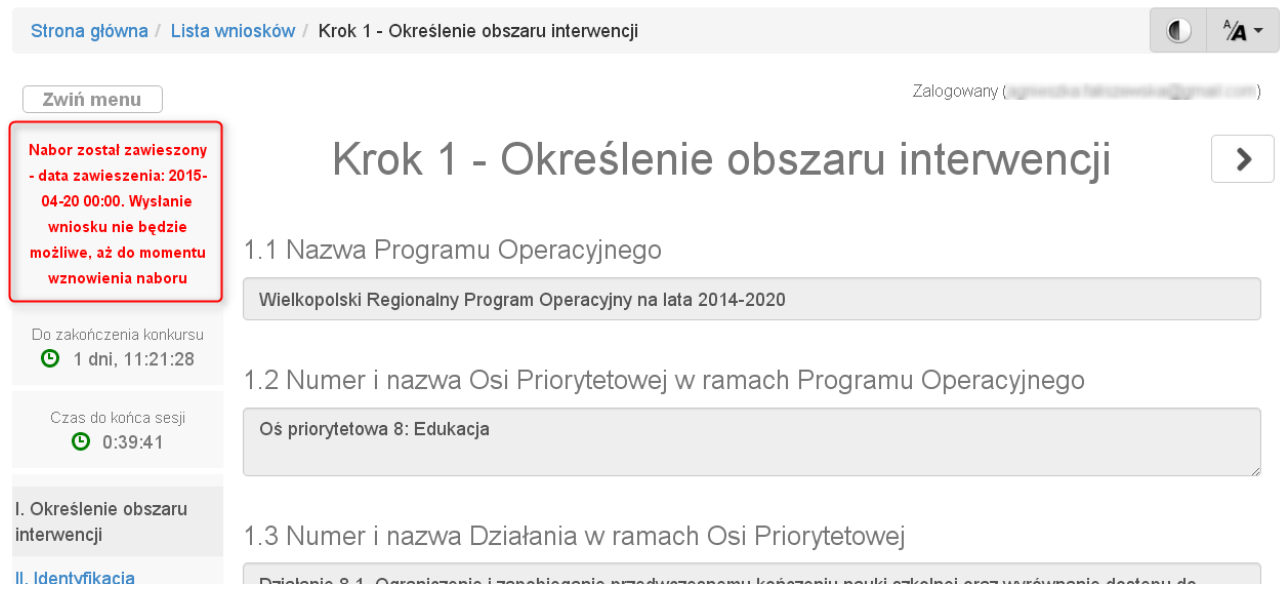

Rys. 15. Informacja o zawieszeniu naboru podczas wypełniania wniosku o dofinansowanie

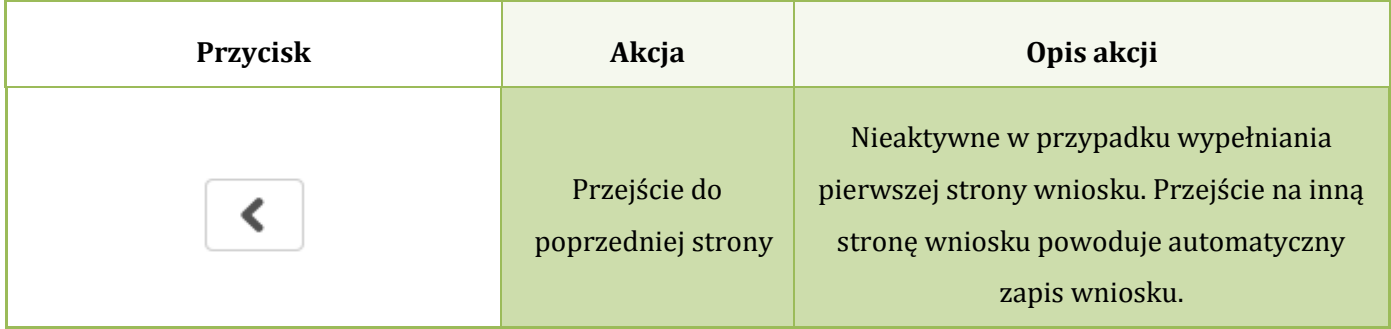

#### **Opis akcji możliwych do wykonania podczas wypełniania wniosku o dofinansowanie:**

Lokalny System Informatyczny (LSI 2014+) Podręcznik Beneficjenta<br>Wielkopolski Regionalny Program Operacyjny na lata 2014-2020

۳

|                                   | Przejście do<br>następnej strony     | Nieaktywne w przypadku wypełniania<br>ostatniej strony wniosku. Przy przejściu do<br>następnej strony wniosku, zapis wniosku<br>następuje automatycznie.                                                                                                    |
|-----------------------------------|--------------------------------------|----------------------------------------------------------------------------------------------------|
| Dodaj pozycję                     | Dodaj pozycję                        | Dodaje nową pozycję w tabeli.                                                                                                    |
| Zapisz wersję roboczą             | Zapisz wersję<br>roboczą             | Umożliwia zapisanie w każdej chwili wersji<br>roboczej aktualnie wypełnianego wniosku.                                                                                                    |
| Zatwierdź wersję końcową i wyślij | Zatwierdź wersję<br>końcową i wyślij | Po kliknięciu, na początku sprawdzana jest<br>poprawność wypełnienia wniosku. Jeżeli<br>wniosek został uzupełniony poprawnie<br>możliwe jest zatwierdzenie wniosku o<br>dofinansowanie, co jest równoznaczne z jego<br>zgłoszeniem (wysłaniem). Zatwierdzenie i<br>wysłanie wniosku w wersji elektronicznej<br>nie oznacza natomiast, że wysłany wniosek<br>spełnia wymóg formalny o kompletności.<br>System po poprawnej walidacji generuje<br>zapytanie "Czy jesteś pewien, że chcesz<br>wysłać wniosek o numerze kancelaryjnym<br>"54"? Wniosek został zweryfikowany<br>poprawnie. Potwierdź, aby kontynuować<br>wysyłanie." |
| Sprawdź                           | Sprawdź (walidacja)                  | Po kliknięciu zapisywana jest wersja<br>robocza wniosku i sprawdzana jest<br>poprawność wypełnienia wniosku.<br>Sprawdzane są wszystkie pola na które<br>nałożona została walidacja. W przypadku<br>błędów, System wyróżnia odpowiednio<br>błędnie wypełnione pola w całym wniosku.                                                                                                    |

 4 Przykładowy numer kancelaryjny wniosku. Każda wersja robocza wniosku o dofinansowanie ma nadawany inny numer kancelaryjny.

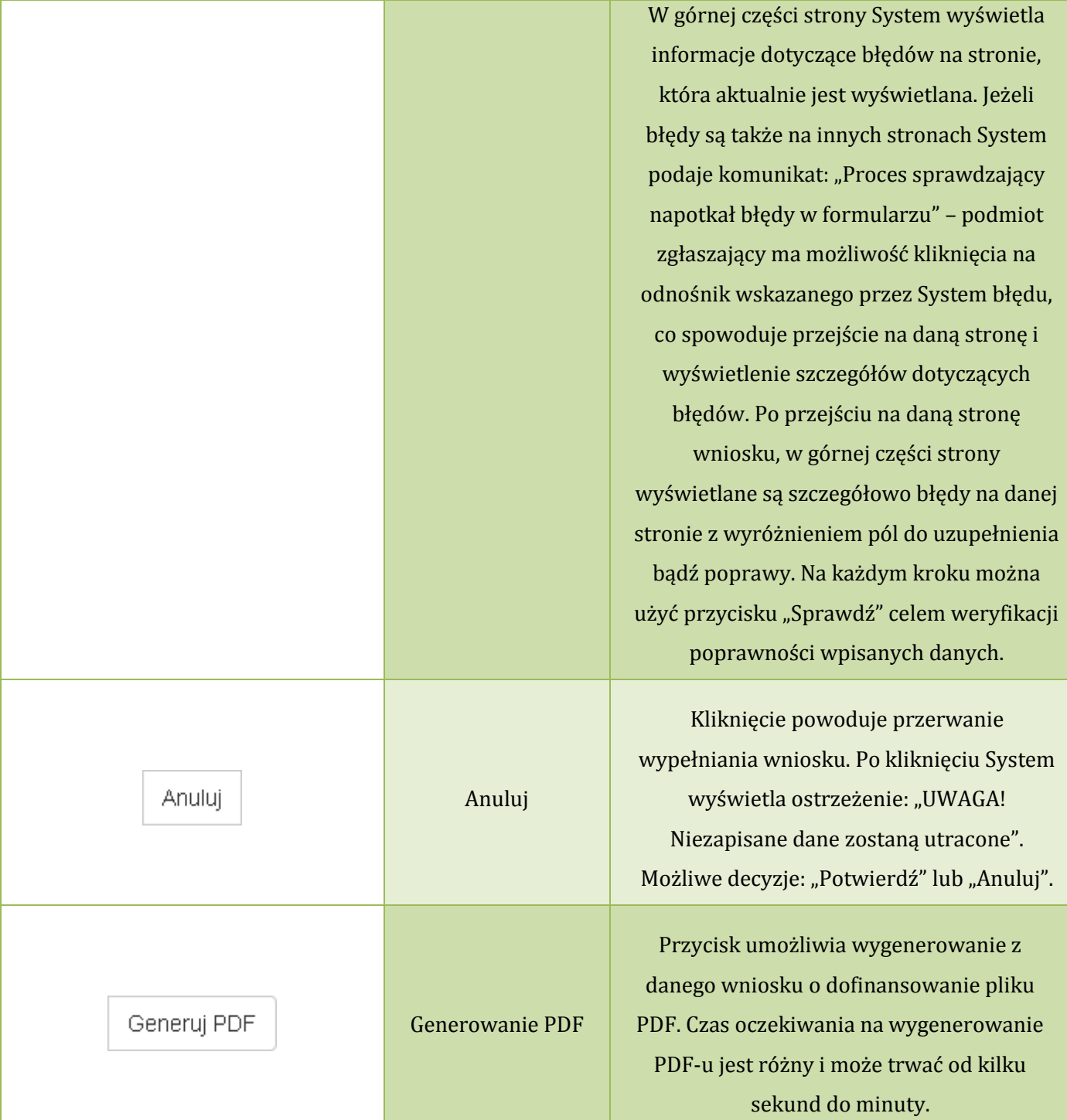

#### **Podczas wypełniania wniosku w lewym górnym rogu wyświetlane są dane:**

- na temat czasu<sup>5</sup> pozostałego do końca trwania konkursu;
- na temat czasu pozostałego do końca sesji<sup>6</sup>, po którym podmiot zgłaszający zostaje automatycznie wylogowany z Systemu i przeniesiony do strony logowania. Czas sesji w Systemie ustawiony jest na 40 minut.

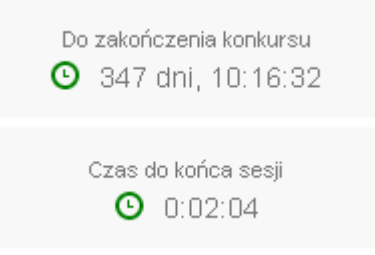

### **3.4. Wycofywanie złożonego elektronicznie wniosku**

Do momentu złożenia papierowej wersji wniosku istnieje możliwość jego wycofania w celu ponownej edycji. Aby wycofać dokument należy przejść do "Wysłane wnioski o dofinansowanie" (na stronie głównej) i użyć przycisku *"wycofanie wniosku"*, co skutkuje najpierw wyświetleniem ostrzeżenia **"Czy na pewno**  chcesz wycofać wniosek?" Potwierdzenie spowoduje zmianę statusu wniosku na "wycofany do **edycji/anulowany"** i umożliwi ponowną jego edycję. Niemożliwe jest wycofanie wniosku w sytuacji, gdy minął termin składania wniosków (gdy nabór został zakończony).

**Po wycofaniu złożonego elektronicznie wniosku i jego edycji, należy pamiętać, aby wniosek ponownie wysłać a następnie wydrukować. W przeciwnym wypadku zostanie on anulowany, co skutkuje brakiem możliwości ubiegania się o dofinansowanie.** 

#### *Uwaga*!

ı

• wycofywanie wniosku do edycji możliwe jest tylko do momentu złożenia papierowej wersji w IOK. • zmiana jakiegokolwiek pola we wniosku powoduje zmianę sumy kontrolnej.

<sup>5</sup> Zegar systemowy LSI2014+ jest zgodny z oficjalnym serwerem NTP dostarczającym urzędowy czas UTC (PL) w Polsce.

<sup>6</sup> System odlicza czas bezczynności użytkownika w Systemie, po którym automatycznie kończy sesję, co skutkuje wylogowaniem użytkownika z LSI2014+.

Wielkopolski Regionalny Program Operacyjny na lata 2014-2020

# **3.5. Drukowanie wniosku**

Po wysłaniu elektronicznej wersji wniosku do rozpatrzenia, kolejnym krokiem jest wygenerowanie pliku PDF z wysłanego wniosku, który następnie należy **wydrukować i złożyć w wersji papierowej w odpowiedniej** 

**IOK**. Wciśnięcie przycisku *"Generowanie PDF"* spowoduje pojawienie się okienka w którym odbywa się generowanie pliku PDF. Po wygenerowaniu pliku, w celu jego pobrania należy kliknąć w ikonę pobierania lub w ..**Pobierz plik**".

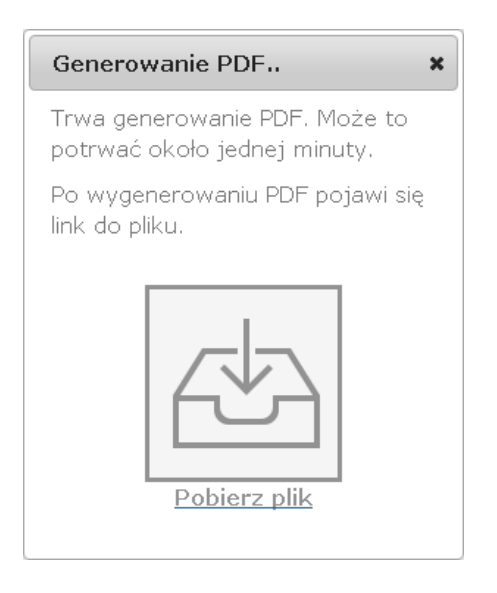

W przypadku wersji roboczej wniosku (wersja wniosku przed wysłaniem) na każdej stronie wygenerowanego pliku PDF widoczny jest napis "WNIOSEK W WERSJI ROBOCZEJ".

### **Złożenie wniosku wygenerowanego i wydrukowanego w wersji roboczej prowadzi do braku jego rozpatrzenia.**

Zasady podpisywania i składania wniosków o dofinansowanie w wersji papierowej przedstawione są w regulaminie naboru / wezwaniu do złożenia wniosku (dostępne na stronie http://www.wrpo.wielkopolskie.pl/).

# **3.6. Udostępnianie wniosków innym użytkownikom**

Podmiot zgłaszający ma możliwość udostępniania wniosków będących w wersjach roboczych jak i wysłanych wniosków o dofinansowanie innym podmiotom zgłaszającym w dwóch trybach: samego odczytu lub odczytu, edycji i zapisu wniosków. Tryb **"odczytu"** powoduje nadanie uprawnień podmiotowi zgłaszającemu, któremu udostępniliśmy wniosek tylko do odczytu i generowania PDF-u z wniosku.
**Lokalny System Informatyczny (LSI 2014+)** Podręcznik Beneficjenta

Vielkopolski Regionalny Program Operacyjny na lata 2014-2020

Natomiast po nadaniu uprawnień **"odczytu, edycji i zapisu"** osoba, której wniosek udostępniono, uzyskuje takie same prawa do wniosku, jak osoba udostępniająca wniosek.

Do udostępniania wniosków służy ikonka <a>
widostępnij wniosek" znajdująca się w widoku "Wnioski **o dofinansowanie w wersji roboczej"**. Po kliknięciu w ikonę udostępniania wniosków wyświetla się okno (Rys.16.), w którym podmiot zgłaszający wprowadza login (e-mail) użytkownika w odpowiednie pole i wyszukuje użytkownika za pomocą przycisku **"Szukaj"**. Po znalezieniu w bazie danego użytkownika należy wybrać rodzaj uprawnienia, jaki nadamy osobie, której chcemy udostępnić wniosek. Aktywna staje się ikonka "Udostępnij dla tego użytkownika", po kliknięciu której wniosek staje się widoczny w zakładce Wnioski udostępnione również w widoku u użytkownika, któremu wniosek udostępniono. Właściciel wniosku może w każdej chwili cofnąć udostępnienie wniosku używając przycisku "*Nie udostępniaj"*.

Udostepnianie wniosku RPWP.01.03.01-IZ-00-30-001/15

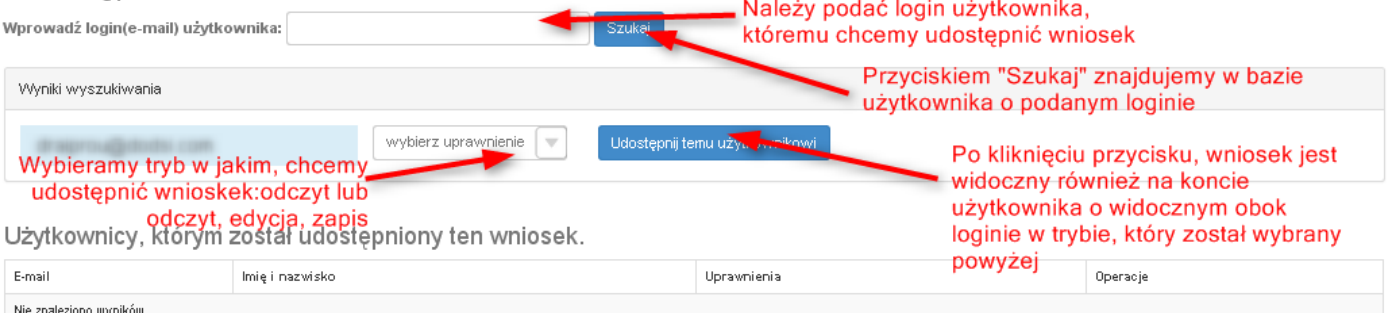

Rys. 16. Udostępnianie wniosku innemu podmiotowi

#### *Uwaga*!

• Zalecane jest, aby wniosek był edytowany tylko przez jedną osobę w tym samym czasie. Gdy wniosek jest edytowany przez dwie osoby w tym samym czasie, wówczas widnieje informacja "Uwaga ten krok jest edytowany również przez inną osobę".

Wnioski, które podmiot zgłaszający udostępnił innemu użytkownikowi LSI2014+ wyświetlane są w zakładce **"Udostępnione wnioski"** (Rys. 17.). W tabeli wyszczególnione są dane dotyczące wniosków takie jak:

- *Numer kancelaryjny* numer nadawany automatycznie dla każdej wersji roboczej wniosku;
- *Numer naboru* unikalny numer naboru;

Lokalny System Informatyczny (LSI 2014+) Podręcznik Beneficjenta

.<br>Vielkopolski Regionalny Program Operacyjny na lata 2014-2020

- *Data utworzenia* data utworzenia wniosku;
- *Data modyfikacji* data ostatniej modyfikacji wniosku;
- *Tytuł projektu* tytuł projektu nadany przez podmiot zgłaszający podczas wypełniania wniosku;
- *Nazwa Wnioskodawcy* nazwa Wnioskodawcy nadana przez podmiot zgłaszający podczas wypełniania wniosku;
- *NIP* Numer Identyfikacji Podatkowej Wnioskodawcy;
- *Udostępnił* login podmiotu zgłaszającego, który udostępnił wniosek innemu podmiotowi;
- *Status wniosku* aktualny status wniosku (patrz podpunkt 3.7.);
- *Operacje* akcje możliwe do wykonania przez podmiot zgłaszający dotyczące wniosku (szczegółowo opisane poniżej).

## Udostepnione wnioski

**D** Filtr zaawansowany

| Wyświetlono rezultaty 1-1 z 1. |                                   |                        |                        |                                      |                       |               |            |                                          |          |
|--------------------------------|-----------------------------------|------------------------|------------------------|--------------------------------------|-----------------------|---------------|------------|------------------------------------------|----------|
| Numer<br>kancelaryjny          | Numer naboru                      | Data<br>utworzenia     | Data<br>modyfikacji    | Tytuł projektu                       | Nazwa<br>wnioskodawcy | <b>NIP</b>    | Udostępnił | Status<br>wniosku                        | Operacje |
| 28                             | RPWP.01.03.03-<br>IZ-00-30-001/15 | 2015-04-13<br>12:44:51 | 2015-04-21<br>08:55:04 | Z nami<br>budujesz<br>profesjonalnie | <b>BUDmix</b>         | 777-777-77-77 |            | Wysłany<br>po<br>zmianach<br>do<br>umowy | á<br>ąį  |

Rys. 17. Widok "Udostępnione wnioski"

Opis akcji możliwych do wykonania przez podmiot zgłaszający w widoku "Wnioski" w bloku **"Udostępnione wnioski":** 

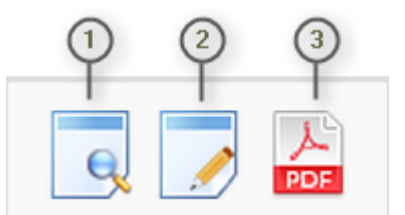

- *Podgląd* podgląd wniosku w trybie tylko do odczytu;
- *Edycja*  umożliwia wypełnianie wniosku; przycisk jest widoczny tylko dla statusów wniosku, które umożliwiają edycję wniosku (wersja robocza, wycofany do edycji/anulowany, skierowany do korekty, zmiana do umowy, do negocjacji) oraz gdy nabór ma status ogłoszony lub zawieszony;
- *Generowanie PDF*  generuje plik PDF z wniosku;

**Lokalny System Informatyczny (LSI 2014+)** Podręcznik Beneficjenta

Wielkopolski Regionalny Program Operacyjny na lata 2014-2020

# **3.7. Statusy wniosku o dofinansowanie**

Statusy wniosków mają charakter wyłącznie informacyjny. Każdy złożony elektronicznie i papierowo wniosek o dofinansowanie jest rozpatrywany i nadawany mu jest odpowiedni status w Systemie.

Aktualny status wniosku jest widoczny dla każdego wniosku utworzonego/edytowanego/wysłanego przez podmiot zgłaszający w kolumnie "Status wniosku" zarówno w części "Wysłane wnioski o dofinansowanie", jak i "Wnioski o dofinansowanie w wersji roboczej". (Rys. 18.)

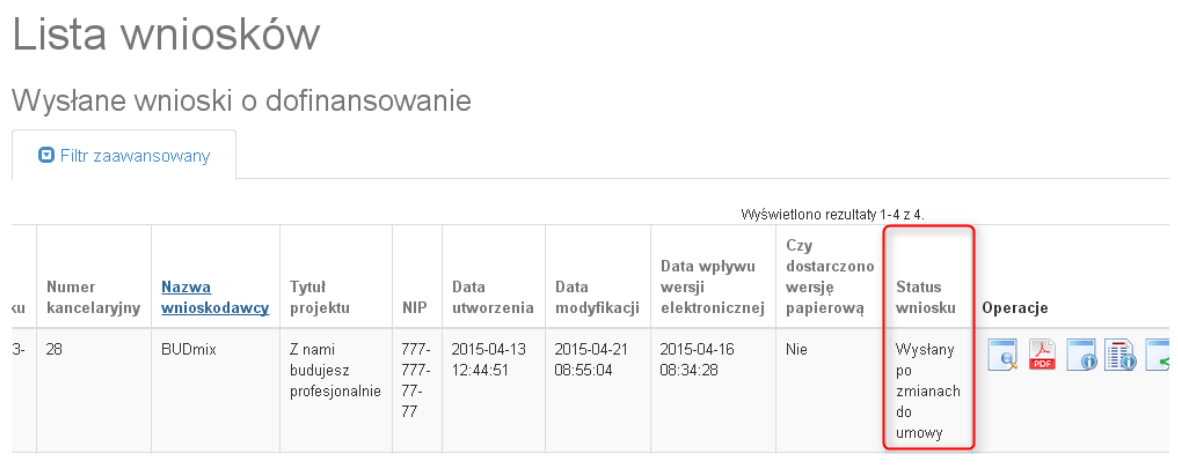

Rys. 18. Statusy wniosku o dofinansowanie w widoku "Wysłane wnioski o dofinansowanie"

Należy jednak pamiętać, iż pozyskane informacje z Systemu na temat statusu wniosku mają charakter wyłącznie informacyjny a podmiot zgłaszający zostaje poinformowany o podjętej decyzji o przyznaniu dofinansowania listownie.

Poniżej znajduje się lista wszystkich możliwych statusów wniosku wraz z opisem wyjaśniającym poszczególne etapy na jakich znajdować się może wniosek o dofinansowanie.

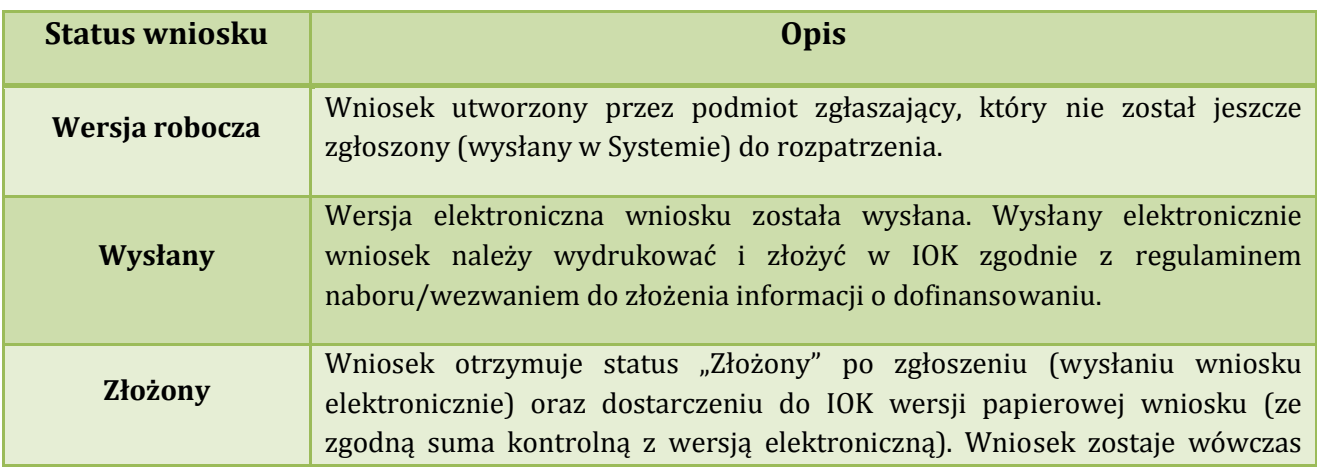

**Podręcznik Beneficjenta Podręcznik Beneficjenta Podręcznik Beneficjenta Podręcznik Beneficjenta** *Wielkopolski Regionalny Program Operacyjny na lata 2014-2020* 

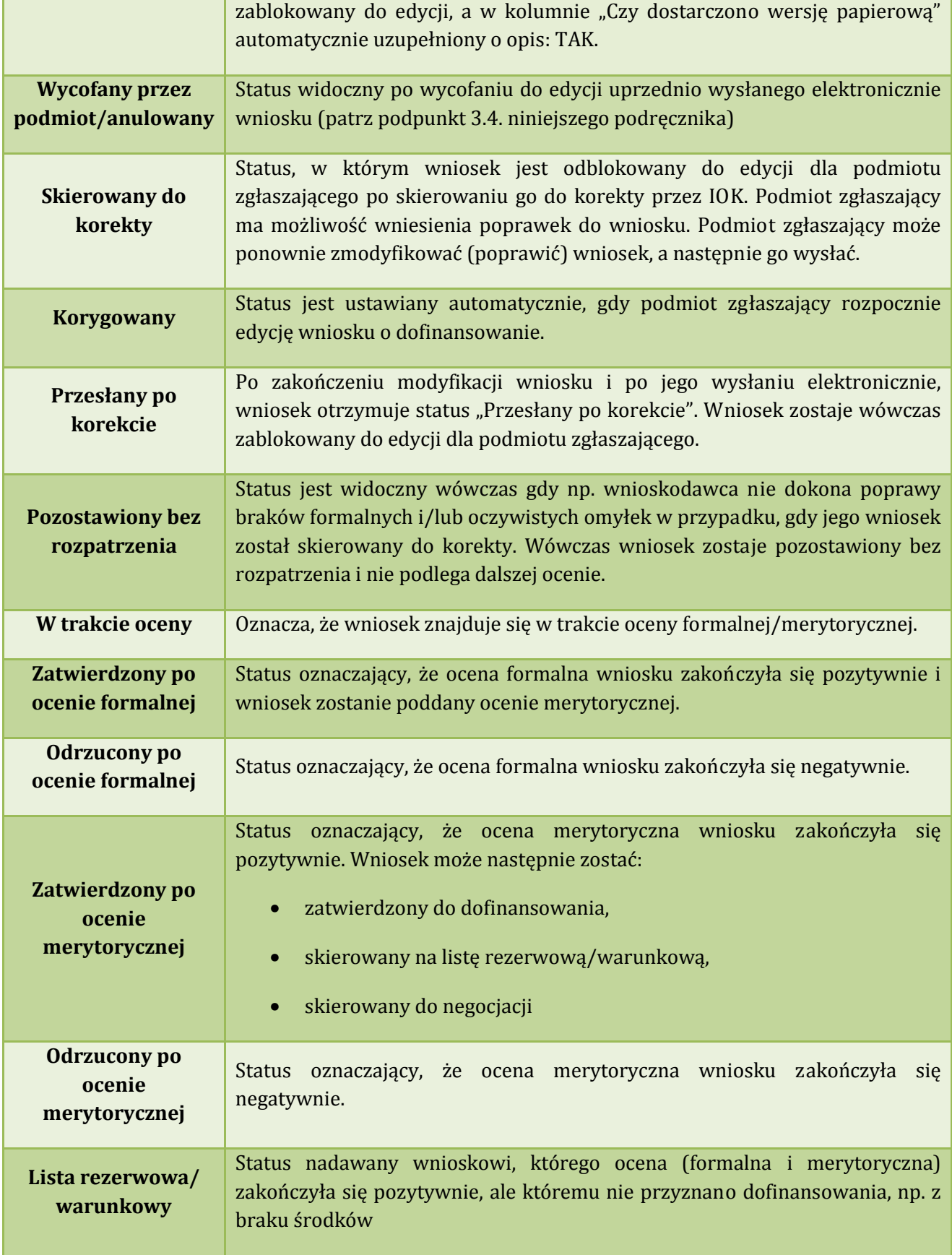

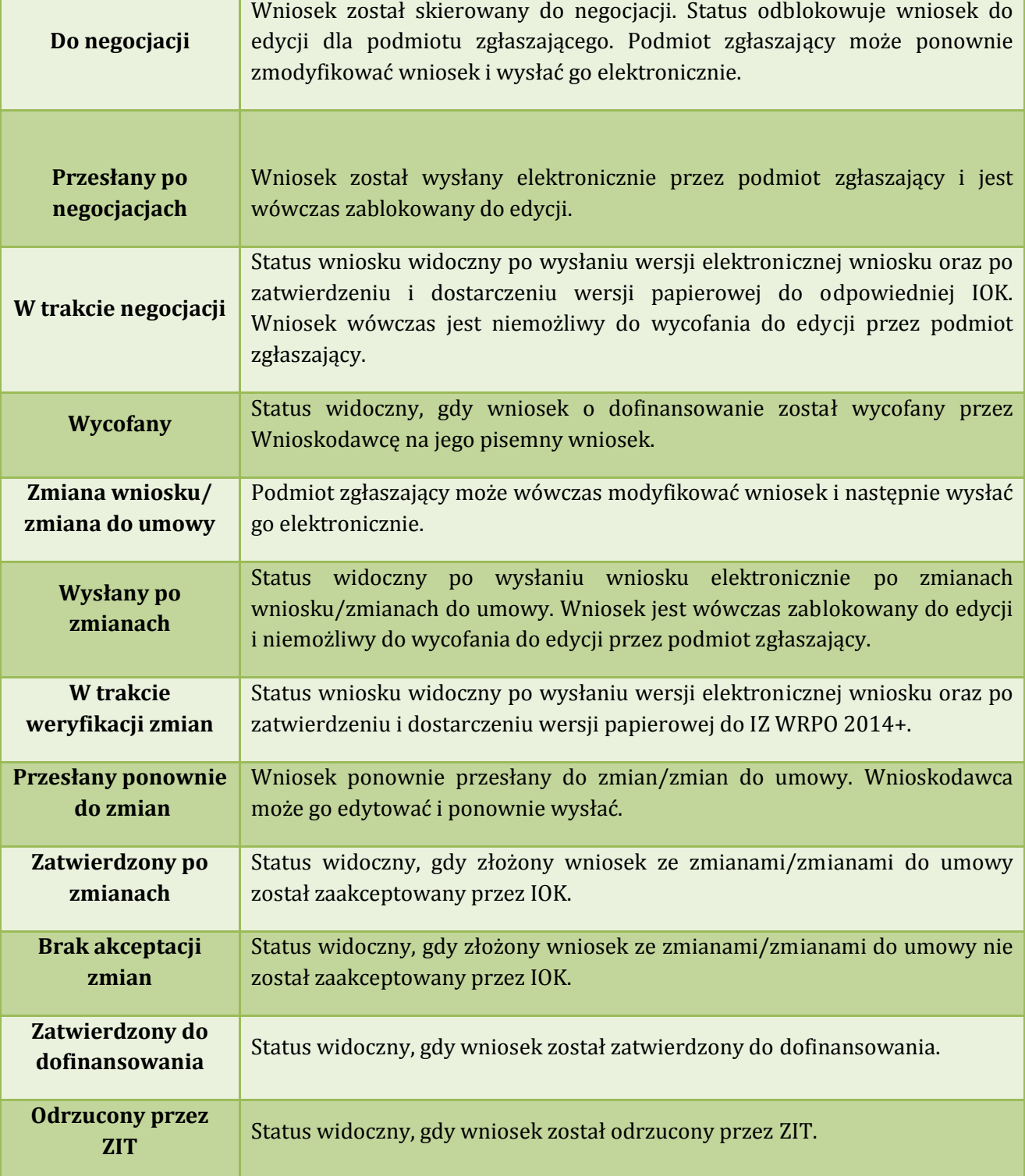

# **4. Zarządzanie wnioskami, edycja, usuwanie wniosków**

W widoku "Wnioski" istnieje możliwość przeglądania wszystkich zapisanych przez siebie wersji roboczych (Rys. 19.) i zgłoszonych (wysłanych) wersji końcowych wniosków (Rys. 20.).

# **4.1. Zakładka "Wnioski o dofinansowanie w wersji roboczej"**

Wnioski o dofinansowanie w wersji roboczej

⊙ Filtr zaawansowany

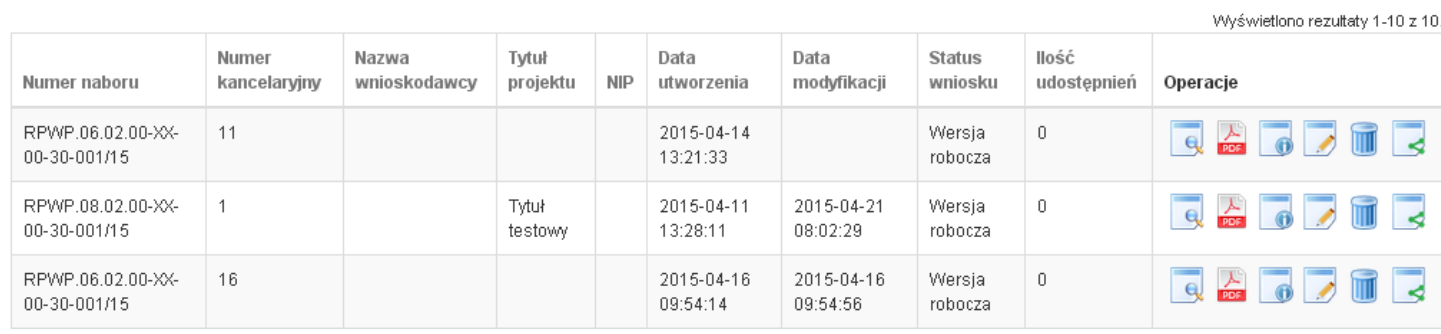

Rys. 19. Wnioski o dofinansowanie w wersji roboczej

#### **Informacje dotyczące wniosków widoczne w tabeli:**

- *Numer naboru*  numer określający dany nabór;
- *Numer kancelaryjny* numer nadawany automatycznie dla każdej wersji roboczej wniosku;
- *Nazwa Wnioskodawcy* nazwa Wnioskodawcy nadana przez podmiot zgłaszający podczas wypełniania wniosku;
- *Tytuł projektu* tytuł projektu nadany przez podmiot zgłaszający podczas wypełniania wniosku;
- *NIP* Numer Identyfikacji Podatkowej Wnioskodawcy;
- *Data utworzenia*  data utworzenia wniosku;
- *Data modyfikacji* data ostatniej modyfikacji wniosku;
- *Status wniosku* aktualny status wniosku (patrz podpunkt 3.7.);
- *Ilość udostępnień* liczba podmiotów, którym wniosek został udostępniony;
- *Operacje* operacje, które można wykonać, gdy wniosek ma status wersji roboczej (szczegółowy opis operacji - patrz poniżej).

**Lokalny System Informatyczny (LSI 2014+)** Podrecznik Beneficienta

Wielkopolski Regionalny Program Operacyjny na lata 2014-2020

#### *Uwaga*!

maksymalna liczba wniosków dofinansowanie znajdujących się w wersji roboczej wynosi 100.

Opis akcji możliwych do wykonania przez podmiot zgłaszający w widoku "Wnioski" w bloku "Wnioski **o dofinansowanie w wersji roboczej":** 

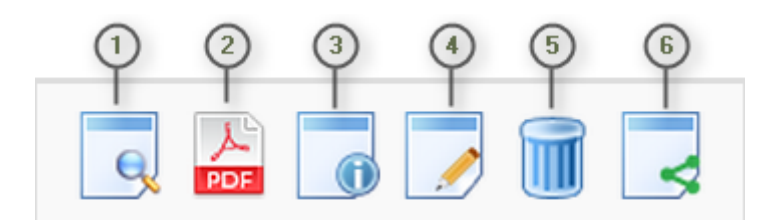

- *Podgląd* podgląd wniosku w trybie tylko do odczytu;
- *Generowanie PDF*  generuje plik PDF z wniosku;
- *Szczegóły* informacje szczegółowe dotyczące konkretnego wniosku (patrz podpunkt 4.4.);
- *Edycja* umożliwia edycję wniosku o dofinansowanie;
- *Usunięcie wniosku w wersji roboczej* wniosek w wersji roboczej zostaje usunięty i przeniesiony do widoku "Lista wniosków usuniętych";
- (6) *Udostępnij wniosek* – umożliwia udostępnienie wniosku innym podmiotom (patrz podpunkt 3.6.);

Podmiot Zgłaszający w dowolnym momencie ma możliwość usunięcia wniosku w wersji roboczej. Po wciśnięciu przycisku "Usunięcie wniosku w wersji roboczej" pojawia się komunikat: "Czy chcesz usunąć wersję roboczą wniosku?". Możliwe dwie opcje do wyboru: "Potwierdź" lub "Anuluj". Wybranie opcji **"Potwierdź"** usuwa wniosek w wersji roboczej.

Usunięte wnioski znajdują się wówczas w sekcji **"Lista wniosków usuniętych"**, skąd można je przywrócić do wersji roboczej wciskając przycisk "Przywrócenie wniosku w wersji roboczej". Po zatwierdzeniu i wysłaniu wniosku o dofinansowanie nie ma możliwości usunięcia wniosku.

Lokalny System Informatyczny (LSI 2014+) Podręcznik Beneficjenta Wielkopolski Regionalny Program Operacyjny na lata 2014-2020

# **4.2. Zakładka "Wysłane wnioski o dofinansowanie"**

#### Lista wniosków

**O** Filtr zaawansowany

Wysłane wnioski o dofinansowanie

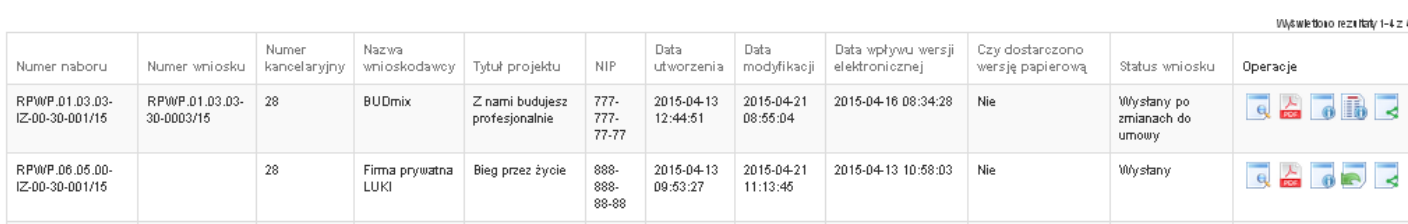

Rys. 20. Wysłane wnioski o dofinansowanie

W widoku "Wysłane wnioski do dofinansowanie" widoczne są w tabeli dane dotyczące wniosku **takie jak:** 

- *Numer naboru* numer określający dany nabór;
- *Numer wniosku* numer nadany automatycznie przez System w momencie dostarczenia poprawnej wersji papierowej wniosku do IOK po wcześniejszym wysłaniu wniosku w Systemie;
- *Numer kancelaryjny* numer nadawany automatycznie dla każdej wersji roboczej wniosku;
- *Nazwa wnioskodawcy* nazwa Wnioskodawcy nadana przez podmiot zgłaszający podczas wypełniania wniosku o dofinansowanie;
- *Tytuł projektu* tytuł projektu nadany przez podmiot zgłaszający podczas wypełniania wniosku o dofinansowanie;
- *NIP* Numer Identyfikacji Podatkowej Wnioskodawcy;
- *Data utworzenia* data utworzenia wniosku;
- *Data modyfikacji* data ostatniej modyfikacji wniosku;
- *Data wpływu wersji elektronicznej* data wysłania wniosku w wersji elektronicznej w Systemie;
- *Czy dostarczono wersję papierową?* w polu jest wyświetlana informacja o dostarczeniu/niedostarczeniu przez podmiot zgłaszający wersji papierowej wniosku do odpowiedniej IOK;
- *Status wniosku* aktualny status wniosku (patrz podpunkt 3.7.);
- *Operacje* operacje, które można wykonać, gdy wniosek został wysłany elektronicznie (szczegółowy opis operacji – patrz poniżej).

Opis akcji możliwych do wykonania przez podmiot zgłaszający w widoku "Wnioski" w bloku **"Wysłane wnioski o dofinansowanie":** 

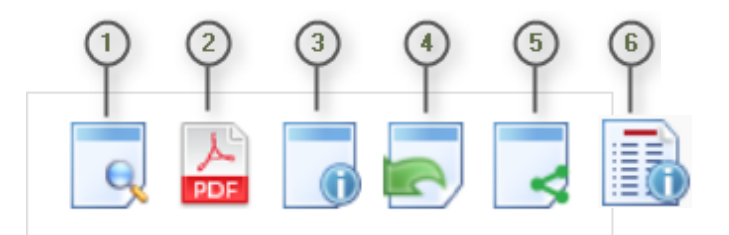

- *Podgląd* podgląd wniosku w trybie tylko do odczytu;
- *Generowanie PDF*  generuje plik PDF z wniosku;
- *Szczegóły* informacje szczegółowe dotyczące konkretnego wniosku (patrz podpunkt 4.4.);
- *Wycofanie wniosku* umożliwia wycofywanie wniosku do edycji przez podmiot (wniosek uzyskuje wtedy status "wycofany do edycji / anulowany"); przycisk widoczny od momentu wysłania wniosku elektronicznie do momentu złożenia wersji papierowej wniosku w odpowiedniej IOK;
- *Udostępnij wniosek*  umożliwia udostępnienie wniosku innym podmiotom (patrz podpunkt 3.6.);
- *Podgląd wersji*  umożliwia podgląd kolejnych wersji wniosku. Kolejne wersje wniosku powstają po korekcie wniosku, zmianach do umowy, negocjacjach.

# **4.3. Zakładka "Lista wniosków usuniętych"**

W widoku tym znajdują się wnioski usunięte przez podmiot zgłaszający (Rys. 21.).

# Lista usuniętych wniosków o dofinansowanie

**D** Filtr zaawansowany

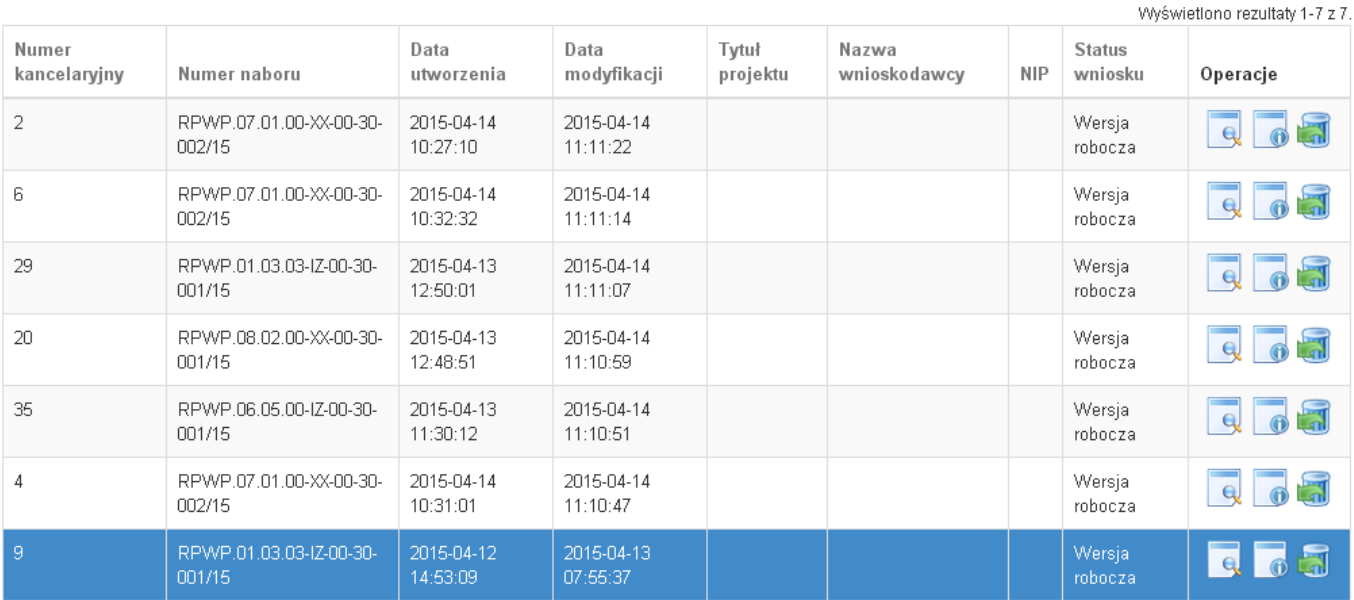

Rys. 21. Lista usuniętych wniosków o dofinansowanie

#### W widoku "Lista wniosków usuniętych" widoczne są w tabeli dane dotyczące wniosku takie jak:

- *Numer kancelaryjny* automatycznie nadawany numer dla każdej wersji roboczej wniosku;
- *Numer naboru* numer określający dany nabór;
- *Data utworzenia*  data utworzenia wniosku;
- *Data modyfikacji* data ostatniej modyfikacji wniosku;
- *Tytuł projektu* tytuł projektu nadany przez podmiot zgłaszający podczas wypełniania wniosku o dofinansowanie;
- *Nazwa Wnioskodawcy* nazwa Wnioskodawcy nadana przez podmiot zgłaszający podczas wypełniania wniosku o dofinansowanie;
- *NIP* Numer Identyfikacji Podatkowej Wnioskodawcy;
- *Status wniosku* aktualny status wniosku (patrz podpunkt 3.7.);
- *Operacje* akcje dotyczące wniosku możliwe do wykonania przez podmiot zgłaszający (szczegółowy opis operacji - patrz poniżej).

Opis akcji możliwych do wykonania przez podmiot zgłaszający w widoku "Wnioski" w bloku "Lista **wniosków usuniętych":** 

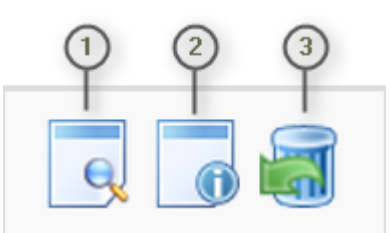

- *Podgląd* podgląd wniosku w trybie tylko do odczytu;
- *Szczegóły* informacje szczegółowe dotyczące konkretnego wniosku (patrz podpunkt 4.4.);
- Przywrócenie wniosku w wersji roboczej przywraca wniosek z widoku "Lista wniosków usuniętych" do widoku "Wnioski o dofinansowanie w wersji roboczej".

# **4.4. Przeglądanie i filtrowanie informacji dotyczących wniosków**

Aby zapoznać się z informacjami dotyczącymi wybranego wniosku należy użyć przycisku "Szczegóły", który znajduje się w kolumnie "Operacje" w zakładce "Wnioski" (Rys. 22.).

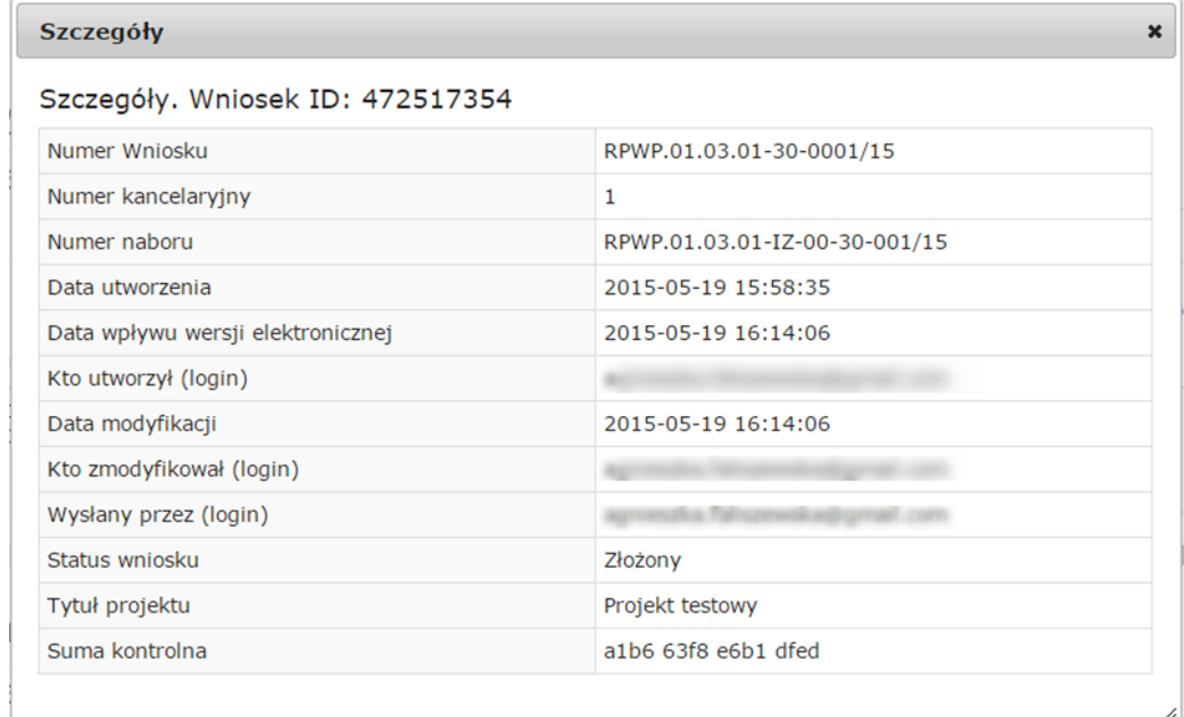

Rys. 22. Informacje szczegółowe na temat wniosku

W celu wyszukania konkretnych wniosków/naborów można posłużyć się filtrem zaawansowanym, który dostępny jest w widokach w zakładce "Wnioski". Filtrowanie spowoduje zawężenie ilości wniosków/naborów wyświetlanych w tabeli do takich, które spełniają warunki filtra. Możliwe jest również posortowanie informacji w tabeli dla każdej kolumny rosnąco lub malejąco (Rys. 23.). Należy w tym celu kliknąć na nazwę danej kolumny. System wówczas automatycznie posortuje dane według kolumny, która została wybrana.

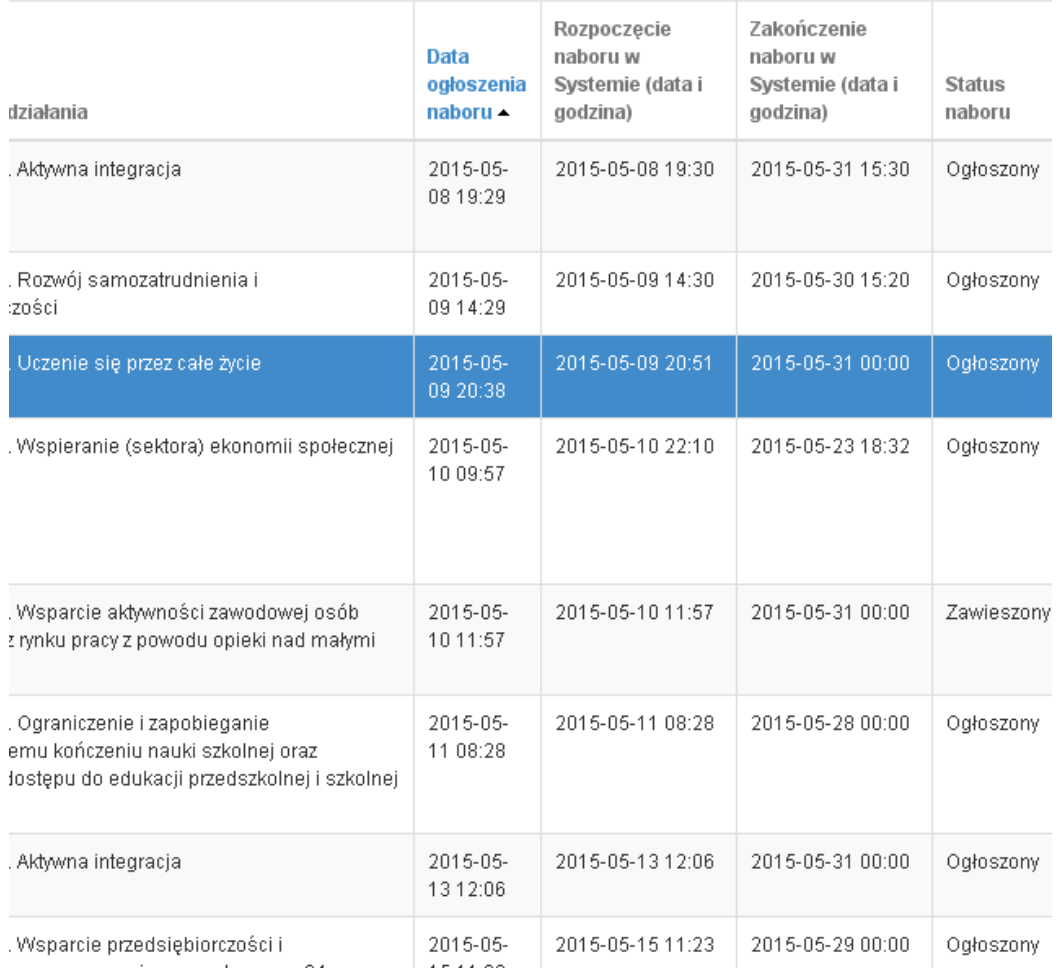

# Rys. 23. Sortowanie rosnące dla kolumny "Data ogłoszenia naboru" (od daty najwcześniejszej).

Po wybraniu **polskich pojawią się dodatkowe pola, gdzie należy zdefiniować kryteria** wyszukiwania. Następnie po kliknięciu przycisku **"Filtruj"** w widoku pozostaną widoczne tylko te wnioski/nabory, których zakres spełnia kryteria filtrowania. Wszystkie pozostałe wiersze będą tymczasowo ukryte. Aby je ponownie wyświetlić należy użyć przycisku "Wyczyść".

**Lokalny System Informatyczny (LSI 2014+)** Podręcznik Beneficjenta Wielkopolski Regionalny Program Operacyjny na lata 2014-2020

## Wysłane wnioski o dofinansowanie

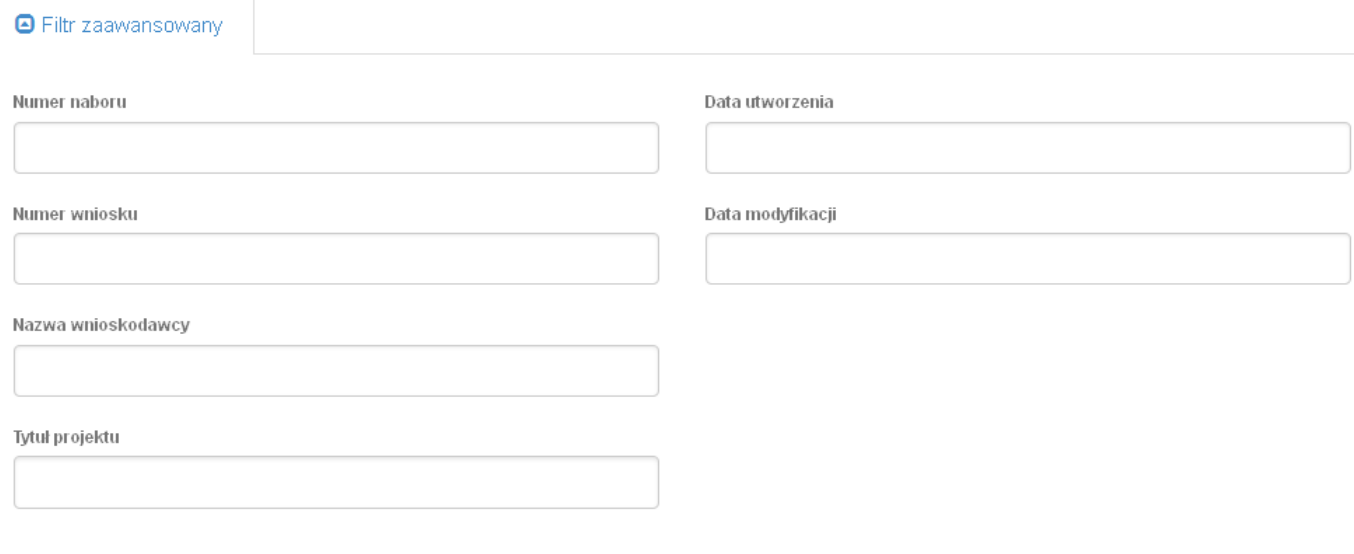

Wyczyść Filtruj

Rys. 24. Wyszukiwanie wysłanych wniosków o dofinansowanie za pomocą filtra zaawansowanego

W zakładce "Nowy wniosek - Tryb konkursowy" dostępne są filtry za pomocą których wyszukać można konkretny nabór po numerze naboru, kodzie i nazwie działania, bądź opcjonalnie po dacie rozpoczęcia lub zakończenia naboru w Systemie (Rys. 25.)

# Lista naborów. Tryb konkursowy

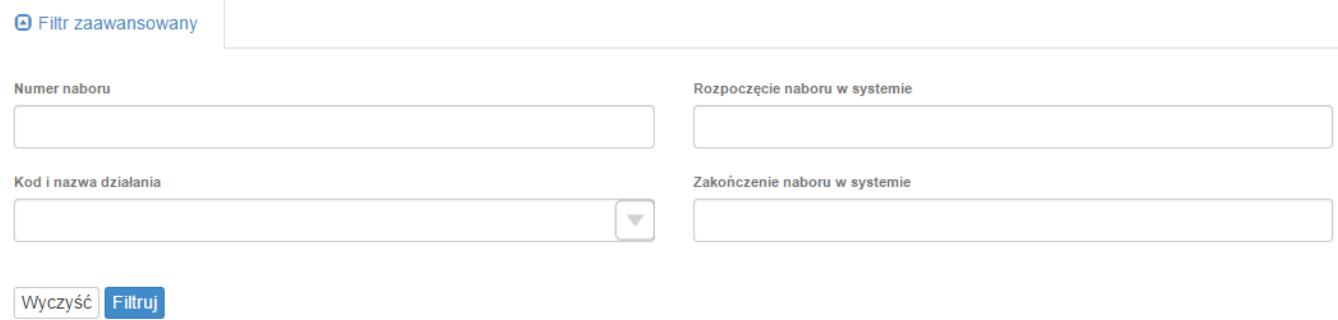

Rys. 25. Wyszukiwanie naborów za pomocą filtra zaawansowanego

W widoku "Lista usuniętych wniosków o dofinansowanie" dostępnymi filtrami wyszukiwania usuniętych wniosków są: numer kancelaryjny, numer naboru, tytuł projektu, data utworzenia, data modyfikacji (Rys. 26.)

# Lista usuniętych wniosków o dofinansowanie

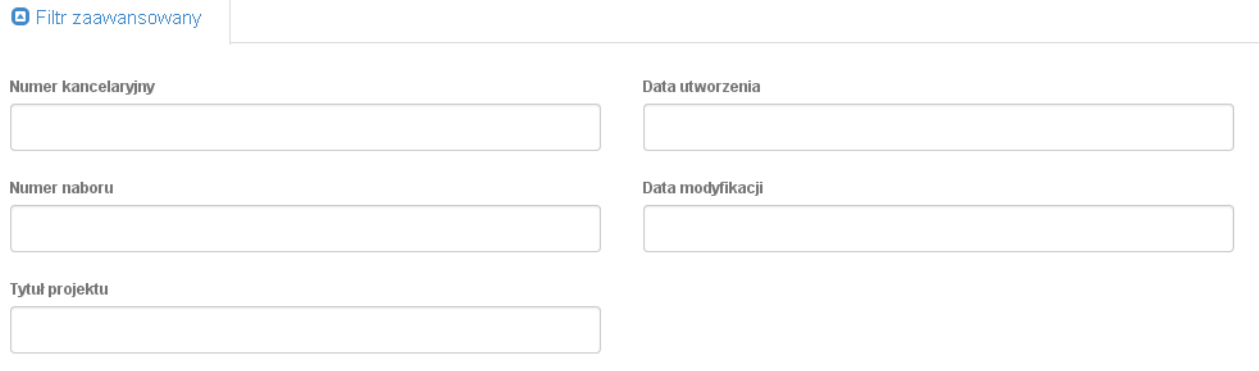

Wyczyść Filtruj

Rys. 26. Wyszukiwanie usuniętych wniosków o dofinansowanie za pomocą filtra zaawansowanego

# **5. Załączniki**

Załącznik nr 1 - Wniosek o nadanie dostępu do naborów prowadzonych w trybie pozakonkursowym

Załącznik nr 4 – Instrukcja wypełniania wniosku o dofinansowanie projektu pozakonkursowego PUP w ramach WRPO na lata 2014-2020

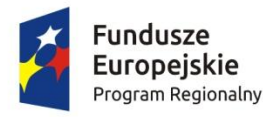

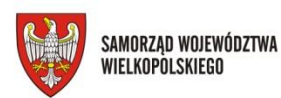

Unia Europejska Europejski Fundusz Społeczny

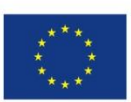

# **INSTRUKCJA**

wypełniania wniosku o dofinansowanie projektu pozakonkursowego PUP w ramach WIELKOPOLSKIEGO REGIONALNEGO PROGRAMU OPERACYJNEGO NA LATA 2014-2020

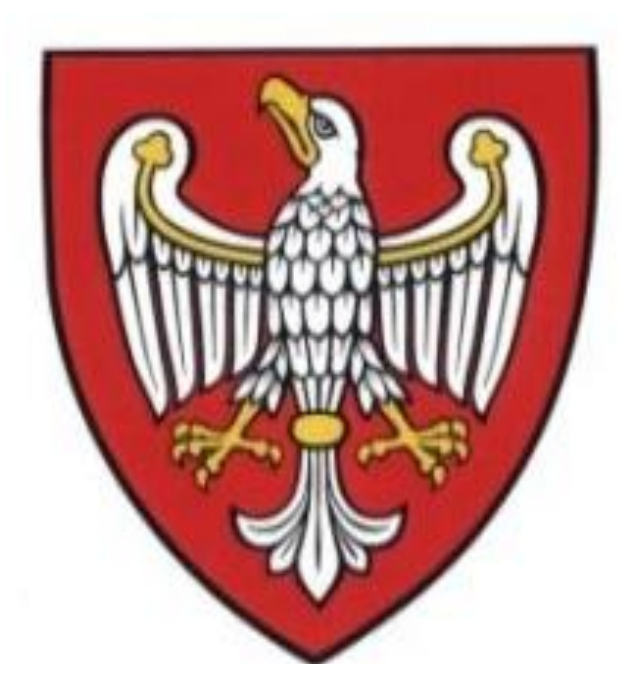

W RAMACH OSI PRIORYTETOWYCH WSPÓŁFINANSOWANYCH Z EUROPEJSKIEGO FUNDUSZU SPOŁECZNEGO (OŚ 6)

**Poznań, styczeń 2016 r.**

## **SPIS TREŚCI**

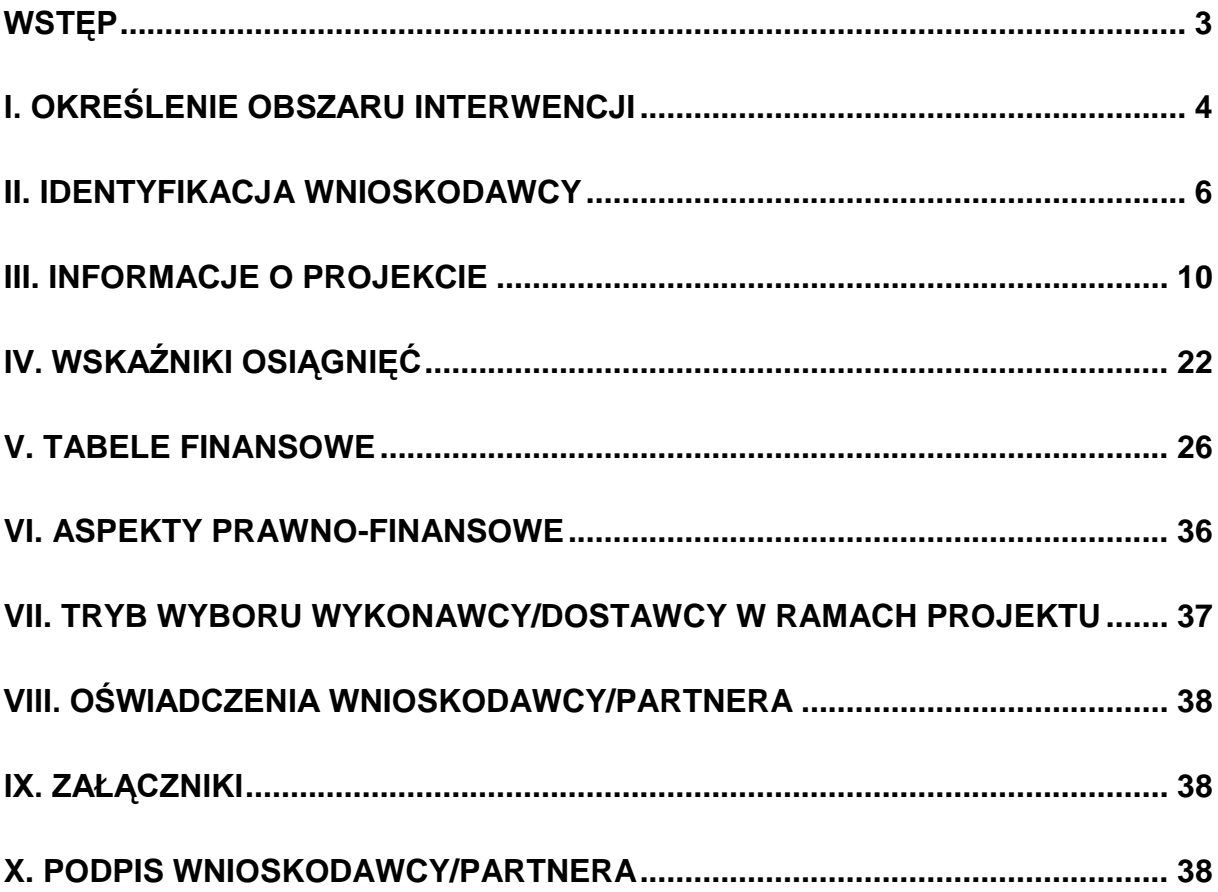

#### <span id="page-124-0"></span>**WSTĘP**

Niniejsza instrukcja ma na celu ułatwienie wypełniania wniosku o dofinansowanie projektu pozakonkursowego o charakterze wdrożeniowym, o którym mowa w podrozdziale 5.2.1 *Polityka spójności* Umowy Partnerstwa w Lokalnym Systemie Informatycznym (LSI2014+). System jest narzędziem informatycznym przeznaczonym do obsługi procesu ubiegania się o środki pochodzące z EFS oraz EFRR w perspektywie finansowej 2014–2020 w ramach Wielkopolskiego Regionalnego Programu Operacyjnego na lata 2014-2020 (WRPO 2014+). Aplikacja została udostępniona przez Urząd Marszałkowski Województwa Wielkopolskiego pełniący funkcję Instytucji Zarządzającej WRPO 2014+ i służy do przygotowania oraz złożenia do właściwej instytucji formularza wniosku o dofinansowanie projektu. Aby skorzystać z aplikacji należy złożyć Wniosek o nadanie dostępu do naborów prowadzonych w trybie pozakonkursowym oraz założyć konto użytkownika na stronie internetowej [https://lsi.wielkopolskie.pl.](https://lsi.wielkopolskie.pl/)

Przed zarejestrowaniem w systemie LSI2014+ należy zaakceptować, a następnie stosować postanowienia *Regulaminu Systemu LSI2014+.*

#### **WAŻNE!**

Wnioskodawca ma obowiązek sporządzić wniosek o dofinansowanie zgodnie z wymogami określonymi w *Wezwaniu do złożenia wniosku* w szczególności w zakresie zapisów odnoszących się do Szczegółowego Opisu Osi Priorytetowych (zwanego dalej SZOOP) oraz określonych *Wytycznych*, w tym:

1) *Wytycznych w zakresie kwalifikowalności wydatków w ramach Europejskiego Funduszu Rozwoju Regionalnego, Europejskiego Funduszu Społecznego oraz Funduszu Spójności na lata 2014-2020 (*zwanych dalej *Wytycznymi kwalifikowalności)*;

2) *Wytycznych w zakresie monitorowania postępu rzeczowego programów operacyjnych na lata 2014-2020 (*zwanych dalej *Wytycznymi monitorowania);*

3) *Wytycznych w zakresie realizacji zasady równości szans i niedyskryminacji, w tym dostępności dla osób z niepełnosprawnościami oraz zasady równości szans kobiet i mężczyzn w ramach funduszy unijnych na lata 2014-2020.*

Ww. zapisy obowiązują nie tylko podczas wypełniania wniosku o dofinansowanie projektu, ale w szczególności w trakcie realizacji projektu.

Pola opisowe we wniosku powinny być wypełniane w języku polskim poprzez stosowanie całych wyrazów albo ewentualnie skrótów powszechnie obowiązujących w języku polskim,

co umożliwi właściwe zrozumienie zapisów zawartych we wniosku przez osoby dokonujące oceny.

#### **WAŻNE!**

Po zalogowaniu do systemu LSI2014+ z zakładki "Nowy Wniosek – tryb pozakonkursowy" znajdującej się po lewej stronie ekranu lub z rozwijanej zakładki "Wnioski" znajdującej się u góry ekranu po kliknięciu w "Nowy Wniosek – tryb pozakonkursowy" należy wybrać odpowiedni numer naboru spośród aktualnie ogłoszonych, a następnie poprzez kliknięcie w kolumnie "Operacje" utworzyć nowy wniosek w ramach danego naboru.

Dla szybszego zidentyfikowania właściwego naboru, można posłużyć się funkcją "filtr zaawansowany" znajdującą się nad tabelą "Lista naboru. Tryb pozakonkursowy". Po wybraniu ww. funkcji w celu wyszukania właściwego naboru można wpisać co najmniej jedno kryterium z zaproponowanych: Numer naboru, Kod i nazwa Działania, Rozpoczęcie naboru w systemie (data i godzina), Zakończenie naboru w systemie (data i godzina).

Należy skorzystać z instrukcji technicznej LSI2014+ która ułatwi korzystanie z systemu oraz zawiera opis wszystkich funkcji i operacji systemu dostępnych dla Wnioskodawcy. Ww. instrukcja (Podręcznik podmiotu zgłaszającego beneficjenta LSI do obsługi WRPO na lata 2014-2020 w zakresie obsługi LSI2014), stanowi załącznik do *Wezwania do złożenia wniosku*.

## <span id="page-125-0"></span>**I. Określenie obszaru interwencji**

#### **WAŻNE!**

Pola oznaczone symbolem "\*" są wymagane do uzupełnienia. Należy jednak pamiętać, że w ramach systemu działają walidacje, które informują o potrzebie uzupełnienia poszczególnych pól, które nie są oznaczone symbolem "\*".

#### **WAŻNE!**

Część pól wniosku o dofinansowanie projektu wypełniana jest automatycznie na podstawie informacji o naborze wprowadzonych do systemu przez właściwą Instytucję Organizującą Nabór (ION). Wzór wniosku o dofinansowanie załączony do Wezwania do złożenia wniosku jest częściowo uzupełniony przykładowymi danymi np. punkt 3.4 Harmonogram realizacji projektu z koniecznością ich edycji (zgodnie ze specyfiką projektu).

**1.1 Nazwa Programu Operacyjnego –** informacja podawana jest automatycznie na podstawie informacji wprowadzonych do systemu przez właściwą ION.

- **1.2 Numer i nazwa Osi Priorytetowej w ramach Programu Operacyjnego –** informacja podawana jest automatycznie na podstawie informacji wprowadzonych do systemu przez właściwą ION.
- **1.3 Numer i nazwa Działania w ramach Osi Priorytetowej -** informacja podawana jest automatycznie na podstawie informacji wprowadzonych do systemu przez właściwą ION.
- **1.4 Numer i nazwa Poddziałania w ramach Działania - nie dotyczy PUP, pole zablokowane do edycji.**
- **1.5 Numer i nazwa formy finansowania –** informacja podawana jest automatycznie na podstawie informacji wprowadzonych do systemu przez właściwą ION.
- **1.6 Rodzaj działalności gospodarczej**  informacja podawana jest automatycznie na podstawie informacji wprowadzonych do systemu przez właściwą ION.
- **1.7 Zakres interwencji (dominujący) –** informacja podawana jest automatycznie na podstawie informacji wprowadzonych do systemu przez właściwą ION.
- **1.8 Zakres interwencji (uzupełniający) – nie dotyczy PUP, pole zablokowane do edycji.**
- **1.9 Rodzaj projektu –** informacja podawana jest automatycznie na podstawie informacji wprowadzonych do systemu przez właściwą ION.
- **1.10 Temat uzupełniający EFS -** należy uzupełnić poprzez dodanie pozycji, a następnie wskazanie odpowiedniej wartości dostępnej z listy rozwijanej – (domyślnie wprowadzono temat: *Wzmacnianie konkurencyjności MŚP*) – **pole jest obowiązkowe**.
- **1.11 Kody terytorialnych mechanizmów wdrażania - w przypadku projektów**  realizowanych przez PUP pole wypełnione automatycznie treścią "Nie dotyczy" **oraz niedostępne do edycji.**
- **1.12 Typ projektu -** należy uzupełnić poprzez dodanie pozycji, a następnie wskazanie odpowiedniej wartości dostępnej z listy rozwijanej – **pole nie jest obowiązkowe do wypełnienia przez PUP. Definicje poszczególnych projektów stanowią załącznik do** *Ogłoszenia o naborze wniosków o dofinansowanie w ramach WRPO na lata 2014-2020.*

#### <span id="page-127-0"></span>**2.1 Dane Wnioskodawcy**

 **Nazwa Wnioskodawcy** - należy wpisać pełną nazwę Wnioskodawcy (zgodnie z wpisem do rejestru albo ewidencji właściwych dla formy organizacyjnej Wnioskodawcy).

#### **WAŻNE!**

**W przypadku jednostek organizacyjnych samorządu terytorialnego nieposiadających osobowości prawnej w polu 2.1 należy wpisać zarówno nazwę powiatu jak i nazwę**  PUP (w formacie "nazwa powiatu/nazwa PUP", tj. Powiat Sejneński / Powiatowy Urząd **Pracy w Sejnach). Jednocześnie pozostałe pola, w tym NIP oraz REGON należy uzupełnić danymi PUP.**

- **Forma prawna** informacja podawana jest automatycznie na podstawie informacji wprowadzonych do systemu przez właściwą ION;
- **Forma własności**  informacja podawana jest automatycznie na podstawie informacji wprowadzonych do systemu przez właściwą ION;
- **Typ Wnioskodawcy**  informacja podawana jest automatycznie na podstawie informacji wprowadzonych do systemu przez właściwą ION;
- **Nr telefonu** należy wpisać numer telefonu do siedziby Wnioskodawcy; pole zawiera ograniczenie do 15 znaków (w polu nie można wprowadzić samych znaków specjalnych);
- **Nr faksu**  należy wpisać numer faksu do siedziby Wnioskodawcy; pole zawiera ograniczenie do 15 znaków (w polu nie można wprowadzić samych znaków specjalnych) (pole niewymagane);
- **E-mail –** adres e-mail należy wprowadzić w formie odpowiadającej poczcie elektronicznej;
- **Adres strony www –** należy wprowadzić adres strony internetowej Wnioskodawcy (pole niewymagane);
- **Kraj –** należy wybrać odpowiedni kraj z listy rozwijanej (domyślna wartość Polska);
- **Województwo** z listy rozwijanej należy wybrać województwo odpowiednie dla siedziby Wnioskodawcy;
- **Powiat**  z listy rozwijanej należy wybrać powiat odpowiedni dla siedziby Wnioskodawcy;
- **Gmina**  z listy rozwijanej należy wybrać gminę odpowiednią dla siedziby Wnioskodawcy;
- **Miejscowość -** z listy rozwijanej należy wybrać miejscowość odpowiednią dla siedziby Wnioskodawcy;
- **Ulica –** po wprowadzeniu 3 liter system podpowiada możliwe warianty zgodne z danymi zawartymi w rejestrze urzędowym podziału terytorialnego prowadzonego przez GUS, ponadto możliwe jest wprowadzenie nazwy ulicy nie występującej w rejestrze. W przypadku gdy miejscowość nie posiada wyodrębnionych ulic, pole pozostaje nieaktywne;
- **Nr domu -** należy wprowadzić numer domu właściwy dla siedziby Wnioskodawcy;
- **Nr lokalu -** należy wprowadzić numer lokalu właściwy dla siedziby Wnioskodawcy (pole niewymagane);
- **Kod pocztowy –** należy wprowadzić kod pocztowy właściwy dla siedziby Wnioskodawcy. Kod należy wprowadzić w formacie xx-xxx;
- **Poczta –** należy wprowadzić nazwę miejscowości właściwą dla siedziby odpowiedniego urzędu pocztowego;
- **NIP** należy wpisać Numer Identyfikacji Podatkowej Wnioskodawcy w formacie 10 cyfrowym, nie stosując myślników, spacji i innych znaków pomiędzy cyframi.

#### **WAŻNE!**

Dla polskiego NIP występuje walidacja pola - nr NIP musi zostać prawidłowo wpisany.

- **REGON** należy wpisać numer REGON Wnioskodawcy, nie stosując myślników, spacji, ani innych znaków pomiędzy cyframi. Należy wpisać dziewięciocyfrowy lub czternastocyfrowy numer statystyczny podmiotu gospodarczego zarejestrowanego w Krajowym Rejestrze Urzędowym Podmiotów Gospodarki Narodowej;
- **Adres do korespondencji**  pole należy uzupełnić w przypadku, gdy adres do korespondencji jest inny niż adres siedziby Wnioskodawcy.

#### **2.2 Informacja o występowaniu pomocy publicznej**

- 1. **Czy w projekcie występuje pomoc publiczna inna niż** *de minimis* **w przypadku projektów realizowanych przez PUP pole wypełnione**  automatycznie treścią "Nie" oraz niedostępne do edycji;
- 2. **Czy w projekcie występuje pomoc** *de minimis* **w przypadku projektów**  realizowanych przez PUP pole wypełnione automatycznie treścią "Nie" oraz **niedostępne do edycji.**;
- 3. **Czy w projekcie występuje pomoc publiczna inna niż** *de minimis* **II**<sup>1</sup> **w przypadku projektów realizowanych przez PUP pole wypełnione**  automatycznie treścią "Nie" oraz niedostępne do edycji.;
- 4. **Czy w projekcie występuje pomoc** *de minimis* **II<sup>1</sup>** należy wybrać odpowiednią odpowiedź z listy rozwijanej;

W przypadku realizacji projektów, w których występuje pomoc *de minimis* należy stosować się do następujących rozporządzeń: Rozporządzenie Komisji (UE) nr 651/2014 z dnia 17 czerwca 2014 r. uznającego niektóre rodzaje pomocy za zgodne z rynkiem wewnętrznym w zastosowaniu art. 107 i 108 Traktatu, Rozporządzenie Komisji (UE) nr 1407/2013 z dnia 18 grudnia 2013 r. w sprawie stosowania art. 107 i 108 Traktatu o funkcjonowaniu Unii Europejskiej do pomocy *de minimis* oraz Rozporządzenie Ministra Infrastruktury i Rozwoju w sprawie udzielania pomocy *de minimis* oraz pomocy publicznej w ramach programów operacyjnych finansowanych z Europejskiego Funduszu Społecznego na lata 2014-2020.

#### **2.2.1 Status Wnioskodawcy jako podatnika VAT**

- **Wnioskodawca posiada prawną możliwość odzyskania podatku VAT** z listy rozwijanej należy wybrać odpowiednią opcję (Tak/Nie/Częściowo) dotyczącą kwalifikowalności podatku od towaru i usług (VAT);
- **Wnioskodawca posiada prawną możliwość odzyskania podatku VAT w związku z realizowanym projektem** - z listy rozwijanej należy wybrać odpowiednią opcję dotyczącą kwalifikowalności podatku od towaru i usług (VAT) w związku z realizowanym projektem;

**Uzasadnienie wraz z podstawą prawną** – należy uzasadnić kwalifikowanie podatku VAT w ramach projektu powołując się na odpowiednie, aktualnie obowiązujące przepisy prawa podatkowego. Wnioskodawca, który w ramach projektu planuje tylko częściową

 1 Pomoc *de minimis* II / pomoc publiczna inna niż *de minimis* II występuje w przypadku gdy wnioskodawca jest Operatorem przekazującym środki publiczne uczestnikom projektu w formie pomocy publicznej / *de minimis*.

kwalifikowalność VAT-u uzasadnia i wskazuje jakie to będą wydatki i do czego będą się odnosić. W przypadku braku możliwości kwalifikowania podatku VAT w projekcie, należy wpisać np. "Nie dotyczy".

**Zgodnie z art. 90 ust. 1 ustawy o podatku od towarów i usług, w przypadku, gdy podmiot dokonuje zarówno transakcji zwolnionych, jak i transakcji opodatkowanych VAT, powinien on przyporządkować naliczony VAT odnośnie dokonywanych przez siebie zakupów do trzech grup. Podatek VAT w stosunku do wydatków, dla których Wnioskodawca odlicza ten podatek częściowo wg proporcji ustalonej zgodnie z art. 90 ust. 2 ustawy o podatku od towarów i usług, jest kwalifikowany.**

#### **2.3. Partnerstwo w ramach projektu**

Punkt 2.3 nie dotyczy projektów realizowanych przez Powiatowe Urzędy Pracy.

#### **2.4. Osoba do kontaktu w sprawach projektu**

Należy wpisać imię i nazwisko osoby do kontaktów roboczych, z którą kontaktować się będzie właściwa ION. Musi to być osoba mająca możliwie pełną wiedzę na temat składanego wniosku o dofinansowanie. Ponadto należy uzupełnić pozostałe dane kontaktowe w tym: miejsce pracy oraz stanowisko pracy, numer telefonu oraz adres e-mail (numer faksu nie jest wymagany). Wnioskodawca ma możliwość dodania więcej niż jednej osoby do kontaktów w sprawach projektu poprzez dodanie wiersza za pomocą opcji "Dodaj pozycję".

## **2.5. Osoba upoważniona do podpisywania umowy o dofinansowanie/ zaciągania zobowiązań**

Należy wpisać imię (imiona) i nazwisko osoby uprawnionej do podejmowania decyzji wiążących w imieniu Wnioskodawcy (np. zgodnie z wpisem do rejestru albo ewidencji właściwych dla formy organizacyjnej wnioskodawcy albo aktualnym upoważnieniem lub pełnomocnictwem).

Jeżeli osoba opatrująca wniosek podpisem działa na podstawie pełnomocnictwa lub upoważnienia, to osoba ta powinna zostać wskazana w punkcie 2.5. Upoważnienie do reprezentowania Wnioskodawcy może być dostarczone do właściwej ION już po dokonaniu oceny wniosku, przy czym zgodność podpisu z upoważnieniem oraz aktualność upoważnienia sprawdzana jest przez tę instytucję przed podpisaniem umowy o dofinansowanie. Zgodnie z art. 52 ust. 2 ustawy z 11.07.2014 r. o zasadach realizacji programów w zakresie polityki spójności finansowanych w perspektywie finansowej 2014- 2020 w przypadku stwierdzenia, że pełnomocnictwo lub upoważnienie nie jest skuteczne, właściwa instytucja odstępuje od podpisania umowy o dofinansowanie ze względu na niespełnienie przez wniosek kryteriów, na podstawie których został wybrany do dofinansowania.

Nie ma konieczności parafowania poszczególnych stron wniosku. **Osoba/y wskazana/e w punkcie 2.5 wniosku jest/są to tożsama/e osoba/osoby, która/które opatruje/opatrują wniosek podpisem w pkt 10.1.**

## <span id="page-131-0"></span>**III. Informacje o projekcie**

#### **3.1. Tytuł projektu**

Należy wpisać następujący tytuł projektu: *Aktywizacja zawodowa osób bezrobotnych i poszukujących pracy w powiecie X* (w nawiasie należy wskazać – cyfrą rzymską – kolejny nr projektu realizowanego w danym powiecie).

#### **3.2. Profil działalności, której dotyczy projekt**

Należy wybrać przynajmniej jeden z profili działalności (z listy rozwijalnej należy wybrać opcję "TAK"/"NIE"), której dotyczy projekt. W przypadku nie wybrania żadnego z zaproponowanych profili działalności, należy uzupełnić pole "Inny" profilem właściwym dla projektu.

#### **3.3. Miejsce realizacji projektu**

W przypadku projektów realizowanych na terenie całego kraju należy wybrać w polu "Projekt realizowany na terenie całego kraju" z listy rozwijanej opcję "Tak". **Co do zasady projekty nie mogą być realizowane na terenie całego kraju, w przypadku realizacji części zadań poza obszarem województwa wielkopolskiego należy opisać i uzasadnić celowość danego przedsięwzięcia w punkcie 3.4** *Harmonogram realizacji projektu.* 

W sytuacji gdy projekt nie jest realizowany na terenie całego kraju należy w polu "Projekt realizowany na terenie całego kraju" wybrać z listy rozwijanej opcję "Nie". Po dokonaniu ww. wyboru pojawią się opcje uszczegółowiające miejsce realizacji projektu.

W przypadku gdy projekt nie jest realizowany na terenie całego województwa wielkopolskiego należy wybrać opcję "Nie" w polu "Projekt realizowany na terenie całego województwa wielkopolskiego", a następnie uzupełnić tabelę znajdującą się poniżej.

**Należy wówczas określić obszar realizacji całego projektu z dokładnością do konkretnej gminy, powiatu (poprzez wskazanie z listy rozwijanej). W przypadku projektów realizowanych na terenie kilku gmin, powiatów należy wskazać wszystkie gminy, powiaty, na terenie których realizowany będzie projekt.** 

**W przypadku realizacji projektu we wszystkich gminach danego powiatu należy wybrać opcję "Wypełnij gminami w wybranym powiecie", która pojawia się w kolumnie "Operacje" po dodaniu jednej z gmin danego powiatu i wybraniu opcji "Zapisz".**

W przypadku realizacji projektu na terenie całego województwa wielkopolskiego wystarczy wybrać opcję "Tak", bez uzupełniania tabeli znajdującej się poniżej.

#### **3.3.1. Obszar realizacji projektu**

 **Typ obszaru realizacji** - z listy rozwijanej należy wybrać odpowiedni dla danego projektu obszar realizacji, zgodny z miejscem zamieszkania w rozumieniu przepisów Kodeksu Cywilnego /nauki/pracy, natomiast w przypadku osób bezdomnych, zgodny z miejscem przebywania większości grupy docelowej bądź obszarem, na którym zarejestrowana jest większość podmiotów objętych wsparciem. Decyduje dominujący charakter obszaru, na którym będzie realizowany projekt w ramach danego naboru.

W ramach systemu LSI 2014+ Wnioskodawca określa obszar realizacji za pomocą jednej z trzech opcji dostępnych po rozwinięciu listy rozwijanej tj.

- 1. "Obszary wiejskie (o małej gęstości zaludnienia)";
- 2. "Małe obszary miejskie (o ludności >5 000 i średniej gęstości zaludnienia)";
- 3. "Duże obszary miejskie (o ludności>50 000 i dużej gęstości zaludnienia)".

Zgodnie z klasyfikacją DEGURBA jednostki przestrzenne przyporządkowane są do następujących kategorii: słabo zaludnione, pośrednie, gęsto zaludnione. Założenia metodologiczne DEGURBA opierają się na kryterium gęstości zaludnienia i minimalnej liczby ludności. Zaklasyfikowanie terenów jako:

1.obszary słabo zaludnione (wiejskie) – 50% ludności zamieszkuje obszary wiejskie - odpowiednik "Obszary wiejskie (o małej gęstości zaludnienia") na liście rozwijanej w LSI 2014+

2.pośrednie (miasta, przedmieścia) – poniżej 50% ludności zamieszkuje obszary wiejskie i poniżej 50% ludności obszary o dużej gęstości zaludnienia - odpowiednik

"Małe obszary miejskie (o ludności >5 000 i średniej gęstości zaludnienia)" na liście rozwijanej w LSI 2014+

3.Tereny gęsto zaludnione (miasta, centra miejskie, obszary miejskie) – przynajmniej 50% ludności zamieszkuje obszary gęsto zaludnione – odpowiednik "Duże obszary miejskie ( o ludności > 50 000 i dużej gęstości zaludnienia)" na liście rozwijanej w LSI 2014+

Szczegółowe informacje dotyczące klasyfikacji obszarów na poziomie regionalnym znajdują się pod adresem:

http://ec.europa.eu/eurostat/ramon/miscellaneous/index.cfm?TargetUrl=DSP\_DEGURba

#### **3.4. Harmonogram realizacji projektu**

Harmonogram realizacji projektu przedstawiony jest w formie tabelarycznej. Kolejne wiersze odpowiadające poszczególnym zadaniom w projekcie należy dodawać poprzez wybranie opcji "Dodaj zadanie". Poszczególne zadania, które będą realizowane w ramach projektu, należy wskazać zgodnie z przewidywaną kolejnością ich realizacji. W przypadku gdy określone zadania rozpoczynają się w tym samym czasie, porządek ich wskazywania w pkt 3.4 jest nieistotny. Zgodność kolejności zadań wskazanych w pkt 3.4 wniosku z kolejnością zadań znajdujących się w pkt 5.1.1. Planowane wydatki w ramach projektu w PLN oraz w pkt 5.1.4. Budżet projektu - uzupełniane są automatycznie przez system. Bez wpisania poszczególnych zadań w ramach pkt 3.4 wniosku nie jest możliwe wypełnienie pkt 5.1.1 Planowane wydatki w ramach projektu w PLN, pkt 5.1.4 Budżet projektu i 5.1.6 Kwoty ryczałtowe**.** Przedmiotowy punkt będzie podstawą do weryfikacji kryterium "Trafność doboru zadań i opis zadań w kontekście osiągnięcia celów/wskaźników projektu". Należy zatem wskazać adekwatność doboru zadań w kontekście zdiagnozowanych problemów, które projekt ma rozwiązać albo załagodzić. Jednocześnie należy mieć na uwadze, aby każdy zaproponowany przez Wnioskodawcę wskaźnik znalazł odzwierciedlenie w realizowanych zadaniach oraz by nie wykazywać zadań, które nie przyczyniają się do realizacji wskaźników.

 **Nazwa Zadania** – **należy wpisać wyłącznie nazwę równoznaczną z konkretnym instrumentem lub usługą rynku pracy wymienioną w ustawie o promocji zatrudnienia (…), z wyłączeniem robót publicznych, które nie mogą być realizowane w ramach projektu. Jako odrębne zadania wykazywane są również usługi rynku pracy w rozumieniu art. 35 ust. 1 pkt 1 i 3 ustawy o promocji zatrudnienia (…), które nie są finansowane w ramach projektu ze środków Funduszu Pracy. Poszczególne zadania należy wskazać zgodnie z przewidywaną kolejnością ich realizacji.**

Należy podkreślić, że w projektach nie ma zadania pn. "Zarządzanie projektem", czy też "Promocja projektu", gdyż stanowią one koszty pośrednie.

 **Opis działań planowanych do realizacji w ramach wskazanych zadań** – należy przedstawić krótki opis planowanych do realizacji działań w ramach poszczególnych Zadań.

Ponadto należy wskazać zadania, w których będą prowadzone działania na rzecz wyrównywania szans kobiet i mężczyzn (zgodnie z Załącznikiem 10 Standard minimum załączonym do Ogłoszenia o naborze wniosków o dofinansowanie w ramach WRPO na lata 2014-2020*)*.

#### **WAŻNE:**

**W tym punkcie konieczne jest wskazanie informacji dotyczących realizacji usług finansowanych poza FP.**

- **Rozpoczęcie realizacji zadania** Po kliknięciu we właściwą komórkę należy za pomocą rozwijanego kalendarza wybrać zaplanowaną datę rozpoczęcia realizacji zadania;
- **Zakończenie realizacji zadania** Po kliknięciu we właściwą komórkę należy za pomocą rozwijanego kalendarza wybrać zaplanowaną datę zakończenia realizacji zadania;
- **Wydatki rzeczywiście poniesione** z listy rozwijanej należy wybrać TAK/NIE w zależności od sposobu rozliczania wydatków;
- **Wydatki rozliczone ryczałtowo –** z listy rozwijanej należy wybrać TAK/NIE w zależności od sposobu rozliczania wydatków. Nie jest możliwy wybór opcji "Nie" jednocześnie w kolumnach "Wydatki rzeczywiście poniesione" i "Wydatki rozliczone ryczałtowo" **w ramach jednego zadania.**

W przypadku wydatków rozliczanych w ramach kosztów pośrednich należy wybrać jedynie datę rozpoczęcia oraz zakończenia realizacji zadania. **Zgodnie z zapisami** *Wytycznych kwalifikowalności***, koszty pośrednie rozliczane są wyłącznie z wykorzystaniem stawek ryczałtowych**. W związku z powyższym, wybranie opcji "Nie", w kolumnie "Wydatki rozliczone ryczałtowo" jest równoznaczne z brakiem możliwości kwalifikowania kosztów pośrednich w projekcie. W takim przypadku system blokuje możliwość uzupełnienia pól kolumn: "Rozpoczęcie realizacji zadania" i "Zakończenie realizacji zadania".

#### **WAŻNE!**

Po wybraniu opcji "Zapisz tabelę" wiersze "Planowany termin rozpoczęcia realizacji **projektu" oraz "Planowany termin zakończenia realizacji projektu" zostaną automatycznie uzupełnione granicznymi datami przypisanymi do zadań (wraz z uwzględnieniem dat przypisanych do kosztów pośrednich) wprowadzonych do harmonogramu.**

#### **3.5. Charakterystyka projektu**

Punkt 3.5 wniosku jest punktem opisowym.

**3.5.1 Krótki opis przedmiotu projektu** – należy podać krótki i przejrzysty opis projektu (z wykorzystaniem danych liczbowych) oraz jasno określić zakres rzeczowy i sposób wdrażania projektu, który zawarty zostanie w SL 2014 i pozwoli uprawnionym do tego podmiotom zorientować się czego dotyczy dany projekt jedynie na podstawie danych dostępnych w SL 2014.

Opis projektu zawarty w pkt 3.5 wniosku powinien być zgodny z informacjami zawartymi przez Wnioskodawcę w punktach 3.4, 4.1 oraz 5.1.1 wniosku;

**3.5.2 Cele i rezultaty projektu - tło i uzasadnienie** - Należy wskazać cel główny projektu i opisać, w jaki sposób projekt przyczyni się do osiągnięcia właściwego celu szczegółowego dla danego Działania WRPO 2014+. Trzeba podkreślić, że w podpunkcie 3.5.2 wniosku Wnioskodawca przedstawia diagnozę sytuacji problemowej, na którą odpowiedź będzie stanowiła realizacja projektu oraz uzasadnia potrzebę realizacji projektu na danym obszarze. Punkt ten powinien być spójny z danymi przedstawionymi w pkt 4.2 wniosku.

Cel główny projektu powinien:

- wynikać bezpośrednio ze zdiagnozowanego/ych przez Wnioskodawcę problemu/ów, jaki/e chce rozwiązać lub złagodzić poprzez realizację projektu;

- być spójny z właściwym celem szczegółowym WRPO 2014+ oraz ewentualnie z celami sformułowanymi w innych dokumentach o charakterze strategicznym w danym sektorze i/lub w danym regionie – jeżeli występują. Spójność celów projektu z innymi odpowiednimi celami powinna być dostosowana do miejsca realizacji projektu (województwo – powiat/y – gmina/y) wskazanego w pkt 3.3 wniosku;

- opisywać stan docelowy (stanowić odzwierciedlenie sytuacji pożądanej w przyszłości, która zostanie osiągnięta poprzez realizację projektu), a nie zadania do realizacji (celem projektu nie powinien być środek do jego osiągnięcia, np. przeszkolenie…, objęcie wsparciem…, pomoc…);

- bezpośrednio przekładać się na zadania wskazane w punkcie 3.4 wniosku.

## **Należy wskazać, w jaki sposób wskaźniki rezultatu określone w pkt 4.2 są adekwatne dla pomiaru założonych celów projektu.**

Cele projektu powinny charakteryzować się cechami zgodnymi z koncepcją **SMART**:

- **S –** *specific* (ang. szczegółowe, konkretne) cele powinny być szczegółowo i jednoznacznie określone, dotyczyć konkretnych problemów;
- **M –** *measurable* (ang. mierzalne) cele powinny być sformułowane w sposób, który umożliwia ustalenie wskaźnika/wskaźników ich pomiaru;
- **A –** *acceptable/accurate* (ang. akceptowalne/trafne) cele powinny być określane tak, by uwzględniały otoczenie społeczne, w którym realizowany będzie projekt – a zwłaszcza potrzeby grup docelowych. Trafność odnosi się do zdiagnozowanego/ych w punkcie 3.5 wniosku problemu/problemów i wskazuje, że cele muszą bezpośrednio wynikać z opisanej wcześniej sytuacji problemowej. Muszą one obejmować wszystkie przyczyny powstania problemu/problemów (kompleksowość). Rzetelna analiza jest nie tylko podstawą do określenia celów, ale również wpływa na dobór odpowiednich form wsparcia i metod pracy z odbiorcami projektu. W tym kontekście pominięcie jakiegokolwiek aspektu problemu/problemów zwiększa ryzyko niepowodzenia całego przedsięwzięcia;
- **R** *– realistic* (ang. realistyczne) możliwe do osiągnięcia poprzez realizację projektu (nie mogą się odnosić do zadań i obszarów, które nie będą objęte projektem). Zadania przedstawione w punkcie 3.4 wniosku, które Wnioskodawca zamierza zrealizować, powinny ściśle się wiązać z celami projektu i w oczywisty sposób zmierzać do ich osiągnięcia;
- **T** *– time-bound* (ang. określone w czasie) opisując cel, zawsze trzeba uwzględnić termin, w którym zamierzamy go osiągnąć (informację o przybliżonym terminie, w którym wszystkie zadania zostaną zrealizowane, a zaplanowane cele osiągnięte). W planowaniu projektu czas jest kategorią równie istotną, co zasoby i budżet. Każde przedsięwzięcie projektowe musi być ściśle określone w czasie. Czas, w jakim projekt ma zostać zrealizowany, powinien być odpowiednio dobrany do problemów i potrzeb, na które odpowiada projekt.

#### **WAŻNE!**

Cele określone w WRPO 2014+ mają, co do zasady, ogólny charakter. Odnoszą się one do końcowego efektu programu, którego nie można osiągnąć poprzez zrealizowanie jednego lub nawet kilku projektów, przede wszystkim ze względu na jego skalę. Co do zasady, nie należy zatem przyjmować za cel projektu celów identycznych, jak dla programu, czy określonych osi priorytetowych i Działań/Poddziałań.

**3.5.3 Opis grupy docelowej** – Należy wskazać, iż projekt jest skierowany do grup docelowych z obszaru województwa wielkopolskiego (w przypadku osób fizycznych uczą się, pracują lub zamieszkują one na obszarze województwa wielkopolskiego w rozumieniu przepisów Kodeksu Cywilnego). Wnioskodawca winien wskazać, kogo obejmie wsparciem w ramach projektu oraz wskazać – w oparciu o ogólnodostępne dane oraz ewentualnie własne dane będące w posiadaniu Wnioskodawcy – istotne cechy uczestników (osób lub podmiotów), którzy zostaną objęci wsparciem. Należy pamiętać, że w tym punkcie należy opisać uczestników projektu, zgodnie z definicją uczestnika określoną w *Wytycznych monitorowania,* a więc jedynie osoby i podmioty otrzymujące wsparcie bezpośrednie. Należy pamiętać, iż jako uczestników wykazuje się wyłącznie te osoby i podmioty, które można zidentyfikować i uzyskać od nich dane niezbędne do określenia wspólnych wskaźników produktu i dla których planowane jest poniesienie określonego wydatku**. W tym polu Wnioskodawca uzasadnia wybór konkretnej grupy docelowej spośród wskazanych potencjalnych grup w SZOOP, uwzględniając specyfikę tej grupy docelowej oraz cel główny projektu.** Wnioskodawca powinien opisać grupę docelową w sposób pozwalający osobie oceniającej wniosek jednoznacznie stwierdzić, czy projekt jest skierowany do grupy kwalifikującej się do otrzymania wsparcia zgodnie z zapisami zawartymi w SZOOP oraz szczegółowymi kryteriami wyboru projektów. Informacje na temat osób planowanych do objęcia wsparciem nie powinny się ograniczać tylko i wyłącznie do wskazania grup odbiorców wskazanych w SZOOP oraz szczegółowych kryteriach wyboru projektów, powinny być znacznie bardziej szczegółowe.

Osoby, które zostaną objęte wsparciem należy opisać z punktu widzenia cech istotnych dla działań przewidzianych do realizacji w ramach projektu, takich jak np. wiek, status zawodowy, wykształcenie, płeć, niepełnosprawność. W przypadku gdy dana cecha osób, do których skierowane będzie wsparcie nie ma znaczenia w kontekście planowanego do realizacji projektu, a także kryteriów wyboru mających zastosowanie do danego projektu, Wnioskodawca nie musi jej uwzględniać w opisie. Należy opisać jakie są potrzeby i oczekiwania uczestników w kontekście wsparcia, które ma być udzielane w ramach projektu oraz bariery, na które napotykają uczestnicy projektu.

Przy opisie barier należy brać pod uwagę bariery uczestnictwa, czyli czynniki, które zniechęcają do wzięcia udziału w projekcie lub uniemożliwiają udział w projekcie. Dla przykładu, jeżeli szkolenia w ramach projektu mają być organizowane w mieście wojewódzkim, a miejsce zamieszkania uczestników projektu będzie poza tym miastem, to barierą uczestnictwa w projekcie mogą być trudności z dojazdem na te szkolenia. Innymi często spotykanymi w projektach barierami jest brak świadomości potrzeby dokształcania się, niechęć do podnoszenia kwalifikacji, niska motywacja, brak wiary we własne siły, brak możliwości zapewnienia opieki nad dziećmi/osobami zależnymi. Wpisanie tych informacji we wniosku o dofinansowanie implikuje konieczność zajęcia się właśnie osobami, dla których wymienione wcześniej bariery stanowią realne zagrożenie w życiu zawodowym i powinno mieć odzwierciedlenie również w kryteriach rekrutacji i/lub organizacji wsparcia. W sposób szczególny Wnioskodawca powinien tutaj zwrócić uwagę na bariery, na które napotykają kobiety i mężczyźni (patrz *Instrukcja do standardu minimum…*). Należy opisać, w jaki sposób Wnioskodawca zrekrutuje uczestników projektu, w tym jakimi kryteriami posłuży się podczas rekrutacji, uwzględniając podział na kobiety i mężczyzn (K/M) i kwestię zapewnienia dostępności dla osób z niepełnosprawnościami (o ile projekt skierowany będzie do osób z niepełnosprawnościami). Sposób rekrutacji należy opisać uwzględniając planowane działania informacyjno-promocyjne, procedurę rekrutacyjną, ewentualny dodatkowy nabór, selekcję uczestników projektu oraz katalog dostępnych i przejrzystych kryteriów rekrutacji ze wskazaniem sposobu, w jaki w ramach rekrutacji została uwzględniona zasada równych szans i niedyskryminacji (w tym zasada dostępności dla osób z niepełnosprawnościami), a także zasada równości szans kobiet i mężczyzn (patrz *Instrukcja do standardu minimum…*).

W przypadku gdy projekt kierowany jest do osób z niepełnosprawnościami, niezbędne jest opisanie we wniosku sposobu prowadzenia rekrutacji uwzględniającej możliwość dotarcia do informacji o projekcie i oferowanym w nim wsparciu do potrzeb osób z różnymi rodzajami niepełnosprawności. Należy opisać, w jaki sposób środki przekazu, planowane do użycia przy rekrutacji, zostaną w pełni wykorzystane, aby zapewnić dostępność do rekrutacji, a tym samym do projektu i oferowanego w nim wsparcia dla osób z niepełnosprawnościami. Należy ponadto opisać wyłączenie od tej zasady, wskazując w szczególności na brak możliwości udziału w projekcie osób z określonymi niepełnosprawnościami ze względu na charakter udzielanego wsparcia.

Dodatkowo Wnioskodawca musi wskazać, na podstawie jakich dokumentów źródłowych będzie kwalifikował uczestników do projektu.

# **3.5.3.1 Przewidywana liczba osób objętych wsparciem EFS w ramach projektu i ich status.**

Należy wpisać przewidywaną liczbę osób, które zostaną objęte wsparciem w ramach projektu, z uwzględnieniem wskazanych kategorii. Po wpisaniu liczby osób należy nacisnąć przycisk "Przelicz tabelę 3.5.3.1" w celu obliczenia wartości ogółem.

W przypadku projektów, w ramach których wsparcie skierowane jest bezpośrednio do uczestników (rozumianych zgodnie z zapisami *Wytycznych monitorowania*) uzupełnienie tabeli jest obowiązkowe.

Należy również pamiętać, że liczba osób wykazana w podkategorii nie może być wyższa, niż w kategorii, a poszczególne kategorie są sumowane w wierszu "Ogółem".

W podpunkcie 3.5.3.1 należy przypisać uczestników projektu do jednej z poniższych kategorii i/lub podkategorii:

**I. Bezrobotni** – Osoby pozostające bez pracy, gotowe do podjęcia pracy i aktywnie poszukujące zatrudnienia. Definicja uwzględnia osoby zarejestrowane jako bezrobotne zgodnie z krajowymi definicjami, nawet jeżeli nie spełniają one wszystkich trzech kryteriów. Definicja uwzględnia zarówno osoby bezrobotne w rozumieniu badania aktywności ekonomicznej ludności (BAEL) jak i osoby zarejestrowane jako bezrobotne. Studenci studiów stacjonarnych uznawani są za osoby bierne zawodowo, nawet jeśli spełniają kryteria dla bezrobotnych zgodnie z ww. definicją. Osoby kwalifikujące się do urlopu macierzyńskiego lub rodzicielskiego, które są bezrobotne w rozumieniu niniejszej definicji (nie pobierają świadczeń z tytułu urlopu), należy wykazywać jako osoby bezrobotne. Status na rynku pracy określany jest w dniu rozpoczęcia uczestnictwa w projekcie. Definicja opracowana na podstawie: Eurostat, baza danych Polityki Rynku Pracy (LMP). Ponadto jako osobę bezrobotną należy rozumieć osobę, zgodnie z art. 2 ustawy z dnia 20 kwietnia 2004 r. o promocji zatrudnienia i instytucjach rynku pracy (Dz.U. 2015 nr 0 poz. 149).

#### **WAŻNE:**

 W przypadku projektów pozakonkursowych realizowanych przez powiatowe urzędy pracy grupa docelowa dot. osób bezrobotnych zostaje zawężona do osób zarejestrowanych w ewidencji PUP, w związku z tym, iż działania urzędów pracy powinny być zgodne z zapisami ustawy o promocji zatrudnienia i instytucjach rynku pracy.

w tym:

o **Długotrwale bezrobotne** – Osoby bezrobotne definiowane są jak wyżej. Definicja pojęcia "długotrwale bezrobotny" różni się w zależności od wieku:

- Młodzież (<25 lat) – osoby bezrobotne nieprzerwanie przez okres ponad 6 miesięcy (>6 miesięcy).

- Dorośli (25 lat lub więcej) – osoby bezrobotne nieprzerwanie przez okres ponad 12 miesięcy (>12 miesięcy).

Status na rynku pracy jest określany w dniu rozpoczęcia uczestnictwa w projekcie. Wiek uczestników określany jest na podstawie daty urodzenia i ustalany w dniu rozpoczęcia udziału w projekcie.

II. **Osoby bierne zawodowo** – Bierni zawodowo to osoby, które w danej chwili nie tworzą zasobów siły roboczej (tzn. nie pracują i nie są bezrobotne). Studenci studiów stacjonarnych uznawani są za osoby bierne zawodowo. Osoby będące na urlopie wychowawczym (rozumianym jako nieobecność w pracy, spowodowaną opieką nad dzieckiem w okresie, który nie mieści się w ramach urlopu macierzyńskiego lub urlopu rodzicielskiego), uznawane są za bierne zawodowo, chyba że są zarejestrowane już jako bezrobotne (wówczas status bezrobotnego ma pierwszeństwo). Osoby prowadzące działalność na własny rachunek (w tym bezpłatnie pomagający osobie prowadzącej działalność członek rodziny) nie są uznawane za bierne zawodowo. Status na rynku pracy jest określany w dniu rozpoczęcia uczestnictwa w projekcie. Definicja opracowana na podstawie: Eurostat, baza danych Polityki Rynku Pracy (LMP).;

w tym:

- o **Osoby uczące się lub kształcące się** osoby kształcące się w ramach kształcenia formalnego i nieformalnego;
- III. **Pracujący nie dotyczy PUP, pole zablokowane do edycji.**

w tym:

- o **Rolnicy nie dotyczy PUP, pole zablokowane do edycji;**
- o **Samozatrudnieni nie dotyczy PUP, pole zablokowane do edycji;**
- o **Zatrudnieni w mikroprzedsiębiorstwie nie dotyczy PUP, pole zablokowane do edycji;**
- o **Zatrudnieni w małych przedsiębiorstwach nie dotyczy PUP, pole zablokowane do edycji;**
- o **Zatrudnieni w średnich przedsiębiorstwach nie dotyczy PUP, pole zablokowane do edycji;**
- o **Zatrudnieni w dużych przedsiębiorstwach nie dotyczy PUP, pole zablokowane do edycji;**
- o **Zatrudnieni w administracji publicznej nie dotyczy PUP, pole zablokowane do edycji;**
- IV. **Zatrudnieni w organizacjach pozarządowych nie dotyczy PUP, pole zablokowane do edycji;**
- V. **Ogółem** w wierszu ogółem sumowane są wartości z wierszy "Bezrobotni", "Osoby bierne zawodowo" i "Pracujący";

w tym:

- o **Osoby należące do mniejszości narodowych i etnicznych** zgodnie z Ustawą z dnia 6 stycznia 2005 r. o mniejszościach narodowych i etnicznych oraz o języku regionalnym (t.j. Dz. U. z 2015, poz. 573), w szczególności za mniejszości narodowe uznaje się mniejszość białoruską, czeską, litewską, niemiecką, ormiańską, rosyjską, słowacką, ukraińską, żydowską oraz za mniejszości etniczne, mniejszości: karaimską, łemkowską, romską, tatarską (mniejszość romska objęta jest działaniami Programu Operacyjnego Wiedza-Edukacja-Rozwój),
- o **Migranci** Cudzoziemcy na stale mieszkający w danym państwie, obywatele obcego pochodzenia lub obywatele należący do mniejszości. Zgodnie z prawem krajowym mniejszości narodowe to mniejszość: białoruska, czeska, litewska, niemiecka, ormiańska, rosyjska, słowacka, ukraińska, żydowska. Mniejszości etniczne: karaimska, łemkowska, romska, tatarska. Osoby obcego pochodzenia to cudzoziemcy - każda osoba, która nie posiada polskiego obywatelstwa, bez względu na fakt posiadania lub nie obywatelstwa (obywatelstw) innych krajów lub osoba, której co najmniej jeden z rodziców urodził się poza terenem Polski. Definicja opracowana na podstawie definicji wykorzystywanych przez: Eurostat, baza danych Polityki Rynku Pracy (LMP), ustawy o mniejszościach narodowych i etnicznych oraz języku regionalnym z dnia 6 stycznia 2005 r. z późn. zm.
- o **Osoby z niepełnosprawnościami** za osoby z niepełnosprawnościami uznaje się osoby niepełnosprawne w świetle przepisów ustawy z dnia 27 sierpnia 1997 r. o rehabilitacji zawodowej i społecznej oraz zatrudnieniu osób niepełnosprawnych (t.j. Dz.U. z 2008 nr 14 poz.92 z późn. zm.), a także osoby z zaburzeniami psychicznymi, o których mowa w ustawie z dnia 19 sierpnia 1994 r. o ochronie zdrowia psychicznego (t.j. Dz. U. z 2011 nr 231, poz. 1375), tj. osoby z odpowiednim orzeczeniem lub innym dokumentem poświadczającym stan zdrowia. Definicja opracowana na podstawie: Eurostat, baza danych Polityki Rynku Pracy (LMP),

ustawa o rehabilitacji zawodowej i społecznej oraz zatrudnianiu osób niepełnosprawnych, ustawa o ochronie zdrowia psychicznego.

o **Osoby z terenów wiejskich** – Osoby pochodzące z obszarów wiejskich należy rozumieć jako osoby przebywające na obszarach słabo zaludnionych zgodnie ze stopniem urbanizacji (DEGURBA kategoria 3). Obszary słabo zaludnione to obszary, na których więcej niż 50% populacji zamieszkuje tereny wiejskie.

Wartości wykazane w wierszach "w tym osoby należące do mniejszości narodowych i etnicznych", "w tym migranci", "w tym osoby z niepełnosprawnościami" oraz "w tym osoby z terenów wiejskich" nie mogą być większe, niż wartości zsumowane w wierszu "Ogółem".

# **3.5.3.1a Przewidywana liczba instytucji objętych wsparciem EFS w ramach projektu.**

**W przypadku projektów realizowanych w ramach PUP pole wypełnione automatycznie treścią "Nie dotyczy" oraz niedostępne do edycji.**

#### **3.6 Szczegółowe dane dotyczące projektu**

Pola wymagane do uzupełnienia. Liczba i treść kryteriów jest zgodna z zapisami Ogłoszenia o naborze wniosków o dofinansowanie w ramach WRPO na lata 2014-2020.

W polu tekstowym należy uzasadnić czy i w jaki sposób projekt wpisuje się w założenia danego kryterium.

## **3.7. Komplementarność z innymi projektami zrealizowanymi przez Wnioskodawcę ze środków europejskich.**

Należy podać informacje (tytuł projektu, nazwa programu, kwota w PLN i źródło finansowania na poziomie programu operacyjnego) dotyczące zrealizowanych przez Wnioskodawcę projektów komplementarnych z planowanym do realizacji projektem. W polu "Opis" należy krótko wskazać poziom komplementarności projektu przedstawionego w tabeli 3.7 z zaplanowanym do realizacji w ramach przedmiotowego naboru (z naciskiem na wskazanie celów i rezultatów). Ponadto należy wskazać rodzaj komplementarności ze względu na źródło pochodzenia wydatków (wewnętrzna – projekty finansowane w ramach jednego programu operacyjnego, zewnętrzna – projekty finansowane w ramach kilku programów operacyjnych) oraz ze względu na cel i obszar realizacji działań:

- **Komplementarność przestrzenną (geograficzną)** działania/projekty uzupełniające się wzajemnie, które skierowane są na osiągnięcie wspólnego lub takiego samego celu, realizowane są na tym samym obszarze (geograficznie blisko od siebie lub w tym samym miejscu);
- **Komplementarność w obszarze problemowym (funkcyjną)** działania/projekty uzupełniające się wzajemnie, które skierowane są na osiągnięcie wspólnego lub takiego samego celu, mają za cel rozwiązanie tego samego problemu w danym obszarze problemowym;
- **Komplementarność przedmiotową (sektorową)** działania/projekty uzupełniające się wzajemnie, które skierowane są na osiągnięcie wspólnego lub takiego samego celu, oddziaływają na ten sam sektor/branżę.

**W przypadku PUP Wnioskodawca nie wypełnia pkt 3.7.**

#### **3.8. Komplementarność z innymi dokumentami strategicznymi**

Po wybraniu opcji "Dodaj pozycję" należy wskazać, czy przedmiotowy projekt jest komplementarny z innymi dokumentami strategicznym (Strategią rozwoju Polski Zachodniej do roku 2020, Strategią UE Morza Bałtyckiego, Regionalną Strategią Innowacji dla Wielkopolski na lata 2015-2020) poprzez ich wybór z listy rozwijanej wielokrotnego wyboru. W przypadku komplementarności projektu, w polu "opis" należy wskazać, w jaki sposób przedmiotowy projekt przyczyni się do realizacji wybranej strategii. **W przypadku braku**  komplementarności należy wybrać opcie "Brak powiązania".

# <span id="page-143-0"></span>**IV. Wskaźniki osiągnięć**

Wskaźniki pomiaru celu można wybrać z listy rozwijanej wyświetlającej się w LSI2014+. Dla każdego Działania/Poddziałania w ramach Osi Priorytetowych WRPO 2014+ wybrany został zestaw adekwatnych do celu Działania/Poddziałania wskaźników, które są monitorowane na poziomie regionalnym. Z uwagi na powyższe Wnioskodawcy w ramach realizowanych projektów powinni uwzględnić je już na etapie planowania projektu. **Wnioskodawca powinien korzystać ze wskaźników określonych w WRPO 2014+** co pozwoli spełnić
kryterium horyzontalne "Wniosek jest zgodny z celami szczegółowymi WRPO 2014+ oraz odpowiada na diagnozę zawartą w WRPO 2014+."

Należy pamiętać że wskazane wskaźniki są jedynie wybranymi wskaźnikami i mogą nie obejmować całości rezultatów i produktów danego projektu. W związku z tym, oprócz wymienionych na liście rozwijanej wskaźników, Wnioskodawca może określić też własne wskaźniki pomiaru celu zgodnie ze specyfiką projektu (wskaźniki projektowe).

Główną funkcją wskaźników jest zmierzenie, na ile cel projektu (w przypadku wskaźników rezultatu) lub przewidziane w nim działania (wskaźniki produktu) zostały zrealizowane, tj. kiedy można uznać, że zidentyfikowany we wniosku o dofinansowanie problem został rozwiązany lub złagodzony, a projekt zakończył się sukcesem. W trakcie realizacji projektu wskaźniki powinny ponadto umożliwiać mierzenie jego postępu względem celów projektu.

Należy zapewnić, by projekt umożliwiał w sposób jak najbardziej efektywny realizację wskaźników określonych w Ogłoszeniu o naborze wniosków o dofinansowanie w ramach WRPO na lata 2014-2020. W celu usprawnienia w wypełnianiu wniosku, ION ma możliwość wprowadzenia do wzoru wniosku wybranych wskaźników dla danego naboru.

## **WAŻNE:**

**W przypadku PUP obowiązkowe jest monitorowanie wskaźników określonych na szablonie wniosku zarówno w punkcie 4.1 jak i 4.2.**

**W pkt 4.1 oraz 4.2, PUP kolumnę "Źródło danych" wypełnia jedynie w przypadku, gdy zdefiniowany wskaźnik nie znajduje się na liście rozwijalnej, w pozostałych przypadkach należy wpisać NIE DOTYCZY.** 

Opisując sposób pomiaru wskaźnika w kolumnie "Źródło danych" należy zawrzeć informacje dot. częstotliwości pomiaru, a w przypadku wskaźników projektowych (nie wybranych z listy rozwijanej) należy w tym miejscu doprecyzować także definicję wskaźnika, o ile jest to konieczne ze względu na stopień skomplikowania zjawiska, które wskaźnik będzie monitorował.

Wartość bazowa i wartość docelowa wskaźnika podawane są w ujęciu ogółem (O) oraz w podziale na kobiety (K) i mężczyzn (M). Kolumna "O" ("ogółem") wylicza się wtedy automatycznie. **W przypadku, gdy cele projektu są możliwe do przedstawienia w podziale na płeć, należy zaznaczyć pole wyboru (tzw. "check-box") znajdujące się** 

## pod polem "Nazwa Partnera/Wnioskodawcy", w celu odblokowania kolumn "K" i "M". **Umożliwi to wpisanie planowanej wartości w polach (K) i (M).**

Należy jednak podkreślić, że jedną z możliwości uzyskania punktu za spełnienie standardu minimum jest wskazanie wartości docelowej wskaźników w podziale na płeć.

Wskaźniki określone w projekcie powinny spełniać warunki reguły CREAM, czyli powinny być:

- Precyzyjne jasno zdefiniowane i bezsporne  $(C clear)$ ;
- $\triangleright$  Odpowiadające przedmiotowi pomiaru i jego oceny (R relevant);
- Ekonomiczne mogą być mierzone w ramach racjonalnych kosztów (E economic);
- Adekwatne dostarczające wystarczającej informacji nt. realizacji projektu  $(A - adequate)$ :
- $\triangleright$  Mierzalne łatwe do zmierzenia i podlegające niezależnej walidacji (M monitorable).

Wskaźniki powinny zostać prawidłowo dobrane oraz być adekwatne do typu projektu/grupy docelowej. Przewidziane do zrealizowania wartości wskaźników muszą być możliwe do osiągnięcia w ramach realizowanego projektu (wartość wskaźników nie jest zbyt niska/wysoka). Wnioskodawca powinien przypisać do projektu właściwe wskaźniki kluczowe oraz wskaźniki specyficzne dla WRPO 2014+. W przypadku wyboru wskaźników specyficznych dla projektu, należy je prawidłowo dobrać oraz zdefiniować, aby były adekwatne do założonych celów projektu. Wskaźniki produktu muszą odpowiadać wybranym wskaźnikom rezultatu**.** 

Dla każdego wybranego wskaźnika specyficznego dla projektu należy określić jednostkę pomiaru. W przypadku wskaźników kluczowych oraz wskaźników specyficznych dla programu, jednostka pomiaru uzupełniana jest automatycznie.

Wskaźniki możliwe do wyboru z list rozwijanych są uporządkowane w kolejności alfabetycznej.

## **WAŻNE:**

**Każdy wskaźnik można wybrać z listy tylko raz. W przypadku, gdy Wnioskodawca wybierze wskaźnik więcej niż jeden raz system wykaże to jako błąd w trakcie sprawdzania poprawności wypełnienia wniosku.**

**4.1. Planowane efekty rzeczowe (produkty) uzyskane w wyniku realizacji projektu** 

24

Wskaźniki produktu dotyczą realizowanych działań. Produkt stanowi wszystko, co zostało uzyskane w wyniku działań współfinansowanych z EFS. Są to zarówno wytworzone dobra, jak i usługi świadczone na rzecz uczestników podczas realizacji projektu. Wskaźniki produktu odnoszą się co do zasady do osób lub podmiotów objętych wsparciem.

Wszystkim wskaźnikom produktu należy przypisać wartości docelowe. Obowiązek ten nie dotyczy wskaźników horyzontalnych. Należy podkreślić, iż wskaźniki horyzontalne zostały przypisane do tabeli obejmującej wskaźniki kluczowe.

### **WAŻNE!**

**W sytuacji, gdy dany wskaźnik został domyślnie wybrany przez ION, należy go edytować w celu uzupełnienia pozostałych pól wiersza.** 

### **4.2. Planowane rezultaty realizacji projektu**

Wskaźniki rezultatu dotyczą oczekiwanych efektów wsparcia ze środków EFS. Określają efekt zrealizowanych działań w odniesieniu do osób, np. w postaci zmiany sytuacji na rynku pracy. W celu ograniczenia wpływu czynników zewnętrznych na wartość wskaźnika rezultatu, powinien on być jak najbliżej powiązany z działaniami wdrażanymi w ramach projektu. Oznacza to, że wskaźnik rezultatu obrazuje efekt wsparcia udzielonego danej osobie i nie obejmuje efektów dotyczących grupy uczestników, która nie otrzymała wsparcia.

Na podstawie przeprowadzonej analizy problemu należy określić wartość bazową wskaźnika rezultatu, czyli stan wyjściowy przed realizacją projektu (w kolumnie piątej podpunktu 4.2) oraz wartość docelową, której osiągnięcie będzie uznane za zrealizowanie wskazanego celu (w kolumnie "Suma" podpunktu 4.2). W przypadku wskaźników rezultatu należy podać wartość każdego wskaźnika w roku bazowym, mierzoną dla roku kalendarzowego przed rozpoczęciem rzeczowej realizacji projektu lub w roku kalendarzowym, w którym rozpoczęto realizację projektu. Wszystkim wskaźnikom rezultatu należy przypisać wartości bazowe i docelowe. Wartość bazowa określona dla wskaźników rezultatu nie jest wliczana do wartości docelowej i może wynosić 0. Wartość bazowa stanowi punkt wyjścia, określa sytuację danej grupy docelowej przed rozpoczęciem realizacji projektu oraz może służyć do oceny doświadczenia beneficjenta w realizacji podobnych przedsięwzięć. W niektórych przypadkach wartość bazowa ma na celu również zdiagnozowanie sytuacji danej grupy docelowej przed realizacją projektu – określa, w zależności od przyjętego wskaźnika, np. stan ich wiedzy, czy skuteczność działań podejmowanych wobec nich przez Wnioskodawcę lub inne podmioty.

Określając wskaźniki i ich wartości docelowe należy mieć na uwadze zasady określone w *Wytycznych monitorowania* oraz definicje i sposób pomiaru wskaźników kluczowych i specyficznych dla programu określone w załączniku do *Wezwaniu do złożenia wniosku* dla danego naboru. Należy podkreślić, iż w ramach projektu Wnioskodawca musi z listy rozwijanej wybrać do realizacji przynajmniej jeden wskaźnik produktu lub rezultatu w tabeli dotyczącej wskaźników kluczowych.

## **WAŻNE:**

**Wkaźniki specyficzne dla projektu określone w szablonie wniosku o dofinansowanie przyjmują % wartość jednostki miary – w tym przypadku należy odznaczyć pole wyboru (tzw. "check-box")** *Wskaźnik w podziale na kobiety i mężczyzn* **i uzupełnić jedynie kolumnę Ogółem. Ponadto przy uzupełnianiu kolumn dotyczących wskazanych wskaźników należy uzupełnić kolumnę** *Źródło danych.*

W przypadku wskaźników rezultatu bezpośredniego, gdy jednostką miary są osoby, to wartości docelowe należy określić w liczbie osób (pełne wartości).

Ocenie będzie podlegać m.in. poziom wartości docelowych w stosunku do wskaźnika produktu powiązanego ze wskaźnikiem rezultatu. Poziom ten nie powinien być niższy, niż wartość danego rezultatu bezpośredniego określona procentowo w *Wezwaniu do złożenia wniosku.*

## **V. Tabele finansowe**

## **5.1.1. Planowane wydatki w ramach projektu w PLN**

Tabela 5.1.1 "Planowane wydatki w ramach projektu w PLN" jest podstawą do oceny kwalifikowalności i racjonalności kosztów, które powinny bezpośrednio wynikać z opisanych wcześniej zadań. W szczegółowym budżecie projektu ujmowane są jedynie wydatki kwalifikowalne spełniające warunki określone w *Wytycznych kwalifikowalności*. Tworząc budżet projektu należy pamiętać o jednej z podstawowych zasad kwalifikowalności, tj. racjonalności i efektywności, co odnosi się do zapewnienia zgodności ze stawkami rynkowymi nie tylko pojedynczych wydatków wykazanych w szczegółowym budżecie projektu, ale również do łącznej wartości usług realizowanych w ramach projektu.

W ramach oceny merytorycznej projektu weryfikowana będzie prawidłowość sporządzenia budżetu w odniesieniu do kwalifikowalności oraz zasadności zaplanowanych wydatków w kontekście realizowanych zadań, celów oraz wskaźników projektu, racjonalności i efektywności kosztowej wydatków, w tym zgodności ze stawkami rynkowymi.

### **WAŻNE!**

W przypadku, gdy wszystkie działania/zadania projektu są realizowane z zastosowaniem trybu, o którym mowa w podrozdziale 6.5 *Wytycznych kwalifikowalności*, działania/zadania te rozliczać można wyłącznie na podstawie faktycznie ponoszonych wydatków. Jeżeli jednak tylko część działań/zadań projektu realizowanych jest z zastosowaniem trybu, o którym mowa w podrozdziale 6.5 *Wytycznych kwalifikowalności*, w ramach projektu mogą być stosowane uproszczone metody rozliczania wydatków.

Ponadto w przypadku projektów, w których wartość wkładu publicznego nie przekracza (środków publicznych) wyrażonej w PLN równowartości 100.000 EUR, stosowanie formy rozliczenia kosztów bezpośrednich kwotami ryczałtowymi jest obligatoryjne. Nie dotyczy projektów realizowanych na podstawie Wytycznych Ministra Infrastruktury i rozwoju w zakresie realizacji projektów finansowanych ze środków Funduszu Pracy w ramach programów operacyjnych współfinansowanych z Europejskiego Funduszu Społecznego na lata 2014-2020, o ile w projektach tych rozliczane są koszty pośrednie, o których mowa w podrozdziale 8.4 *Wytycznych w zakresie kwalifikowalności*.

Obowiązek stosowania kwot ryczałtowych zostanie przedstawiony w *Wezwaniu do złożenia wniosku.*

**Tabelę 5.1.1 "Planowane wydatki w ramach projektu w PLN"** należy wypełniać przed przejściem do części dotyczącej Budżetu projektu (pkt 5.1.4), która uzupełniania jest automatycznie na podstawie danych zawartych w pkt 5.1.1. W tabeli 5.1.1 "Planowane wydatki w ramach projektu w PLN" automatycznie utworzone zostaną kolumny odzwierciedlające kolejne lata realizacji projektu – zgodnie z datami określonymi w punkcie 3.4 Harmonogram realizacji projektu.

Wszystkie kwoty w szczegółowym budżecie wyrażone są w polskich złotych (do dwóch miejsc po przecinku) i w zależności od tego czy podatek VAT jest wydatkiem kwalifikowalnym, kwoty podawane są z podatkiem VAT lub bez – zgodnie z oświadczeniem (pkt 2.2.1 oraz 2.3.1).

Budżet projektu przedstawiany jest w formie budżetu zadaniowego, co oznacza wskazanie kosztów bezpośrednich (tj. kosztów kwalifikowalnych poszczególnych zadań realizowanych przez Wnioskodawcę w ramach projektu) i kosztów pośrednich (tj. kosztów administracyjnych związanych z obsługą projektu, których katalog został wskazany w *Wytycznych kwalifikowalności*). **W przypadku zadań, które nie są finansowane** 

**w ramach projektu ze środków Funduszu Pracy, w budżecie projektu nie należy wykazywać kosztów tych zadań. Jednocześnie, PUP nie ma możliwości wykazania żadnej z kategorii kosztów pośrednich ujętych w katalogu wskazanym w Wytycznych kwalifikowalności.**

**Jeśli Wnioskodawca w pkt 3.4 nie określił, że w projekcie będzie ponosił wydatki w ramach kosztów pośrednich, to nie będzie mógł ich ująć w pkt 5.1.1.**

## **WAŻNE!**

Jednocześnie, w ramach kosztów bezpośrednich jest niedozwolone ujęcie wydatków z kategorii kosztów pośrednich, w tym wydatków związanych z zarządzaniem projektem, czy też działaniami promocyjnymi.

Wprowadzanie poszczególnych kategorii kosztów odbywa się w ruchomym panelu operacji poprzez wybranie opcji "Wstaw wiersz z kategorią kosztów", a następnie wybranie z listy rozwijanej odpowiedniej dla zadania kategorii kosztów. Kategorie kosztów są przedstawiane w *Wezwaniu do złożenia wniosku.*

Przykładowe koszty w ramach poszczególnych kategorii nie mają charakteru zamkniętego. Wnioskodawca może zaproponować inne wydatki, nieuwzględnione w ramach poszczególnych kategorii, o ile są one zasadne i wynikają z zaplanowanych zadań we wniosku. Jednocześnie zaznacza się, że użycie w projekcie przykładowego katalogu kosztów nie jest jednoznaczne z uznaniem ww. wydatków za kwalifikowalne. Każdorazowo kwalifikowalność wydatków oceniana jest indywidualnie, w szczególności pod kątem niezbędności, zasadności oraz racjonalności w kontekście przedstawionych zadań.

## **WAŻNE!**

Po każdorazowym uzupełnieniu danego wiersza należy wybrać opcję "zapisz", a następnie potwierdzić ten zapis wybierając opcję "potwierdź". W przypadku edycji wydatku, w celu prawidłowego zsumowania wydatków w ramach jednej kategorii/zadania, należy skorzystać z opcji "przelicz tabelę".

#### **W ramach jednego zadania, kategorie kosztów nie mogą się powtarzać.**

Wprowadzenie poszczególnych wydatków odbywa się w ruchomym panelu operacji poprzez wybranie opcji "Wstaw wiersz w ramach kategorii kosztów".

 W kolumnie "**Opis kosztu/podkategoria kosztów**" należy wpisać nazwę kosztu oraz w przypadku zatrudnienia personelu projektu zaangażowanego w realizację działań projektowych należy uwzględnić formę zatrudnienia oraz zaangażowanie czasowe. Wydatki związane z wynagrodzeniem personelu są ponoszone zgodnie z przepisami krajowymi, w szczególności zgodnie z ustawą z dnia 26 czerwca 1974 r. – Kodeks pracy (t.j. Dz. U. z 2014 poz. 1502, z późn. zm.) oraz z Kodeksem Cywilnym (t.j. Dz. U. z 2014 r. poz. 121, z późn. zm.).

Szczegółowe zasady dotyczące formy zaangażowania, kwalifikowalnych i niekwalifikowalnych kosztów dotyczących zaangażowania pracowników oraz wymiaru czasu pracy personelu projektu zostały określone w *Wytycznych kwalifikowalności* w szczególności w podrozdziale 6.16 Koszty związane z angażowaniem personelu*.*

- Kolumna **"Nazwa Partnera/Wnioskodawcy"** kolumna uzupełnia się automatycznie nazwą Wnioskodawcy wskazaną w punkcie 2.1 Dane Wnioskodawcy;
- **"Wydatki ponoszone poza obszarem objętym programem ale na teryt. UE (T/N)"** należy z listy rozwijanej wybrać "TAK/NIE" - **w przypadku PUP należy wybrać opcję NIE;**
- **>** ..Wydatki ponoszone poza teryt. UE (T/N)" należy z listy rozwijanej wybrać "TAK/NIE" - **w przypadku PUP należy wybrać opcję NIE;**
- > "Cross financing (T/N)" należy z listy rozwijanej wybrać "TAK/NIE" (definicja oraz możliwości kwalifikowania wydatków w ramach *cross-financingu* zostały przedstawione w *Wytycznych kwalifikowalności* w podrozdziałach 6.8 i 8.7). **Należy pamiętać, iż koszty w ramach** *cross-financingu* **nie mogą przekraczać poziomu dopuszczalnego dla danego Działania/Poddziałania określonego w SZOOP;**
- > Kolumna "Środki trwałe (T/N)" należy z listy rozwijanej wybrać "TAK/NIE" (definicja oraz możliwości kwalifikowania wydatków związanych z zakupem środków trwałych zostały przedstawione w *Wytycznych kwalifikowalności* w podrozdziale 6.12). **Należy pamiętać, iż koszty w ramach** *środków trwałych* **nie mogą przekraczać poziomu dopuszczalnego dla danego Działania/Poddziałania określonego w SZOOP;**
- ▶ Kolumna "Pomoc de minmis II (T/N)" należy z listy rozwijanej wybrać "TAK/NIE". Kolumna jest widoczna wyłącznie w przypadku potwierdzenia w pkt 2.2 występowania pomocy *de minimis* II;
- > Kolumna "Stawka jednostkowa (T/N)" należy z listy rozwijanej wybrać "TAK/NIE/TAKzawiera koszty pośrednie/TAK-nie zawiera kosztów pośrednich" - **w przypadku PUP należy wybrać opcję NIE;**
- > Kolumna "Zadania zlecone (T/N)" należy z listy rozwijanej wybrać "TAK/NIE" **w przypadku PUP należy wybrać opcję NIE;**
- ▶ Kolumna "Koszty personelu (T/N)" należy z listy rozwijanej wybrać "TAK/NIE";

Jako personel projektu rozumiane są osoby zaangażowane do realizacji zadań lub czynności w ramach projektu, które wykonują osobiście, tj. w szczególności osoby zatrudnione na podstawie stosunku pracy lub wykonujące zadania lub czynności w projekcie na podstawie umowy cywilnoprawnej, osoby samozatrudnione w rozumieniu sekcji 6.16.3 *Wytycznych kwalifikowalności*, osoby fizyczne prowadzące działalność gospodarczą, osoby współpracujące w rozumieniu art. 13 pkt 5 ustawy z dnia 13 października 1998 r. o systemie ubezpieczeń społecznych oraz wolontariuszy wykonujących świadczenia na zasadach określonych w ustawie z dnia 24 kwietnia 2003 r. o pożytku publicznego i o wolontariacie.

Koszty związane z angażowaniem personelu zostały określone w podrozdziale 6.16 *Wytycznych kwalifikowalności*. We wniosku o dofinansowanie Wnioskodawca powinien zamieścić informacje przede wszystkim na temat formy zaangażowania, okresu oraz wymiaru czasu pracy wszystkich osób stanowiących personel projektu. Warunki kwalifikowalności wydatków związanych z poszczególnymi formami zatrudnienia personelu projektu zostały przedstawione w sekcjach 6.16.1-6.16.4 ww. podrozdziału *Wytycznych kwalifikowalności* (w tym stosunek pracy, stosunek cywilnoprawny, samozatrudnienie i zatrudnienie za pośrednictwem agencji pracy tymczasowej).

## Kolumny, w ramach których możliwy jest wybór z listy rozwijanej opcji "Tak/Nie" mają domyślnie przypisaną wartość "Nie".

- Kolumna **"j.m."** należy podać nazwę stosowanej jednostki miary, np. jednostki czasu (godzina / dzień / tydzień / miesiąc), etat, części etatu dla wynagrodzeń, ilościowe (np. egzemplarz – dla podręcznika), itp., pole nie przyjmuje liczb oraz znaków specjalnych;
- ▶ Kolumna "Liczba" w ramach kolumny określającej poszczególne lata realizacji projektu – należy wskazać liczbę jednostek wydatku, która zostanie poniesiona w danym roku. Jest to pole numeryczne umożliwiające wprowadzenie wartości numerycznej do dwóch miejsc po przecinku. Należy pamiętać, że wartość numeryczna nie może być mniejsza od zera;
- **EX** Kolumna "Cena jednostkowa" należy wpisać cenę jednostkową danego wydatku;
- Kolumna **"Łącznie"** łączna kwota wyliczona zostanie automatycznie po wpisaniu danych w kolumnie "Liczba" i "Cena jednostkowa" (jako ich iloczyn).

## **WAŻNE!**

Należy pamiętać, aby wydatki wykazane w tabeli 5.1.1 zostały uwzględnione zgodnie z danymi zawartymi w harmonogramie realizacji projektu w pkt 3.4.

- Kolumna **"Razem"** łączna kwota wyliczona zostanie automatycznie na podstawie danych z kolumn "Łącznie" jako suma wydatków z poszczególnych lat realizacji projektu;
- Kolumna **"Wkład własny"** nie dotyczy PUP

## **WAŻNE!**

- Kolumna **"Dofinansowanie"** łączna kwota wyliczona zostanie automatycznie jako różnica wydatków wykazanych w kolumnach "Razem" i "Wkład własny".
	- Wiersz **"Koszty pośrednie rozliczane ryczałtem"** jest uzupełniany automatycznie po wybraniu odpowiedniego % z listy rozwijanej w wierszu "jako % kosztów bezpośrednich", a następnie wybraniu opcji "Przelicz tabelę 5.1.1".

## **WAŻNE!**

W przypadku projektów realizowanych na podstawie *Wytycznych Ministra Infrastruktury i Rozwoju w zakresie realizacji projektów finansowanych z Funduszu Pracy w ramach programów operacyjnych współfinansowanych z Europejskiego Funduszu Społecznego na lata 2014-2020,* katalog kosztów pośrednich określony jest w ustawie z dnia 20.04.2004 r. o promocji zatrudnienia i instytucjach rynku pracy (Dz. U. z 2015 r. poz. 149, z późn. zm.), a stawka ryczałtowa kosztów pośrednich jest określana przez Wnioskodawcę we wniosku o dofinansowanie i wynosi nie więcej niż poziom wskazany w tej ustawie.

W przypadku projektów pozakonkursowych PUP, koszty pośrednie to koszty administracyjne związane z zarządzaniem projektem, o których mowa w art.9 ust.2 d ustawy o promocji zatrudnienia (…). Wnioskodawca nie ma możliwości wykazania żadnej z kategorii kosztów pośrednich ujętych w ww. art. Ustawy o promocji zatrudnienia (…) w kosztach bezpośrednich projektu.

Należy zwrócić uwagę, iż zgodnie z art.9 ust. 2d ustawy o promocji zatrudnienia (…) koszty pośrednie nie mogą stanowić więcej niż 3% kwoty przyznanej ze środków Funduszu Pracy będących w dyspozycji samorządu województwa na realizację projektu. (Metodologia wyliczenia kosztów pośrednich została zawarta w Rozdziale IX Wezwania do złożenia wniosku).

Z uwagi na powyższe zapisy, PUP ma możliwość wprowadzenia określonej dla danego projektu wartości kosztów pośrednich rozliczanych ryczałtem w wierszu "Koszty pośrednie rozliczane ryczałtem". Należy wówczas w wierszu "jako % kosztów bezpośrednich" wybrać opcję "Nie dotyczy".

## **WAŻNE**

Po uzupełnieniu wiersza "jako % kosztów bezpośrednich" wartością "Nie dotyczy" **należy uzupełnić wiersz "Koszty pośrednie rozliczane ryczałtem" wartością, która nie może stanowić więcej niż 3% kwoty przyznanej ze środków Funduszu Pracy będących w dyspozycji samorządu województwa na realizację projektu**

- wiersz **"Wkład własny ogółem" –** nie dotyczy projektów PUP;
- **wiersz "W tym wkład prywatny" –** nie dotyczy projektów PUP;
- Wiersz "**W tym wkład prywatny wymagany przepisami pomocy publicznej**" nie dotyczy projektów PUP;
- Wiersz **"Dochód"** w przypadku projektów realizowanych w ramach EFS pole nieaktywne.
- Wiersze **"Wydatki bez pomocy publicznej/***de minimis***", "Wydatki objęte pomocą publiczną", "Wydatki objęte pomocą publiczną II", "Wydatki objęte pomocą**  *de minimis*", "Wydatki objęte pomocą *de minimis* II"– są to wydatki zaplanowane na poszczególne lata, zsumowane w kolumnach "Razem" oraz "Dofinansowanie". Wiersze te wypełnią się automatycznie po prawidłowym przyporządkowaniu odpowiedniej kategorii i poziomu pomocy publicznej/*de minimis* do poszczególnych wydatków uwzględnionych w tabeli 5.1.1.

## **WAŻNE!**

Liczby porządkowe poszczególnych pozycji w ramach kosztów bezpośrednich uzupełniane są automatycznie po wybraniu opcji "Przelicz tabelę 5.1.1".

## **5.1.2 Uzasadnienie kosztów**

- **Uzasadnienie zlecania zadań w projekcie** nie dotyczy PUP; pole zablokowane do edycji;
- **Uzasadnienie przyjętych sposobów pozyskania środków trwałych i wartości niematerialnych i prawnych** - Zgodnie z *Wytycznymi kwalifikowalności* (podrozdział 6.12 Techniki finansowania środków trwałych oraz wartości niematerialnych i prawnych) wartość wydatków poniesionych na zakup środków trwałych o wartości jednostkowej równej i wyższej niż 350 PLN netto w ramach kosztów bezpośrednich projektu oraz wydatków w ramach cross-financingu nie może łącznie przekroczyć 10% wydatków projektu, chyba że inny limit wskazano dla danego typu projektów w PO lub (doprecyzowano zgodnie z Wytycznymi) SZOOP. Wydatki ponoszone na zakup środków

trwałych oraz cross-financing powyżej dopuszczalnej kwoty określonej we wniosku o dofinansowanie projektu są niekwalifikowalne*.* Koszty pozyskania środków trwałych lub wartości niematerialnych i prawnych niezbędnych do realizacji projektu mogą zostać uznane za kwalifikowalne, o ile we wniosku o dofinansowanie w pkt 5.1.2 zostanie uzasadniona konieczność pozyskania środków trwałych lub wartości niematerialnych i prawnych niezbędnych do realizacji projektu z zastosowaniem najbardziej efektywnej dla danego przypadku metody (zakup, amortyzacja, leasing itp.), uwzględniając przedmiot i cel danego projektu, przy czym analiza najbardziej efektywnej metody pozyskania do projektu środków trwałych dotyczy wyłącznie środków trwałych o wartości początkowej równej lub wyższej niż 3500 PLN netto $^2;$ 

 **Uzasadnienie dla cross-financingu -** Kategorie kosztów zaliczanych do crossfinancingu określa szczegółowo podrozdział 8.7 Cross-financing w projektach finansowanych ze środków EFS *Wytycznych kwalifikowalności.* Poziom ten nie może przekroczyć limitu określonego dla danego Działania w SZOOP*.* Wydatki objęte *crossfinancingiem* w projekcie nie są wykazywane w ramach kosztów pośrednich.

Wszystkie wydatki poniesione jako wydatki w ramach cross-financingu powinny zostać uzasadnione w pkt 5.1.2, w kontekście niezbędności ich poniesienia dla realizacji konkretnych zadań w ramach projektu;

- **Uzasadnienie dla przewidzianego w projekcie wkładu własnego, w tym informacja o wkładzie rzeczowym i wszelkich opłatach pobieranych od uczestników** – nie dotyczy PUP;
- **Uzasadnienie dla sposobu wyliczenia dochodu –** w przypadku projektów realizowanych w ramach EFS pole jest nieaktywne;
- **Uzasadnienie dla wydatków ponoszonych poza obszarem objętym programem, ale na terytorium UE -** nie dotyczy projektów realizowanych przez powiatowe urzędy pracy
- **Uzasadnienie dla wydatków ponoszonych poza terytorium UE -** nie dotyczy projektów realizowanych przez powiatowe urzędy pracy
- **Uzasadnienie dla źródeł finansowania przedsięwzięcia (dotyczy projektów, które wpisują się w większe przedsięwzięcie finansowane lub planowane do finansowania z kilku źródeł) -** nie dotyczy projektów realizowanych przez powiatowe urzędy pracy
- **Uzasadnienie poszczególnych wydatków wykazanych w szczegółowym budżecie –** należy uzasadnić poniesienie wydatków nie ujętych w katalogu wydatków; jeżeli takie wydatki nie występują, w polu należy wpisać "Nie dotyczy". Ponadto w tym miejscu

1

<sup>&</sup>lt;sup>2</sup> Uzasadnienie nie musi być sporządzane indywidualnie do każdego środka trwałego, ale może dotyczyć również grupy środków trwałych o tym samym przeznaczeniu.

Wnioskodawca powinien uzasadnić koszty związane z angażowaniem personelu na podstawie umów cywilnoprawnych, samozatrudnienia i zatrudnienia za pośrednictwem agencii pracy tymczasowej, wskazując formy zaangażowania, okres oraz wymiar czasu pracy wszystkich osób stanowiących personel projektu. Prawidłowe uzasadnienie kosztów związanych z angażowaniem personelu jest warunkiem niezbędnym do uznania tych kosztów za kwalifikowalne na etapie oceny wniosku o dofinansowanie, a następnie wniosku o płatność.

# **5.1.3 Metodologia wyliczenia dofinansowania i wkładu prywatnego w ramach wydatków objętych pomocą publiczną i pomocą de minimis**

**Nie dotyczy PUP, pole zablokowane do edycji.**

## **5.1.4 Budżet projektu**

Tabela 5.1.4 budżet projektu uzupełniana jest automatycznie na podstawie danych wpisanych do tabeli 5.1.1, po wybraniu opcji "Aktualizuj tabelę 5.1.4".

# **5.1.4a Ryzyko nieosiągnięcia założeń projektu (dotyczy projektów, których Wnioskowana kwota dofinansowania jest równa albo przekracza 2 mln zł)**

Punkt 5.1.4a wniosku wypełniany jest tylko przez Wnioskodawcę, który wnioskuje o kwotę dofinansowania równą albo przekraczającą 2 mln PLN (pole to staje się aktywne w momencie, gdy kwota wykazana w kolumnie "Dofinansowanie" w tabeli w punkcie 5.1.1 wyniesie 2 mln złotych lub więcej).

# **5.1.5 Ustalenie poziomu dofinansowania (dotyczy projektów, które nie podlegają schematom pomocy publicznej) – dane muszą być zbieżne ze studium wykonalności/biznesplanem.**

Tabela 5.1.5 nie dotyczy projektów realizowanych w ramach EFS.

## **5.1.6 Kwoty ryczałtowe**

Tabela w pkt 5.1.6 jest aktywna w przypadku wybrania w punkcie 3.4 Harmonogram realizacji projektu opcji "Wydatki rozliczone ryczałtowo dla kosztów bezpośrednich.

## **WAŻNE!**

Punkt jest wypełniany wyłącznie w przypadku rozliczania projektu przy pomocy kwot ryczałtowych. **Nie dotyczy stawek jednostkowych**.

- Nazwa zadania należy wybrać z listy rozwijanej zadanie rozliczane w ramach kwot ryczałtowych.
- Wskaźnik dla rozliczenia kwoty ryczałtowej z listy rozwijanej należy wybrać wskaźnik, który jest realizowany w ramach wybranego wcześniej zadania, a następnie należy określić jego wartość (wartość wskaźnika nie może być większa, niż zadeklarowana w pkt 4.1 lub 4.2).

Wnioskodawca może wybrać kilka wskaźników, które będą weryfikowały stopień realizacji danego zadania poprzez dodanie kolejnych pozycji w tabeli uwzgledniających zadanie, do którego odnosi się kolejny wskaźnik.

 Dokumenty potwierdzające realizację wskaźników – należy wskazać wykaz dokumentów potwierdzających realizację założonych dla zadania wskaźników.

Po wypełnieniu tabeli 5.1.6 należy wrócić do pkt 5.1.4 i ponownie wybrać opcję "Aktywuj tabelę 5.1.4", aby system mógł uzupełnić danymi wiersze "Kwoty ryczałtowe" oraz "jako % wartości projektu".

# **5.2 Planowane/docelowe źródła finansowania wydatków kwalifikowanych projektu**

- **Środki wspólnotowe** należy wpisać wartość zakładanego dofinansowania ze środków wspólnotowych w wysokości 85% wartości projektu, wartość pola "Środki wspólnotowe" nie może być wyższa, niż "Wnioskowane dofinansowanie ogółem" z tabeli 5.1.4.
- **Krajowe środki publiczne, w tym –** pole sumuje się automatycznie wartościami z wierszy "Budżet państwa", "Budżet jednostek samorządu terytorialnego" oraz "Inne krajowe środki publiczne";
	- **Budżet państwa** należy wpisać wartość zakładanego dofinansowania w wysokości 15% wartości projektu,

Suma pól "Środki wspólnotowe" i "Budżet państwa" powinna być równa wartości pola **"Wnioskowane dofinansowanie ogółem" z tabeli 5.1.4.**

- **Budżet jednostek samorządu terytorialnego** pole należy wypełnić w przypadku wniesienia wkładu własnego z budżetu jst;
- **Inne krajowe środki publiczne** pole sumuje się automatycznie wartościami z wierszy:
	- Fundusz Pracy **nie dotyczy PUP;**
- Państwowy Fundusz Rehabilitacji Osób Niepełnosprawnych pole należy wypełnić w przypadku wniesienia wkładu własnego finansowanego z PFRON;
- inne pole należy wypełnić w przypadku wniesienia wkładu własnego finansowanego z niewymienionych wyżej źródeł finansowania (np. NFZ czy środki Ministerstwa Zdrowia);
- **Prywatne** pole wypełnianie w przypadku wniesienia wkładu własnego ze środków prywatnych Wnioskodawcy;
- **Suma** pole sumowane automatycznie wartościami wprowadzonymi w powyższych wierszach;
- **W tym EBI** pole nieaktywne w przypadku projektów realizowanych w ramach EFS.

Suma pól: "budżet jednostek samorządu terytorialnego", "inne krajowe środki publiczne", "Prywatne" musi być równa polu "Wkład własny" z tabeli 5.1.4.

Wartość pola Suma musi być równa polu Koszty ogółem z tabeli 5.1.4.

## **WAŻNE:**

**W przypadku PUP uzupełniane są jedynie wiersze: Środki wspólnotowe oraz Budżet państwa.**

## **5.3 Potencjał i doświadczenie Projektodawcy.**

**W przypadku projektów realizowanych przez PUP pole wypełnione automatycznie treścią "Nie dotyczy" oraz niedostępne do edycji.**

## **VI. Aspekty prawno-finansowe**

## **6.1 Trwałość projektu**

**W przypadku projektów realizowanych przez PUP pole wypełnione automatycznie treścią "Nie dotyczy" oraz niedostępne do edycji.**

## **6.2Pomoc publiczna**

**W przypadku projektów realizowanych przez PUP pole wypełnione automatycznie treścią "Nie dotyczy" oraz niedostępne do edycji.**

## **6.3 Zgodność projektu z politykami horyzontalnymi UE w obszarze:**

- $\triangleright$  Zrównoważony rozwój z listy rozwijanej należy wybrać, jaki wpływ bedą miały działania realizowane w projekcie na zrównoważony rozwój oraz uzasadnić, w jaki sposób projekt będzie realizował politykę zrównoważonego rozwoju;
- Równość szans z listy rozwijanej należy wybrać, jaki wpływ będą miały działania realizowane w projekcie na równość szans oraz uzasadnić, w jaki sposób projekt będzie realizował politykę równości szans. Decyzja w zakresie dostosowania danego produktu do potrzeb osób z niepełnosprawnościami powinna być każdorazowo poprzedzona analizą dostępności do potrzeb potencjalnych użytkowników danego produktu projektu i możliwością wystąpienia wśród nich osób z niepełnosprawnościami. W przypadku szczególnych projektów, w których zasada dostępności produktu nie znajduje zastosowania, Wnioskodawca powinien w tym miejscu zawrzeć informację o neutralności produktu wraz z uzasadnieniem, dlaczego produkt projektu nie będzie spełniał kryterium horyzontalne.

**Warunkiem przyjęcia wniosku do dofinansowania jest jego pozytywny lub neutralny wpływ na realizację obu ww. polityk poprzez wybranie z listy rozwijanej opcji**  .,Pozytywny" lub "Neutralny".

## **VII. Tryb wyboru wykonawcy/dostawcy w ramach projektu**

**7.1. W ramach ilu kontraktów Projekt będzie realizowany?** – nie dotyczy EFS.

**7.2. Czy Wnioskodawca podlega Prawu Zamówień Publicznych?** – z listy rozwijanej należy wybrać opcje "Tak" lub "Nie".

**7.3. Zgodność Projektu z przepisami obowiązującymi Wnioskodawcę** – **w przypadku projektów realizowanych przez PUP pole wypełnione automatycznie treścią "Nie dotyczy" oraz niedostępne do edycji**

## **VIII. Oświadczenia Wnioskodawcy/partnera**

Przy podanych w tabeli oświadczeniach należy z listy rozwijanej wybrać opcję "Tak/Nie"" lub "Tak/Nie/Nie dotyczy".

## **IX. Załączniki**

Przy podanym w tabeli załączniku należy z listy rozwijanej wybrać opcję "Tak/Nie/Nie dotyczy", w zależności od wymogów, jakie ciążą na Wnioskodawcy na podstawie Regulaminu konkursu/Wezwania do złożenia wniosku, związanych z realizacją projektu.

**Pole zablokowane do edycji** – nie dotyczy obecnego naboru.

# **X. Podpis Wnioskodawcy/partnera**

## **10.1. Podpis Wnioskodawcy**

Poprzez wybór opcji "Dodaj pozycję" należy wskazać wszystkie osoby po stronie Wnioskodawcy (partnera wiodącego) upoważnione do podejmowania decyzji związanych z realizowanym projektem, podając ich imię i nazwisko, zajmowane stanowisko oraz datę opatrzenia wniosku podpisem i pieczęcią.

## **Osoba wymieniona w tym punkcie powinna być tożsama z osobą wymienioną w pkt 2.5. Osoba upoważniona do podpisywania umowy o dofinansowanie/zaciągania zobowiązań.**

Datę należy wypełnić wyłącznie w aplikacji LSI2014+, a nie po wydrukowaniu wniosku.

## **10.2. Podpis Partnera/Partnerów**

Punkt 10.2 nie dotyczy projektów realizowanych przez powiatowe urzędy pracy.

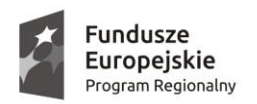

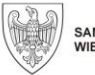

**Unia Europejska**<br>Europejski Fundusz Społeczny

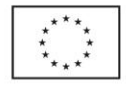

## Załącznik nr 5 - Wzór karty oceny formalno-merytorycznej projektu pozakonkursowego

#### KARTA OCENY FORMALNO-MERYTORYCZNEJ PROJEKTU POZAKONKURSOWEGO

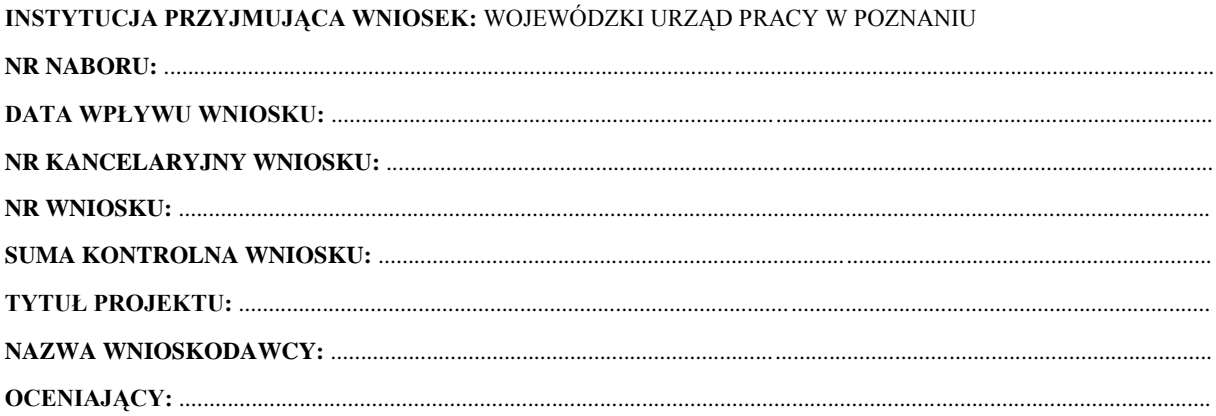

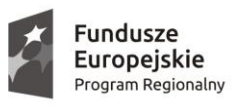

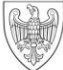

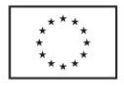

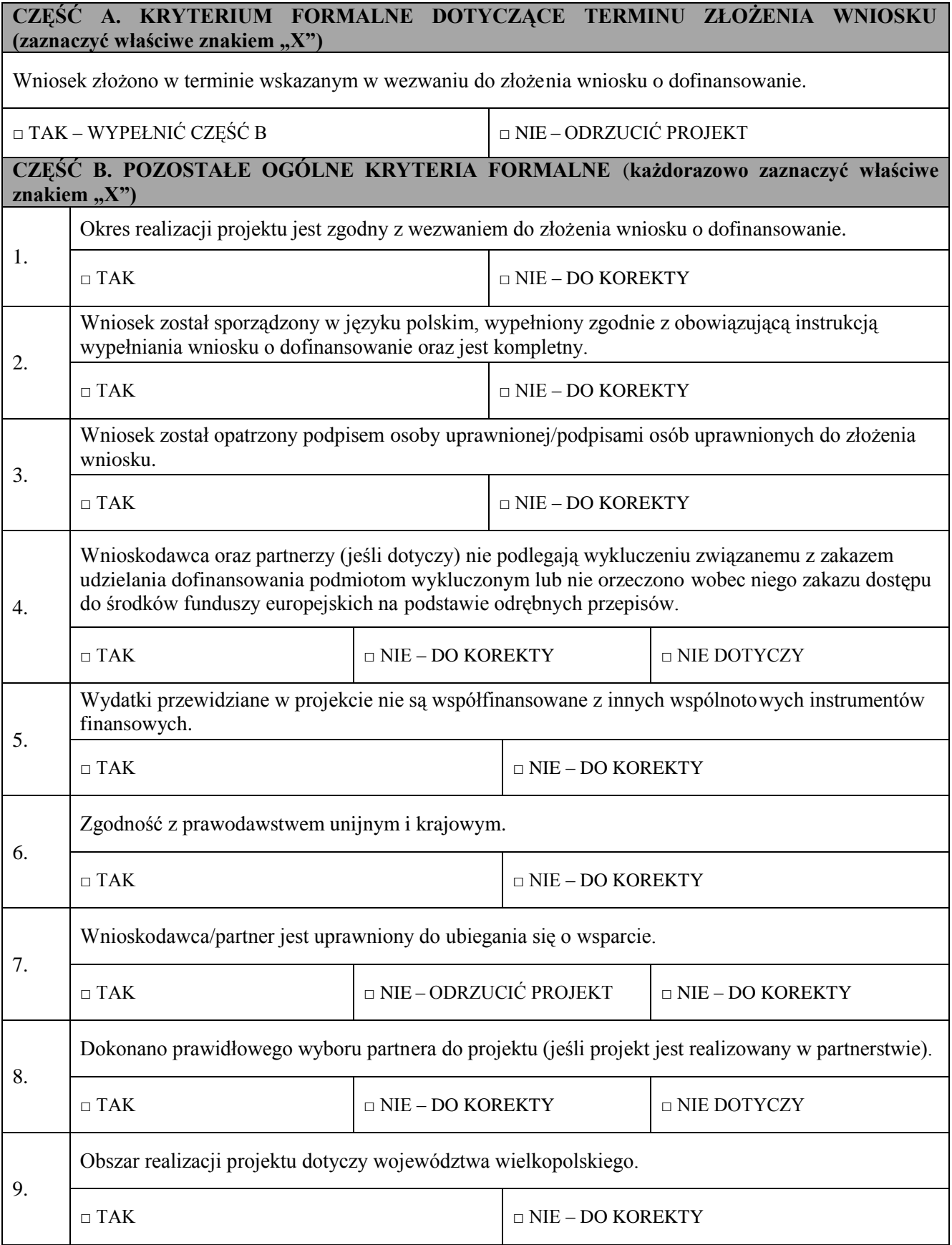

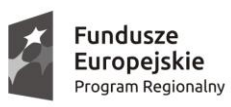

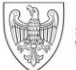

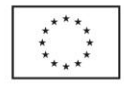

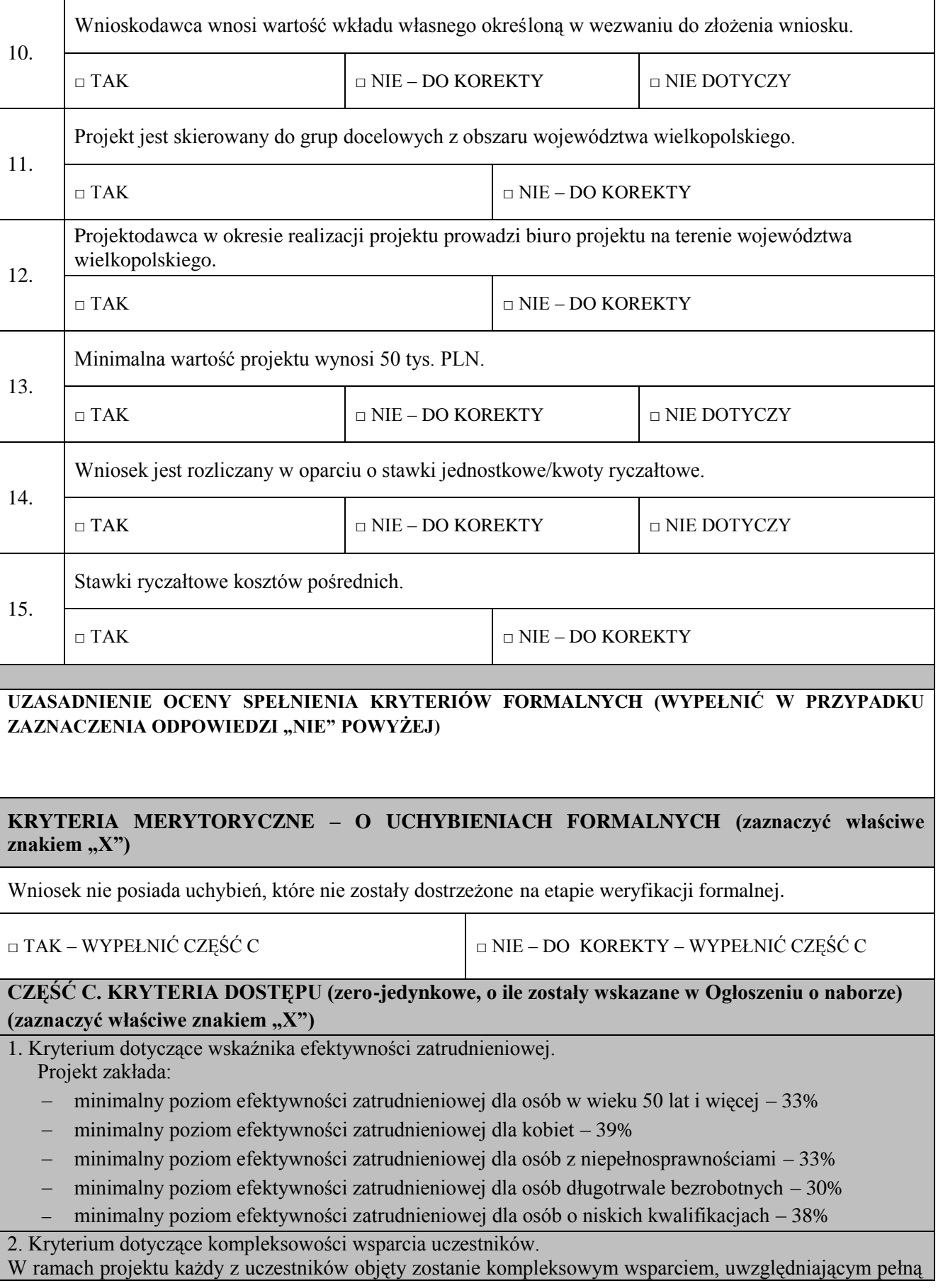

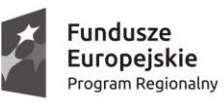

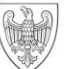

**Unia Europejska**<br>Europejski Fundusz Społeczny

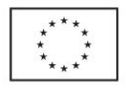

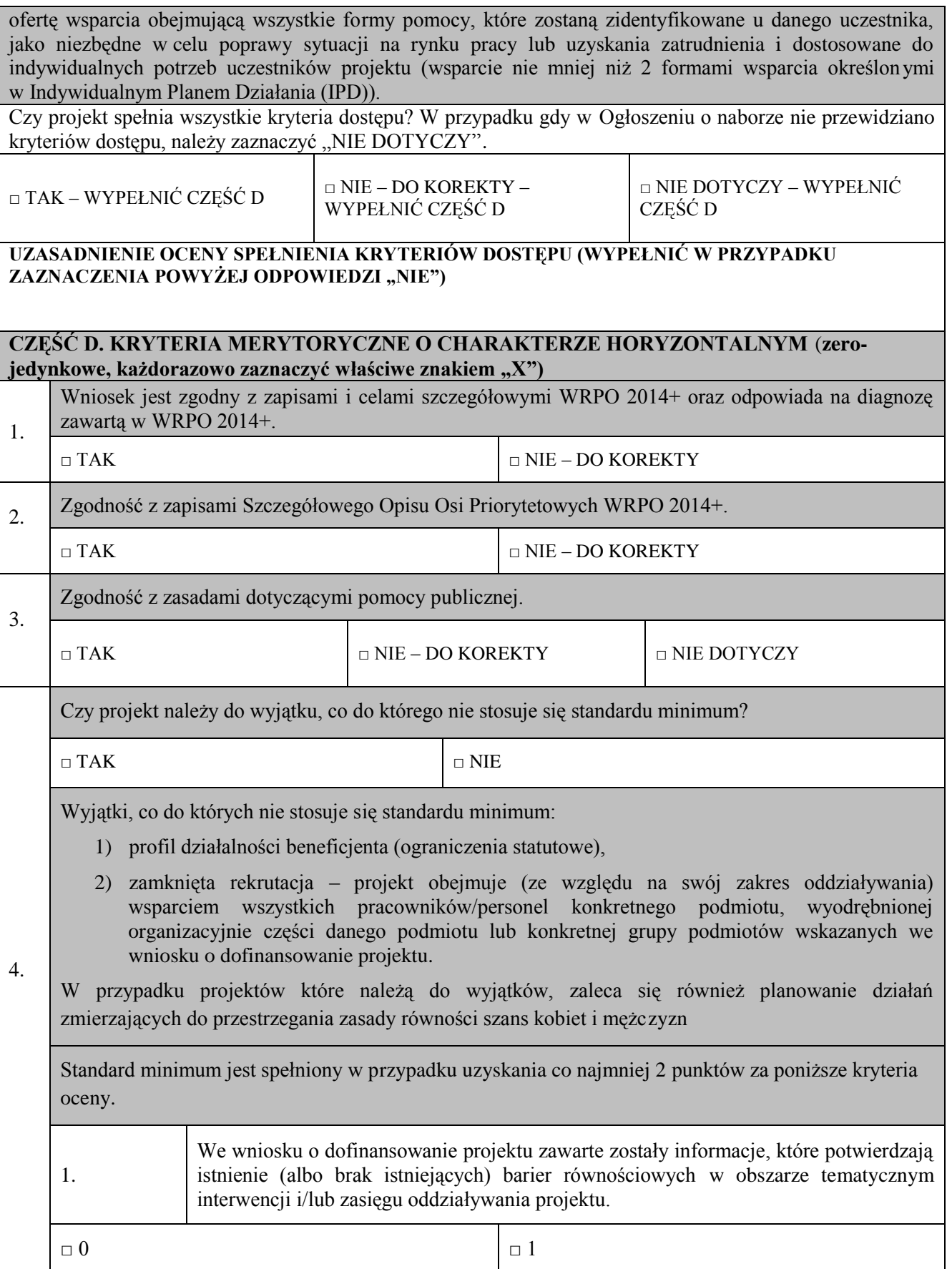

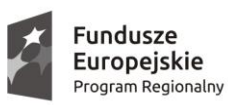

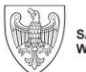

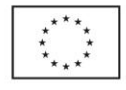

|                                                                                                    | Wniosek o dofinansowanie projektu zawiera działania odpowiadające<br>na<br>zidentyfikowane bariery równościowe w obszarze tematycznym interwencji i/lub<br>2.<br>zasięgu oddziaływania projektu. |                                                                                                    |                         |                         |                    |  |
|----------------------------------------------------------------------------------------------------|----------------------------------------------------------------------------------------------------|----------------------------------------------------------------------------------------------------|-------------------------|-------------------------|--------------------|--|
|                                                                                                    | $\Box$ 0                                                                                                    |                                                                                                    | $\Box$ 1                |                         | $\Box$ 2           |  |
|                                                                                                    | 3.                                                                                                    | W przypadku stwierdzenia braku barier równościowych, wniosek o dofinansowanie<br>projektu zawiera działania, zapewniające przestrzeganie zasady równości szans kobiet<br>i mężczyzn, tak aby na żadnym etapie realizacji projektu tego typu bariery nie<br>wystąpiły. |                         |                         |                    |  |
|                                                                                                    | $\Box$ 0                                                                                                    |                                                                                                    | $\Box$ 1                |                         | $\Box$ 2           |  |
| Wskaźniki realizacji projektu zostały podane w podziale na płeć i/lub został<br>umieszczony opis tego, w jaki sposób rezultaty przyczynią się do zmniejszenia barier<br>4.<br>równościowych istniejących w obszarze tematycznym interwencji i/lub zasięgu<br>oddziaływania projektu. |                                                                                                    |                                                                                                    |                         |                         |                    |  |
|                                                                                                    | $\Box$ 0                                                                                                    |                                                                                                    | $\Box$ 1                |                         | $\Box$ 2           |  |
|                                                                                                    | We wniosku o dofinansowanie projektu wskazano jakie działania zostaną podjęte<br>5.<br>w celu zapewnienia równościowego zarządzania projektem <sup>1</sup> .                                     |                                                                                                    |                         |                         |                    |  |
|                                                                                                    | $\Box$ 0                                                                                                    |                                                                                                    | $\Box$ 1                |                         |                    |  |
|                                                                                                    | Czy projekt jest zgodny z zasadą równości szans kobiet i mężczyzn (na podstawie standardu<br>minimum)?                                                                                           |                                                                                                    |                         |                         |                    |  |
|                                                                                                    | $\Box$ TAK                                                                                                    |                                                                                                    |                         | $\Box$ NIE – DO KOREKTY |                    |  |
| 5.                                                                                                    | Zgodność projektu z zasadą równości szans i niedyskryminacji w tym dostępności dla osób<br>z niepełnosprawnościami.                                                                              |                                                                                                    |                         |                         |                    |  |
|                                                                                                    | $\Box$ TAK                                                                                                    |                                                                                                    |                         | $\Box$ NIE - DO KOREKTY |                    |  |
| 6.                                                                                                    | Zgodność projektu z zasadą zrównoważonego rozwoju.                                                                                                    |                                                                                                    |                         |                         |                    |  |
|                                                                                                    | $\square$ TAK                                                                                                    |                                                                                                    |                         | $\Box$ NIE – DO KOREKTY |                    |  |
| 7.                                                                                                    | Koszty w ramach cross-financingu i/lub na zakup środków trwałych nie przekraczają poziomu<br>dopuszczalnego dla danego Działania.                                                                |                                                                                                    |                         |                         |                    |  |
|                                                                                                    | $\square$ TAK                                                                                                    |                                                                                                    | $\Box$ NIE – DO KOREKTY |                         | $\Box$ NIE DOTYCZY |  |

**<sup>.</sup>** <sup>1</sup> Niniejszy punkt nie będzie miał zastosowania w przypadku wniosków o dofinansowanie projektów pozakonkursowych powiatowych urzędów pracy finansowanych ze środków Funduszu Pracy w ramach PO współfinansowanych z EFS na lata 2014-2020.

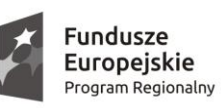

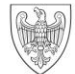

SAMORZĄD WOJEWÓDZTWA<br>WIELKOPOLSKIEGO

**Unia Europejska**<br>Europejski Fundusz Społeczny

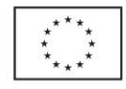

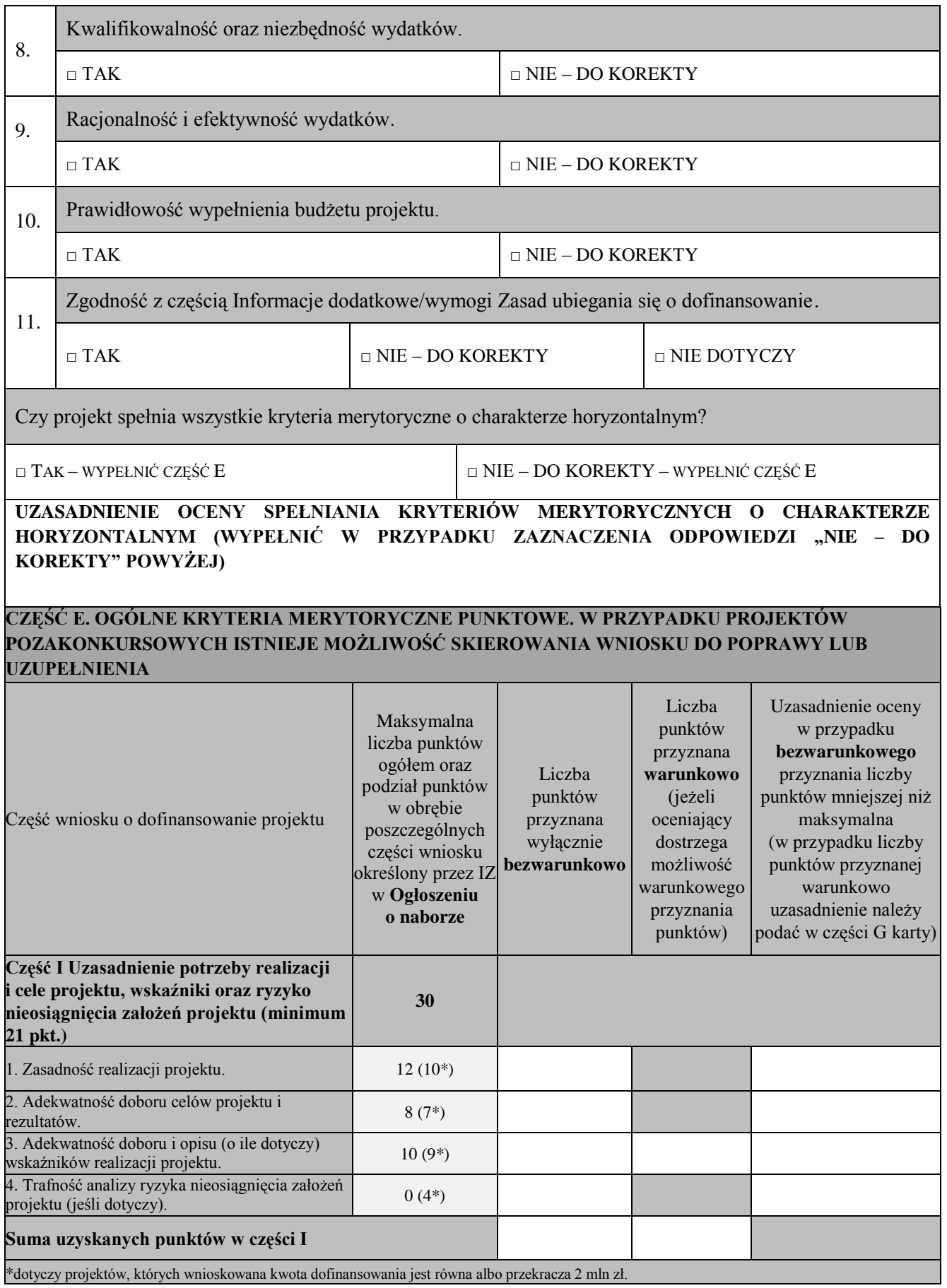

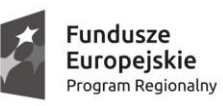

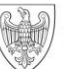

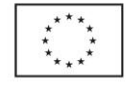

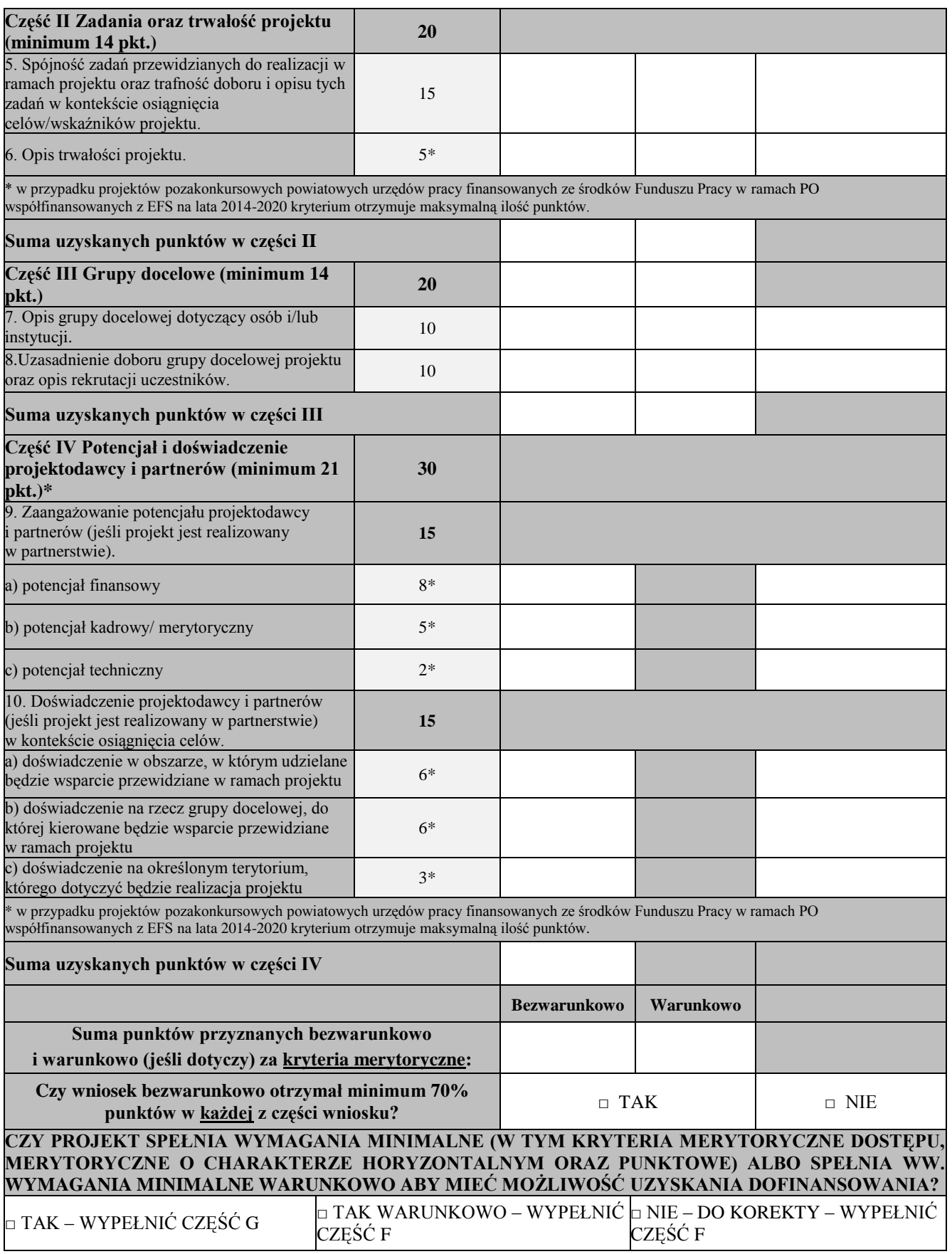

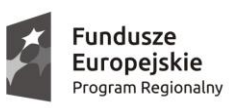

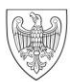

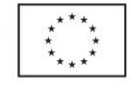

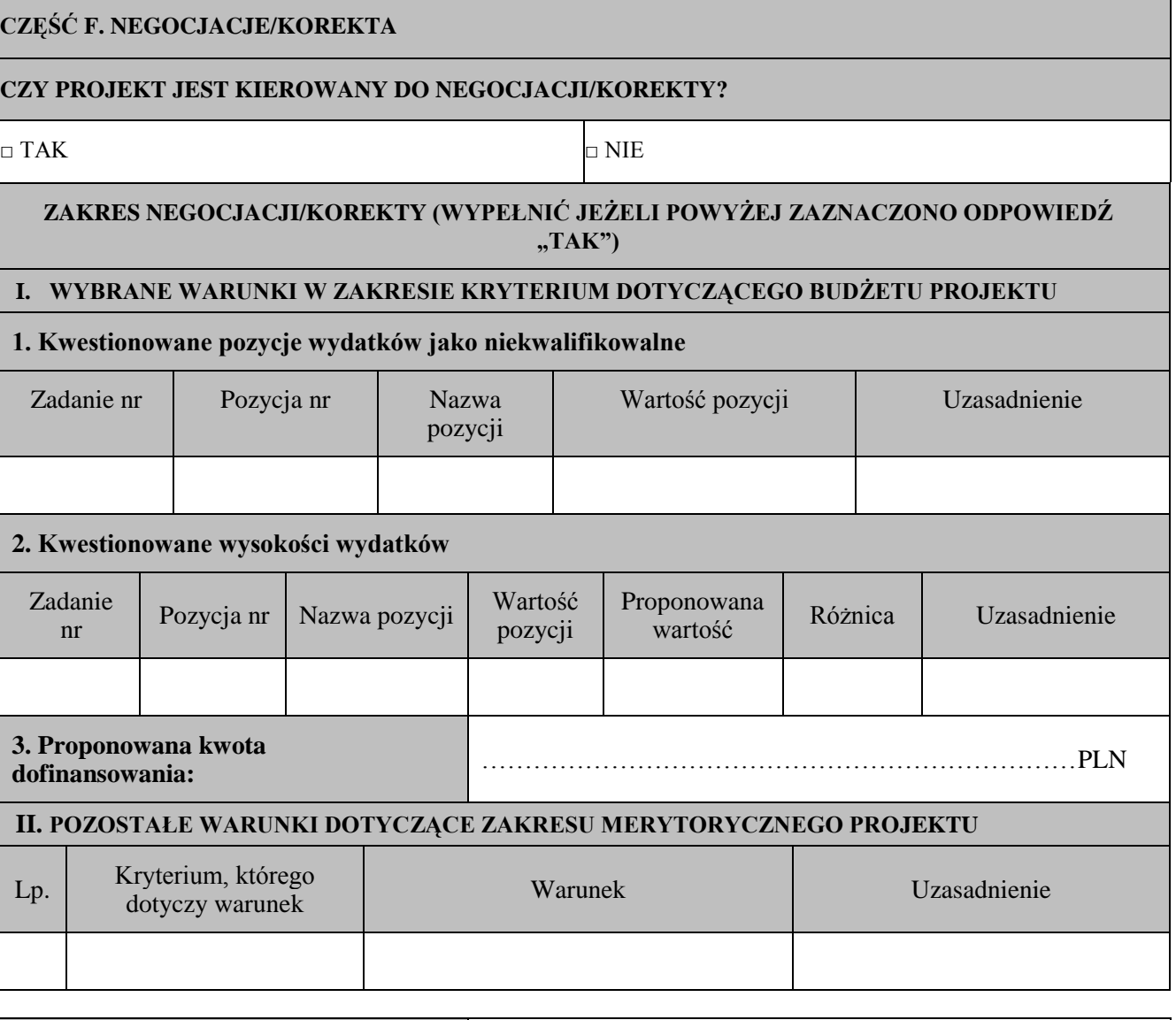

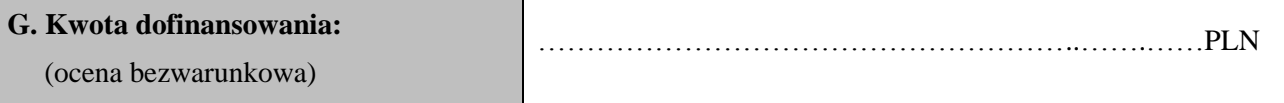

..................................... .........................................  $p$ odpis oceniającego

**Zatwierdzone przez:** Imię i nazwisko: Oddział Wdrażania WRPO 8i Data: Podpis:

## **Załącznik nr 6 Instrukcja do standardu minimum realizacji zasady równości szans kobiet i mężczyzn w programach operacyjnych współfinansowanych z EFS.**

Ocena zgodności projektów współfinansowanych z EFS, realizowanych w trybie konkursowym i pozakonkursowym, z zasadą równości szans kobiet i mężczyzn odbywa się na podstawie niniejszego standardu minimum.

We wniosku o dofinansowanie projektu istnieje obowiązek wskazania informacji niezbędnych do oceny, czy spełniony został standard minimum zasady równości szans kobiet i mężczyzn. Ocenie pod kątem spełniania zasady równości szans kobiet i mężczyzn podlega cała treść wniosku o dofinansowanie, aczkolwiek IZ może wskazać w dokumentach dotyczących danego programu operacyjnego (np. instrukcji do wniosku o dofinansowanie), w których częściach wniosku o dofinansowanie projektu jest rekomendowane umieszczenie informacji niezbędnych do oceny spełniania standardu minimum.

Standard minimum składa się z 5 kryteriów oceny, dotyczących charakterystyki projektu. Maksymalna liczba punktów do uzyskania wynosi 6 ponieważ kryterium nr 2 i 3 są alternatywne. Alternatywność tą należy rozumieć w sposób następujący: w przypadku stwierdzenia występowania barier równościowych oceniający bierze pod uwagę kryterium nr 2 w dalszej ocenie wniosku o dofinansowanie projektu (zakreślając jednocześnie w kryterium nr 3 wartość "0"), zaś w przypadku braku występowania ww. barier – bierze pod uwagę kryterium nr 3 (analogicznie zakreślając jednocześnie w kryterium nr 2 "0").

Wniosek o dofinansowanie projektu nie musi uzyskać maksymalnej liczby punktów za każde kryterium standardu minimum (wymagane są co najmniej 3 punkty $^{1}$ ). Brak uzyskania co najmniej 3 punktów w standardzie minimum jest równoznaczny z odrzuceniem wniosku lub skierowaniem go do negocjacji -w przypadku projektów konkursowych lub zwróceniem go do uzupełnienia - w przypadku projektów pozakonkursowych<sup>2</sup>. Nie ma możliwości przyznawania części ułamkowych punktów za poszczególne kryteria w standardzie minimum.

Każde kryterium oceny w standardzie minimum należy traktować niezależnie od innych kryteriów oceny. Nie zwalnia to jednak od wymogu zachowania logiki konstruowania wniosku o dofinansowanie. Jeżeli we wniosku o dofinansowanie zostanie wykazane np. że zdiagnozowane bariery równościowe w danym obszarze tematycznym interwencji i/lub zasięgu oddziaływania

 $\overline{a}$ 

 $1$  W przypadku pozakonkursowych wniosków o dofinansowanie projektów powiatowych urzędów pracy wymagane jest uzyskanie co najmniej 2 punktów, o ile IZ (za zgodą komitetu monitorującego wyrażoną w uchwale) nie podejmie innej decyzji w stosunku do wymaganej liczby punktów.

<sup>&</sup>lt;sup>2</sup> W przypadku pozakonkursowych wniosków o dofinansowanie projektów powiatowych urzędów pracy brak uzyskania co najmniej 2 punktów kwalifikuje projekt do skierowania go do uzupełnienia.

projektu dotyczą kobiet, natomiast we wskaźnikach zostanie zapisany podział na płeć ze wskazaniem na zdecydowanie większy udział mężczyzn we wsparciu, to osoba oceniająca może taki projekt skierować do uzupełnienia (tylko w przypadku projektów pozakonkursowych) lub negocjacji albo obniżyć punktację w standardzie minimum za dane kryterium oceny - w związku z brakiem logiki pomiędzy poszczególnymi elementami wniosku o dofinansowanie projektu.

**Uwaga:** Tam gdzie możliwość zastosowania standardu minimum jest znacząco ograniczona (lub nieuzasadniona) ze względu na charakterystykę udzielanego wsparcia, dopuszcza się możliwość zastosowania przez IZ (za zgodą komitetu monitorującego wyrażoną w uchwale) ograniczenia liczby wymaganych punktów standardu minimum do minimum 1 punktu. Istnieje również możliwość (za zgodą komitetu monitorującego program operacyjny wyrażona w uchwale) zwiększenia wymaganej minimalnej liczby punktów jaką musi uzyskać wniosek o dofinansowanie projektu za standard minimum lub określenia, które kryteria oceny w standardzie minimum muszą zostać obligatoryjnie spełnione. Każdorazowo IZ występując do komitetu monitorującego z propozycją zmian w ww. zakresie powinna przedstawić stosowne uzasadnienie.

#### **Wyjątki:**

Decyzja o zakwalifikowaniu danego projektu do wyjątku należy do instytucji oceniającej wniosek o dofinansowanie projektu. W przypadku uznania przez oceniającego, że projekt należy do wyjątku, co do którego nie stosuje się standardu minimum, oceniający nie musi wypełniać wszystkich pytań w ramach standardu minimum. Powinien zaznaczyć w pozytywną odpowiedź dotyczącą przynależności projektu do wyjątku, jak również zaznaczyć odpowiedź TAK w punkcie ogólnym *Czy projekt jest zgodny z zasadą równości szans kobiet i mężczyzn (na podstawie standardu minimum)?.*

Wyjątki stanowią projekty, w których niestosowanie standardu minimum wynika z:

1. profilu działalności wnioskodawców ze względu na ograniczenia statutowe (np. Stowarzyszenie Samotnych Ojców lub teren zakładu karnego)

Profil działalności wnioskodawców oznacza, iż w ramach statutu (lub innego równoważnego dokumentu) istnieje jednoznaczny zapis, iż wnioskodawca przewiduje w ramach swojej działalności wsparcie skierowane tylko do jednej z płci. W przypadku tego wyjątku statut może być zweryfikowany przed podpisaniem umowy o dofinansowanie projektu. Natomiast na etapie przygotowania wniosku o dofinansowanie projektu, musi zostać podana w treści wniosku informacja, że ten projekt należy do tego wyjątku od standardu minimum - ze względu na ograniczenia wynikające z profilu działalności.

#### 2. zamkniętej rekrutacji

Przez zamkniętą rekrutację należy rozumieć sytuację, gdy projekt obejmuje - ze względu na swój zasięg oddziaływania - wsparciem wszystkich pracowników/personel konkretnego podmiotu, wyodrębnionej organizacyjnie części danego podmiotu lub konkretnej grupy podmiotów wskazanych we wniosku o dofinansowanie. Przykładem może być skierowanie projektu tylko i wyłącznie do pracowników działu projektowania w firmie produkującej odzież, pod warunkiem że wsparciem zostaną objęte wszystkie osoby pracujące w tym dziale lub skierowanie wsparcia do pracowników całego przedsiębiorstwa – pod warunkiem że wszystkie osoby z tego przedsiębiorstwa zostaną objęte wsparciem. W treści wniosku o dofinansowanie projektu musi zostać podana informacja, że ten projekt należy do wyjątku od standardu minimum ze względu na zamkniętą rekrutację - wraz z uzasadnieniem. W celu potwierdzenia że dany projekt należy do wyjątku, powinno się wymienić z indywidualnej nazwy podmiot lub podmioty, do których jest skierowane wsparcie w ramach projektu.

**Uwaga:** Zaleca się aby w przypadku projektów, które należą do wyjątków, również zaplanować działania zmierzające do przestrzegania zasady równości szans kobiet i mężczyzn – pomimo iż nie będą one przedmiotem oceny za pomocą kryteriów oceny ze standardu minimum.

#### **Poszczególne kryteria standardu minimum:**

**Uwaga:** Zasada równości szans kobiet i mężczyzn nie polega na automatycznym objęciu wsparciem 50% kobiet i 50% mężczyzn w projekcie, ale na odwzorowaniu istniejących proporcji płci w danym obszarze lub zwiększaniu we wsparciu udziału grupy niedoreprezentowanej. Możliwe są jednak przypadki, w których proporcja 50/50 wynika z sytuacji kobiet i mężczyzn i stanowi proporcję prawidłową z perspektywy równości szans kobiet i mężczyzn.

Ocena wniosków o dofinansowanie projektów zgodnie ze standardem minimum stanowi zawsze indywidualną ocenę osoby jej dokonującej. Ocena prowadzona jest na podstawie zapisów wniosku o dofinansowanie projektu oraz wiedzy i doświadczenia osoby oceniającej. Jednocześnie przy dokonywaniu oceny konkretnych kryteriów w standardzie minimum należy mieć na uwadze następujący sposób oceny:

**0 punktów** - we wniosku o dofinansowanie projektu nie ma wskazanych żadnych informacji pozwalających na przyznanie 1 lub więcej punktów w danym kryterium oceny.

**1 punkt** - kwestie związane z zakresem danego kryterium w standardzie minimum zostały uwzględnione przynajmniej częściowo lub nie są w pełni trafnie dobrane w zakresie kryterium 2, 3 i 4. W przypadku kryterium 1 i 5 przyznanie 1 punktu oznacza, że kwestie związane z zakresem danego kryterium w standardzie minimum zostały uwzględnione wyczerpująco, trafnie lub w sposób możliwie pełny biorąc pod uwagę charakterystykę danego projektu.

**2 punkty** (nie dotyczy kryterium 1 i 5) - kwestie związane z zakresem danego kryterium w standardzie minimum zostały uwzględnione wyczerpująco, trafnie lub w sposób możliwie pełny, biorąc pod uwagę charakterystykę danego projektu.

W ramach karty oceny merytorycznej wniosku o dofinansowanie projektu konkursowego, oceniający jest zobowiązany w przypadku niespełnienia kryteriów horyzontalnych (w tym zgodności z zasadą równości szans kobiet i mężczyzn) do podania uzasadnienia dla oceny negatywnej. Rekomendowane jest również wskazanie przez osobę oceniającą uzasadnienia dla przyznania punktów za poszczególne kryteria oceny standardu minimum<sup>3</sup>.

Jako rozbieżność w ocenie standardu minimum należy uznać pozytywną ocenę wniosku pod kątem spełniania standardu minimum przez jednego z oceniających, przy jednoczesnej negatywnej ocenie przed drugiego oceniającego. Rozbieżnością nie jest natomiast różnica w ocenie poszczególnych kryteriów standardu minimum.

# **1. WE WNIOSKU O DOFINANSOWANIE PROJEKTU PODANO INFORMACJE, KTÓRE POTWIERDZAJĄ ISTNIENIE (ALBO BRAK ISTNIENIA) BARIER RÓWNOŚCIOWYCH W OBSZARZE TEMATYCZNYM INTERWENCJI I/LUB ZASIĘGU ODDZIAŁYWANIA PROJEKTU**

#### *(Maksymalna liczba punktów możliwych do zdobycia za spełnienie tego kryterium – 1)*

Do przedstawienia informacji wskazujących na istnienie barier<sup>4</sup> równościowych lub ich braku należy użyć danych jakościowych lub ilościowych w podziale na płeć w obszarze tematycznym interwencji I/lub zasięgu oddziaływania projektu.

Poprzez obszar tematyczny interwencji należy rozumieć obszary objęte wsparciem w ramach programu np. zatrudnienie, integrację społeczną, edukację, adaptacyjność, natomiast zasięg oddziaływania projektu odnosi się do przestrzeni, której on dotyczy np. regionu, powiatu, kraju, instytucji, przedsiębiorstwa, konkretnego działu w danej instytucji.

**.** 

<sup>&</sup>lt;sup>3</sup> Obowiązek uzasadnienia oceny jest wymagany w karcie oceny merytorycznej dla projektów pozakonkursowych.

<sup>&</sup>lt;sup>4</sup> Niezbędne jest wskazanie co najmniej jednej bariery równościowej. Bariery równościowe to systemowe nierówności i ograniczenia jednej z płci, najczęściej kobiet, które są reprodukowane i utrwalane społecznie i kulturowo. Przełamanie ich sprzyja osiągnięciu rzeczywistej, faktycznej [równości szans kobiet i mężczyzn.](http://rownosc.info/dictionary/rownosc-pci/) Wymienione poniżej bariery równości zostały sformułowane przez Komisję Europejską w dokumencie ["Plan Działań na rzecz Równości Kobiet i Mężczyzn na lata 2006](http://rownosc.info/bibliography/document/plan-dziaan-na-rzecz-rownosci-kobiet-i-mezczyzn-20)-[2010](http://rownosc.info/bibliography/document/plan-dziaan-na-rzecz-rownosci-kobiet-i-mezczyzn-20)", przy czym należy pamiętać, że jest to katalog otwarty (definicja pochodzi z portalu www.rownosc.info).

Bariery równościowe to przede wszystkim :

- segregacja pozioma i pionowa rynku pracy,  $\bullet$
- różnice w płacach kobiet i mężczyzn zatrudnionych na równoważnych stanowiskach, wykonujących tożsame obowiązki,
- mała dostępność elastycznych rozwiązań czasu pracy,
- niski udział mężczyzn w wypełnianiu obowiązków rodzinnych,
- niski udział kobiet w procesach podejmowania decyzji,  $\bullet$
- przemoc ze względu na płeć,  $\bullet$

1

- niewidoczność kwestii płci w ochronie zdrowia<sup>5</sup>,  $\bullet$
- niewystarczający system opieki przedszkolnej lub żłobkowej,  $\bullet$
- stereotypy płci we wszystkich obszarach,
- dyskryminacja wielokrotna czyli ze względu na dwie lub więcej przesłanek (np. w odniesieniu do kobiet w wieku powyżej 50 lat, niepełnosprawnych, należących do mniejszości etnicznych).

Przy diagnozowaniu barier równościowych należy wziąć pod uwagę, w jakim położeniu znajdują się kobiety i mężczyźni wchodzący w skład grupy docelowej projektu. Dlatego też istotne jest podanie nie tylko liczby kobiet i mężczyzn, ale także odpowiedź m.in. na pytania: Czy któraś z tych grup znajduje się w gorszym położeniu? Jakie są tego przyczyny? Czy któraś z tych grup ma trudniejszy dostęp do edukacji, zatrudnienia, szkoleń itp.?

Zadaniem osoby oceniającej jest zweryfikowanie na podstawie przedstawionych we wniosku o dofinansowanie informacji faktycznego występowania lub nie podanych barier równościowych.

Użyte we wniosku o dofinansowanie dane mogą wykazać, iż w obszarze tematycznym interwencji i/lub zasięgu oddziaływania projektu nie występują nierówności ze względu na płeć. Dane te muszą być bezpośrednio powiązane z obszarem tematycznym interwencji i/lub zasięgiem oddziaływania projektu, np. jeżeli wsparcie jest kierowane do pracowników służby zdrowia z terenu województwa to dane powinny dotyczyć sektora służby zdrowia lub obszaru tego województwa. We wniosku o dofinansowanie powinno się wskazać na nierówności (lub ich brak) na podstawie danych możliwych do zweryfikowania dla osób oceniających projekt. Jeżeli nie istnieją dokładne dane (jakościowe lub ilościowe), które można wykorzystać, należy skorzystać z informacji, które są jak najbardziej zbliżone

<sup>&</sup>lt;sup>5</sup> Niewidoczność polega na niewystarczającym uwzględnianiu w działaniach zdrowotnych [perspektywy płci](http://rownosc.info/dictionary/perspektywa-pci/). Kultura dbania o zdrowie wśród kobiet i mężczyzn jest zupełnie inna (…). W efekcie mężczyźni rzadziej korzystają z pomocy lekarzy, trafiają do nich także w późniejszej fazie choroby. (…) Widoczne różnice widać także w obszarze profilaktyki, która znacznie częściej jest adresowana do kobiet i są to akcje zarówno organizowane na poziomie państwa, jak i organizacji pozarządowych czy firm (definicji pochodzi z portalu www.rownosc.info).

do obszaru tematyki interwencji i zasięgu oddziaływania projektu. We wniosku o dofinansowanie projektu jest dopuszczalne także wykorzystanie danych pochodzących z badań własnych. Wymagane jest jednak w takim przypadku podanie w miarę dokładnych informacji na temat tego badania (np. daty jego realizacji, wielkości próby, metodologii pozyskiwania danych itd.).

# **2. WNIOSEK O DOFINANSOWANIE PROJEKTU ZAWIERA DZIAŁANIA, ODPOWIADAJĄCE NA ZIDENTYFIKOWANE BARIERY RÓWNOŚCIOWE W OBSZARZE TEMATYCZNYM INTERWENCJI I/LUB ZASIĘGU ODDZIAŁYWANIA PROJEKTU.**

#### *(Maksymalna liczba punktów możliwych do zdobycia za spełnienie tego kryterium – 2)*

We wniosku o dofinansowanie projektu powinno się wskazać jakiego rodzaju działania zostaną zrealizowane w projekcie na rzecz osłabiania lub niwelowania zdiagnozowanych barier równościowych. Zaplanowane działania powinny odpowiadać na te bariery. Szczególną uwagę przy opisie działań należy zwrócić w przypadku rekrutacji do projektu i dopasowania odpowiednich form wsparcia dla uczestników/uczestniczek projektu wobec zdiagnozowanych nierówności.

**Uwaga:** W tym przypadku nie zaliczamy działań na rzecz zespołu projektowego, które są oceniane w ramach kryterium 5.

**3. W PRZYPADKU STWIERDZENIA BRAKU BARIER RÓWNOŚCIOWYCH, WNIOSEK O DOFINANSOWANIE PROJEKTU ZAWIERA DZIAŁANIA, ZAPEWNIAJĄCE PRZESTRZEGANIE ZASADY RÓWNOŚCI SZANS KOBIET I MĘŻCZYZN, TAK ABY NA ŻADNYM ETAPIE REALIZACJI PROJEKTU NIE WYSTĄPIŁY BARIERY RÓWNOŚCIOWE.**

#### *(Maksymalna liczba punktów możliwych do zdobycia za spełnienie tego kryterium – 2)*

W przypadku kiedy we wniosku o dofinansowanie projektu nie zdiagnozowano żadnych barier równościowych, we wniosku o dofinansowanie projektu należy przewidzieć działania, zmierzające do przestrzegania zasady równości kobiet i mężczyzn, tak aby na żadnym etapie realizacji projektu te bariery się nie pojawiły.

**Uwaga:** W tym przypadku nie zaliczamy działań na rzecz zespołu projektowego, które są oceniane w ramach kryterium 5.

# **4. WSKAŹNIKI REALIZACJI PROJEKTU ZOSTAŁY PODANE W PODZIALE NA PŁEĆ I/LUB ZOSTAŁ UMIESZCZONY OPIS TEGO, W JAKI SPOSÓB REZULTATY PROJEKTU PRZYCZYNIĄ SIĘ DO ZMNIEJSZENIA BARIER RÓWNOŚCIOWYCH ISTNIEJĄCYCH W OBSZARZE TEMATYCZNYM INTERWENCJI I/LUB ZASIĘGU ODDZIAŁYWANIA PROJEKTU.**

*(Maksymalna liczba punktów możliwych do zdobycia za spełnienie tego kryterium – 2)* Wartości docelowe wskaźników w postaci *liczby osób* należy podawać w podziale na płeć. We wniosku o dofinansowanie projektu powinna również znaleźć się informacja, w jaki sposób rezultaty przyczyniają się do zmniejszenia barier równościowych istniejących w obszarze tematycznym interwencji i/lub zasięgu oddziaływania projektu (dotyczy to zarówno projektów skierowanych do osób, jak i instytucji).

## **5. WNIOSEK O DOFINANSOWANIE PROJEKTU WSKAZUJE JAKIE DZIAŁANIA ZOSTANĄ PODJĘTE W CELU ZAPEWNIENIA RÓWNOŚCIOWEGO ZARZĄDZANIA PROJEKTEM<sup>6</sup> .**

#### *(Maksymalna liczba punktów możliwych do zdobycia za spełnienie tego kryterium – 1)*

We wniosku o dofinansowanie projektu powinna znaleźć się informacja, w jaki sposób planuje się zapewnić realizację zasady równości szans kobiet i mężczyzn w ramach procesu zarządzania projektem Informacja ta powinna zawierać propozycję **konkretnych działań,** jakie zostaną podjęte w projekcie w ww. obszarze.

Równościowe zarządzanie projektem polega przede wszystkim na zapewnieniu, że osoby zaangażowane w realizację projektu (np. personel projektu, w tym personel odpowiedzialny za zarządzanie lub personel merytoryczny, personel wykonawcy/partnera – dobór zadań w stosunku do poszczególnych grup personelu uzależniony jest od występowania faktycznych potrzeb w tym zakresie) posiadają odpowiednią wiedzę w zakresie obowiązku przestrzegania zasady równości szans kobiet i mężczyzn i potrafią stosować tę zasadę w codziennej pracy przy projekcie. Zdobycie niniejszej wiedzy może się odbyć poprzez poinformowanie osób zaangażowanych w realizację projektu na temat możliwości i sposobów zastosowania zasady równości kobiet i mężczyzn w odniesieniu do problematyki tego konkretnego projektu, a także do wykonywanych przez zespół projektowy obowiązków związanych z prowadzeniem projektu. Dopuszcza się możliwość poinformowania osób w formie szkolenia, ale tylko i wyłącznie w przypadku, jeżeli wyrazi na to zgodę instytucja dokonująca

**.** 

<sup>&</sup>lt;sup>6</sup> Niniejszy punkt nie będzie mieć zastosowania w przypadku wniosków o dofinansowanie projektów powiatowych urzędów pracy.

oceny projektu w oparciu o wskazaną we wniosku o dofinansowanie projektu uzasadnioną, potrzebę, która nie będzie jednocześnie sprzeczna z zasadami udzielania pomocy publicznej i postanowieniami *Wytycznych w zakresie kwalifikowalności wydatków w ramach Europejskiego Funduszu Rozwoju Regionalnego, Europejskiego Funduszu Społecznego oraz Funduszu Spójności na lata 2014-2020*. Działaniem podjętym na rzecz równościowego zarządzania może być również przykładowo:

- włączenie do projektu (np. jako konsultantów, doradców) osób lub organizacji  $\bullet$ posiadających udokumentowaną wiedzę i doświadczenie w prowadzeniu działań z zachowaniem zasady równości szans kobiet i mężczyzn.
- zapewnienie takiej organizacji pracy zespołu projektowego, która umożliwia godzenie życia  $\bullet$ zawodowego z prywatnym (np. organizacja pracy uwzględniająca elastyczne formy zatrudnienia lub godziny pracy – o ile jest to uzasadnione potrzebami w ramach projektu). Należy jednak tutaj zwrócić uwagę, że zawieranie umów na zlecenie lub o dzieło nie zawsze oznacza stosowanie rozwiązań z zakresu godzenia życia zawodowego z prywatnym. Jeżeli we wniosku o dofinansowanie pojawia się sformułowanie, że zespołowi projektowemu zostaną zagwarantowane elastyczne formy pracy, należy wskazać dokładnie jakie działania zostaną podjęte w tym zakresie.

Równościowe zarządzanie projektem nie polega jednak na zatrudnieniu do obsługi projektu 50% mężczyzn i 50% kobiet, ani na zwykłej deklaracji, iż projekt będzie zarządzany równościowo. Stosowanie kryterium płci w procesie rekrutacji pracowników jest niezgodne z prawem pracy, a stosowanie polityki równych wynagrodzeń dla kobiet i mężczyzn za jednakową pracę lub pracę o jednakowej wartości jest obowiązkiem wynikającym z prawa pracy, nie zaś zasady horyzontalnej. Dlatego też zróżnicowanie zespołu projektowego ze względu na płeć zalecane jest tam, gdzie tworzą się zespoły (partnerstwa, komitety, rady, komisje itp.) podejmujące decyzje w projekcie lub mające wpływ na jego przebieg. Warto wtedy dopilnować (o ile pozwala na to wiedza i doświadczenie poszczególnych kandydatów oraz obowiązujące uregulowania prawne), aby nie powstawały wyłącznie zespoły jednorodne płciowo.

# **Regulamin Użytkownika LSI2014+**

### **§1 POSTANOWIENIA OGÓLNE**

- 1. Niniejszy "Regulamin Użytkownika LSI2014+" zwany dalej Regulaminem, określa warunki korzystania przez użytkowników z Lokalnego Systemu Informatycznego do obsługi Wielkopolskiego Regionalnego Programu Operacyjnego na lata 2014-2020.
- 2. Każdy Użytkownik, który przystępuje do korzystania z Systemu LSI2014+ tym samym przyjmuje do wiadomości i akceptuje treść niniejszego Regulaminu. Każdy Użytkownik zobowiązany jest przestrzegać Regulaminu i przyjmuje do wiadomości, że nieprzestrzeganie Regulaminu może skutkować zastosowaniem określonych w §9 Regulaminu procedur.
- 3. W trakcie korzystania z LSI2014+ instalowane są ciasteczka (pliki cookie) dla celów identyfikacji oraz dla zwiększenia komfortu korzystania z Systemu.
- 4. System jest prowadzony i nadzorowany przez Departament Polityki Regionalnej Urzędu Marszałkowskiego Województwa Wielkopolskiego z siedzibą w Poznaniu przy al. Niepodległości 34.
- 5. Zegar systemowy LSI2014+ jest zgodny z oficjalnym serwerem NTP dostarczającym urzędowy czas UTC (PL) w Polsce.

#### § **2 DEFINICJE**

Administrator – pracownik zajmujący się administrowaniem Systemem.

Awaria techniczna – za awarię techniczną uznaje się sytuację, w której System nie pozwala Podmiotom Zgłaszającym lub Użytkownikom Systemu korzystać z podstawowych funkcji, a w szczególności: nie pozwala się zalogować, utworzyć/edytować wniosku o dofinansowanie, wysłać gotowego wniosku, wygenerować PDF z wysłanego wniosku.

Formularz kontaktowy – służy do zgłaszania problemów technicznych związanych z nieprawidłowym funkcjonowaniem Systemu.

Przypomnienie hasła – należy przez to rozumieć formularz służący do odzyskiwania zapomnianego hasła. Na podany adres e-mail zostanie wysłana wiadomość z tymczasowym hasłem oraz linkiem. Po kliknięciu w link, za pomocą hasła tymczasowego możliwe będzie ustawienie nowego hasła.

Formularz rejestracyjny – służy do rejestracji konta w Systemie.

Konto – należy przez to rozumieć miejsce w Systemie dostępne dla Użytkownika po zalogowaniu (podaniu Loginu i hasła dostępu), za którego pośrednictwem Użytkownik korzysta z Systemu.

Login – należy przez to rozumieć indywidualną i niepowtarzalną nazwę Użytkownika, wybraną na etapie rejestracji w Systemie. Login jest jednocześnie adresem e-mail.

LSI2014+ – Lokalny System Informatyczny do obsługi Wielkopolskiego Regionalnego Programu Operacyjnego na lata 2014-2020 nazywany zamiennie, jako "System".

Operator – należy przez to rozumieć Departament Polityki Regionalnej Urzędu Marszałkowskiego Województwa Wielkopolskiego z siedzibą w Poznaniu, przy al. Niepodległości 34.

Podmiot Zgłaszający – osoba wypełniająca wnioski online w Systemie.

Regulamin naboru – regulamin określający szczegółowe zasady składania wniosków o dofinansowanie dla konkretnego naboru, dostępny dla Użytkowników na stronie [www.wrpo.wielkopolskie.pl](http://www.wrpo.wielkopolskie.pl/)

Udostępnianie wniosków – funkcjonalność Systemu umożliwiająca udostępnianie wniosków innym Użytkownikom Systemu.

Usługa – rozumie się przez to wszelkie usługi świadczone drogą elektroniczną przez Operatora na rzecz Użytkowników, w oparciu o postanowienia niniejszego Regulaminu.

Użytkownik – Użytkownikiem jest pracownik / Podmiot zgłaszający, którego dane zostały zarejestrowane w Systemie.

Właściwa Instytucja – należy przez to rozumieć Instytucję Zarządzającą, Instytucję Pośredniczącą, Instytucję Wdrażającą lub inną instytucję zaangażowaną w realizację WRPO 2014+.

WRPO 2014+ – Wielkopolski Regionalny Program Operacyjny na lata 2014-2020.

§ **3 WARUNKI TECHNICZNE KORZYSTANIA Z SYSTEMU**

- 1. W celu prawidłowego korzystania z Systemu niezbędne są:
	- połączenie z siecią Internet;
	- zainstalowana przeglądarka internetowa: Internet Explorer, Mozilla Firefox lub Google Chrome w najnowszej stabilnej wersii (nie starszej niż dwie wersje wstecz):
	- włączenie obsługi technologii Java Script, oraz tzw. "cookies" oraz wyłączenie blokowania wyskakujących okien w przeglądarce internetowej.
- 2. System jest dostępny dla Użytkowników całodobowo przez bezpieczne szyfrowane połączenie SSL pod adresem https://lsi.wielkopolskie.pl - za wyjątkiem okresu przeznaczonego na przerwę konserwacyjną przypadającą w godzinach od 2:00 do 4: 00 czasu polskiego.
- 3. Operator, w związku z realizacją prac dotyczących administrowania lub modyfikacji funkcjonalności Systemu, ze względów bezpieczeństwa lub innych przyczyn niezależnych od Operatora, ma prawo czasowo zawiesić dostęp Użytkowników do Systemu w innych godzinach niż podane w ust. 2 §3 na okres niezbędny do wykonania planowanych prac lub wyeliminowania niepożądanych zdarzeń. O planowanych przerwach związanych z prowadzeniem prac konserwacyjnych w Systemie Operator poinformuje zamieszczając

informacje o planowanych przerwach w dostępie do Systemu na stronie internetowej <www.wrpo.wielkopolskie.pl> w zakładce dotyczącej LSI2014+.

### **§ 4 REJESTRACJA**

- 1. Rejestracja nowego Użytkownika odbywa się za pomocą Formularza rejestracyjnego dostępnego online na stronie https://lsi.wielkopolskie.pl
- 2. Wszelkie dane podane w powyższym Formularzu są wykorzystywane jedynie do celów kontaktowych i nie będą udostępniane osobom trzecim, ani innym instytucjom.
- 3. Do konta zostaje przez rejestrującą się osobę przypisany Login i hasło, które należy chronić przed dostępem osób nieuprawnionych.
- 4. Hasło powinno mieć długość, co najmniej 8 znaków, zawierać duże i małe litery oraz cyfry.
- 5. Do każdego Użytkownika przypisany jest unikalny Login.
- 6. Po rejestracji konta nie ma możliwości zmiany Loginu (adresu e-mail).
- 7. Aktywacja hasła dostępowego do Systemu następuje po kliknięciu przez Użytkownika w link aktywacyjny, przesłany w wiadomości mailowej, na podany w Formularzu kontaktowym adres e-mail.
- 8. Aktywując konto w Systemie Użytkownik oświadcza, że zapoznał się z niniejszym Regulaminem i akceptuje jego wszystkie postanowienia bez zastrzeżeń.
- 9. Przypomnienie hasła odbywa się poprzez opcję Przypomnienia hasła dostępną na stronie głównej https://lsi.wielkopolskie.pl
- 10. Z chwilą poprawnego zalogowania w Systemie Użytkownik akceptuje możliwość otrzymywania drogą elektroniczną informacji dotyczących Systemu.

### § **5 ZASADY BEZPIECZEŃSTWA**

- 1. Użytkownik jest zobowiązany do zapoznania się i zaakceptowania Regulaminu, co potwierdza (przez złożenie oświadczenia na formularzu elektronicznym) podczas każdego logowania w Systemie.
- 2. Złożenie oświadczenia, o którym mowa w ust. 1, jest warunkiem uzyskania dostępu do Systemu. Informacja o dacie i godzinie złożenia przez Użytkownika oświadczenia jest przechowywana w Systemie.
- 3. Czas trwania nieaktywnej sesji (czas bezczynności), po jakim następuje automatyczne wylogowanie Użytkownika wynosi 40 minut.
- 4. W przypadku nieumyślnego ujawnienia hasła osobie nieuprawnionej lub podejrzenia ujawnienia, należy bezzwłocznie dokonać zmiany hasła na nowe.
- 5. W przypadku braku możliwości dokonania przez Użytkownika zmiany hasła, należy powiadomić Operatora za pomocą Formularza kontaktowego w celu zmiany hasła.
- 6. Przekazywanie hasła tymczasowego (podczas użycia funkcji "Przypomnienie hasła") odbywa się drogą mailową na adres zdefiniowany w Systemie.
- 7. W celu zapobieżenia nieautoryzowanemu dostępowi do Systemu Użytkownik:
- nie może przechowywać danych służących do logowania do Systemu w miejscach dostępnych dla innych osób;
- nie może ujawniać danych służących do logowania innym osobom.  $\bullet$
- 8. Zabronione jest korzystanie z Systemu z użyciem danych dostępowych innego Użytkownika.
- 9. Oprogramowanie komputera powinno być regularnie aktualizowane; w szczególności dotyczy to systemu operacyjnego oraz przeglądarki internetowej.

### § **6 ROZPOCZYNANIE I KOŃCZENIE PRACY UŻYTKOWNIKÓW W SYSTEMIE**

- 1. Rozpoczęcie pracy Użytkownika w Systemie następuje po uruchomieniu przeglądarki, wprowadzeniu adresu https://lsi.wielkopolskie.pl i zalogowaniu się do Systemu.
- 2. Po zakończeniu pracy należy wylogować się z Systemu poprzez wybranie funkcji "Wyloguj" zlokalizowanej w prawym górnym rogu ekranu w zakładce "Konto". Nie należy kończyć pracy poprzez zamknięcie okna przeglądarki znakiem "x".

## **§7 ZASADY SKŁADANIA WNIOSKÓW W SYSTEMIE**

- 1. Za pomocą Systemu Użytkownik tworzy i składa elektroniczne wersje wniosków o dofinansowanie realizacji projektu ze środków w ramach WRPO 2014+.
- 2. Korzystanie z Systemu przy składaniu wniosków o dofinansowanie jest obowiązkowe. Jest to jedyna możliwość stworzenia wniosku i jego złożenia, której dopełnieniem jest dostarczenie do instytucji organizującej nabór/konkurs wersji papierowej wniosku wraz z załącznikami.
- 3. Podmiot Zgłaszający odpowiada za poprawność i prawdziwość wprowadzanych danych w Systemie.
- 4. Podmiot Zgłaszający w celu złożenia wniosku o dofinansowanie jest zobowiązany zarówno do wysłania wersji elektronicznej wniosku jak i złożenia jego wersji papierowej ze zgodną sumą kontrolną z wnioskiem wysłanym w Systemie we Właściwej Instytucji w ciągu 5 dni roboczych od daty wysłania wniosku w Systemie.
- 5. Wniosek uznaje się za złożony, tylko w przypadku spełnienia warunków w §7 ust. 4.
- 6. Złożenie wniosku wygenerowanego i wydrukowanego w wersji roboczej przez Podmiot Zgłaszający powoduje brak rozpatrzenia złożonego wniosku o dofinansowanie.
- 7. Wydruki wniosków w wersji roboczej nie będą przyjmowane.
- 8. Wnioski o dofinansowanie wysłane jedynie w wersji elektronicznej (bez wersji papierowej) nie będą podlegać ocenie (pozostaną bez rozpatrzenia).
- 9. Szczegółowe zasady podpisywania i składania wniosków o dofinansowanie w wersji papierowej oraz kwestie związane z właściwym sporządzeniem ich kopii przedstawione są w Regulaminie naboru.
- 10. Operator, na dedykowanej WRPO 2014+ stronie internetowej www.wrpo.wielkopolskie.pl w zakładce dotyczącej LSI2014+, udostępnia dla Użytkowników *Podręcznik podmiotu zgłaszającego/ beneficjenta Lokalnego Systemu Informatycznego do obsługi Wielkopolskiego Regionalnego Programu Operacyjnego na lata 2014-2020 w zakresie obsługi LSI2014+*.
# **§8 PROCEDURA ZGŁASZANIA BŁĘDÓW ZWIĄZANYCH Z FUNKCJONOWANIEM SYSTEMU**

- 1. Formularz kontaktowy dostępny na stronie https://lsi.wielkopolskie.pl (w zakładce Kontakt) służy wyłącznie do zgłaszania Awarii Technicznych/błędów dotyczących działania Systemu.
- 2. W razie zauważenia błędów w działaniu Systemu, Użytkownik jest zobowiązany niezwłocznie zgłosić nieprawidłowość Operatorowi wraz z jej opisem poprzez Formularz kontaktowy.
- 3. W celu wysłania zgłoszenia wystąpienia Awarii Technicznej Systemu należy w Formularzu kontaktowym podać informacje obowiązkowe: imię, nazwisko, login, numer telefonu, tytuł, treść wiadomości zawierającą datę i godzinę wystąpienia problemu/błędu, rodzaj i wersję przeglądarki internetowej na której pojawił się problem/błąd oraz szczegółowy jego opis. Wymagane jest także załączenie przynajmniej jednego zrzutu ekranu obrazującego opisywany błąd w Systemie.
- 4. Polami nieobowiązkowymi do uzupełnienia w Formularzu kontaktowym są: numer naboru oraz numer kancelaryjny wniosku, jednak w przypadku kiedy zgłoszenie dotyczy wypełnianego wniosku pola te powinny zostać uzupełnione.
- 5. Brak któregokolwiek z podanych w §8 ust.3 informacji, może skutkować nie rozpatrzeniem wysłanego przez Użytkownika zgłoszenia.
- 6. W przypadku niedostępności strony lsi.wielkopolskie.pl problemy z funkcjonowaniem Systemu należy zgłaszać bezpośrednio na adres kontakt@lsi.wielkopolskie.pl

### **§9 PRAWA I OBOWIĄZKI OPERATORA I UŻYTKOWNIKÓW**

- 1. Dostęp i korzystanie z Systemu jest bezpłatne.
- 2. Każdy użytkownik Systemu odpowiada za zapewnienie bezpieczeństwa pracy Systemu w zakresie od niego zależnym, w tym ochrony przed niepowołanym dostępem do danych, utratą danych, niepowołaną modyfikacją danych.
- 3. Wszelkie działania mające na celu unieruchomienie całości bądź części Systemu są zabronione.
- 4. W przypadku naruszenia zasad niniejszego regulaminu Administrator ma prawo do zablokowania dostępu do Systemu w trybie natychmiastowym. Odblokowanie następuje po usunięciu przez użytkownika przyczyn naruszeń.
- 5. Operator nie odpowiada za szkody powstałe w związku z korzystaniem z Systemu, bądź w związku z niewłaściwym działaniem Systemu spowodowanym błędami, brakami, zakłóceniami, defektami, opóźnieniami w transmisji danych, wirusami komputerowymi, awarią łączy sieci Internet lub nieprzestrzeganiem postanowień Regulaminu.
- 6. Operator nie ponosi odpowiedzialności za brak dostępu do Systemu z przyczyn niezależnych od Operatora.
- 7. Operator dokłada wszelkich starań w celu zapewnienia każdorazowej, ciągłej i pełnej dostępności Systemu, jednak nie gwarantuje jej i nie odpowiada za jego dostępność.
- 8. Operator nie ponosi odpowiedzialności za skutki nieprawidłowego korzystania z Systemu przez Użytkowników.
- 1. Poprzez akceptację niniejszego Regulaminu Użytkownik wyraża zgodę na przetwarzanie jego danych osobowych.
	- Administratorem Danych Osobowych gromadzonych i przetwarzanych w LSI2014+ jest
- 2. Marszałek Województwa Wielkopolskiego z siedzibą w Poznaniu przy al. Niepodległości 34.
- 3. Właścicielem wniosku w LSI2014+ jest wyłącznie podmiot, który widnieje we wniosku o dofinansowanie w podpunkcie 2.1 "Dane Wnioskodawcy".
- 4. W przypadkach uzasadnionych możliwe jest przepinanie wniosków o dofinansowanie pomiędzy kontami na każdym etapie. Jest to możliwe wyłącznie na pisemny wniosek Właściciela wniosku (podmiot, który widnieje we wniosku o dofinansowanie podpunkcie 2.1 "Dane Wnioskodawcy"). Wniosek o przepięcie wniosku o dofinansowanie, należy złożyć do Departamentu Polityki Regionalnej. Przepięcie wniosku powoduje jego usunięcie z aktualnie przypisanego konta i przypisanie go do nowego konta wskazanego przez Właściciela.

### **§11 ZMIANA REGULAMINU I POSTANOWIENIA KOŃCOWE**

- 1. Operator jest uprawniony do jednostronnej zmiany treści niniejszego Regulaminu. W przypadku zmian Regulaminu, Operator zamieści treść nowego Regulaminu na stronie internetowej www.wrpo.wielkopolskie.pl w zakładce dotyczącej LSI2014+ i w Systemie.
- 2. Naruszenie niniejszego Regulaminu, szczególnie §7, może skutkować brakiem rozpatrzenia złożonego wniosku o dofinansowanie przez Podmiot Zgłaszający w danym konkursie.
- 3. Użytkownik ma obowiązek zapoznania się z "Regulaminem Użytkownika LSI2014+" przed każdym logowaniem. Korzystanie przez Użytkownika z LSI2014+ po wprowadzeniu zmian Regulaminu oznacza ich akceptację.

Załącznik nr 8 – Wniosek o nadanie dostępu do naborów prowadzonych w trybie pozakonkursowym

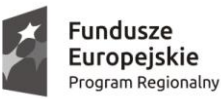

SAMORZĄD WOJEWÓDZTWA<br>WIELKOPOLSKIEGO

Unia Europejska Europejskie Fundusze Strukturalne i Inwestycyjne

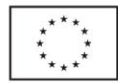

# **Wniosek o nadanie dostępu do naborów prowadzonych w trybie pozakonkursowym**

Proszę o *nadanie / odebranie\** uprawnień do Lokalnego Systemu Informatycznego 2014+ do obsługi do obsługi Wielkopolskiego Regionalnego Programu Operacyjnego na lata 2014-2020 w zakresie umożliwiającym tworzenie wniosków w trybie pozakonkursowym.

## **Dane wnioskodawcy:**

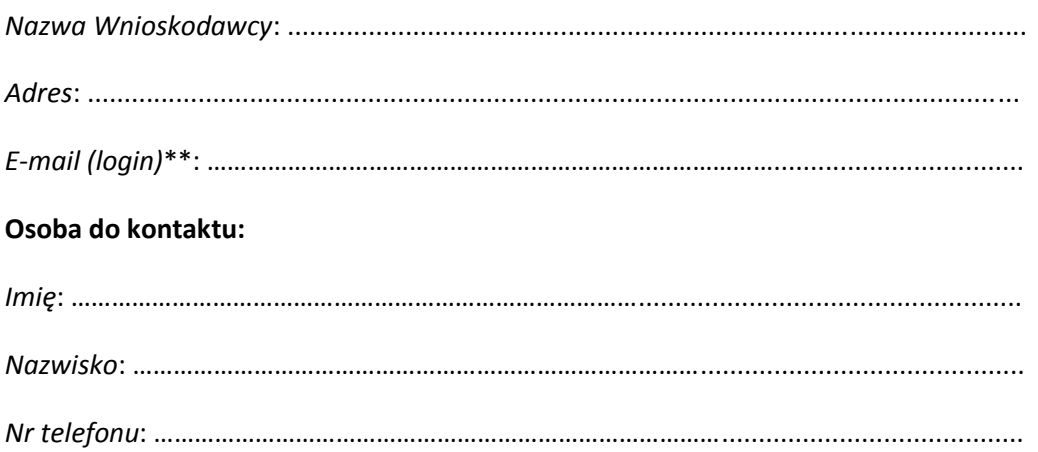

Ja, niżej podpisany/a oświadczam, że:

- Oświadczam, że powyższe dane są zgodne z prawdą  $\bullet$
- Jestem podmiotem uprawnionym do składania wniosków w trybie pozakonkursowym  $\bullet$

 ……………………………………. (data, podpis wnioskodawcy)

\* niepotrzebne skreślić

\*\* adres e-mail jest jednocześnie loginem w LSI2014+

#### **Załącznik nr 9 Typy projektów dla Działania 6.1 WRPO**

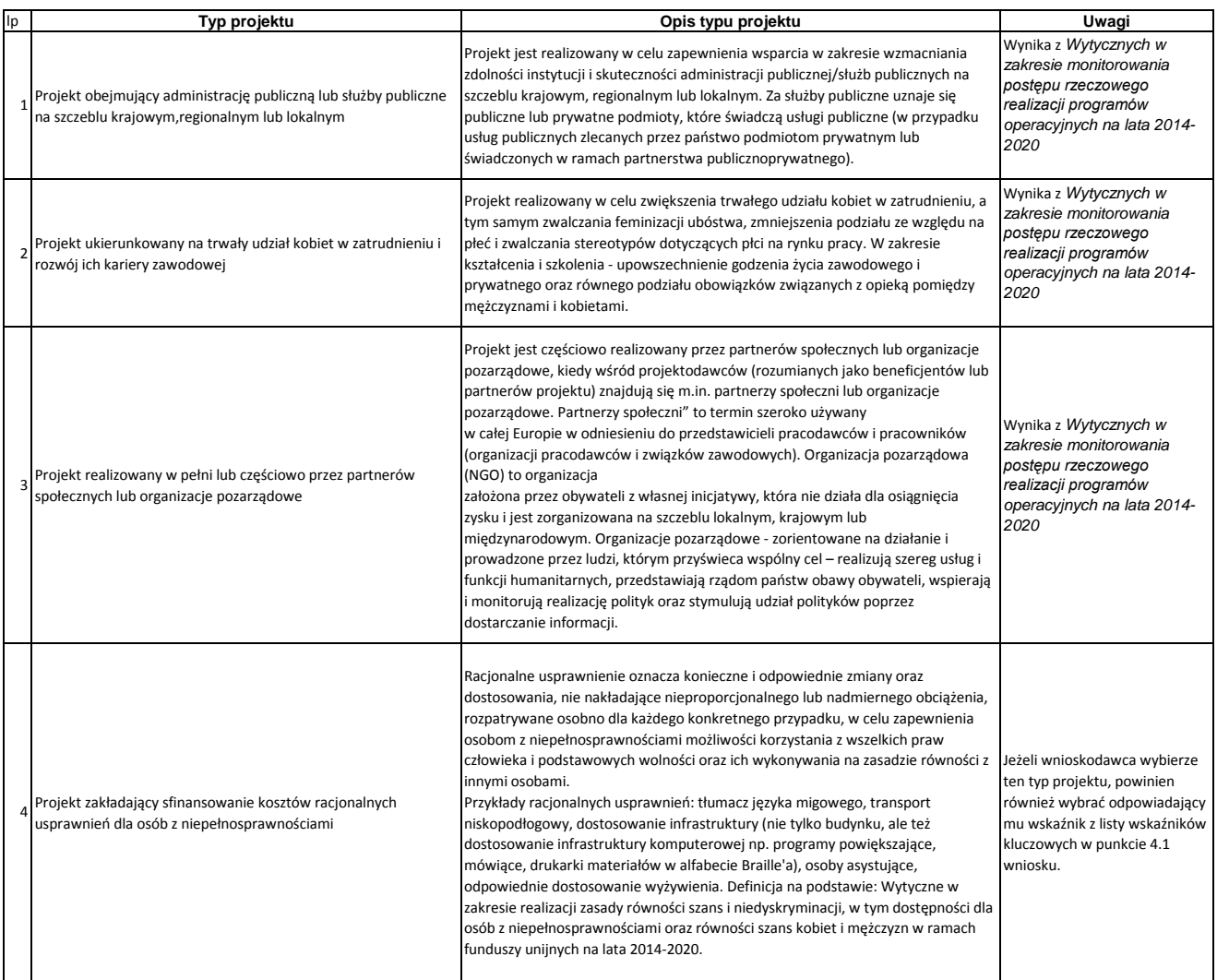